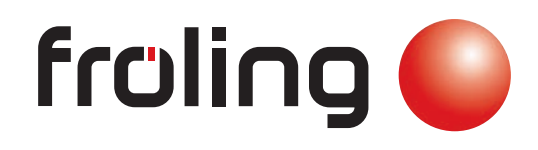

**Servicehandbuch** Lambdatronic H 3200 für Hackschnitzel- und Pelletskessel Kernmodul Version 50.04 - Build 05.20 | Touchbediengerät Version 60.01 - Build 01.38 11.12.2028 16:3 **B** m  $r<sub>o</sub>$ 基  $110$  $\mathbf{C}$   $\mathbf{D}$  in  $\Delta$ 22.03.2016  $-110$ m 春  $110$  $\sqrt{2}$ A d١ Deutschsprachige Original-Bedienungsanleitung für die Fachkraft!  $\mathsf{CE}$ Anweisungen und Sicherheitshinweise lesen und beachten! Technische Änderungen, Druck- und Satzfehler vorbehalten! B1480822\_de | Ausgabe 26.08.2022

Fröling GesmbH | A-4710 Grieskirchen, Industriestraße 12 | www.froeling.com

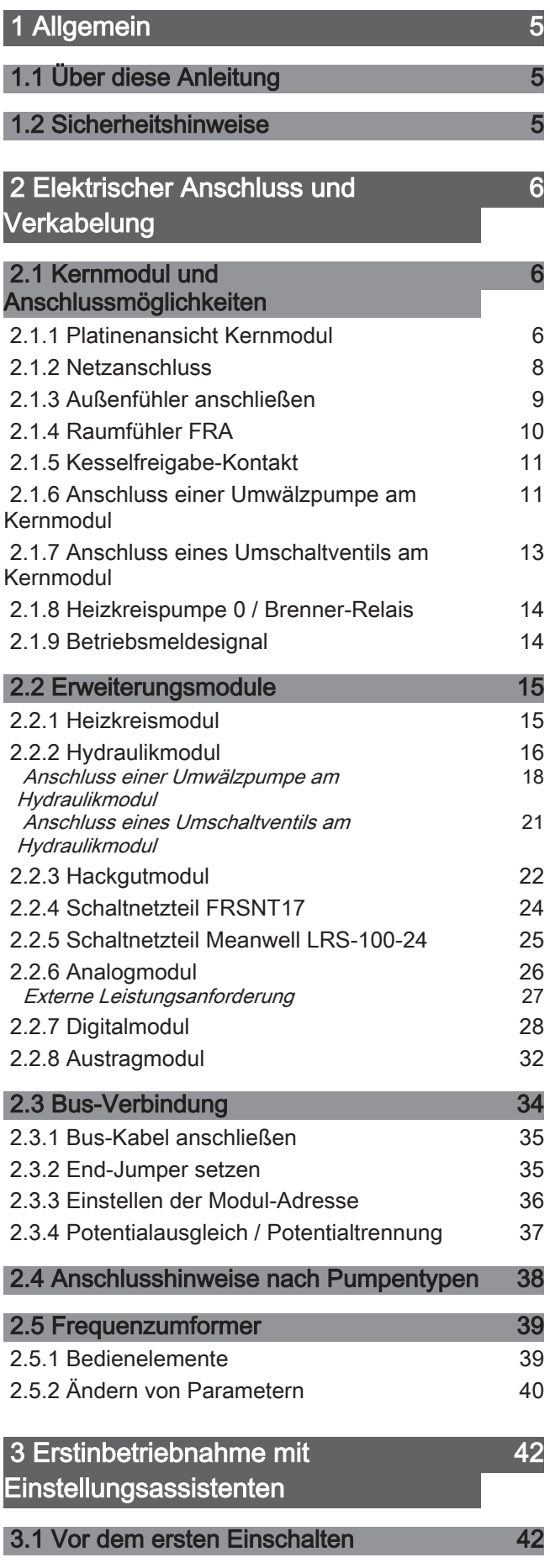

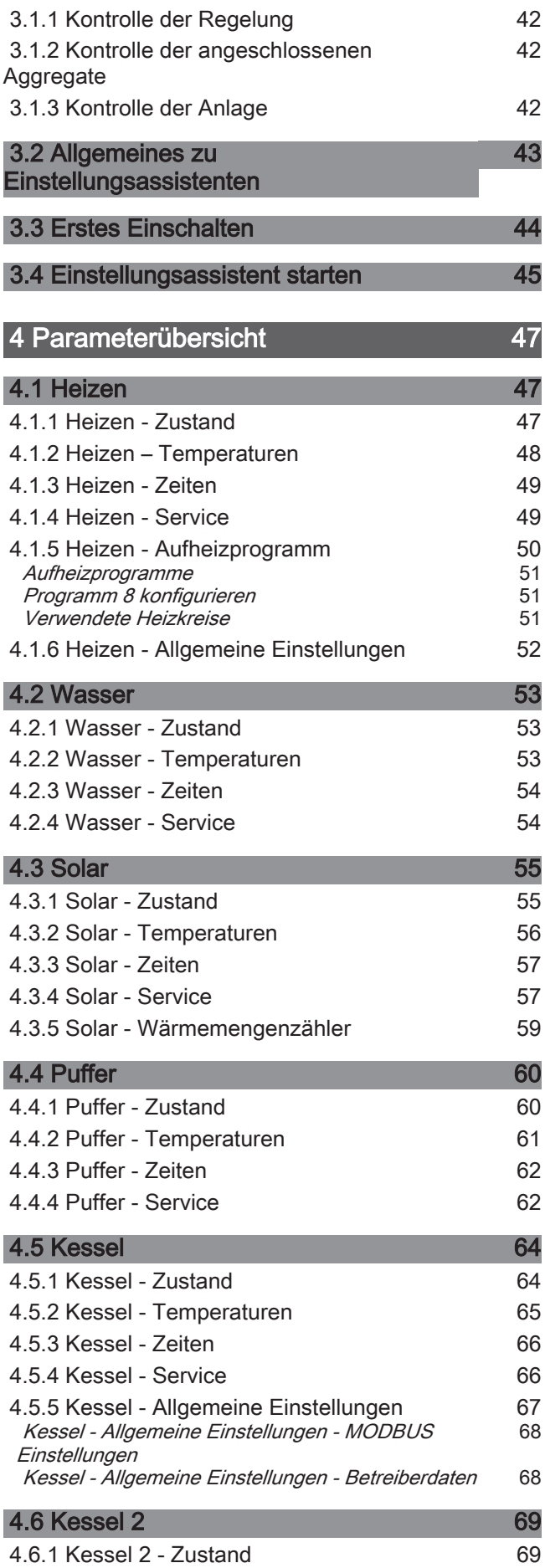

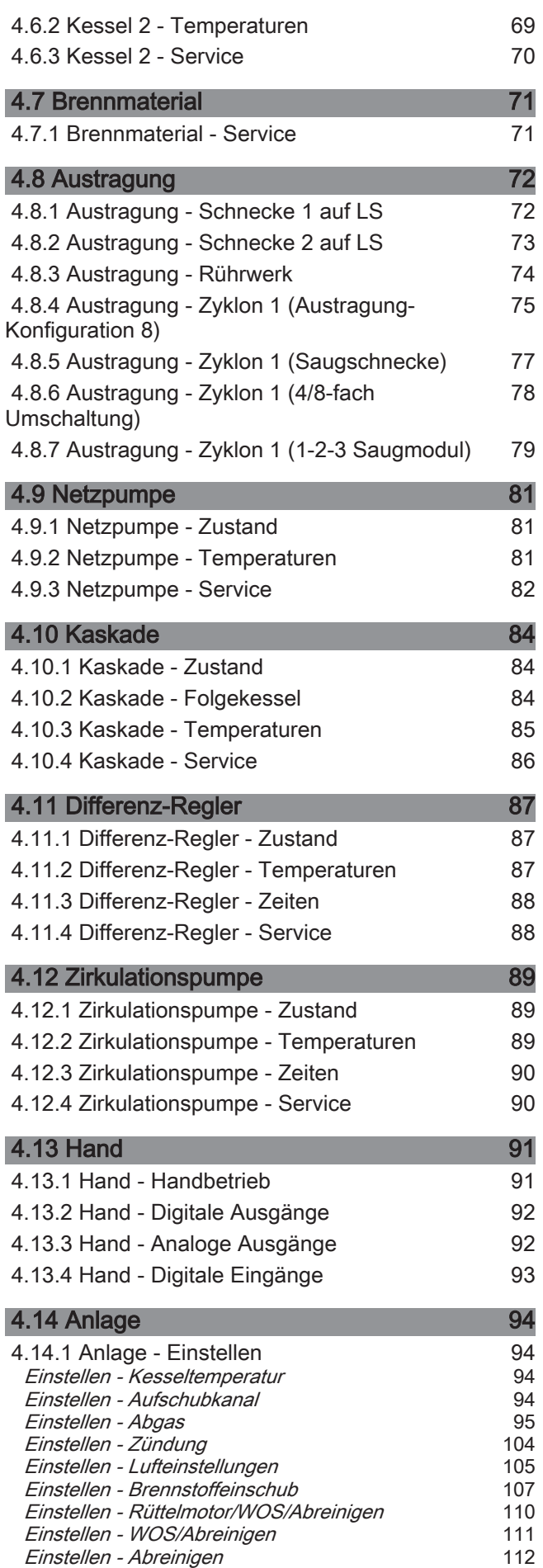

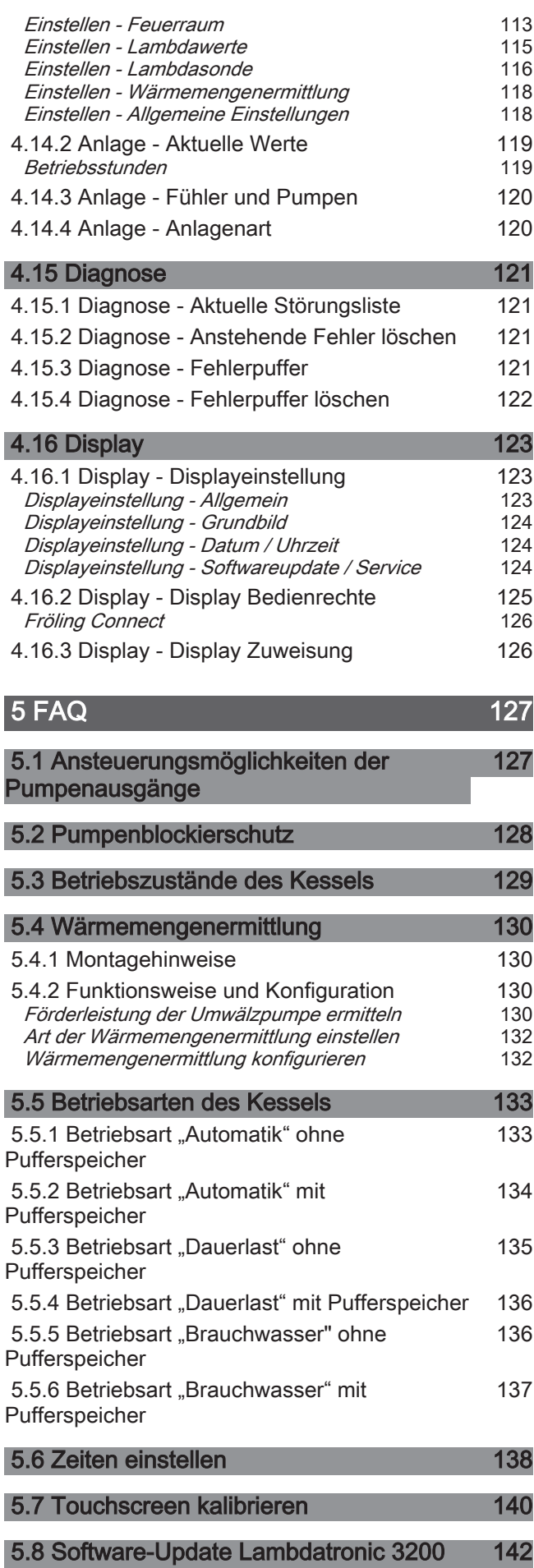

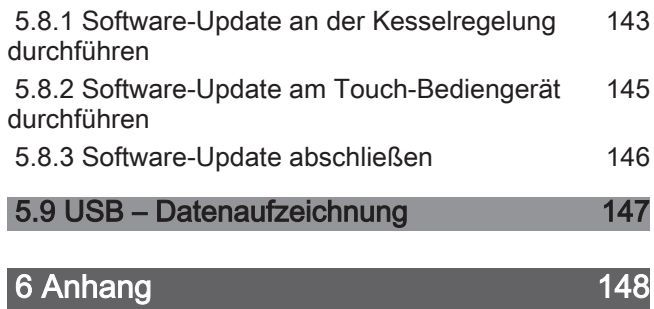

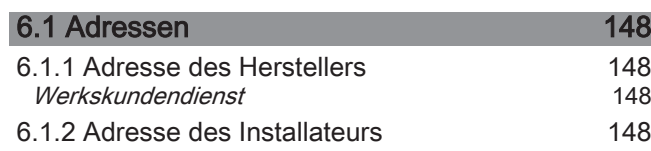

# <span id="page-4-0"></span>1 Allgemein

# 1.1 Über diese Anleitung

Bitte lesen und beachten Sie die Bedienungsanleitungen, insbesondere die enthaltenen Sicherheitshinweise. Halten Sie diese in unmittelbarer Nähe zum Kessel verfügbar.

Diese Bedienungsanleitung enthält wichtige Informationen über Bedienung, elektrischen Anschluss und Störungsbehebung. Die dargestellten Parameter sind abhängig von der eingestellten Kesseltype sowie Anlagenkonfiguration!

Durch die ständige Weiterentwicklung unserer Produkte können Abbildungen und Inhalte geringfügig abweichen. Sollten Sie Fehler feststellen, informieren Sie uns bitte: [doku@froeling.com](mailto:doku@froeling.com).

# 1.2 Sicherheitshinweise

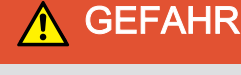

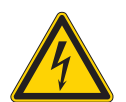

#### Bei Arbeiten an elektrischen Komponenten:

Lebensgefahr durch Stromschlag!

Für Arbeiten an elektrischen Komponenten gilt:

- ❒ Arbeiten nur durch eine Elektrofachkraft durchführen lassen
- ❒ Geltende Normen und Vorschriften beachten
	- ➥ Arbeiten an elektrischen Komponenten durch Unbefugte ist verboten

# **A WARNUNG**

Beim Berühren von heißen Oberflächen:

#### Schwere Verbrennungen an heißen Oberflächen und am Abgasrohr möglich!

Bei Arbeiten am Kessel gilt:

- ❒ Kessel geregelt abstellen (Betriebszustand "Kessel Aus") und auskühlen lassen
- ❒ Bei Arbeiten am Kessel generell Schutzhandschuhe tragen und nur an den vorgesehenen Handgriffen bedienen
- ❒ Abgasrohre isolieren und während des Betriebs nicht berühren

Zusätzlich sind die Hinweise zu Sicherheit, Normen und Richtlinien in Montageanleitung und Bedienungsanleitung des Kessels zu beachten!

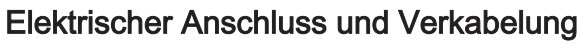

# 2 Elektrischer Anschluss und Verkabelung

# 2.1 Kernmodul und Anschlussmöglichkeiten

# 2.1.1 Platinenansicht Kernmodul

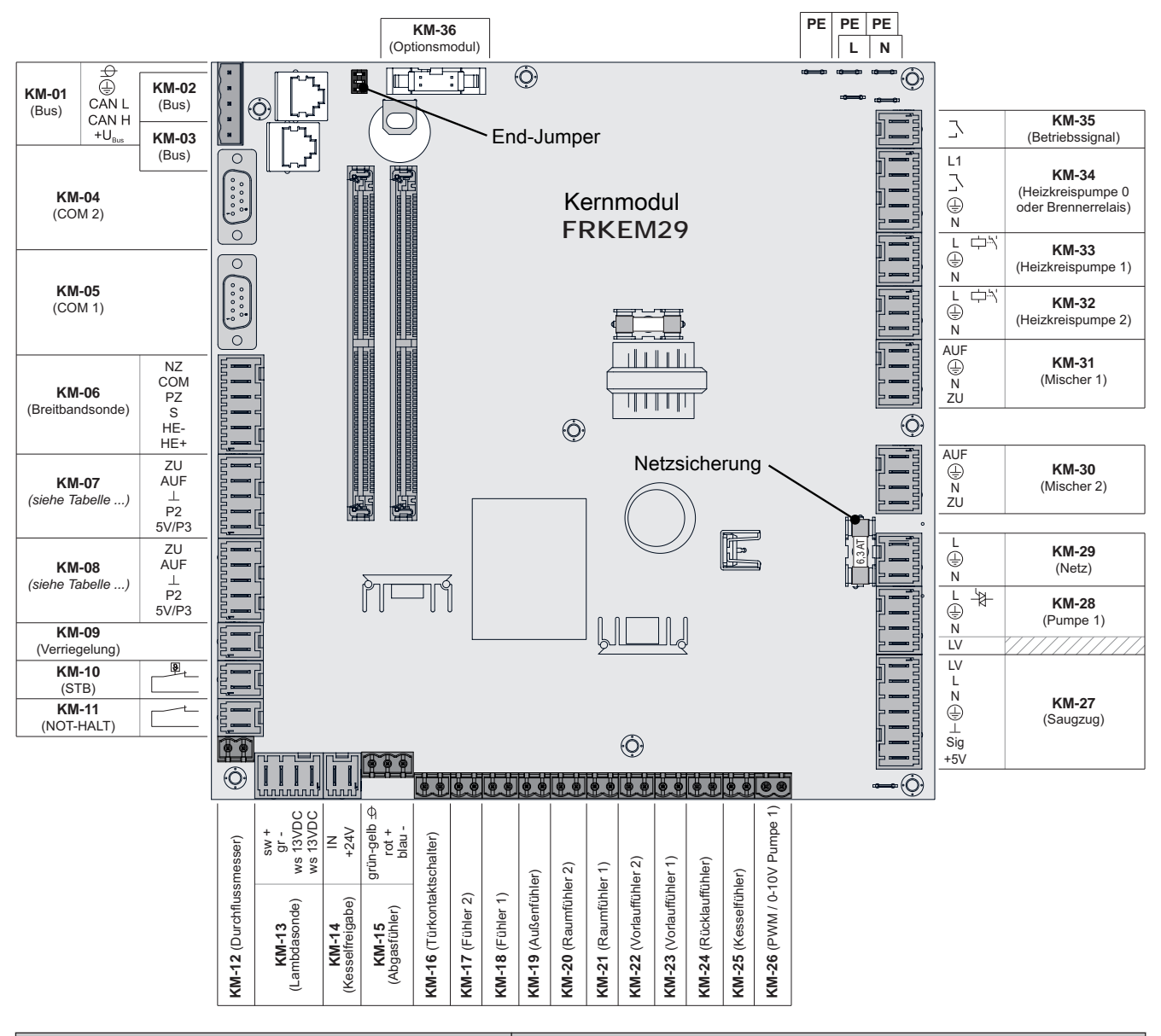

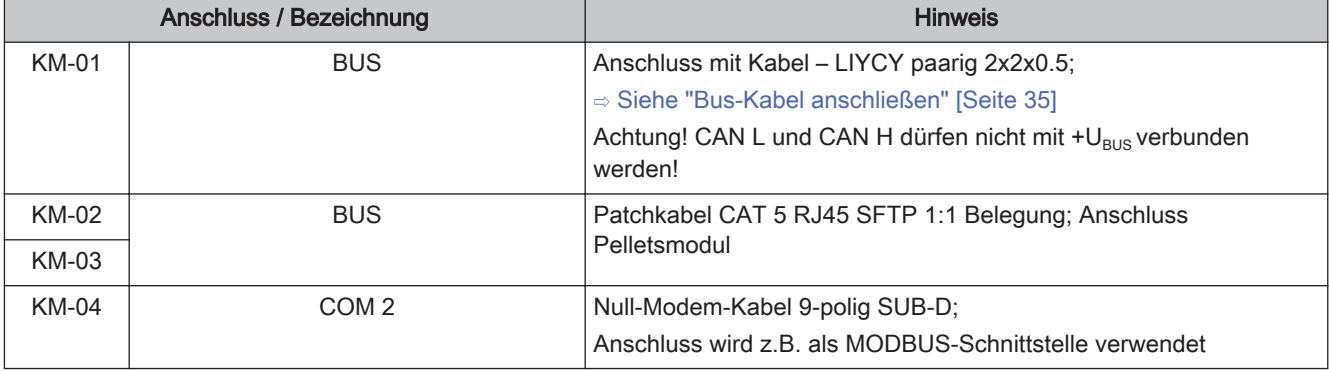

6 Fröling GesmbH | A-4710 Grieskirchen, Industriestraße 12 | www.froeling.com

<span id="page-5-0"></span>2

# Elektrischer Anschluss und Verkabelung Elektrischer Anschluss und Verkabelung<br>Kernmodul und Anschlussmöglichkeiten 2

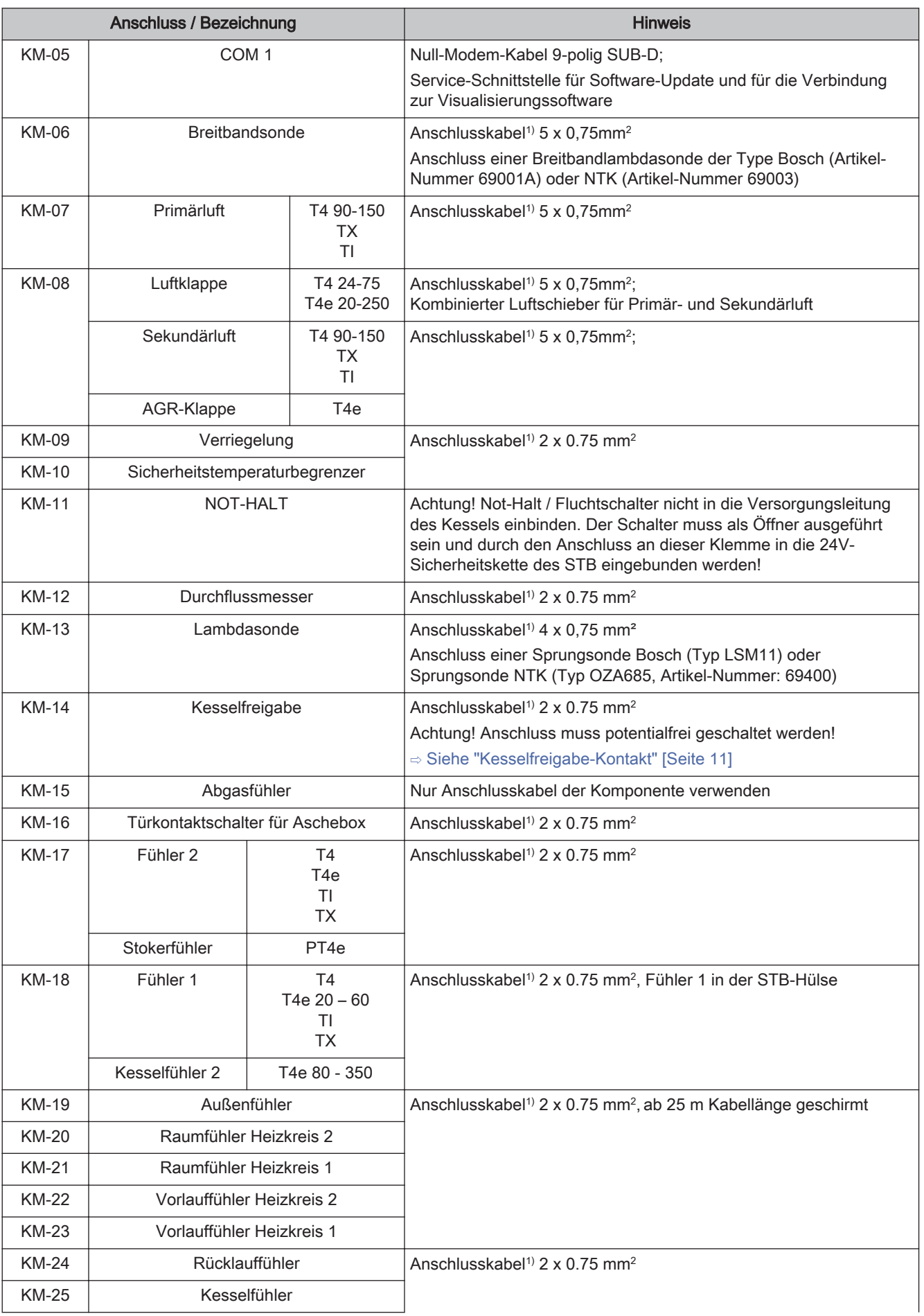

<span id="page-7-0"></span>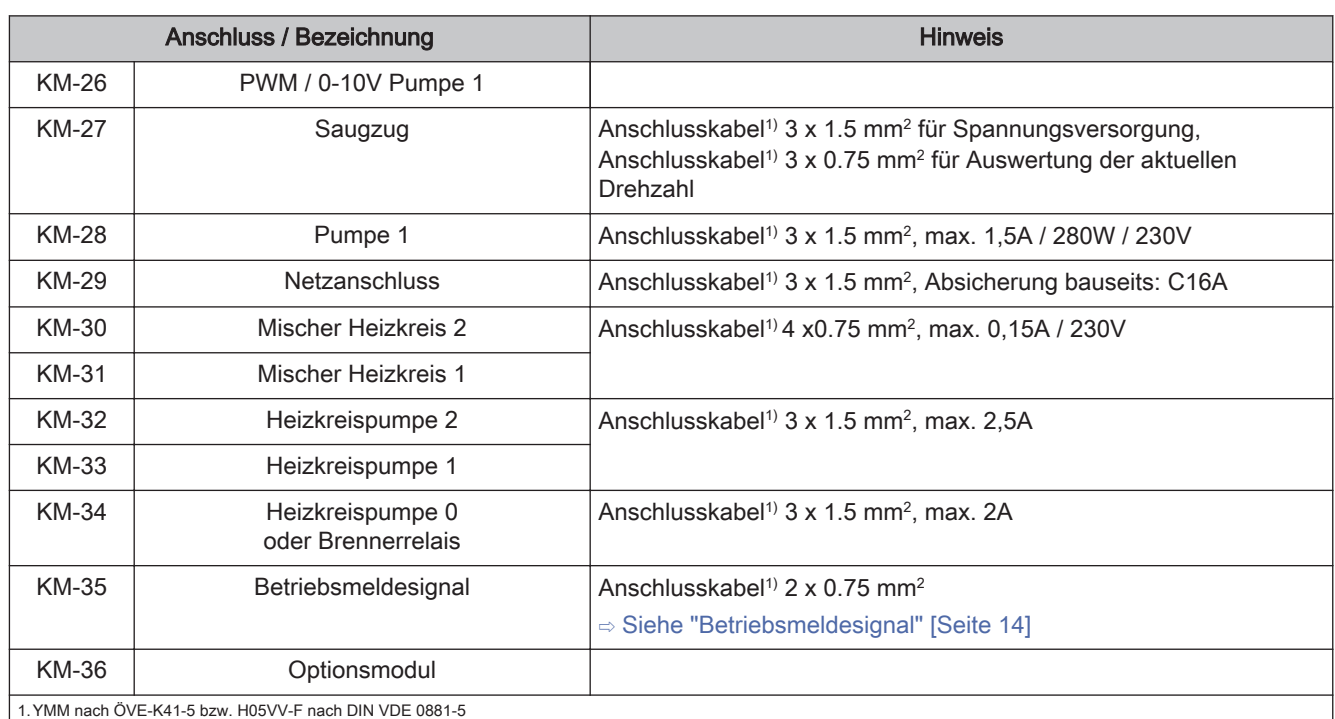

#### **Sicherungen**

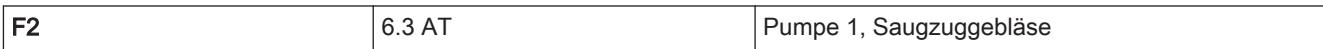

#### 2.1.2 Netzanschluss

Anspeisung bei Stecker "Netzanschluss" anschließen.

❒ Die Verkabelung ist mit flexiblen Mantelleitungen auszuführen und nach regional gültigen Normen und Vorschriften zu dimensionieren

# <span id="page-8-0"></span>Elektrischer Anschluss und Verkabelung

Kernmodul und Anschlussmöglichkeiten 2

#### 2.1.3 Außenfühler anschließen

Der Außenfühler ist im Lieferumfang des Kessels enthalten und wird in der Regel auf einer nicht direkt von der Sonne beschienenen Außenseite der Fassade montiert. Er misst kontinuierlich die Temperatur der Umgebung und ist Bestandteil der witterungsgeführten Heizkreisregelung.

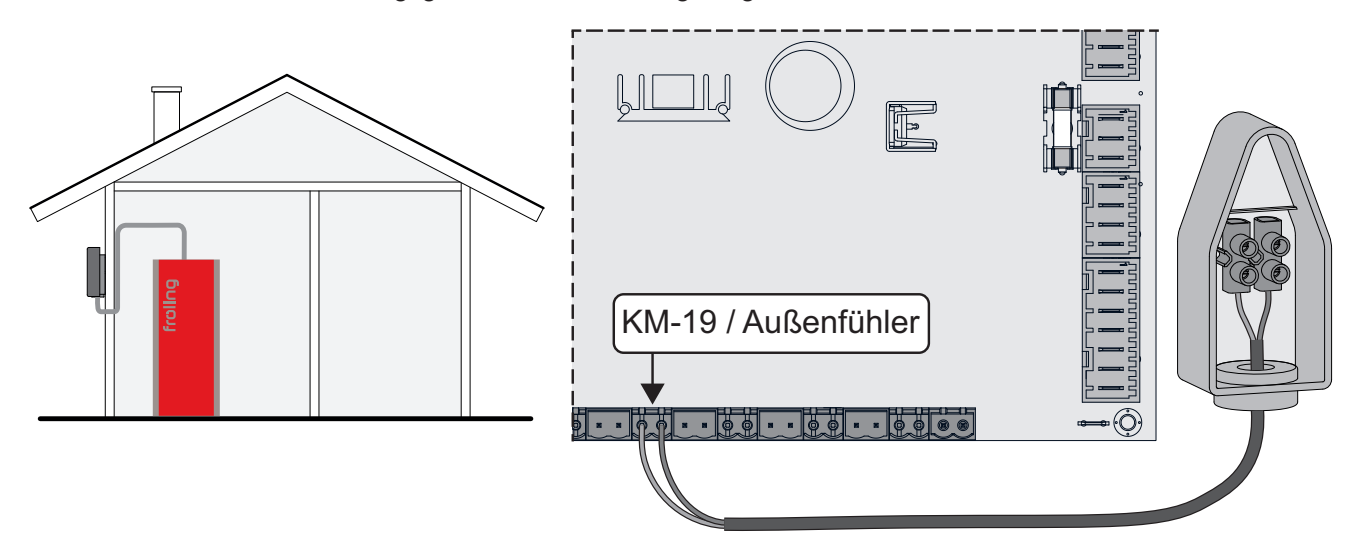

Im Auslieferungszustand wird der Außenfühler vom Kernmodul (Anschluss "KM-19 / Außenfühler") eingelesen. Alternativ kann der Außenfühler an einem zusätzlichen Heizkreismodul angeschlossen werden. ⇨ Siehe "[Heizkreismodul" \[Seite 15\]](#page-14-0)

# Elektrischer Anschluss und Verkabelung

Kernmodul und Anschlussmöglichkeiten

## <span id="page-9-0"></span>2.1.4 Raumfühler FRA

Der Fröling Raumfühler FRA hat zusätzlich zur Erfassung der aktuellen Raumtemperatur ein Handrad zur Anpassung der gewünschten Raumtemperatur und einen Schiebeschalter zum Einstellen der Betriebsart des Heizkreises.

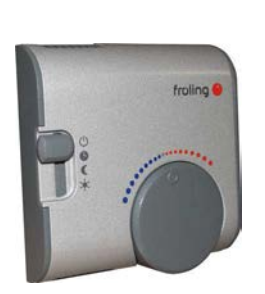

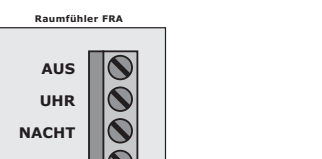

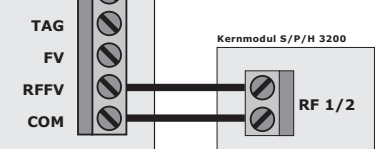

mit Raumeinfluss and the Community Raumeinfluss

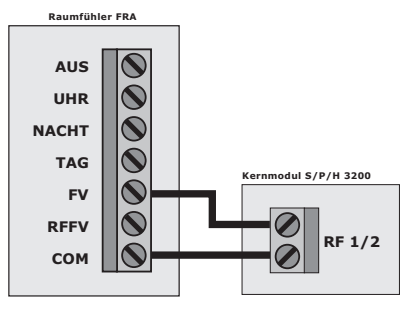

#### Mögliche Positionen am Betriebsartschalter:

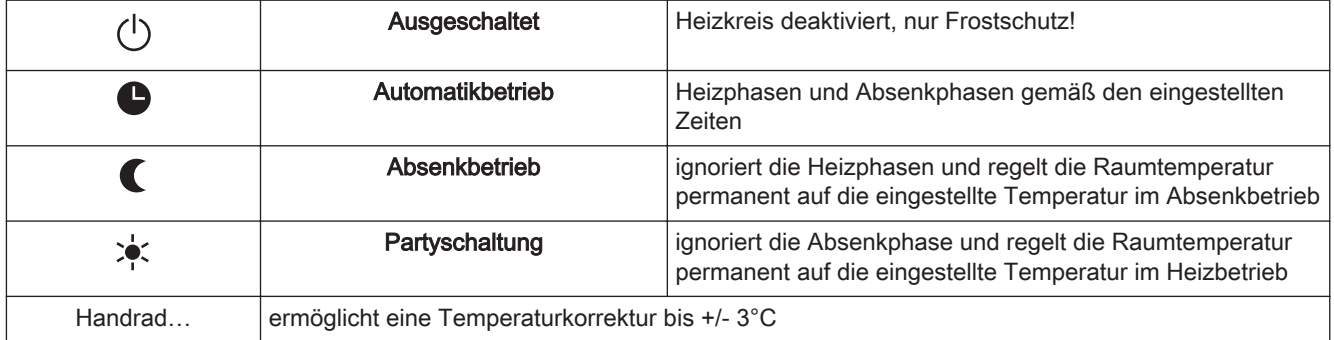

HINWEIS! Für genauere Erklärungen zu Anschluss und Funktionsweise die dem Raumfühler FRA beigelegte Montageanleitung beachten!

### <span id="page-10-0"></span>2.1.5 Kesselfreigabe-Kontakt

Bei Inbetriebnahme des Kessels mit dem Einstellungsassistenten wird die Funktion des Kesselfreigabe-**Kontaktes ("**Wie wird der Kesselfreigabe-Kontakt am Kernmodul verwendet"**) für die optionale** Auswertung eines externen, potentialfreien Freigabe- bzw. Startkontaktes abgefragt. Je nach Einstellung sowie elektrischem Anschluss sind folgende Funktionen möglich:

ZU

AUF

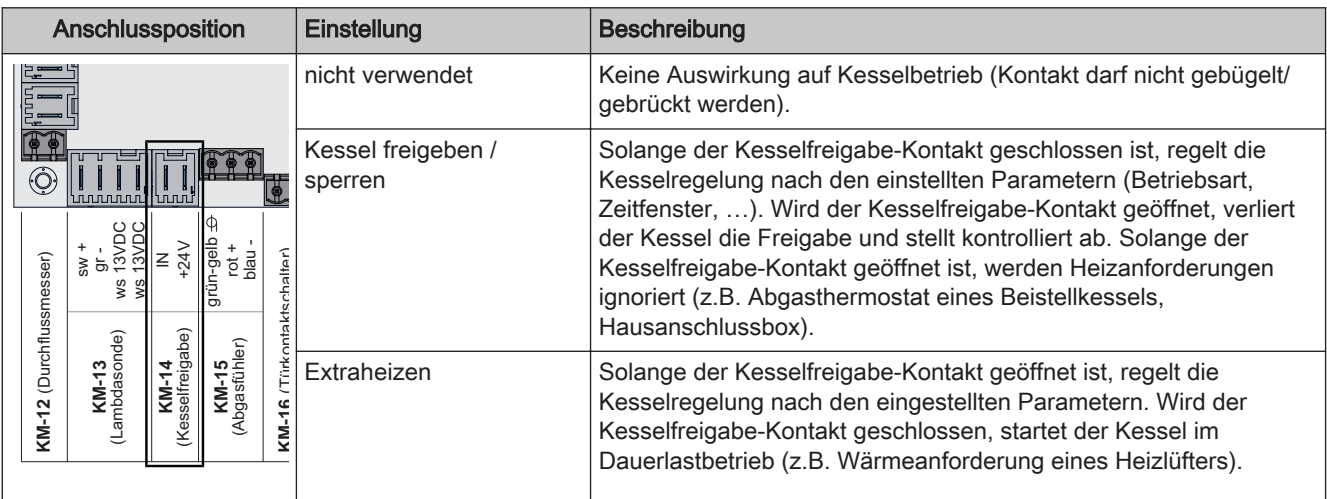

#### 2.1.6 Anschluss einer Umwälzpumpe am Kernmodul

Je nach Pumpentyp sind verschiedene Arten der Verkabelung zu beachten:

#### Hocheffizienzpumpe mit Steuersignal (PWM / 0-10V)

Bei Hocheffizienzpumpen mit einer extra verkabelten Steuerleitung erfolgt die Drehzahlregelung über den zusätzlichen Anschluss für PWM- oder 0-10V-Signal.

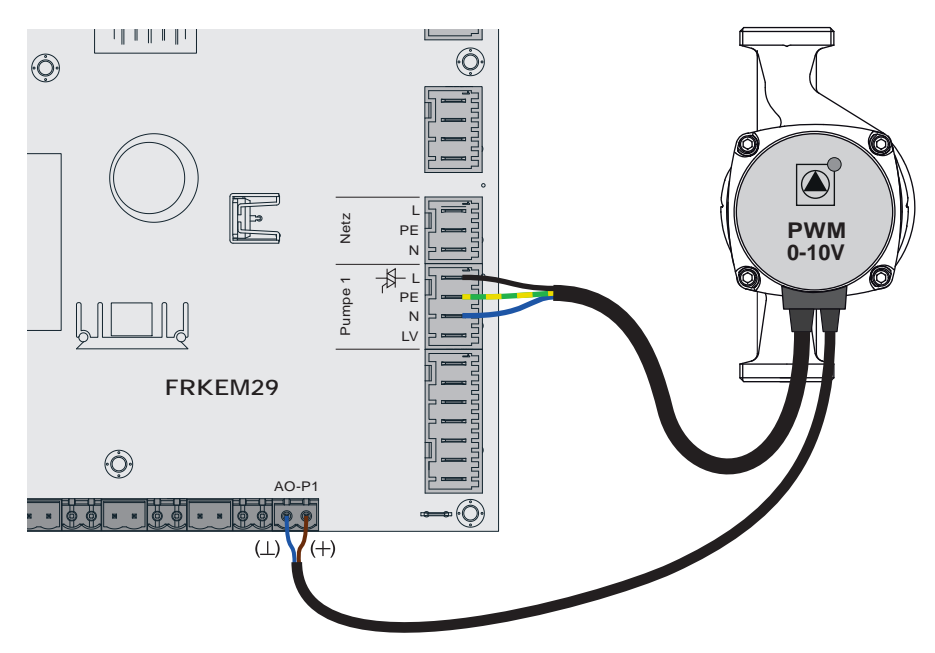

- ❒ Spannungsversorgung der Hocheffizienzpumpe am Ausgang "Pumpe 1" des Kernmoduls anschließen
- ❒ PWM-Kabel der Hocheffizienzpumpe am zugehörigen Anschluss "PWM / 0-10V" anschließen
	- ➥ Dabei auf richtige Belegung (Polung) gemäß Anschlussplan der Pumpe achten!
- ❒ Ansteuerung der Pumpe im zugehörigen Menü auf "Umfeldpumpe / PWM" bzw. "Umfeldpumpe / 0-10V" stellen

# 2

#### Hocheffizienzpumpe ohne Steuersignal

Bei Verwendung dieses Pumpentyps ist keine Drehzahlregelung möglich! Der Einsatz eines Strangregulierventils (z.B. Abgleichventil Setter) ist empfohlen!

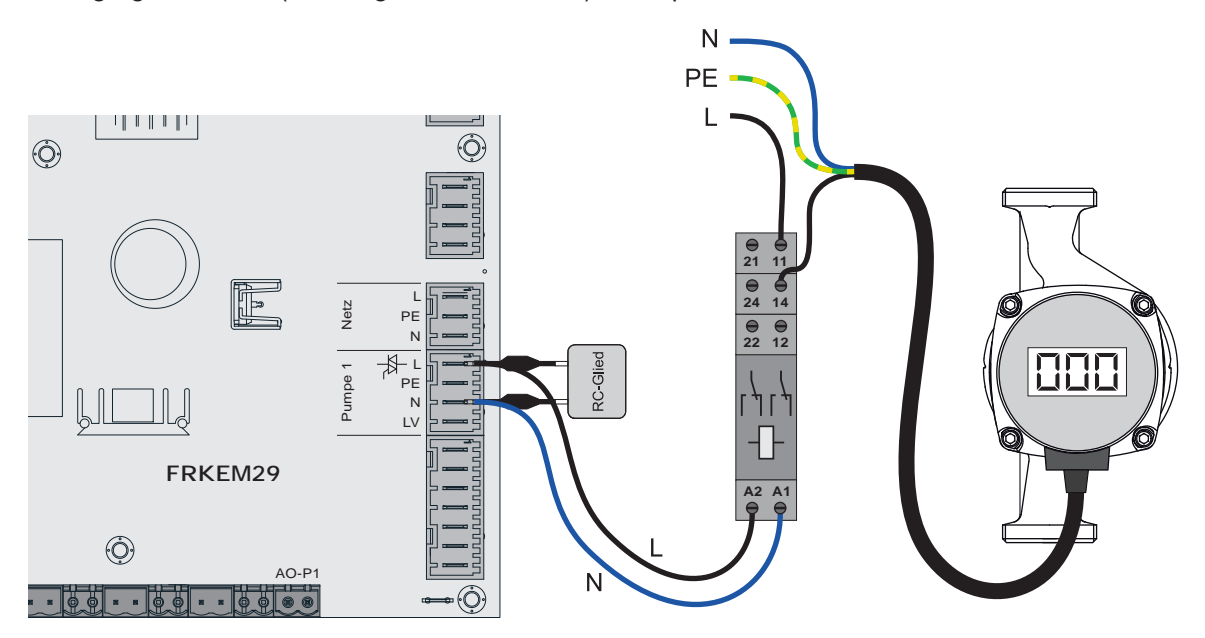

- ❒ Pumpe mit Relais und RC-Glied vom Ausgang entkoppelt anschließen
- ❒ Ansteuerung der Pumpe im zugehörigen Menü auf "HE-Pumpe ohne Steuersignal" stellen

#### AC-Pumpe ohne Steuersignal (Pulspaketsteuerung)

Bei älteren, nicht hocheffizienten Pumpen ohne Steuersignal erfolgt die Drehzahlregelung über Pulspaketsteuerung. Zu beachten ist, dass bei manchen Pumpen die Mindestdrehzahl (Werkseinstellung: 30%) angepasst werden muss.

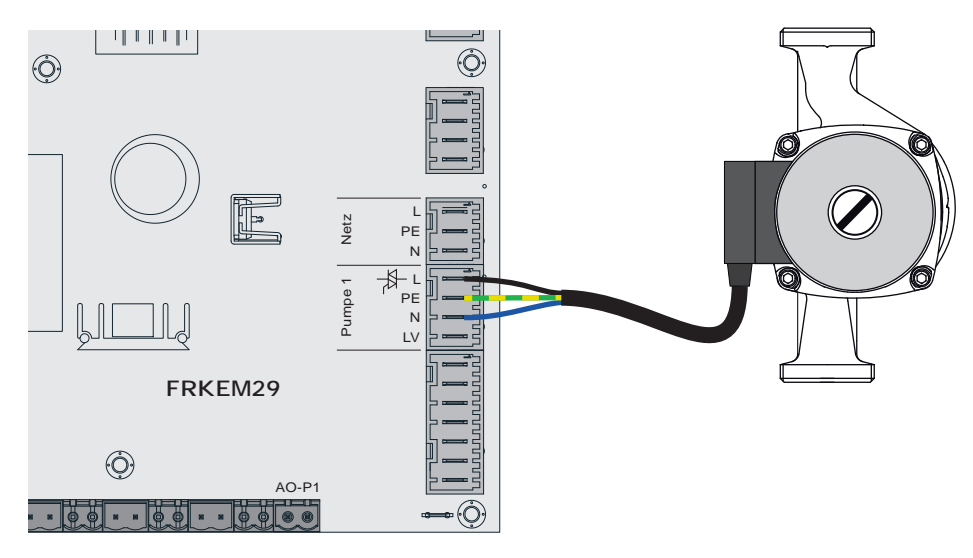

- ❒ Pumpe am Ausgang "Pumpe 1" des Kernmoduls anschließen
- ❒ Ansteuerung der Pumpe im zugehörigen Menü auf "Pumpe ohne Steuersignal" stellen

### <span id="page-12-0"></span>2.1.7 Anschluss eines Umschaltventils am Kernmodul

Wird am drehzahlgeregelten Pumpenausgang ein Umschaltventil angeschlossen, so ist der Einsatz eines RC-Gliedes zwingend erforderlich!

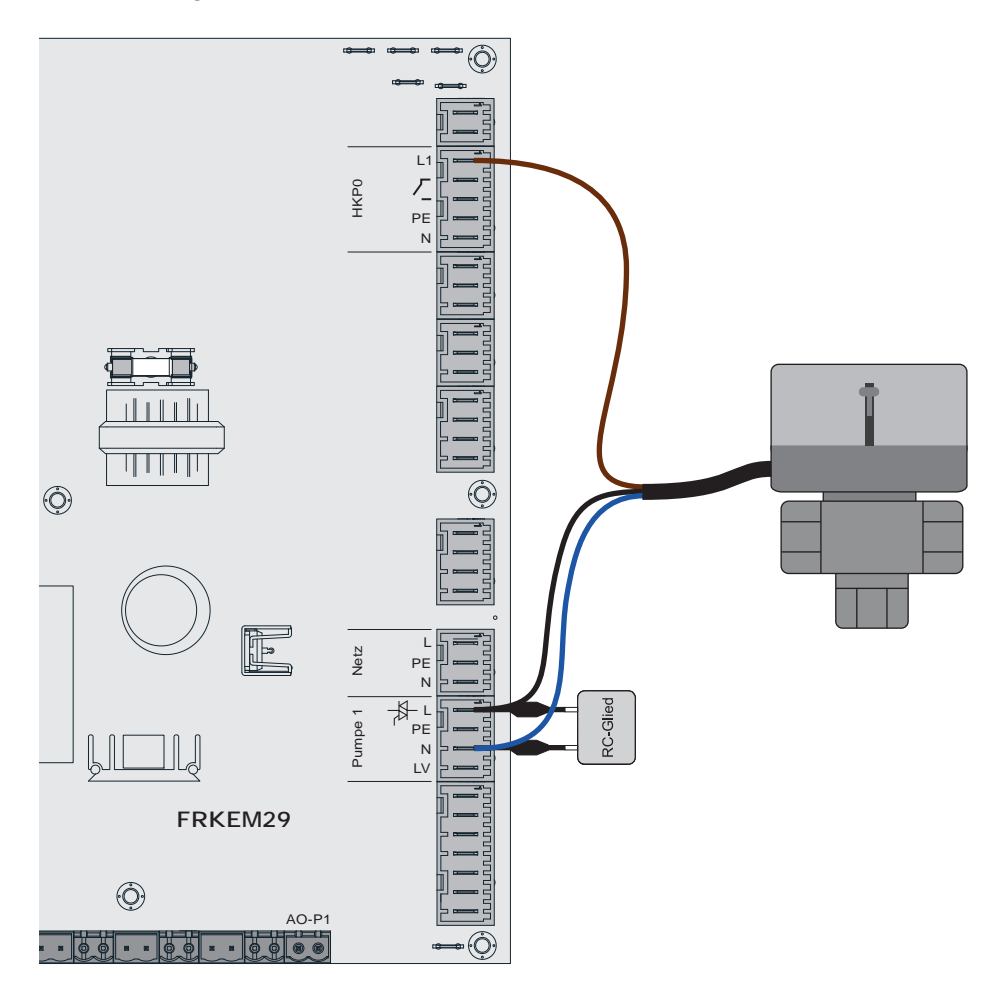

- ❒ Phase (L) zum Umschalten des Ventils und Nullleiter (N) am Ausgang "Pumpe 1" mit RC-Glied anschließen
- ❒ Phase (L) für Dauerversorgung (schaltet das Ventil in die Ausgangsstellung zurück) am Ausgang "HKP0" Klemme "L1" anschließen

### <span id="page-13-0"></span>2.1.8 Heizkreispumpe 0 / Brenner-Relais

Der Anschluss "Heizkreispumpe 0" kann je nach Systemeinstellung entweder für die Heizkreispumpe 0 oder als Brenner-Relais verwendet werden. Folgende Anschlusshinweise sind dabei zu beachten:

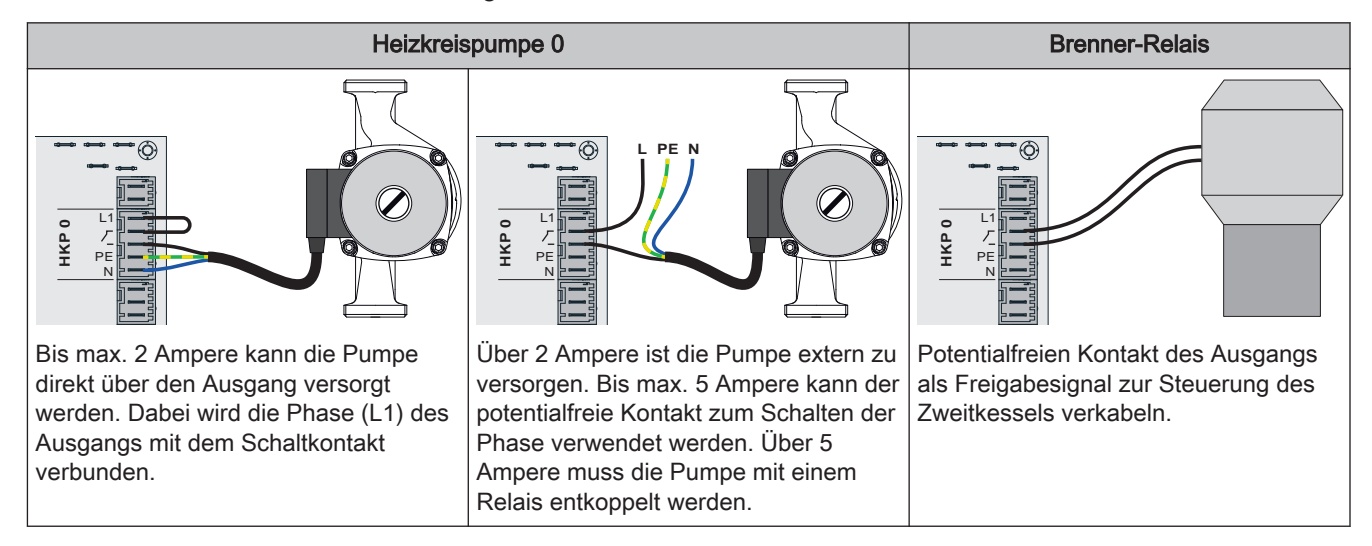

### 2.1.9 Betriebsmeldesignal

Am Kernmodul (Anschlussposition KM-35) besteht die Möglichkeit potentialfrei ein Betriebsmeldesignal auszugeben. Der Zustand wird im Menü "Hand -> Digitale Ausgänge" beim Ausgang "Standby Relais" angezeigt.

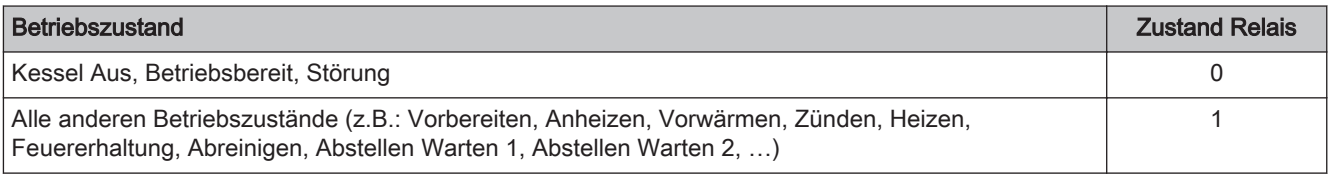

<span id="page-14-0"></span>

# 2.2 Erweiterungsmodule

#### 2.2.1 Heizkreismodul

Mit dem Kernmodul können standardmäßig zwei Heizkreise angesteuert werden.

Für weitere Heizkreise muss mit den Heizkreismodul-Platinen erweitert werden. Die Erweiterung mit acht Heizkreismodulen (Adresse 0 bis 7) ist möglich. In Summe können bis zu 18 Heizkreise angesteuert werden. Die richtige Einstellung der Modul-Adresse muss hierbei beachtet werden.

#### ⇨ Siehe "[Einstellen der Modul-Adresse" \[Seite 36\]](#page-35-0)

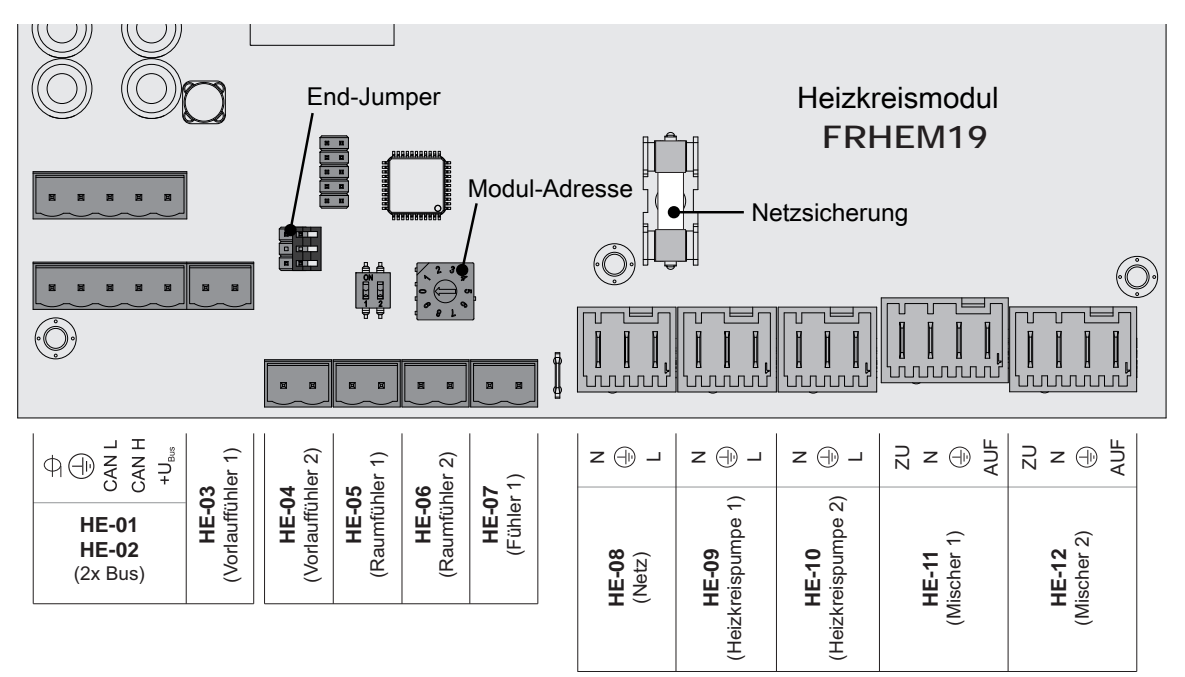

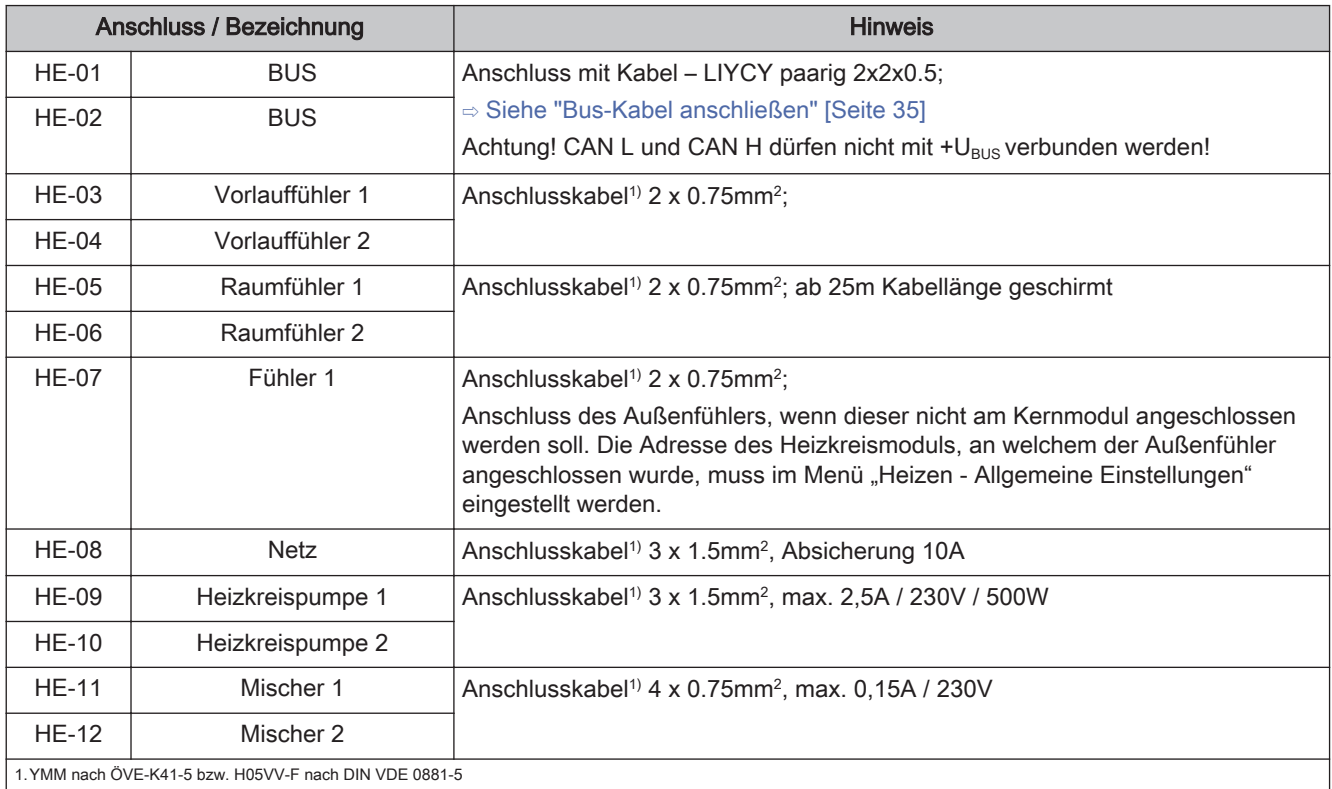

### Elektrischer Anschluss und Verkabelung

Erweiterungsmodule

#### <span id="page-15-0"></span>**Sicherungen**

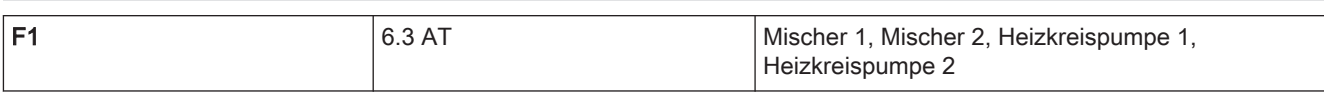

#### 2.2.2 Hydraulikmodul

Das Hydraulikmodul stellt die Anschlüsse von Fühlern und Pumpen für die hydraulischen Komponenten der Anlage (Puffer, Boiler,…) zur Verfügung.

Ein Hydraulikmodul ist standardmäßig im Lieferumfang (Adresse 0) enthalten. Weitere sieben Module (Adresse 1 bis 7) können nachgerüstet werden.

Dabei ist zu beachten, dass die Modul-Adresse korrekt vergeben wird!

⇨ Siehe ["Einstellen der Moduladresse" \[Seite 36\]](#page-35-0)

#### Hydraulikmodul bis Version FRHYU21

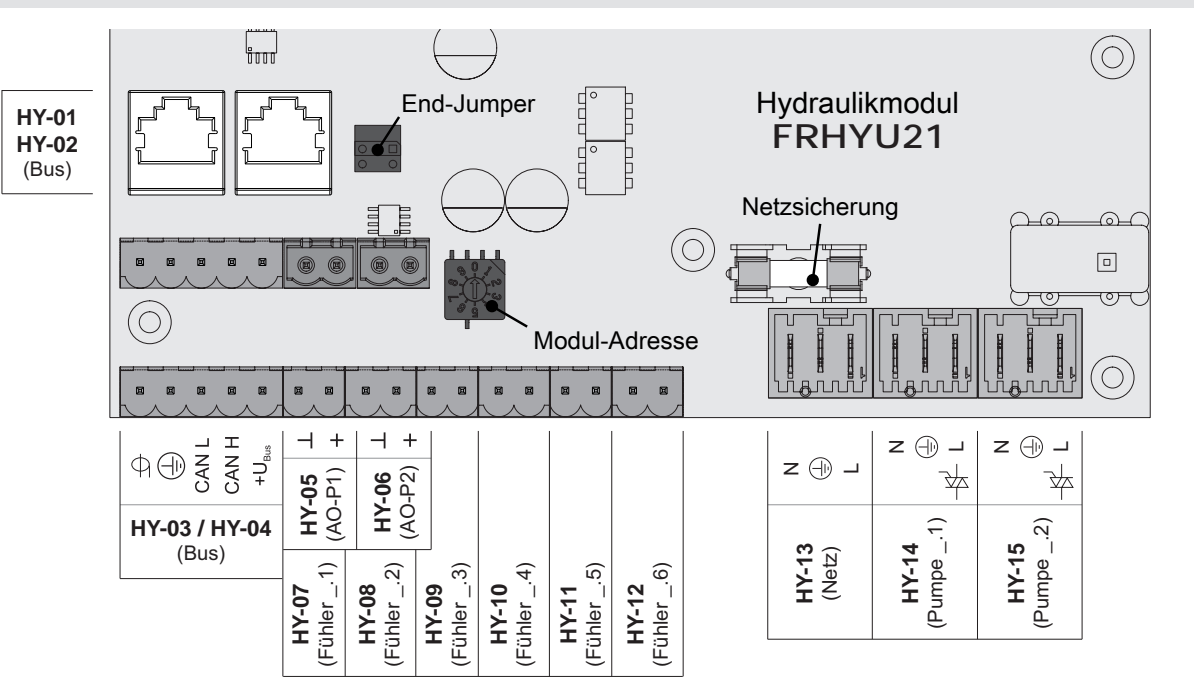

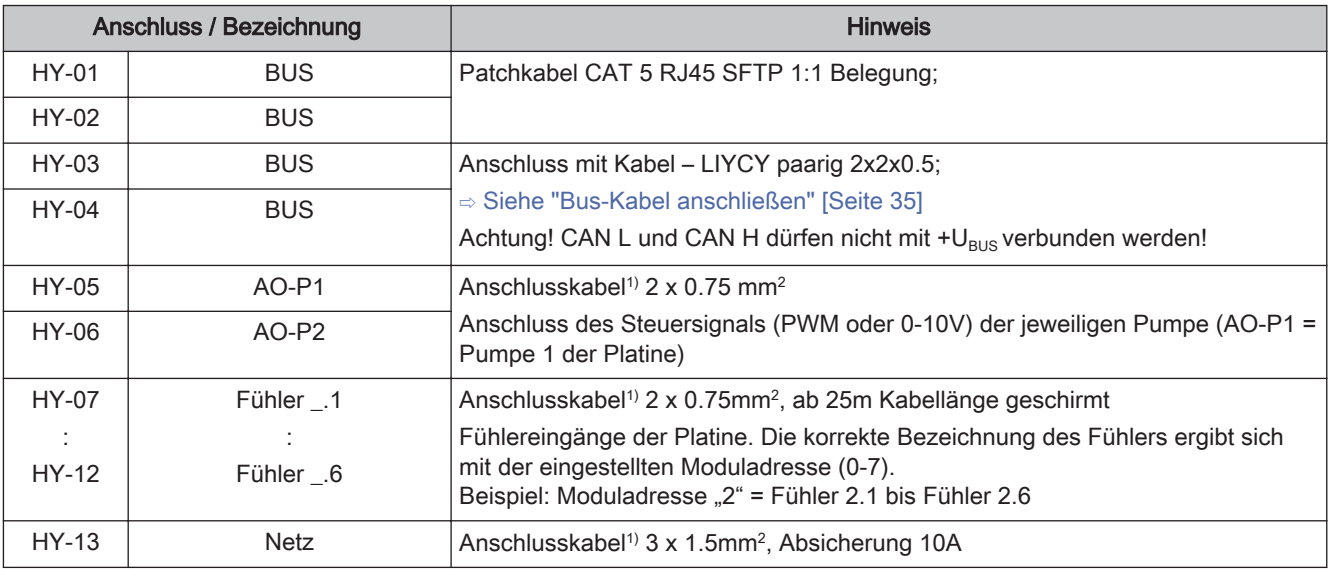

16 Fröling GesmbH | A-4710 Grieskirchen, Industriestraße 12 | www.froeling.com

# Elektrischer Anschluss und Verkabelung Erweiterungsmodule 2

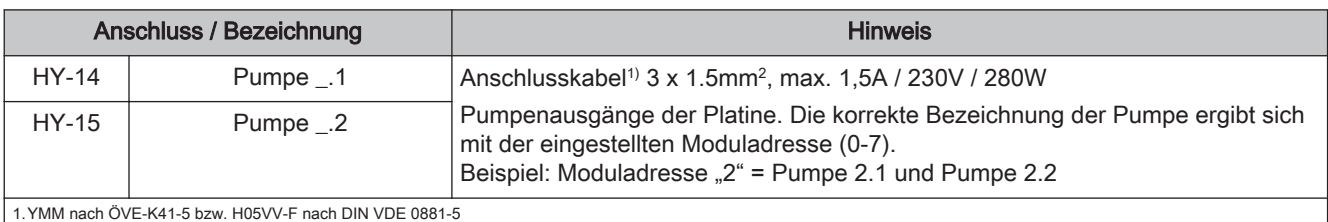

#### Hydraulikmodul ab Version FRHYU22

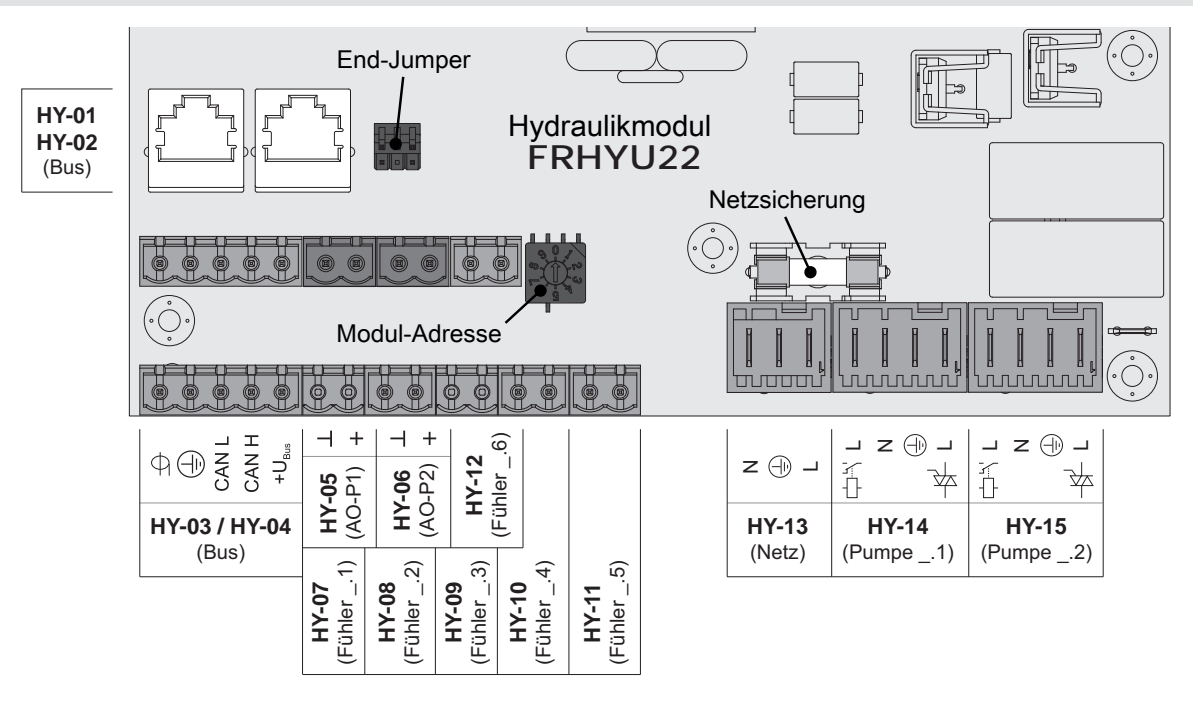

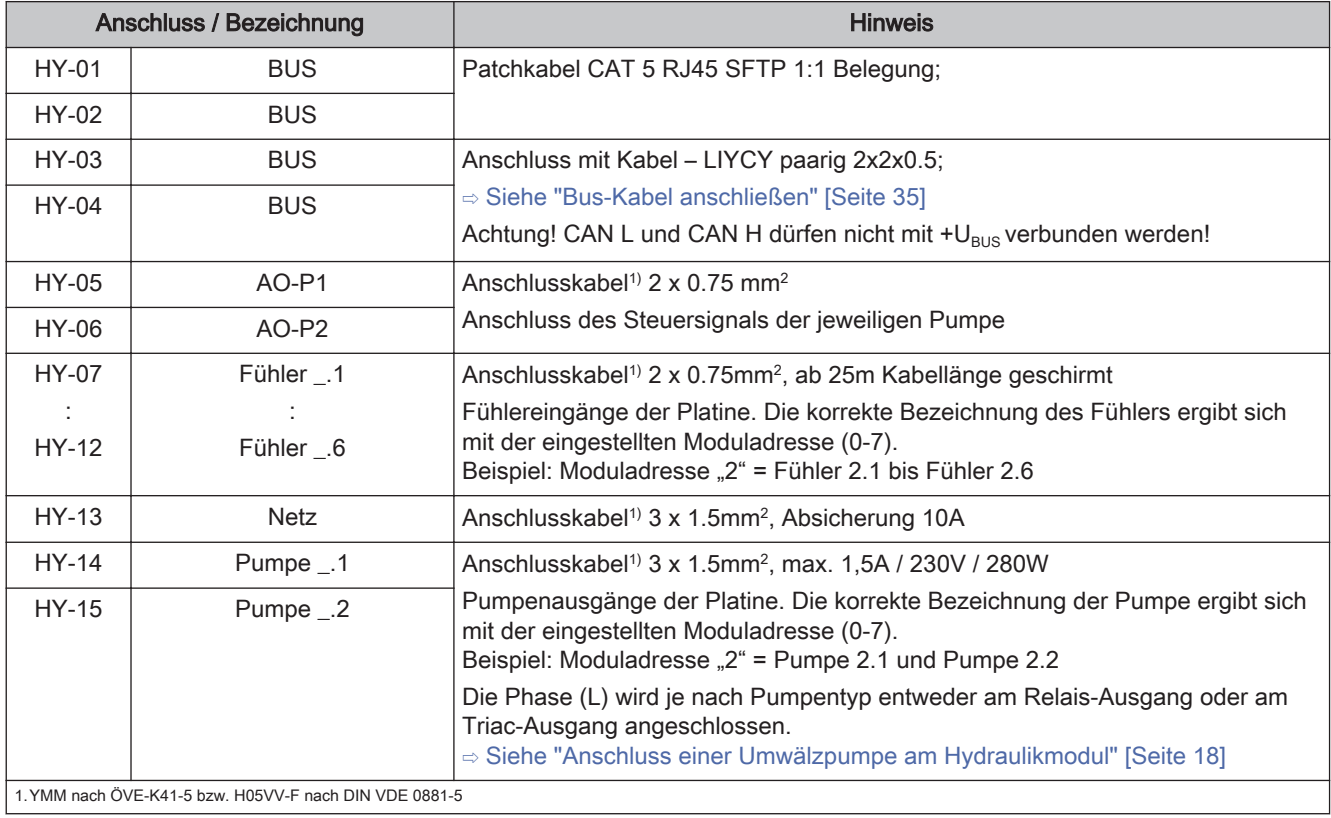

#### <span id="page-17-0"></span>Anschluss einer Umwälzpumpe am Hydraulikmodul

ACHTUNG! Ab Modulversion FRHYU22 steht an den Pumpenausgängen zusätzlich zum Triac-Ausgang je ein Relais-Ausgang zur Verfügung. Für die korrekte Verkabelung der Umwälzpumpe folgende Anschlusspläne beachten!

#### Hocheffizienzpumpe mit Steuersignal (PWM / 0-10V)

Bei Hocheffizienzpumpen mit einer extra verkabelten Steuerleitung erfolgt die Drehzahlregelung über den zusätzlichen Anschluss für PWM- oder 0-10V-Signal.

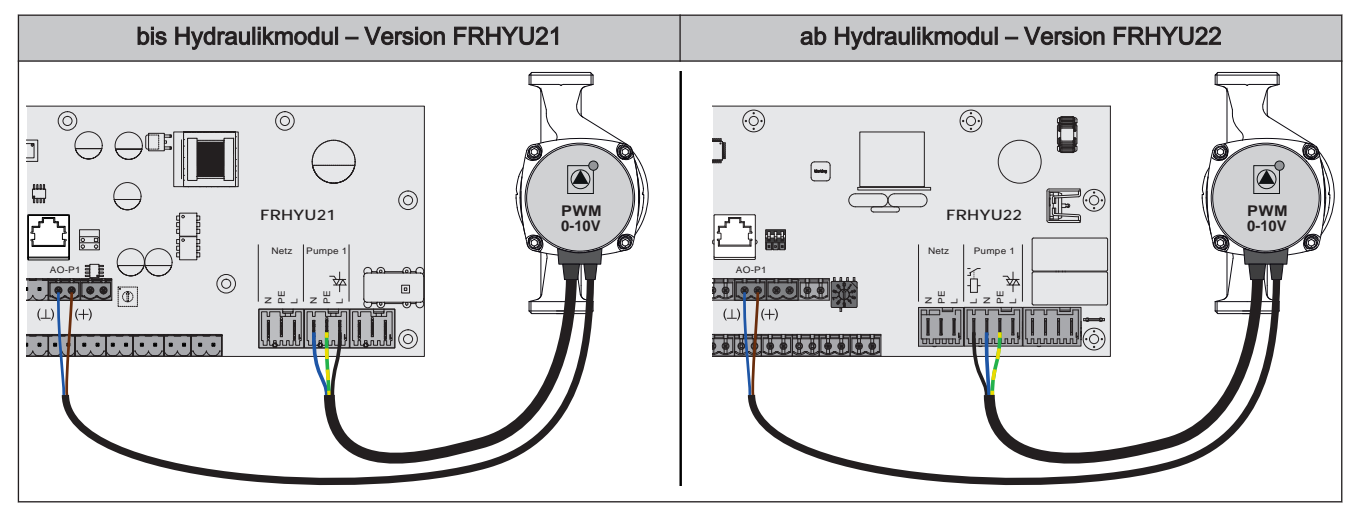

- ❒ Hydraulikmodul FRHYU21: Spannungsversorgung der Hocheffizienzpumpe am Ausgang "Pumpe 1" bzw. "Pumpe 2" anschließen
- ❒ Hydraulikmodul FRHYU22: Spannungsversorgung der Hocheffizienzpumpe am Ausgang "Pumpe 1" bzw. "Pumpe 2" anschließen, dabei für Phase (L) den Relais-Ausgang verwenden
- ❒ PWM-Kabel der Hocheffizienzpumpe am zugehörigen Anschluss "AO-P1" bzw. "AO-P2" anschließen

➥ Dabei auf richtige Belegung (Polung) gemäß Anschlussplan der Pumpe achten!

❒ Ansteuerung der Pumpe im zugehörigen Menü auf "Umfeldpumpe / PWM" bzw. "Umfeldpumpe / 0-10V" stellen

#### Hocheffizienzpumpe ohne Steuersignal

Bei Verwendung dieses Pumpentyps ist keine Drehzahlregelung möglich! Der Einsatz eines Strangregulierventils (z.B. Abgleichventil Setter) ist empfohlen!

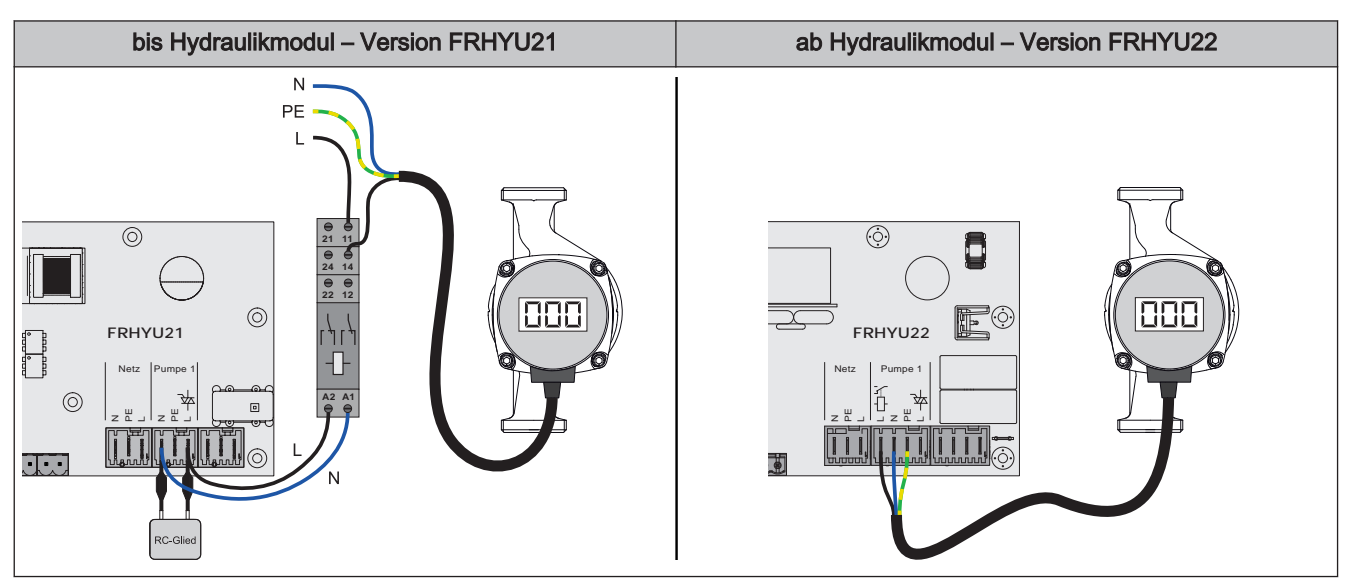

- ❒ Hydraulikmodul FRHYU21: Pumpe mit Relais und RC-Glied vom Ausgang entkoppelt anschließen
- ❒ Hydraulikmodul FRHYU22: Spannungsversorgung der Hocheffizienzpumpe am Ausgang "Pumpe 1" bzw. "Pumpe 2" anschließen, dabei für die Phase (L) den Relais-Ausgang verwenden
- ❒ Pumpe im zugehörigen Menü auf "HE-Pumpe ohne Steuersignal" stellen

#### AC-Pumpe ohne Steuersignal (Pulspaketsteuerung)

Bei älteren, nicht hocheffizienten Pumpen ohne Steuersignal erfolgt die Drehzahlregelung über Pulspaketsteuerung. Zu beachten ist, dass bei manchen Pumpen die Mindestdrehzahl (Werkseinstellung: 30%) angepasst werden muss.

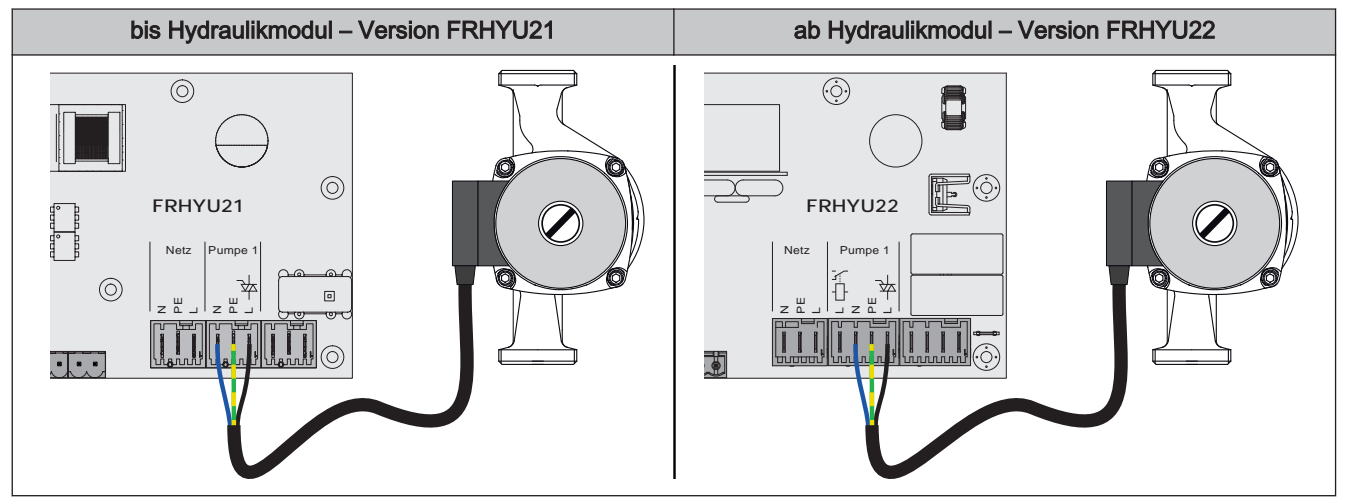

- ❒ Hydraulikmodul FRHYU21: Spannungsversorgung der Pumpe am Ausgang "Pumpe 1" bzw. "Pumpe 2" anschließen
- ❒ Hydraulikmodul FRHYU22: Spannungsversorgung der Pumpe am Ausgang "Pumpe 1" bzw. "Pumpe 2" anschließen, dabei für die Phase (L) den Triac-Ausgang verwenden
- ❒ Pumpe im zugehörigen Menü auf "Pumpe ohne Steuersignal" stellen

#### Hocheffizienzpumpe mit Steuersignal und Freigabekontakt

Bei Verwendung einer Hocheffizienzpumpe, die zusätzlich zum Steuersignal einen Freigabekontakt benötigt (z.B. Grundfos Magna 3), wird der Pumpenausgang des Hydraulikmoduls zum Schalten der Freigabe verwendet.

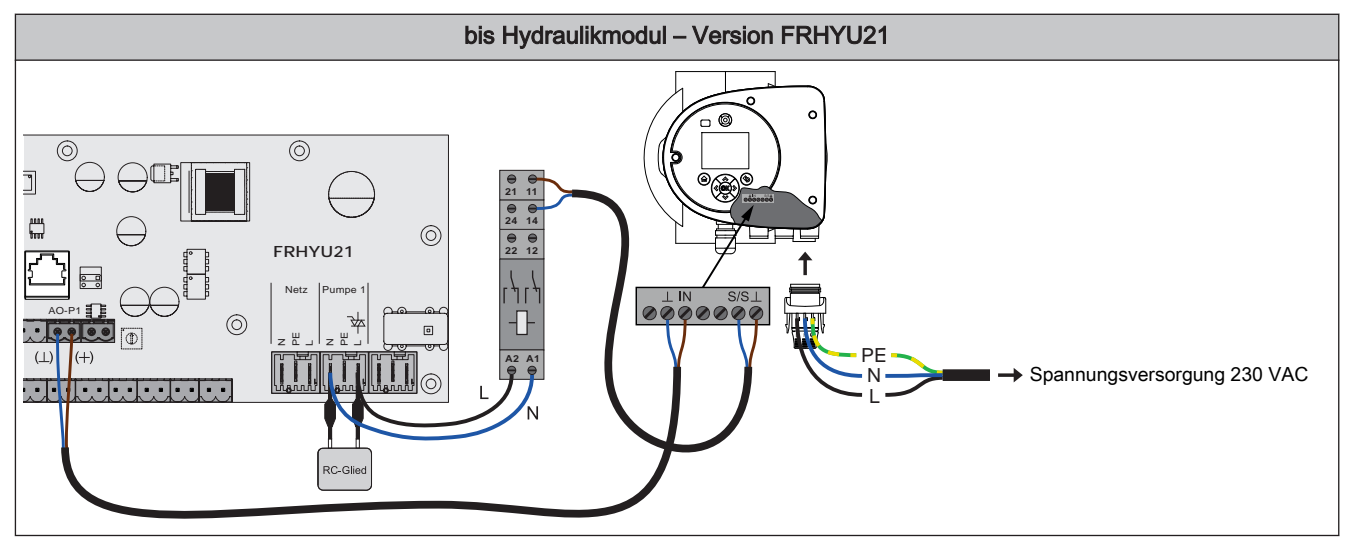

❒ Hydraulikmodul FRHYU21: Relais am Ausgang "Pumpe 1" bzw. "Pumpe 2" mit RC-Glied vom Ausgang entkoppelt anschließen

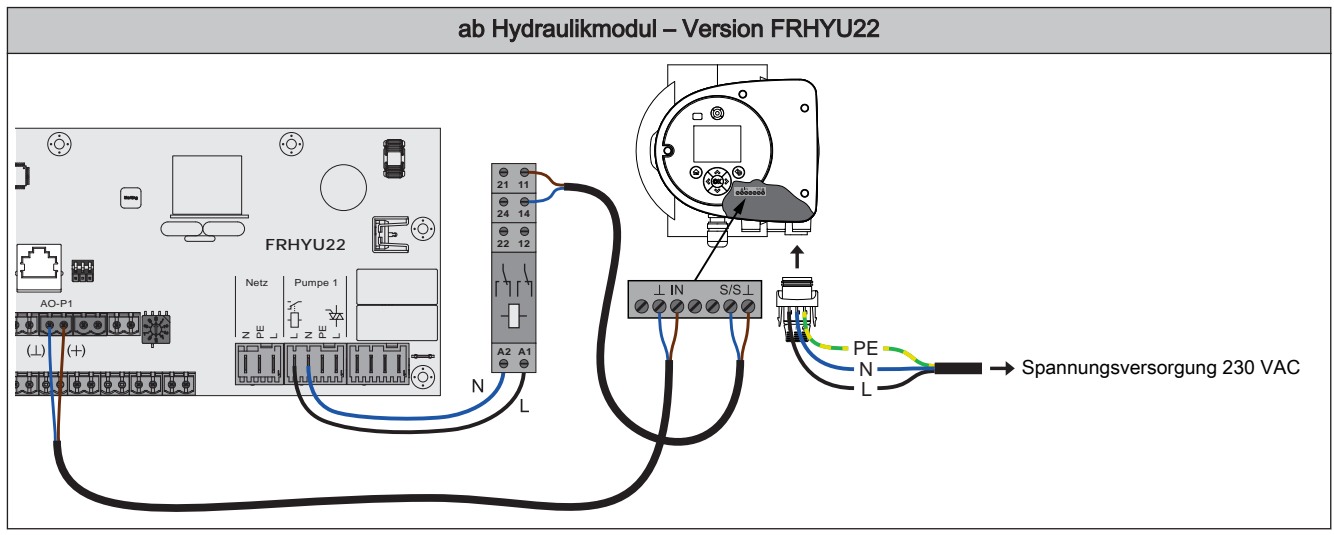

- ❒ Hydraulikmodul FRHYU22: Relais der Pumpe am Ausgang "Pumpe 1" bzw. "Pumpe 2" anschließen, dabei für die Phase (L) den Relais-Ausgang verwenden
- ❒ Zweipoliges Kabel (2 x 0.75 mm<sup>2</sup> ) vom Anschluss "AO-P1" bzw. "AO-P2" zur Pumpe verlegen und anschließen, dabei Klemme "+" mit Klemme "IN" der Pumpe verbinden
- ❒ Zweipoliges Kabel (2 x 0.75 mm<sup>2</sup> ) vom Schließkontakt am Relais zur Pumpe verlegen und anschließen, dabei Klemme "S/S" als Freigabekontakt verwenden
- ❒ Spannungsversorgung am Stecker der Pumpe anklemmen
- ❒ Pumpe im zugehörigen Menü auf "Umf.Pumpe PWM + Ventil" bzw. "Umf.Pumpe 0-10V + Ventil" stellen

<span id="page-20-0"></span>

#### Anschluss eines Umschaltventils am Hydraulikmodul

ACHTUNG! Ab Modulversion FRHYU22 steht an den Pumpenausgängen zusätzlich zum Triac-Ausgang je ein Relais-Ausgang zur Verfügung. Für die korrekte Verkabelung folgende Anschlusspläne beachten!

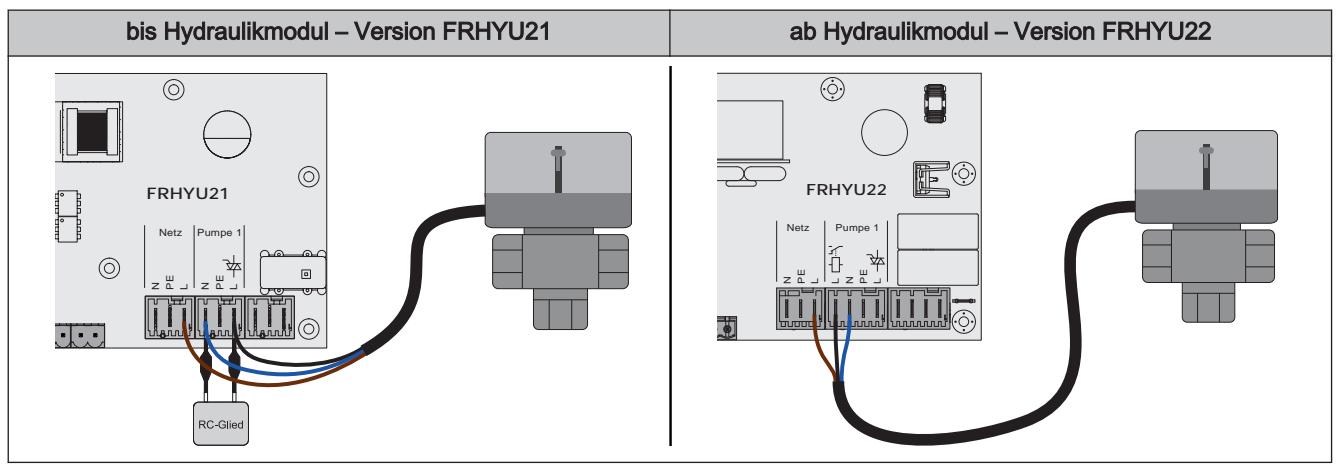

- ❒ Hydraulikmodul FRHYU21: Phase (L) zum Umschalten des Ventils und Nullleiter (N) am Ausgang "Pumpe 1" oder "Pumpe 2" mit RC-Glied anschließen
- ❒ Hydraulikmodul FRHYU22: Phase (L) zum Umschalten des Ventils und Nullleiter (N) am Ausgang "Pumpe 1" oder "Pumpe 2" anschließen, dabei für die Phase (L) den Relais-Ausgang verwenden
- ❒ Phase (L) für Dauerversorgung (schaltet das Ventil in die Ausgangsstellung zurück) an der Netzversorgung bei Klemme "L" anschließen

Erweiterungsmodule

## <span id="page-21-0"></span>2.2.3 Hackgutmodul

Das Hackgutmodul ist im Standard-Lieferumfang enthalten und stellt die Anschlüsse der Hardwarekomponenten für den Hackschnitzelkessel zur Verfügung:

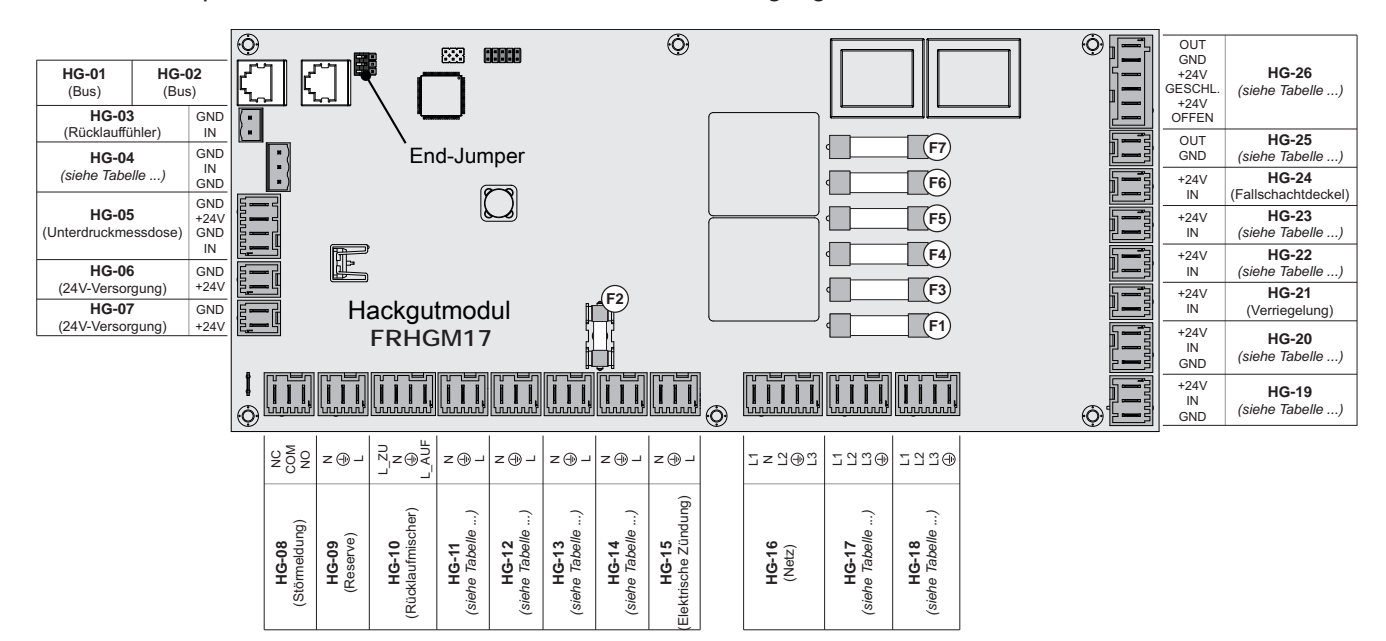

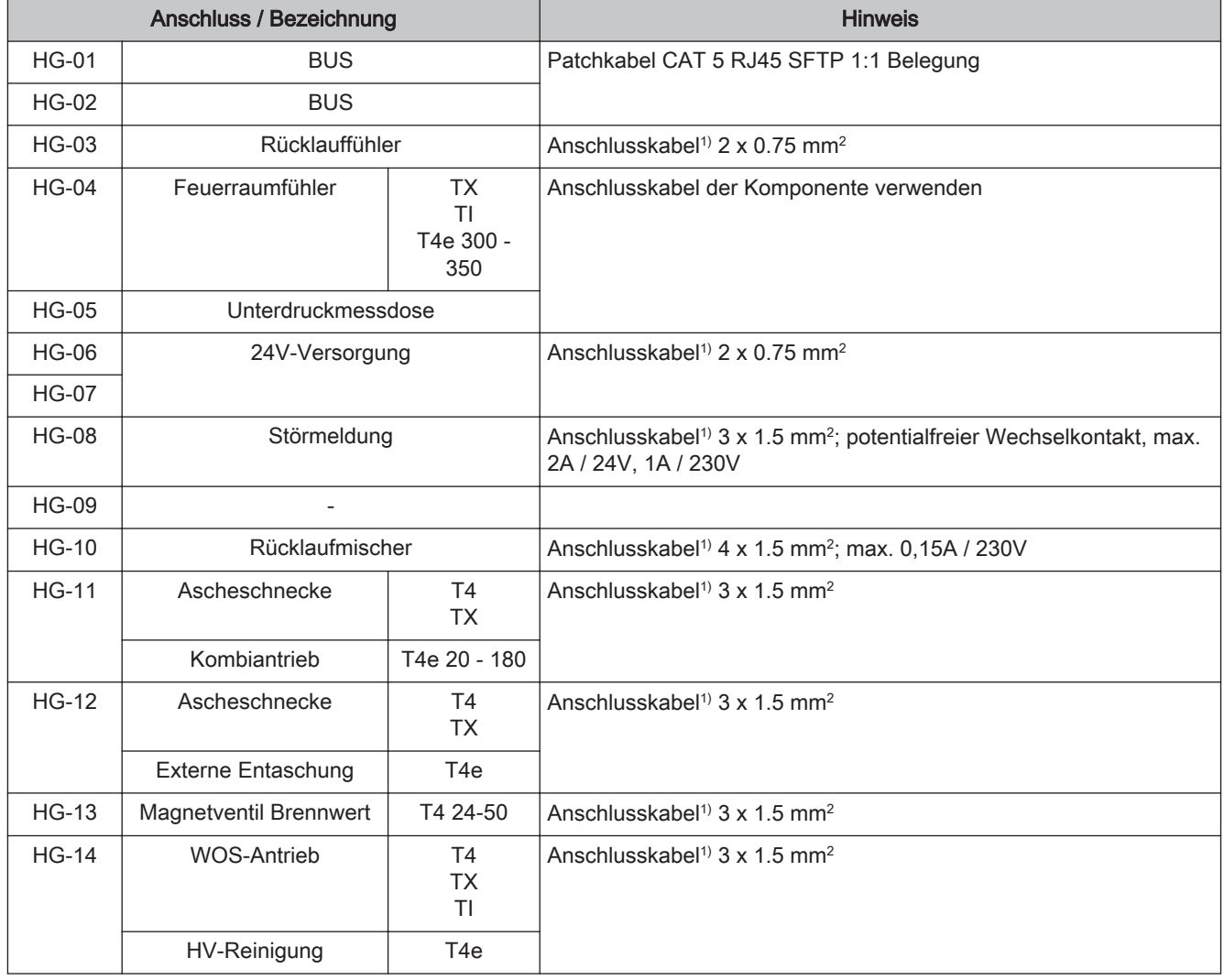

# Elektrischer Anschluss und Verkabelung Erweiterungsmodule 2

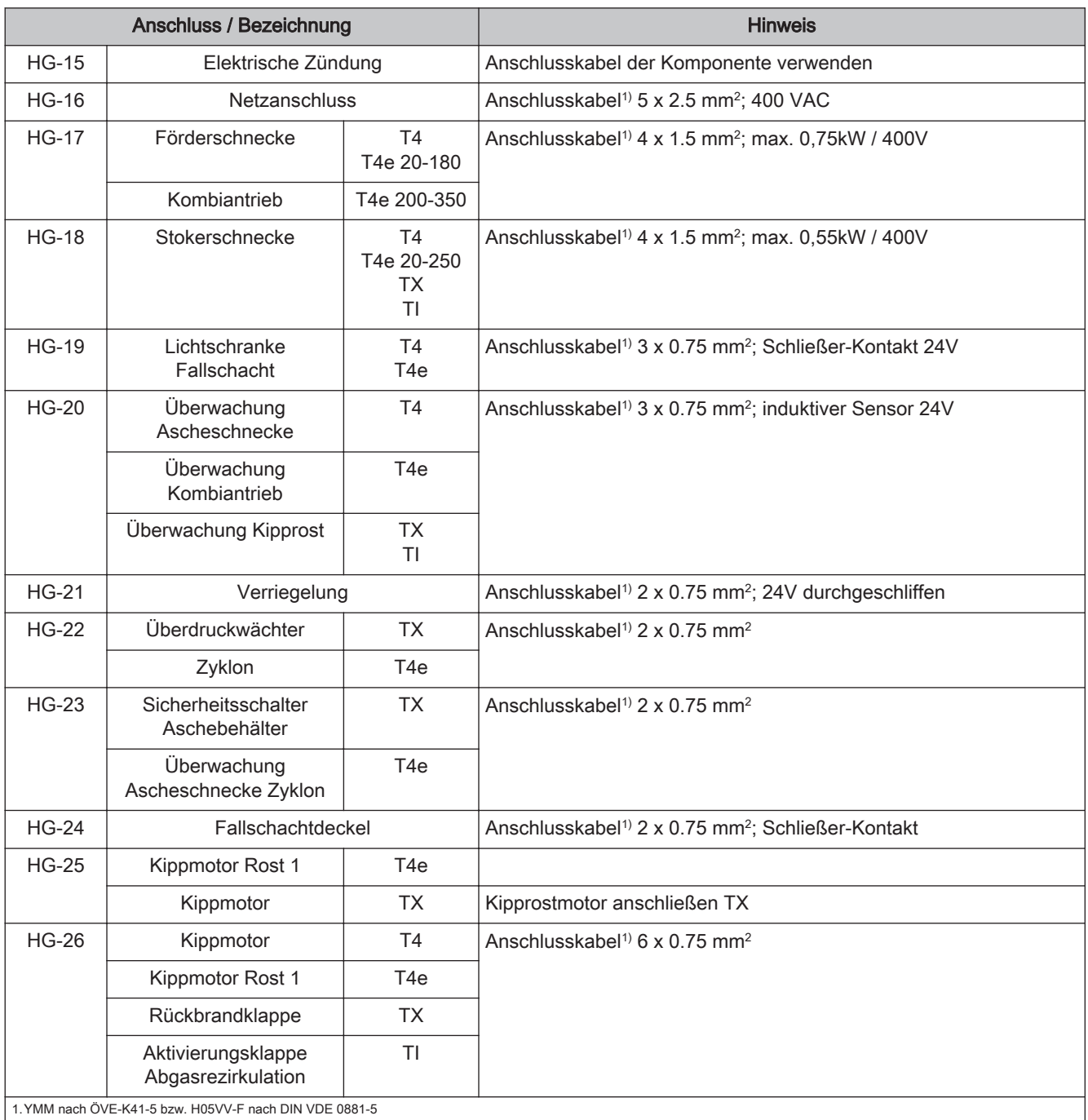

### Sicherungen

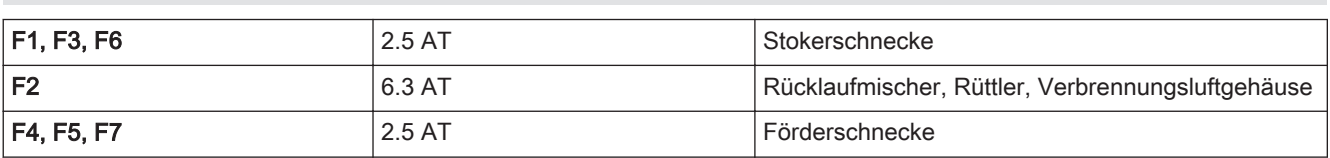

Erweiterungsmodule

# <span id="page-23-0"></span>2.2.4 Schaltnetzteil FRSNT17

Das Schaltnetzteil dient zur Versorgung sämtlicher Verbraucher der Anlage mit 24VDC:

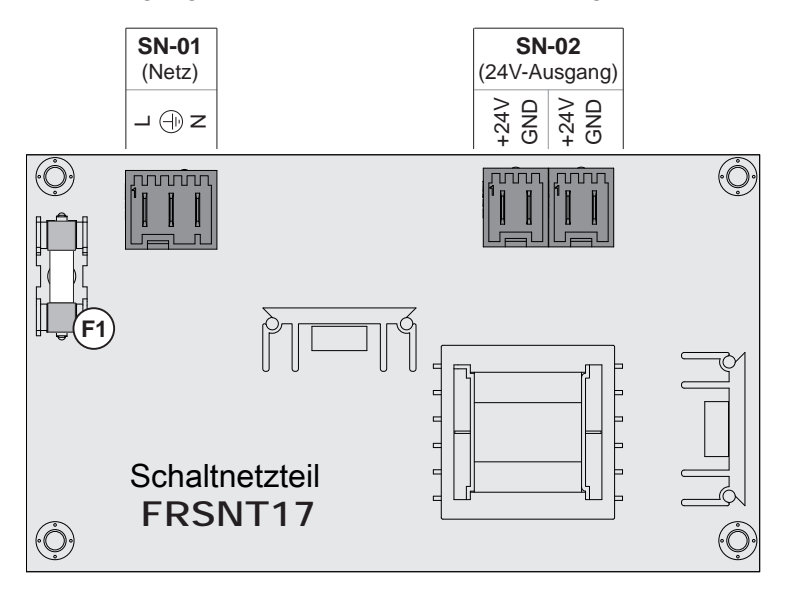

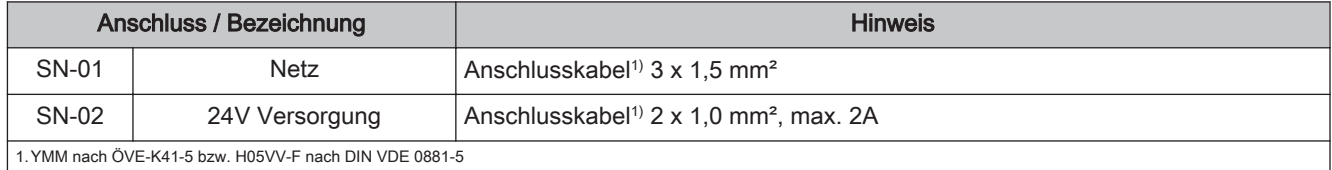

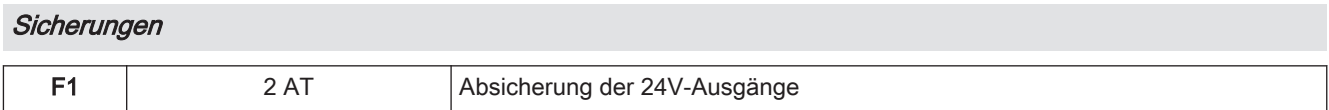

<span id="page-24-0"></span>

# 2.2.5 Schaltnetzteil Meanwell LRS-100-24

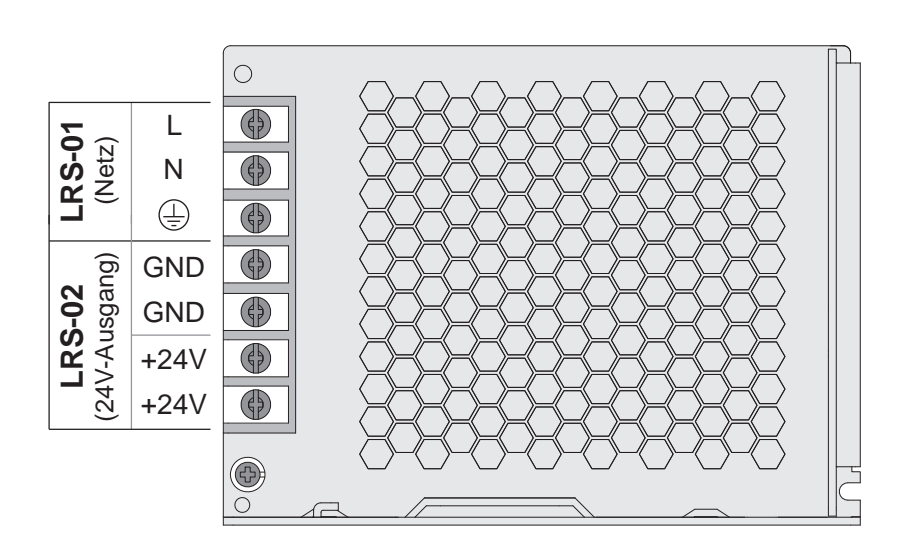

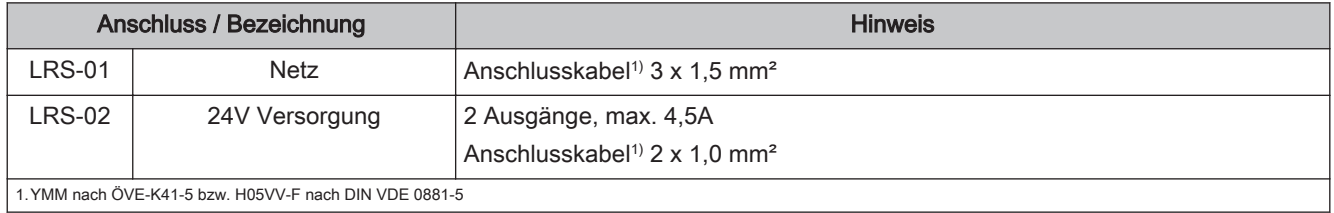

# <span id="page-25-0"></span>2.2.6 Analogmodul

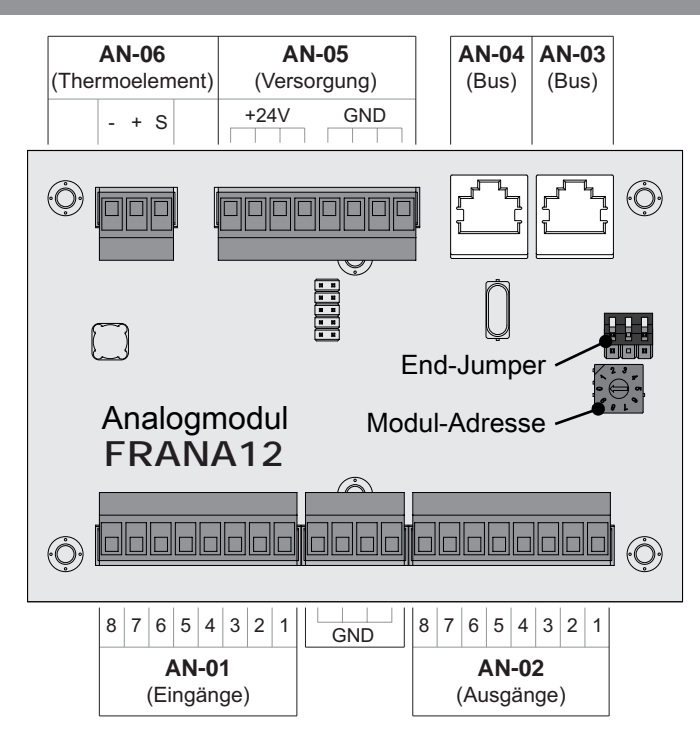

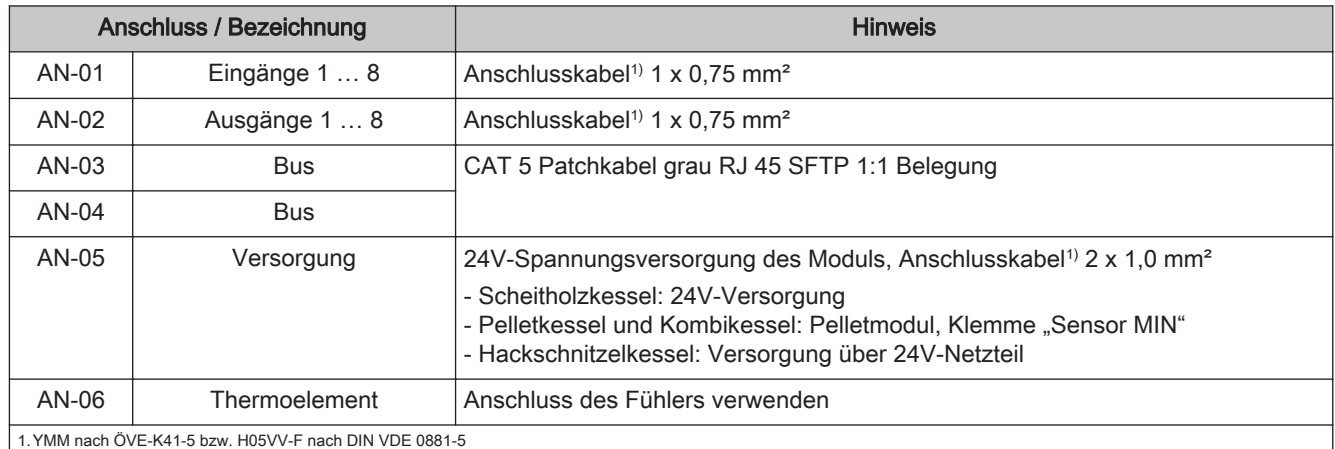

#### Standardbelegung – Analogmodul mit Adresse 0

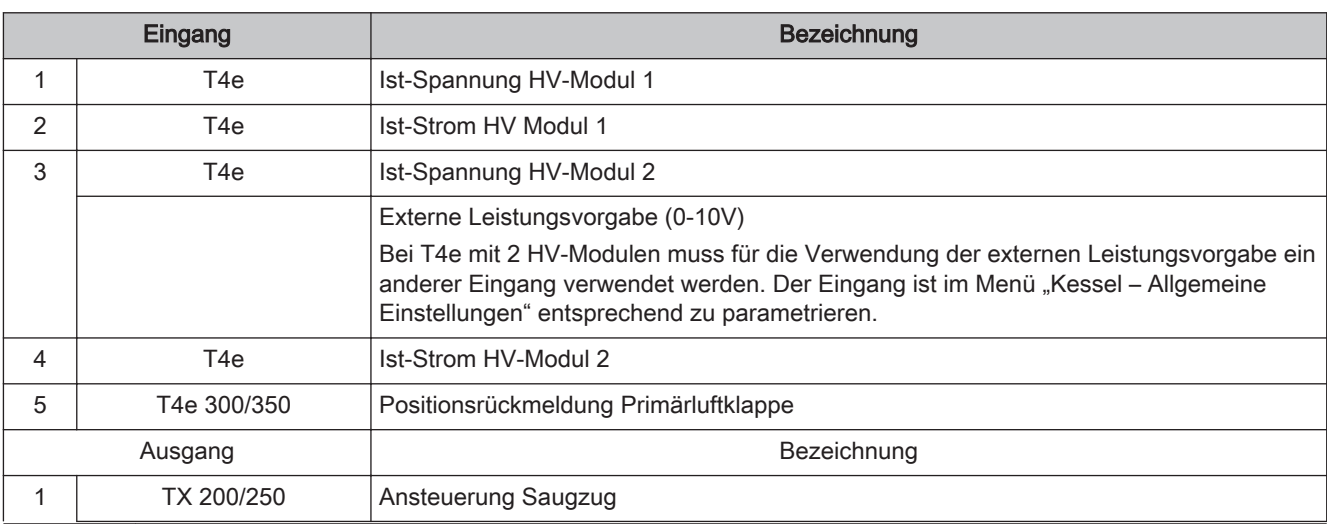

# <span id="page-26-0"></span>Elektrischer Anschluss und Verkabelung Erweiterungsmodule 2

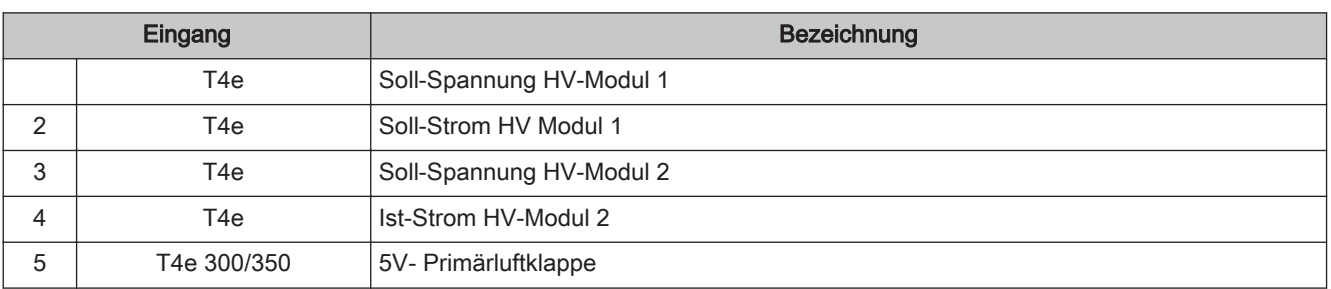

#### Standardbelegung – Analogmodul mit Adresse 1

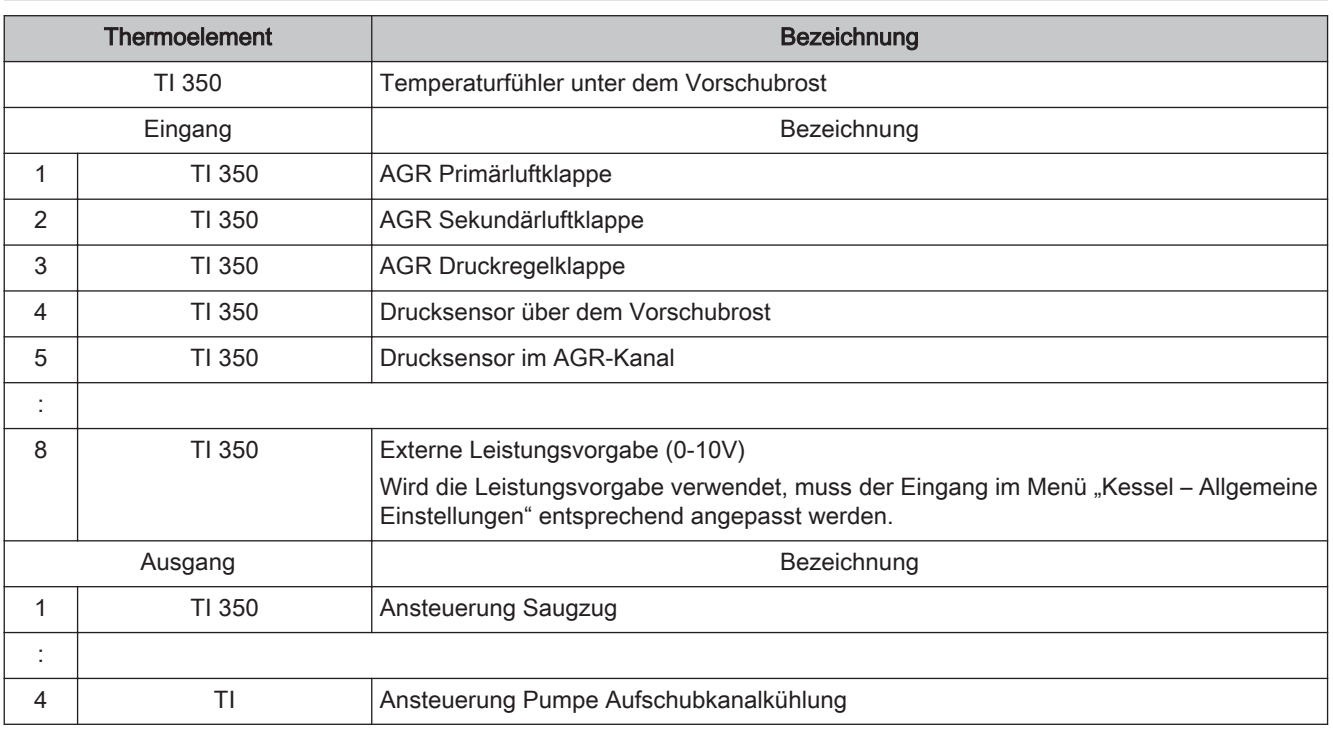

#### Externe Leistungsanforderung

Über den Parameter "Quelle für ext. Leistungsanf.  $(0 - \text{Aus}, 1 - 0-10V, 2 - \text{Modbus})$ " kann die Art der Leistungsanforderung eingestellt werden. Bei Leistungsanforderung über Modbus werden direkt die Prozentwerte übermittelt. Wird als Quelle 0-10V gewählt, kann über einen einstellbaren Eingang am Analogmodul die Kesselfreigabe/Kesselleistung über ein Spannungssignal gesteuert werden.

Liegt ein Signal von über 35% am Eingang an, wird der Kessel im Dauerlastbetrieb gestartet, fällt das Signal unter 30% stellt der Kessel ab.

Standardmäßig gilt 0V als 0% und 10V als 100%. Dies kann mit dem Parameter "Ext. Leistungsanforderung über Analogeingang invertiert" geändert werden.

Für den Start über die Leistungsanforderung muss als Betriebsart "Automatik" eingestellt und bei verwendetem Freigabekontakt (Parameter "Kesselfreigabe-Eingang vorhanden" = JA) der Kontakt geschlossen sein.

Notwendige Parameter zur Einstellung der Leistungsanforderung befinden sich im Menü "Kessel - Allgemeine Einstellungen".

## <span id="page-27-0"></span>2.2.7 Digitalmodul

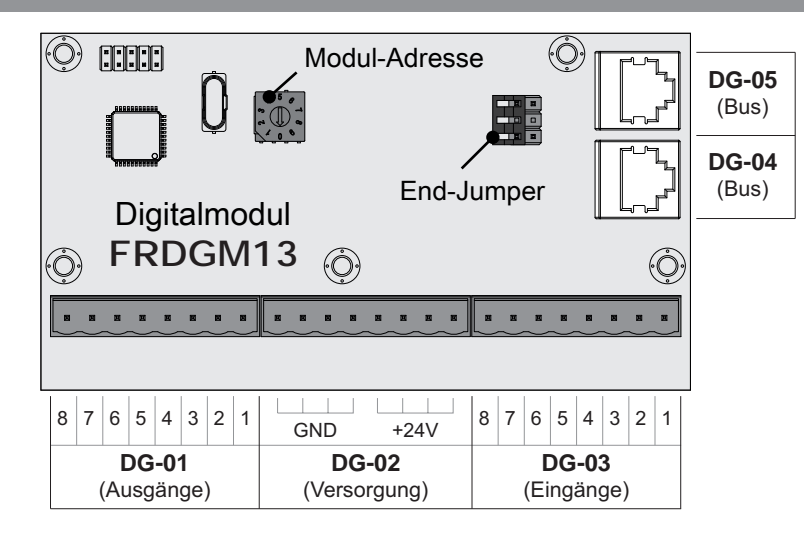

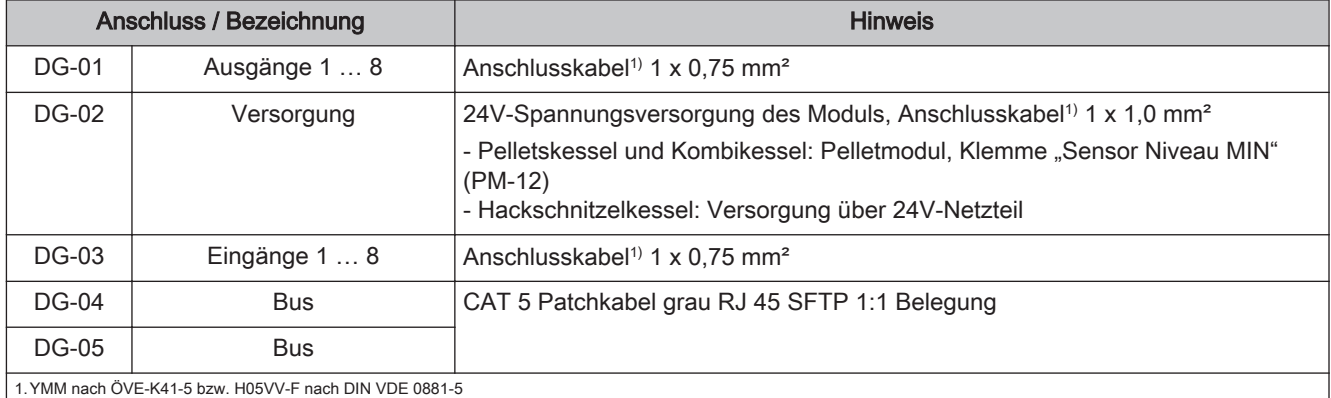

#### Standardbelegung – Digitalmodul mit Adresse 0

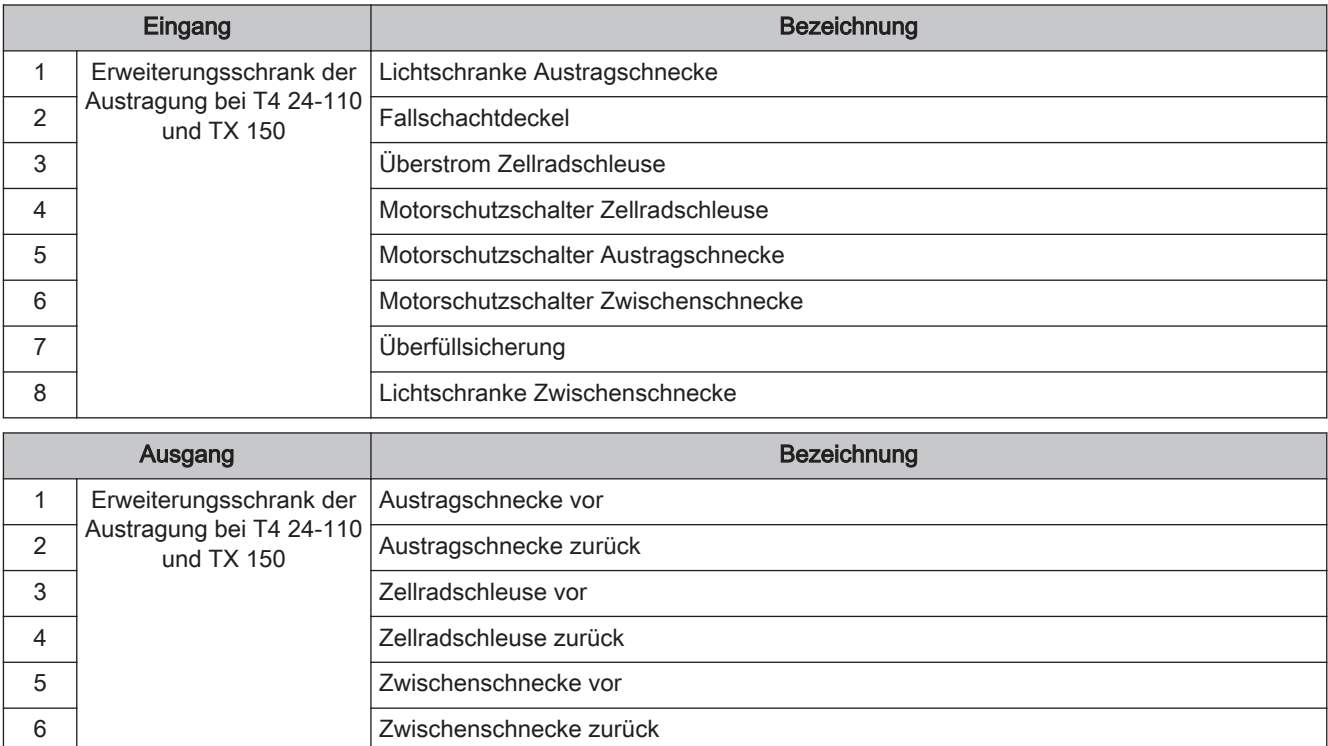

# Elektrischer Anschluss und Verkabelung Erweiterungsmodule 2

#### Standardbelegung – Digitalmodul mit Adresse 1

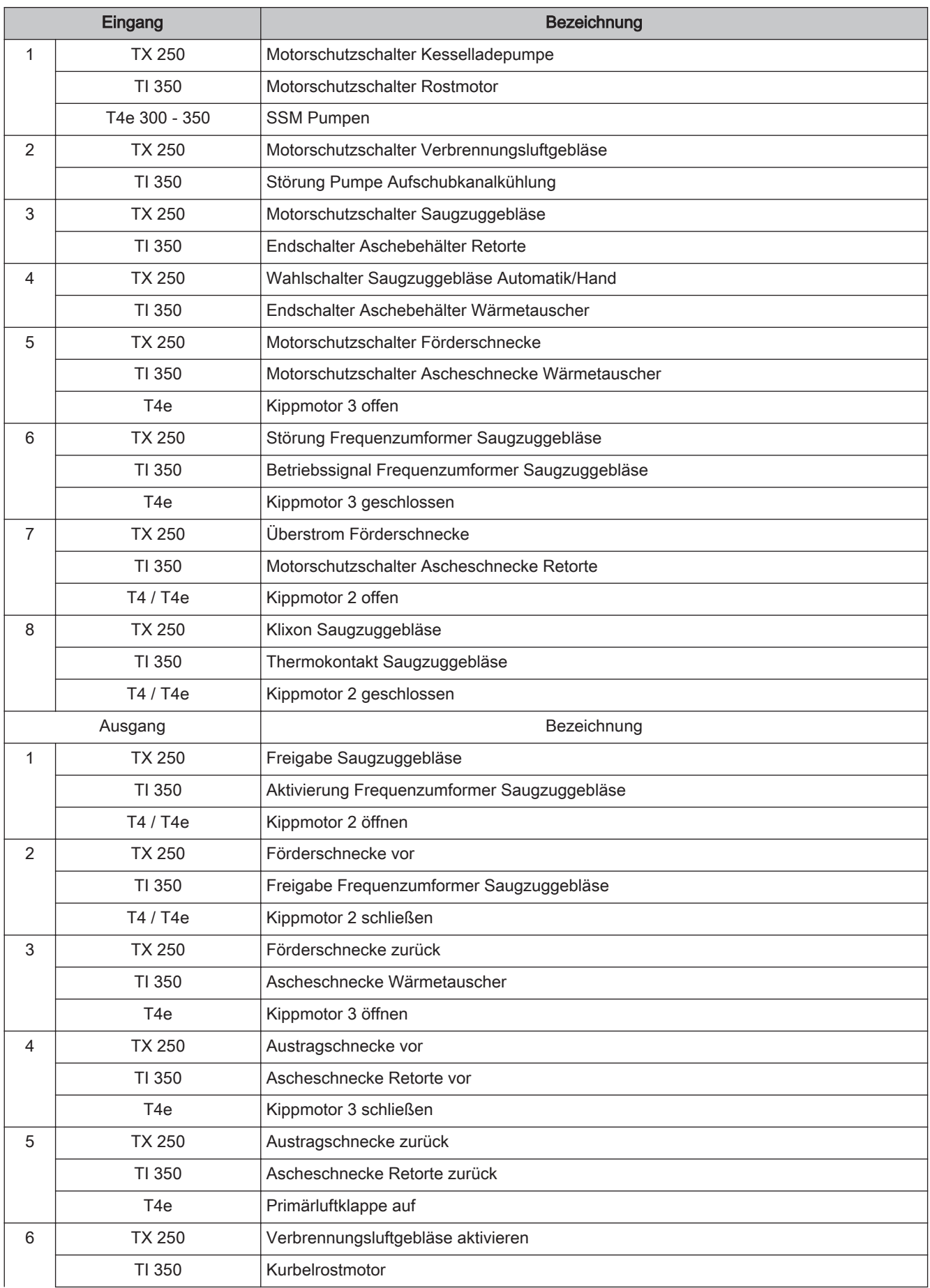

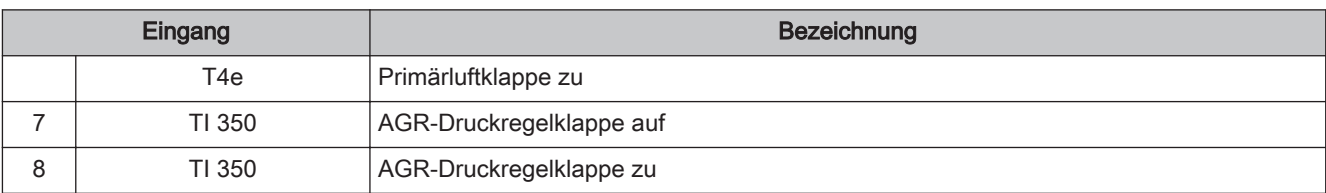

#### Standardbelegung – Digitalmodul mit Adresse 2

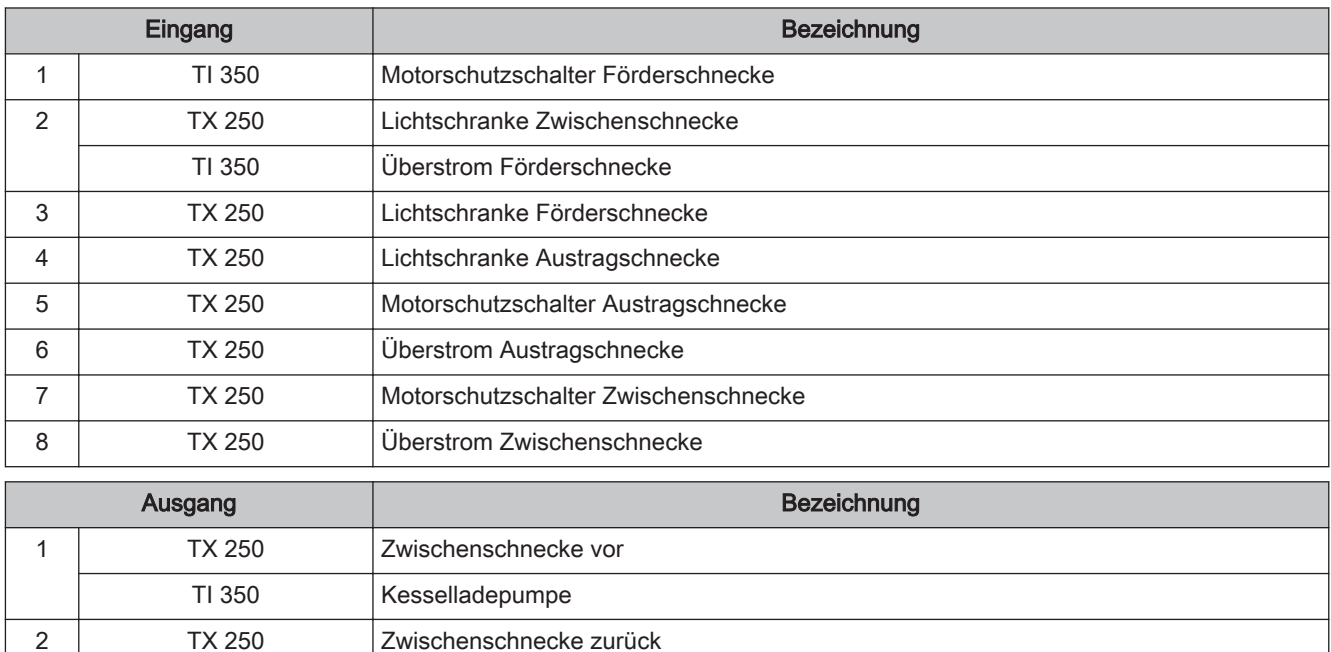

#### Standardbelegung – Digitalmodul mit Adresse 3

3 TX 250 Förderschnecke vor 4 TX 250 Förderschnecke zurück 5 | TI 350 | AGR Primärluft auf 6 TI 350 AGR Primärluft zu 7 | TI 350 | AGR Sekundärluft auf 8 | TI 350 | AGR Sekundärluft zu

TI 350 Aufschubkanalkühlung

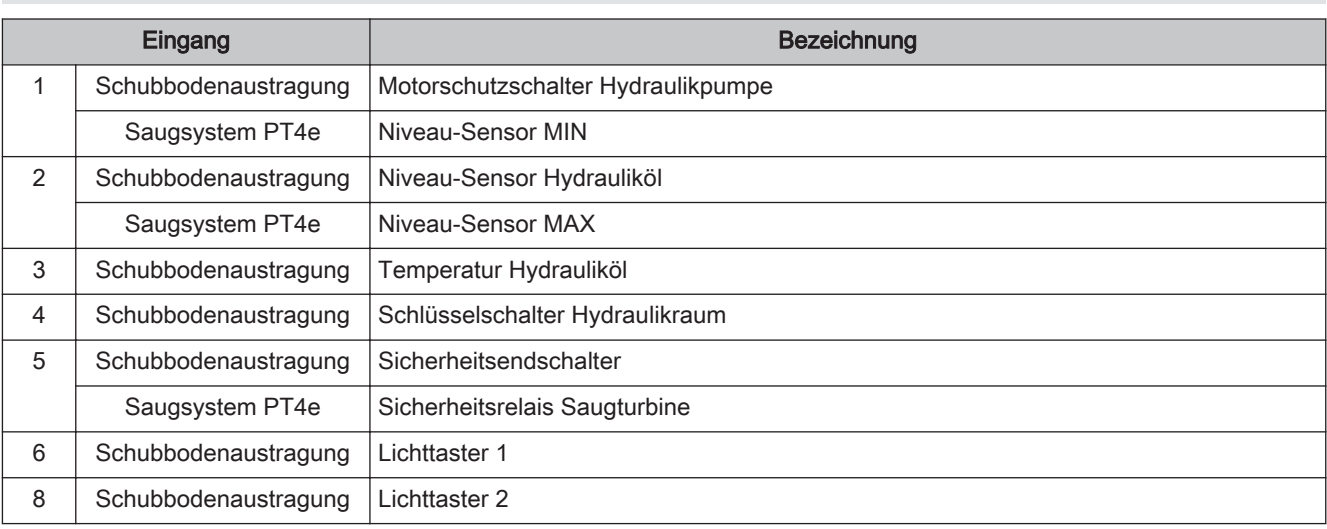

# Elektrischer Anschluss und Verkabelung Erweiterungsmodule 2

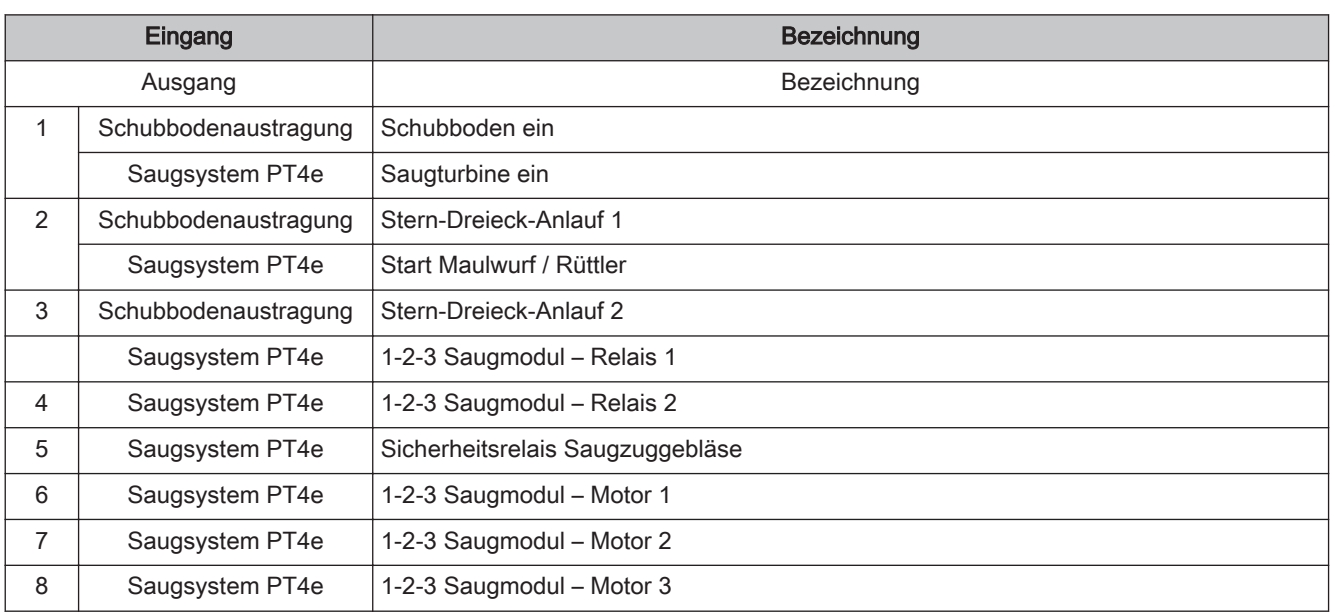

#### Standardbelegung – Digitalmodul mit frei wählbarer Adresse (Austragungskonfigurator)

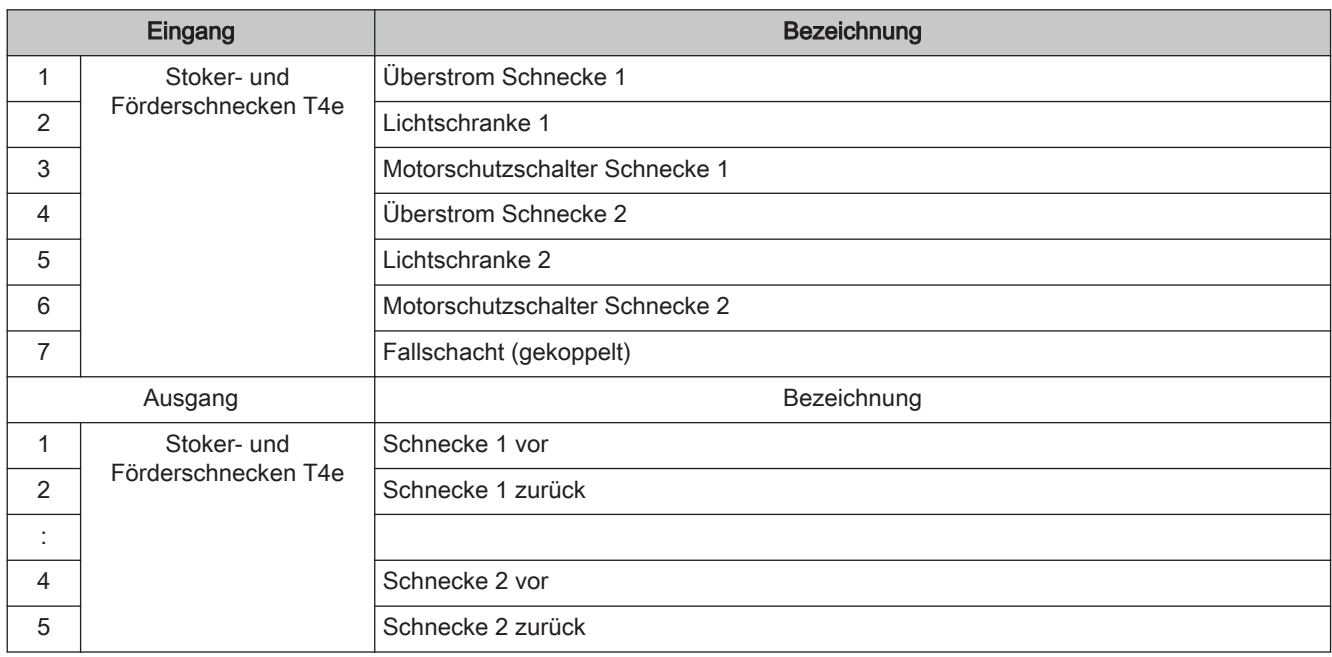

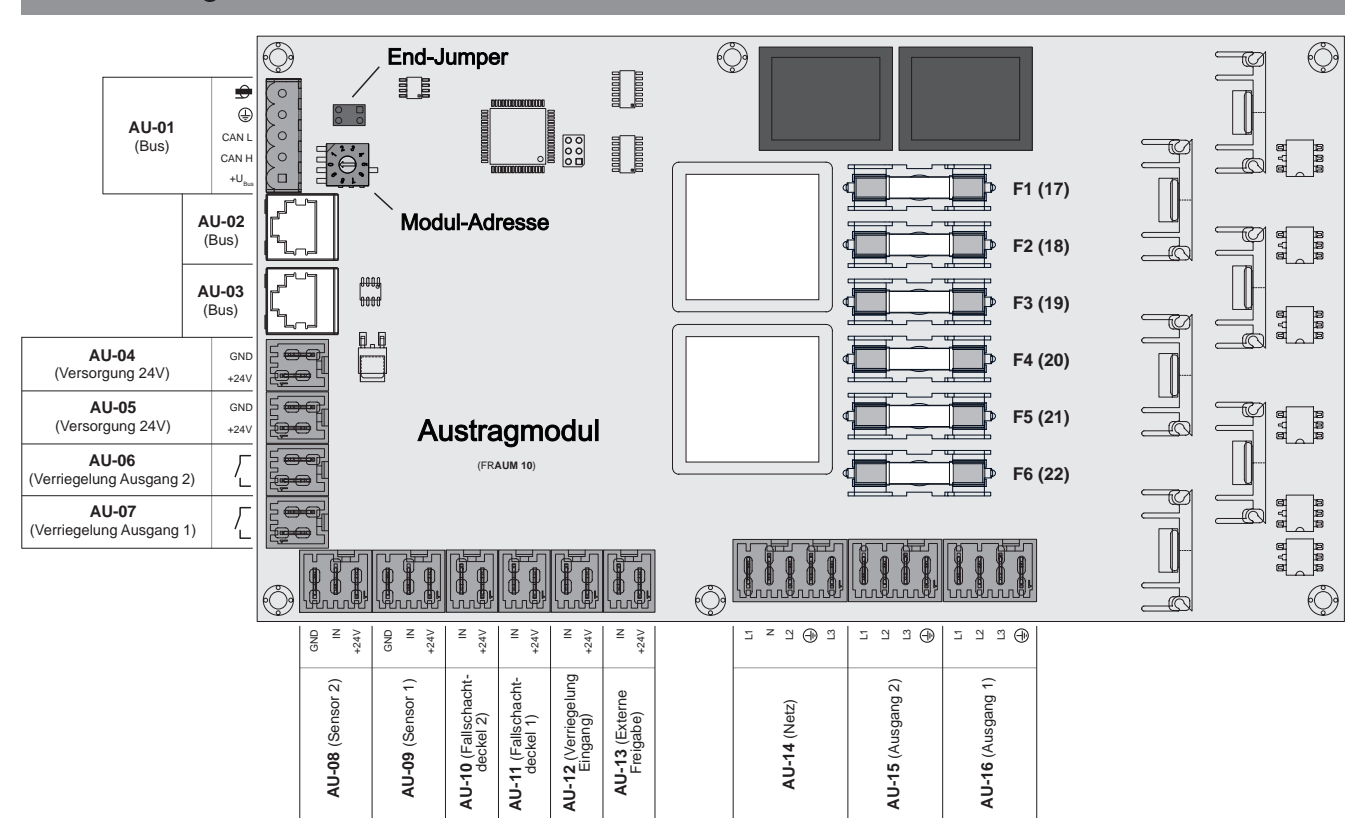

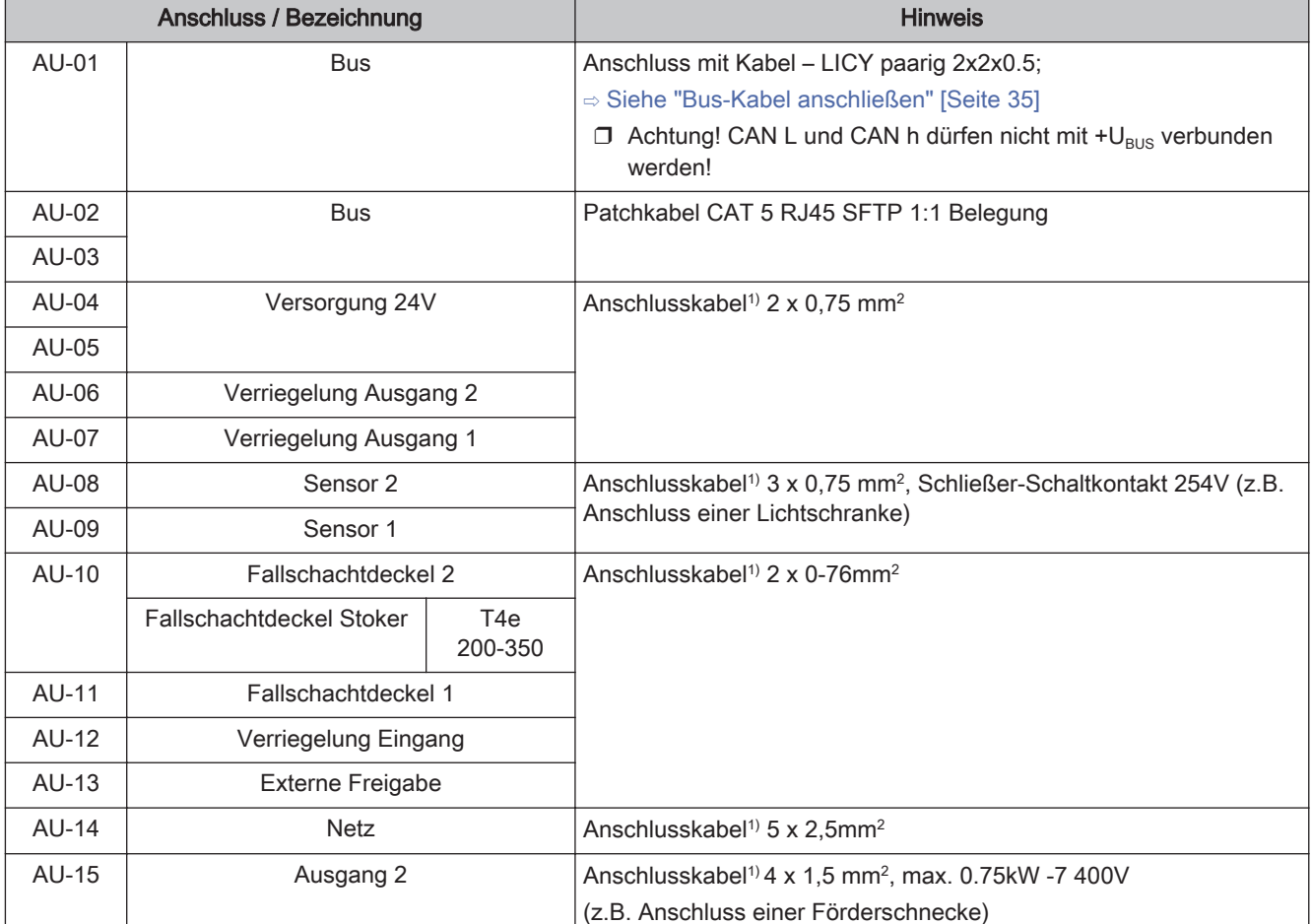

# <span id="page-31-0"></span>2.2.8 Austragmodul

32 Fröling GesmbH | A-4710 Grieskirchen, Industriestraße 12 | www.froeling.com

# Elektrischer Anschluss und Verkabelung Erweiterungsmodule 2

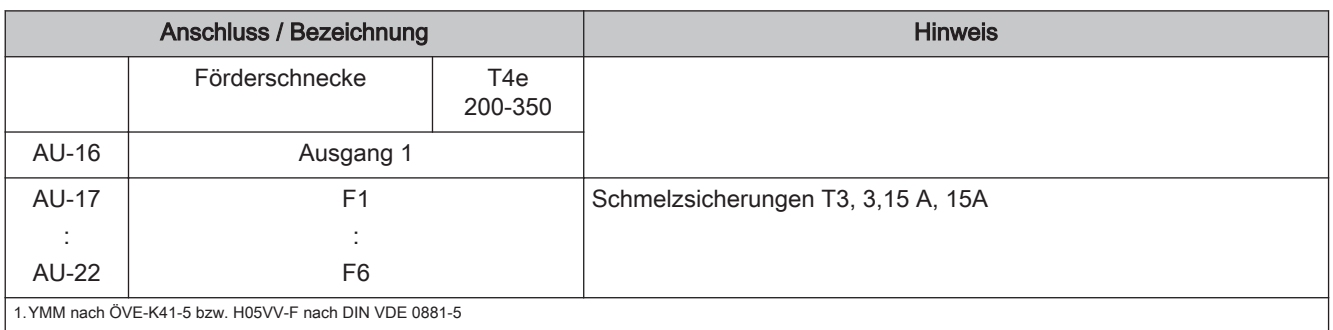

#### Sicherungen

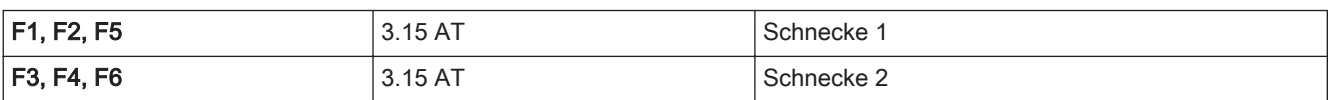

# <span id="page-33-0"></span>2.3 Bus-Verbindung

Sämtliche Bus-Module werden mit einer Bus-Leitung verbunden. Das verwendete Kabel muss der Spezifikation des Typs LIYCY 2x2x0.5 entsprechen. Eine maximale Leitungslänge von 200 m ist zu beachten. Durch den Einsatz des Fröling Busrepeaters kann die Leitungslänge erweitert werden.

Die Busmodule müssen in Reihe miteinander verbunden werden, wobei keine bestimmte Reihenfolge für Modultypen und Adressen vorgegeben ist. Eine Stern- / Stichleitung ist nicht zulässig.

Da die Bedieneinheiten zusätzlich zur Datenübertragung auch mit Spannung versorgt werden, kann es je nach Anzahl der Module und den vorhandenen Leitungslängen zu Problemen durch Spannungsabfälle kommen.

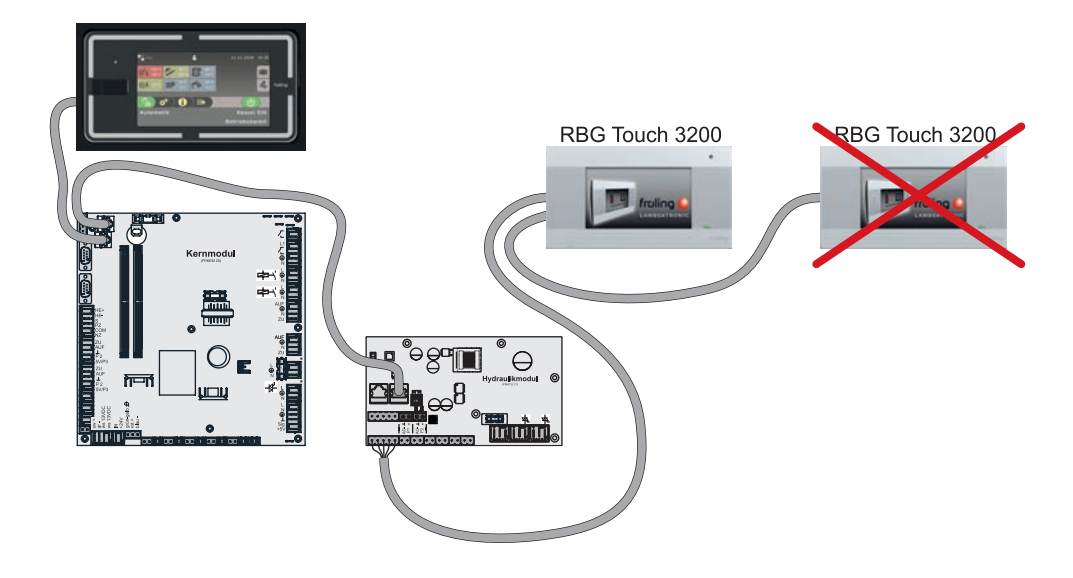

Für jedes Touch-Raumbediengerät ist ein spannungsversorgendes Modul (Heizkreismodul, Hydraulikmodul) einzusetzen.

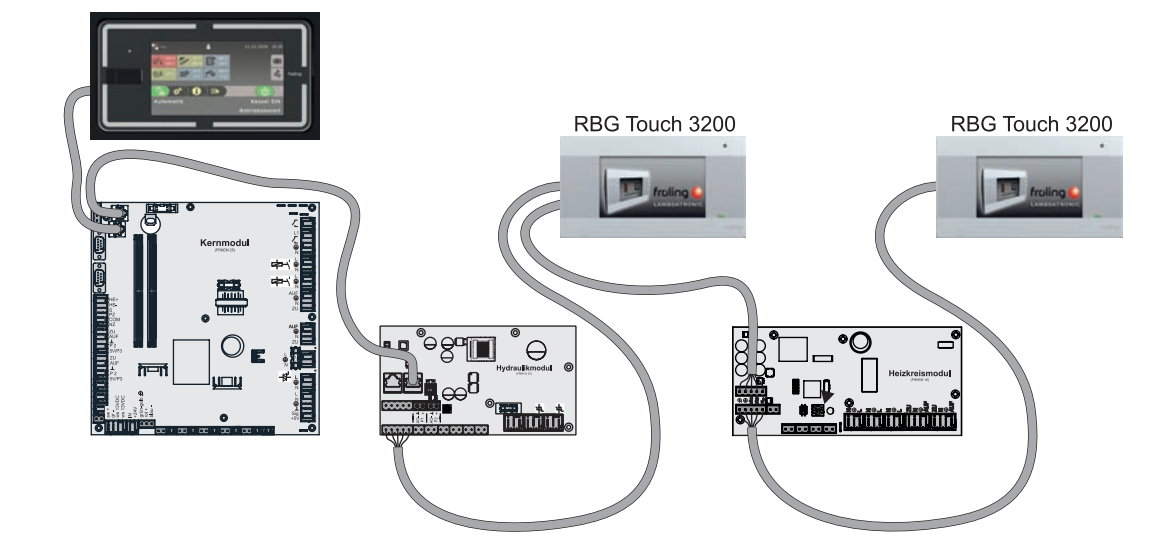

<span id="page-34-0"></span>

### 2.3.1 Bus-Kabel anschließen

Für die Bus-Verbindungen zwischen den einzelnen Modulen ist ein Kabel Typ LIYCY paarig 2x2x0.5 zu verwenden. Der Anschluss an den 5-poligen Steckern ist lt. folgendem Schema durchzuführen:

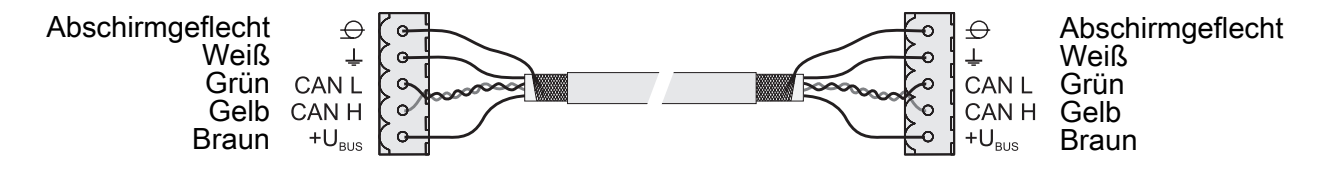

#### 2.3.2 End-Jumper setzen

#### HINWEIS! Um eine einwandfreie Funktion des Bus-Systems zu gewährleisten, muss am ersten und am letzten Modul der Jumper gesetzt werden.

Bei Einsatz eines Bus-Repeaters müssen die zwei galvanisch getrennten Sub-Netzwerke separat betrachtet werden. Die Jumper sind hier pro Netzwerk am ersten und am letzten Modul zu setzen.

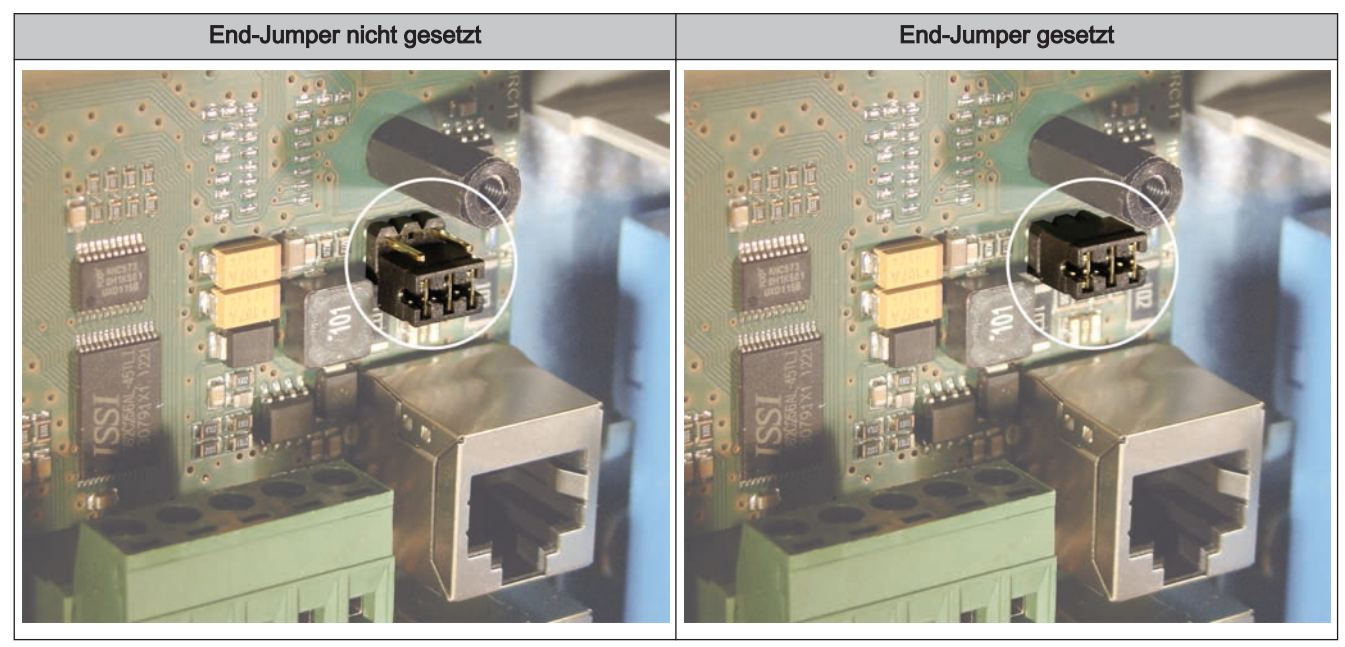

Sind die Kontakte am Sockel des End-Jumpers nicht gebrückt (Bild links), spricht man von "nicht gesetzt". In diesem Fall ist der Bus-Abschluss nicht hergestellt. Sind die Kontakte geschlossen (Bild rechts), ist der End-Jumper gesetzt und der Abschluss der Bus-Verbindung hergestellt.

### 2.3.3 Einstellen der Modul-Adresse

Für Hydraulikmodule und Heizkreismodule wird mit den Modul-Adressen die notwendige Reihenfolge eingestellt. Die erste Platine einer Modulart sollte immer die Adresse 0 haben, damit eingestellte Standard-Hydrauliksysteme nicht nachkonfiguriert werden müssen. Für weitere Platinen der gleichen Modulart werden aufsteigend Modul-Adressen (Adresse 1 – 7) eingestellt.

#### Hinweis! Einstellen der Modul-Adresse nur im spannungslosen Zustand!

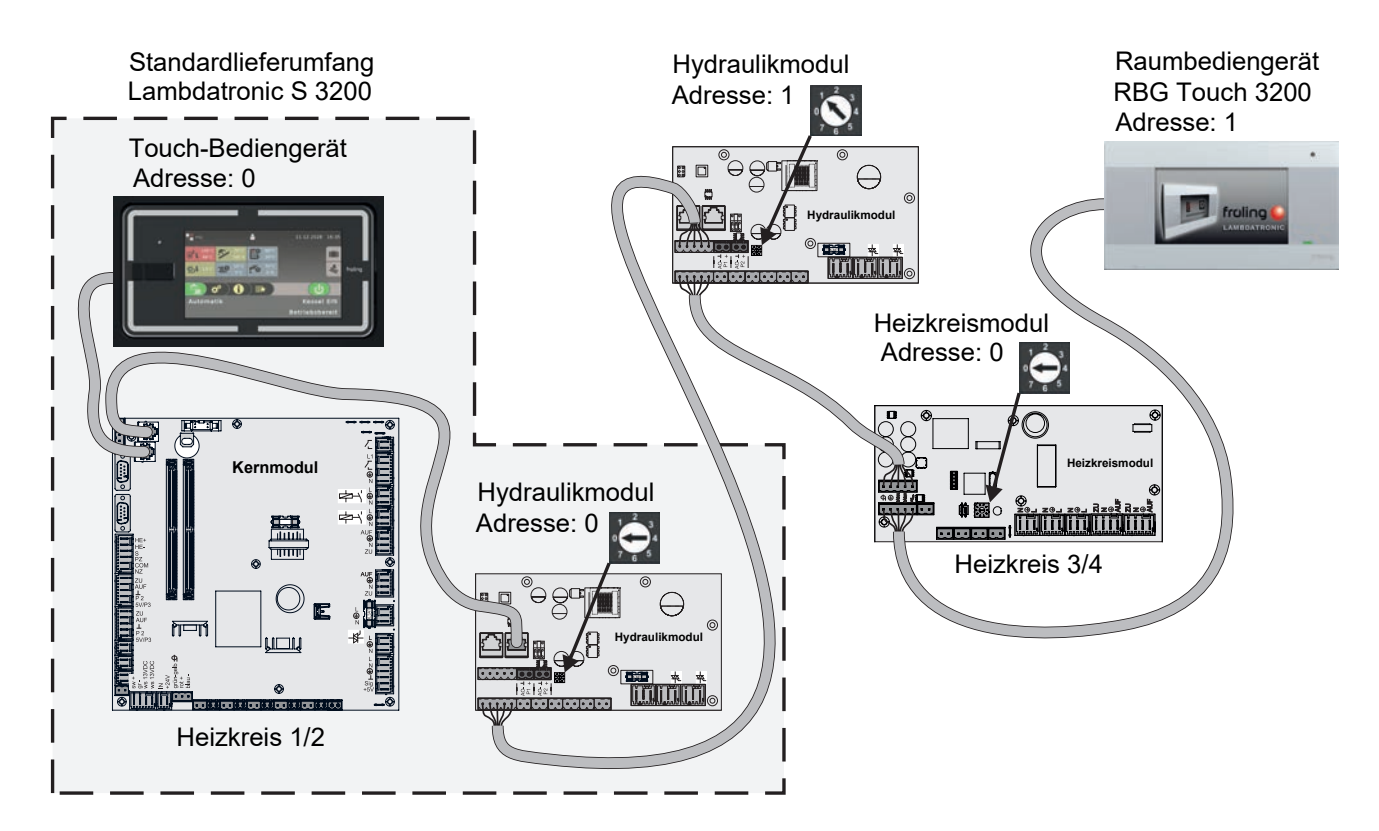

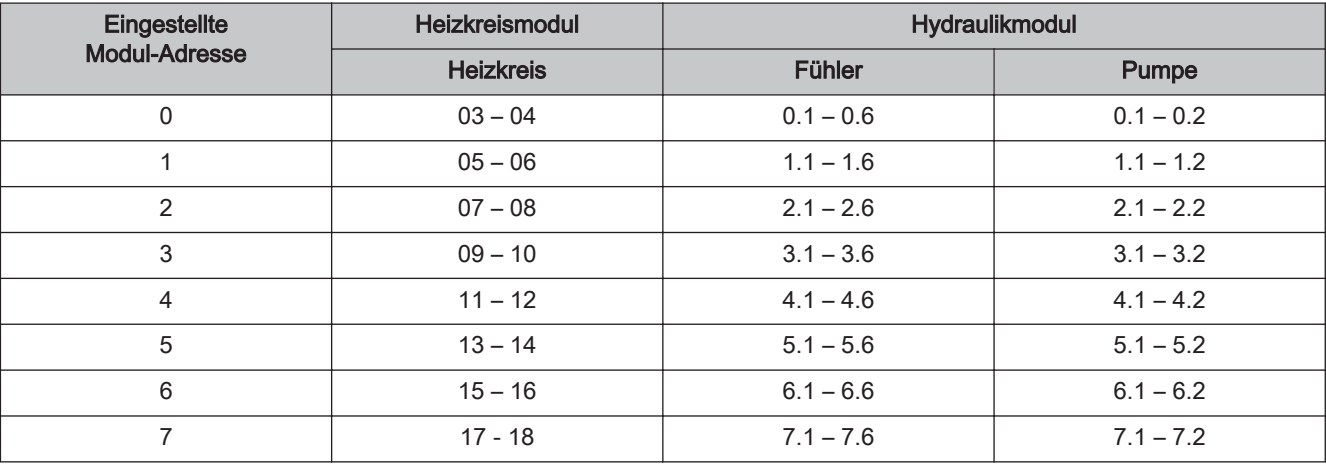

<span id="page-35-0"></span>2
# 2.3.4 Potentialausgleich / Potentialtrennung

Zwischen Gebäuden kann es zu Potentialverschiebungen kommen. In diesem Fall fließen Ausgleichsströme über den Schirm der Bus-Verbindung, die zu Sachschäden an den Modulen führen können.

Um dies zu verhindern, sind die Gebäude mit einem Potentialausgleichsleiter zu verbinden.

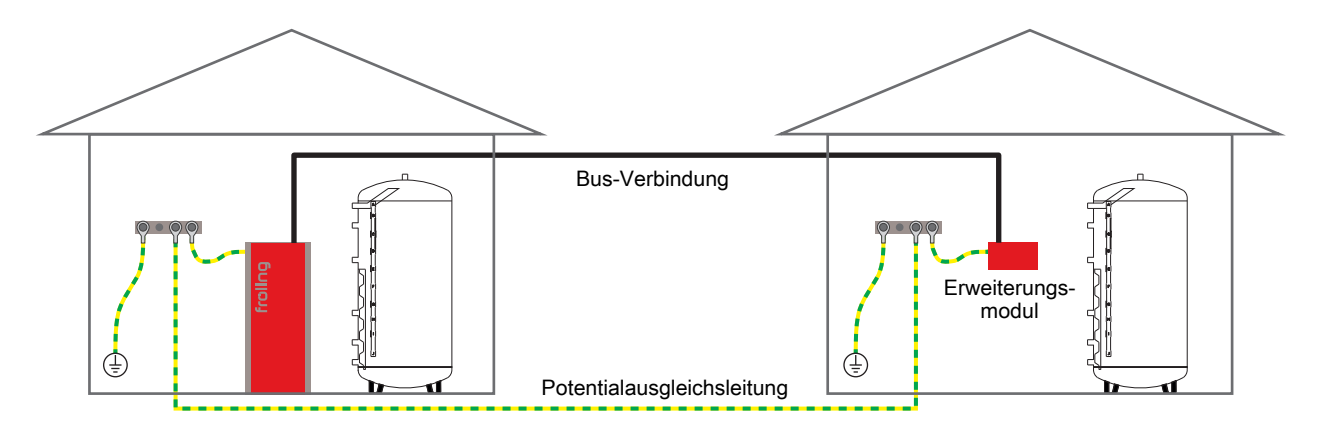

### HINWEIS! Die Dimensionierung der Ausgleichsleitung muss durch den Fachmann nach regionalen Bestimmungen erfolgen!

Alternativ zum Potentialausgleich kann in der Bus-Verbindungsleitung zum nächsten Gebäude ein Fröling Bus-Repeater eingesetzt werden. Durch die Potentialtrennung (galvanische Trennung) wird das Bus-Netzwerk in zwei getrennte Sub-Netzwerke aufgeteilt.

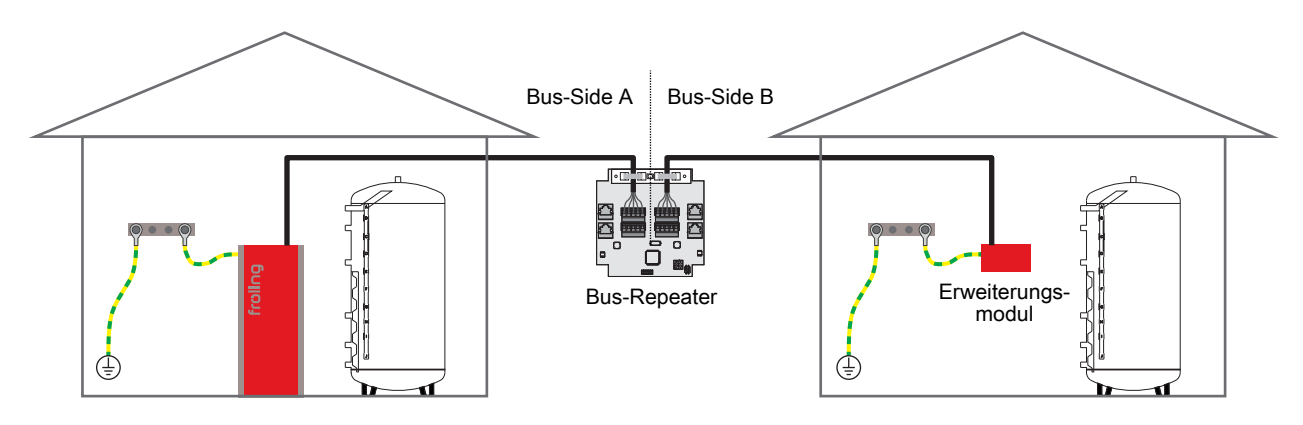

Anschlusshinweise nach Pumpentypen

# 2.4 Anschlusshinweise nach Pumpentypen

Abhängig vom Pumpentyp wird beim Anschluss zwischen 2-poligem, 3-poligem und 4-poligem Steuerkabel unterschieden. Entsprechend dem eingesetzten Pumpentyp sind bei der Verkabelung folgende Anschlusshinweise zu beachten:

# Pumpentyp mit 2-poligem Steuerkabel

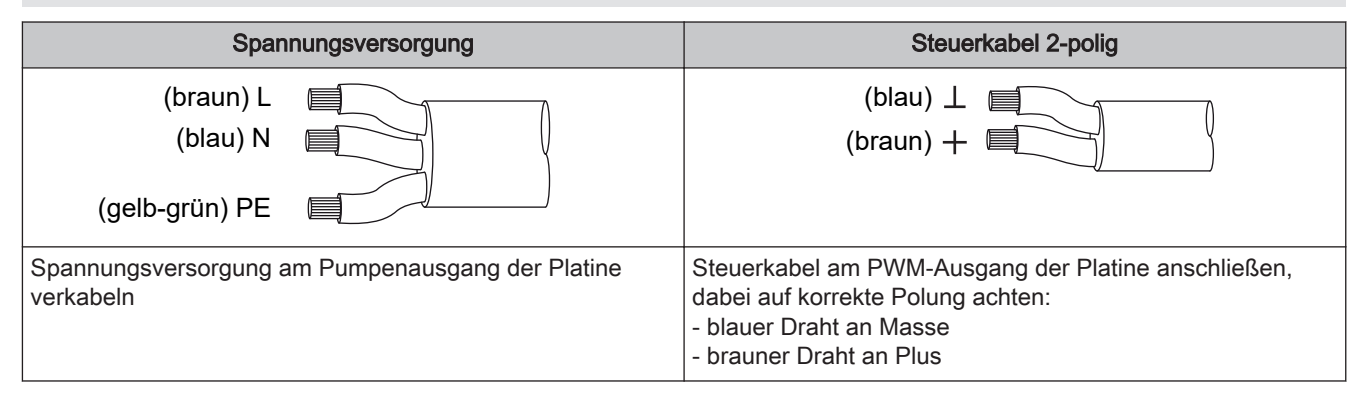

# Pumpentyp mit 3-poligem Steuerkabel

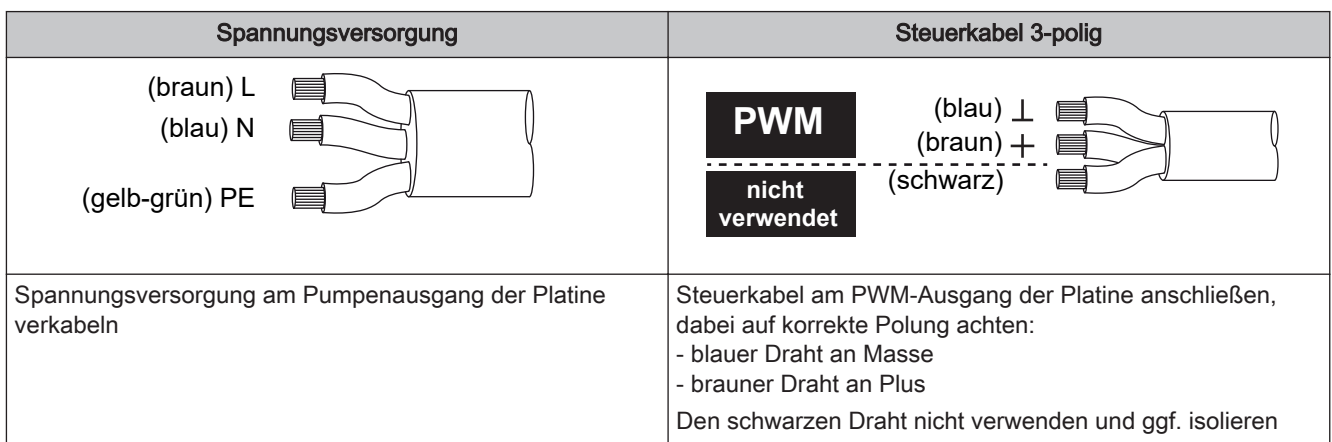

#### Pumpentyp mit 4-poligem Steuerkabel

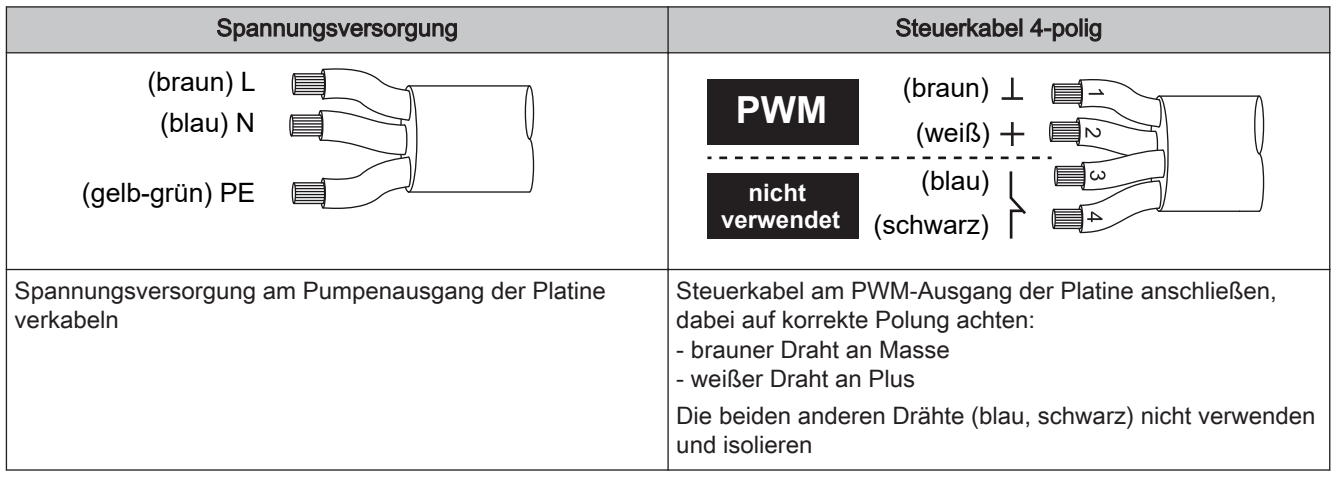

# 2.5 Frequenzumformer

Die folgende Beschreibung zeigt die grundsätzliche Funktionsweise der Eingabeelemente des Frequenzumformers.

# 2.5.1 Bedienelemente

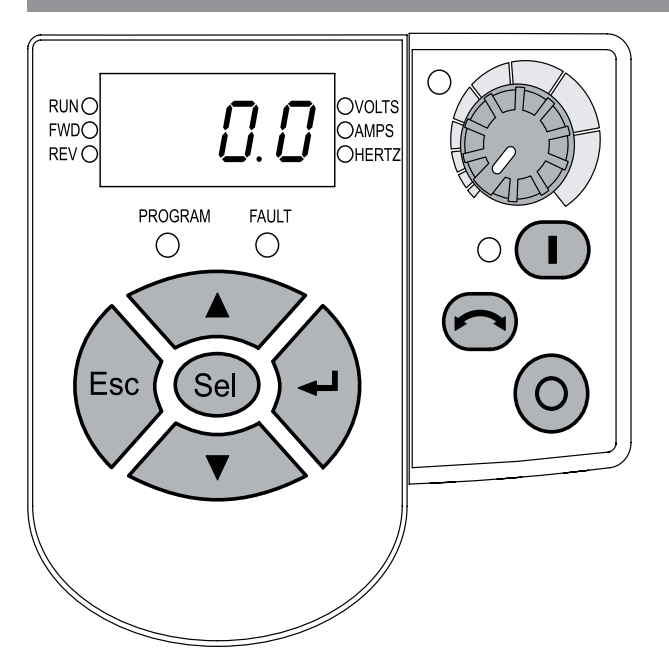

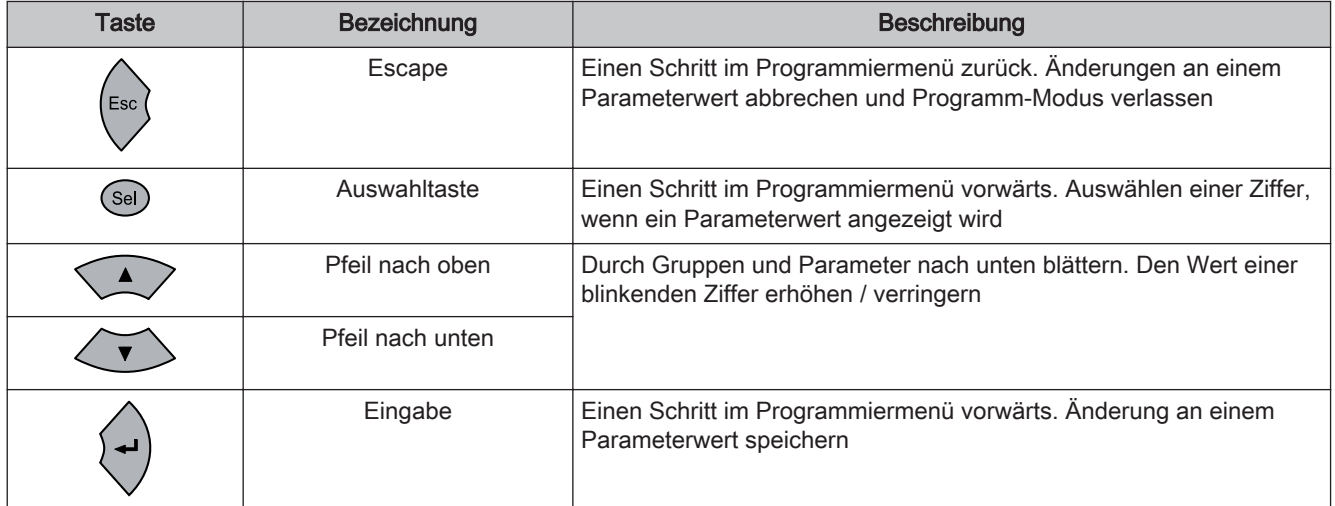

# 2.5.2 Ändern von Parametern

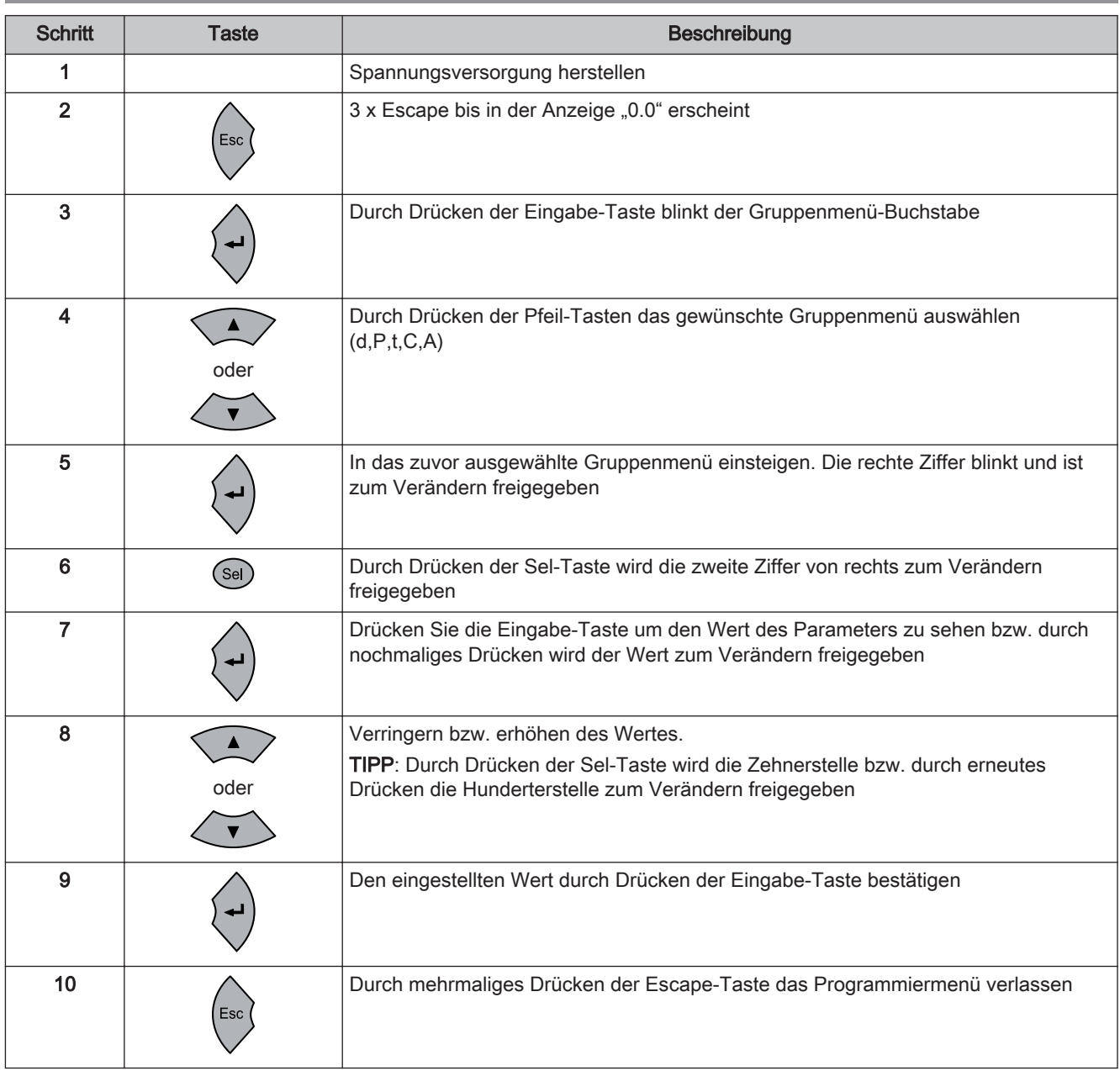

#### Parametrierung abschließen

Nach der Parametrierung ist der Frequenzumformer neu zu starten, damit die durchgeführten Einstellungen übernommen werden.

# **HINWEIS**

#### Funktionsstörungen nach erfolgter Parametrierung!

#### Ist der Frequenzumformer nach dem Einstellen der erforderlichen Parameter funktionsunfähig:

- ❒ Werkseinstellungen übernehmen
- ❒ Parametrierung erneut durchführen
	- **► Die Tasten "Start", "Rückwärts", "Stopp" und das "Potentiometer" sind nach dem** Programmieren des Frequenzumformers generell ohne Funktion!

Die Werkseinstellungen können durch Setzen des Parameters P 112 auf den Wert 1 übernommen werden. Der Parameter springt anschließend automatisch auf den Wert 0 zurück und der Frequenzumformer zeigt die Meldung "F048".

Vor dem ersten Einschalten

# 3 Erstinbetriebnahme mit Einstellungsassistenten

# 3.1 Vor dem ersten Einschalten

# **HINWEIS**

Die Erstinbetriebnahme durch den autorisierten Heizungsbauer oder den Fröling-Werkskundendienst durchführen lassen!

# 3.1.1 Kontrolle der Regelung

- ❒ Platinen auf Fremdkörper (Drahtreste, Beilagscheiben, Schrauben,…) überprüfen
- ❒ Verdrahtungsprüfung durchführen: Kontrolle auf lose, nicht isolierte Drähte, die einen Kurzschluss verursachen können
- ❒ Kontrolle der Steckerbelegung von Pumpen, Mischer und sonstigen Aggregaten, die NICHT von Fröling vorgefertigt sind
- ❒ Anschluss der BUS-Leitung auf Kurzschluss prüfen
- ❒ Eingestellte Adressen und Abschluss-Jumper an den einzelnen Modulen kontrollieren (Heizkreismodule, Hydraulikmodule, Displays,…)

# 3.1.2 Kontrolle der angeschlossenen Aggregate

- ❒ Alle verwendeten Aggregate auf korrekten Anschluss kontrollieren
- ❒ Verdrahtungsprüfung durchführen: Kontrolle auf lose oder nicht isolierte Drähte in den Klemmboxen von Pumpen, Mischer und Umschaltventil, die einen Kurzschluss verursachen können

# 3.1.3 Kontrolle der Anlage

- ❒ Hauptsicherung für Kessel auf ausreichende Nennstromstärke prüfen
- ⇨ Siehe ["Netzanschluss" \[Seite 8\]](#page-7-0)

# 3.2 Allgemeines zu Einstellungsassistenten

Um die Kesselanlage in Betrieb zu nehmen, stehen verschiedenste Einstellungsassistenten zur Verfügung. Eine kleine Auswahl ist in der Bedienebene "Kunde" im "Schnellauswahlmenü" parametrierbar, die restlichen nur in der Bedienebene "Service". Mit Hilfe der Einstellungsassistenten können diverse Teilbereiche der Kesselanlage (Kessel, Lambdasonde, Hydrauliksystem, …) durch geführte Abfragen der Regelung eingestellt werden.

Folgende Einstellungsassistenten stehen anlagenspezifisch zur Verfügung. Da diese voneinander abhängig sind, wird die Reihenfolge automatisch durch die Regelung definiert.

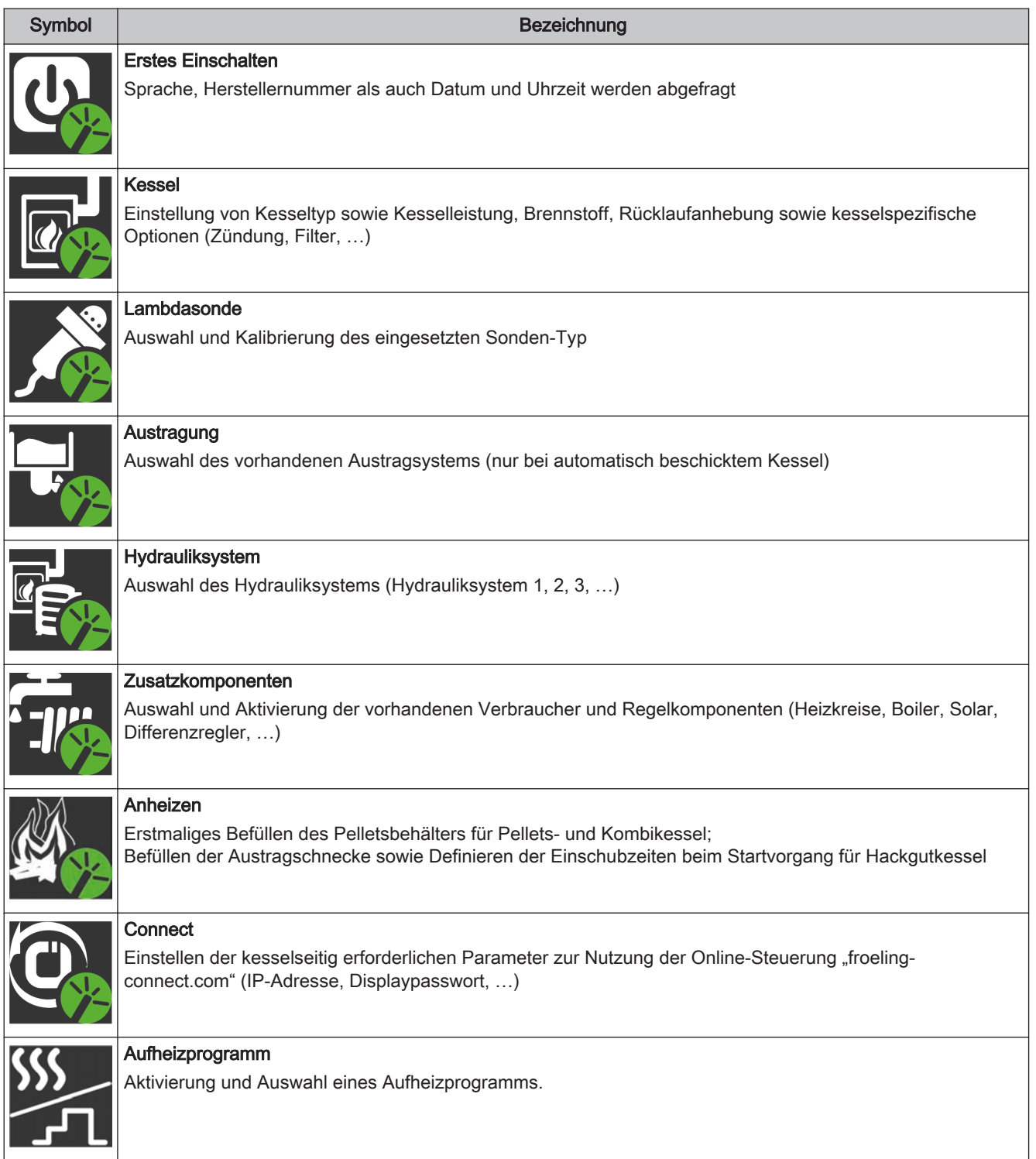

# 3.3 Erstes Einschalten

Nach dem Herstellen der Spannungsversorgung und Einschalten des Hauptschalters startet das Display und beginnt mit einer Abfrage der Grundeinstellungen (Sprache, Herstellernummer der Kesselanlage, Datum und Uhrzeit) der Anlage. Anschließend wird das Grundbild des Touchdisplays angezeigt.

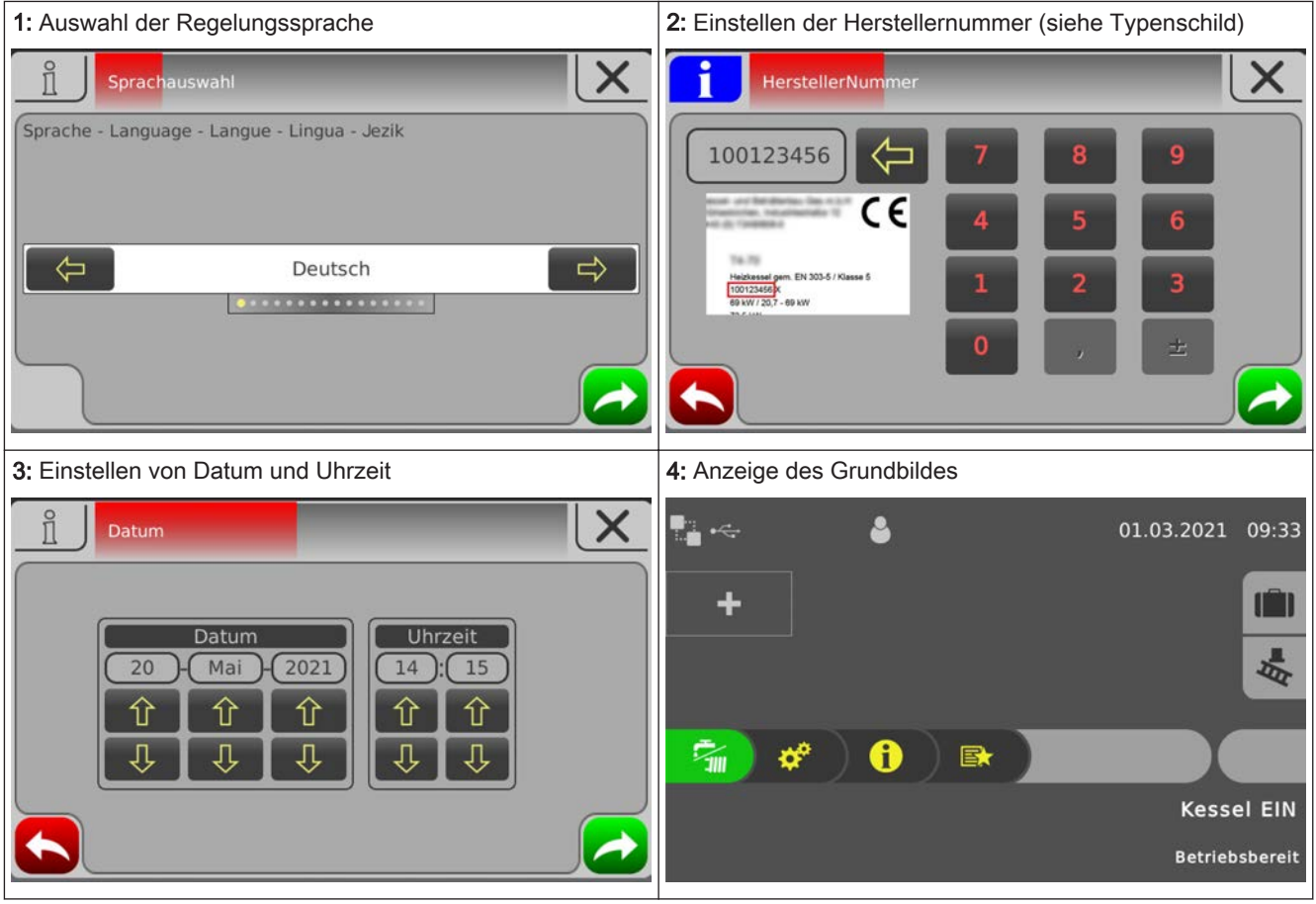

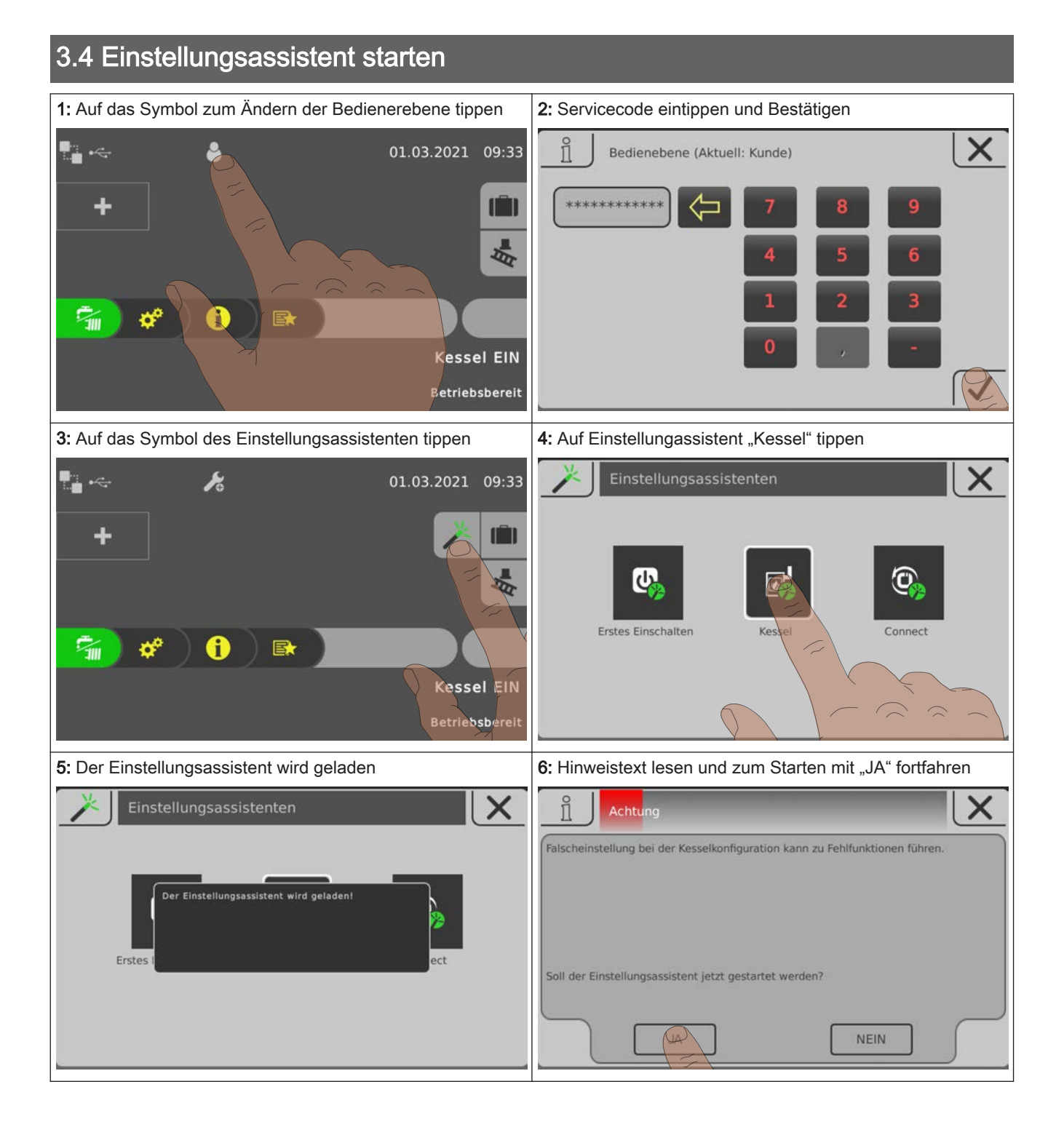

Einstellungsassistent starten

# Navigation sowie Fühler- und Pumpeneinstellungen

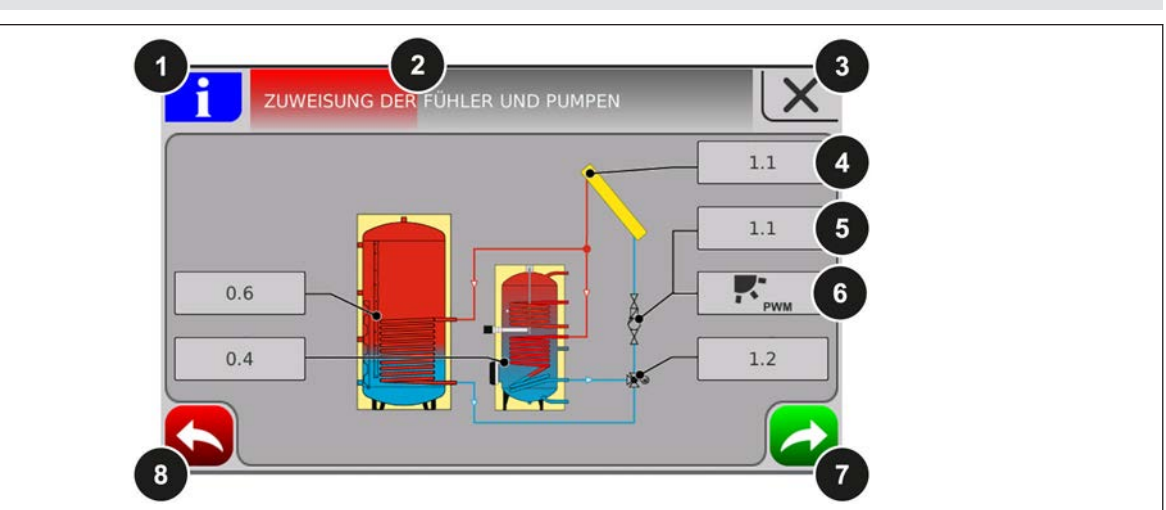

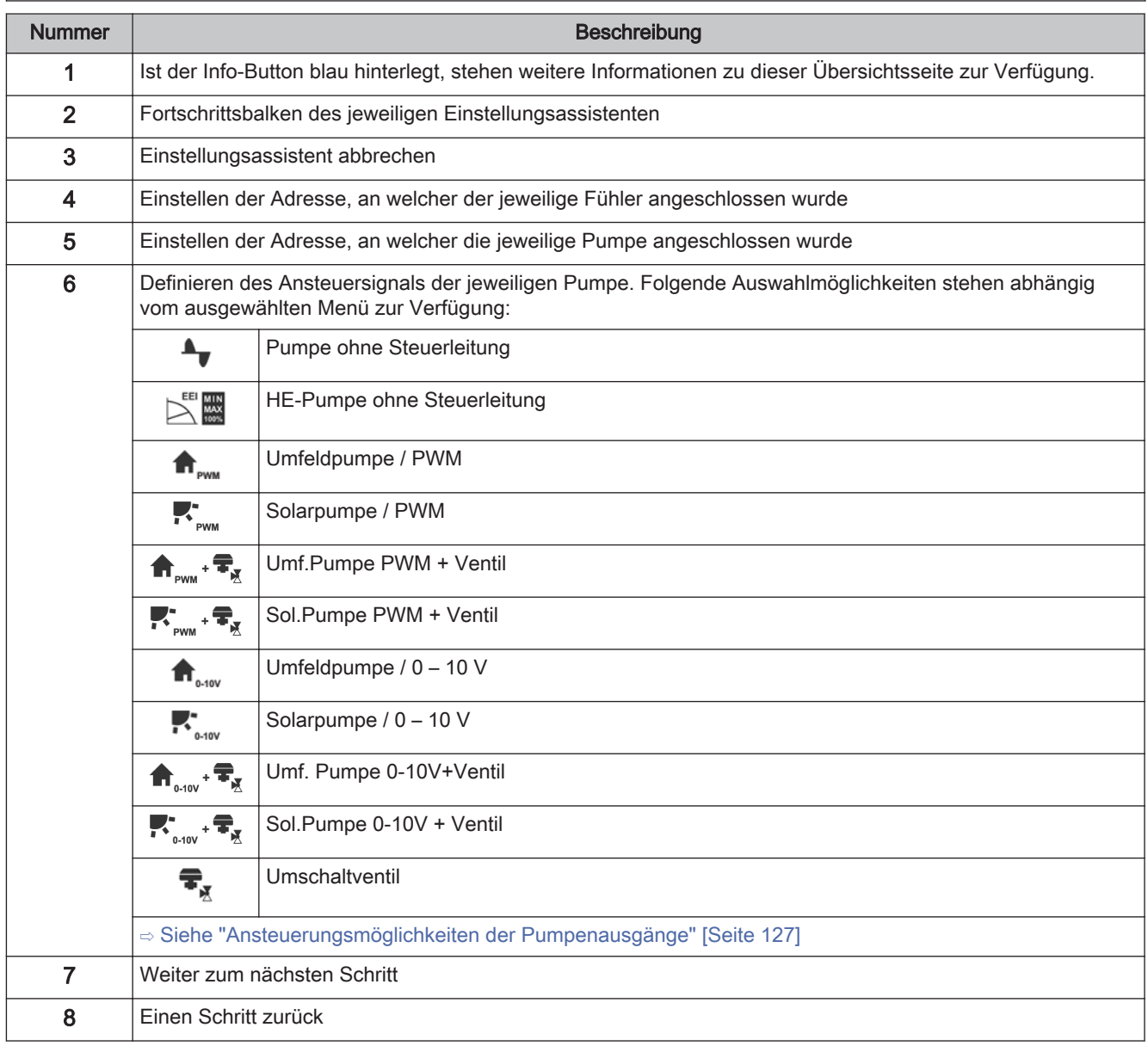

# 4 Parameterübersicht

# 4.1 Heizen

# 4.1.1 Heizen - Zustand

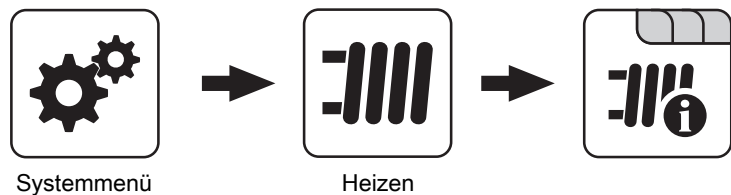

# Betriebsart Heizkreis

Anzeige bzw. Einstellung der Betriebsart des Heizkreises:

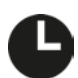

# Auto:

Automatikbetrieb; Heizphasen gemäß eingestellten Heizzeiten

#### Extraheizen:

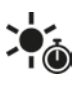

Der Heizkreis wird ohne zeitliche Begrenzung auf die eingestellte Raumtemperatur geregelt. Ein Abbrechen dieser Funktion ist durch Aktivieren einer anderen Betriebsart/Funktion möglich

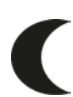

#### Absenken:

Absenkbetrieb; die aktuelle bzw. nächste Heizphase wird ignoriert

#### Dauerabsenken:

Heizkreis bleibt im Absenkbetrieb, bis eine andere Betriebsart aktiviert wird

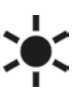

# Party:

Partybetrieb; die aktuelle bzw. nächste Absenkphase wird ignoriert

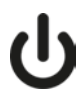

AUS: Ausgeschaltet; Heizkreis deaktiviert, nur Frostschutz!

#### Vorlauf-Isttemperatur

Anzeige der aktuellen Vorlauftemperatur.

#### Vorlauf-Solltemperatur

Anzeige des errechneten Sollwertes der Vorlauftemperatur.

#### **Raumtemperatur**

Voraussetzung: Heizkreis in Verbindung mit einem Fernversteller

Anzeige der aktuellen Raumtemperatur.

#### **Außentemperatur**

Anzeige der aktuellen Außentemperatur.

Heizen

# 4.1.2 Heizen – Temperaturen

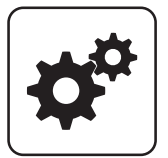

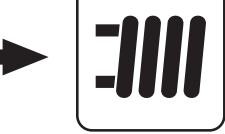

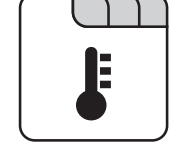

Systemmenü<br>
Heizen

#### Gewünschte Raumtemperatur während des Heizbetriebs

Voraussetzung: Heizkreis in Verbindung mit einem Fernversteller

Raumtemperatur, auf welche während der eingestellten Heizzeiten geregelt wird.

#### Gewünschte Raumtemperatur während des **Absenkbetriebs**

Voraussetzung: Heizkreis in Verbindung mit einem Fernversteller

Raumtemperatur, auf welche außerhalb der Heizzeiten geregelt wird.

#### Gewünschte Vorlauftemperatur bei +10°C **Außentemperatur**

Erster Einstellpunkt zur Definition der Heizkurve.

#### Gewünschte Vorlauftemperatur bei -10°C **Außentemperatur**

Zweiter Einstellpunkt zur Definition der Heizkurve.

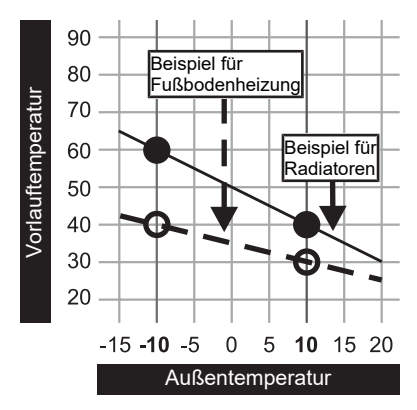

#### Reglerverstärkung Raumtemperatur Kp-Rm

Voraussetzung: Heizkreis in Verbindung mit einem Fernversteller

Einflussfaktor der Raumtemperatur auf die Vorlauftemperatur des Heizkreises. Bei einer Abweichung der Raumtemperatur von +/- 1°C wird der Sollwert der Vorlauftemperatur um diesen Wert korrigiert (nur in Verbindung mit einem Fernversteller). Empfohlene Werte:

- Fußbodenheizung: 2-3
- Radiatoren (Neubau): 4-5
- Radiatoren (Altbau): 6-7

HINWEIS! Fremdeinflüsse auf die Fernversteller beachten!

#### Absenkung der Vorlauftemperatur im Absenkbetrieb

Die Vorlauftemperatur wird während des Absenkbetriebs um diesen Wert reduziert.

#### Außentemperatur, unter der die Heizkreispumpe im Heizbetrieb einschaltet

Überschreitet die Außentemperatur während des Heizbetriebs diesen Grenzwert, werden Heizkreispumpen und Mischer deaktiviert.

#### Außentemperatur, unter der die Heizkreispumpe im Absenkbetrieb einschaltet

Unterschreitet die Außentemperatur während des Absenkbetriebs diesen Grenzwert, werden Heizkreispumpen und Mischer aktiviert.

#### Maximale Heizkreis Vorlauftemperatur

Maximaltemperatur zur Begrenzung der Vorlauftemperatur mit welcher der Heizkreis versorgt wird.

#### Maximale Boiler Vorlauftemperatur

Wird der Boiler 1 direkt über den Heizkreis 1 versorgt, so kann für die Zeitdauer der Boilerladung die maximale Vorlauftemperatur zur Boilerladung begrenzt werden.

#### Frostschutztemperatur

Wenn die Raumtemperatur oder die Vorlauftemperatur kleiner als der eingestellte Wert ist, wird die Heizkreispumpe eingeschaltet und der Heizkreismischer regelt auf die eingestellte maximale Heizkreisvorlauftemperatur.

#### Ab welcher Temperatur am Puffer oben soll der Überhitzungsschutz aktiviert werden

Überschreitet die Temperatur am Puffer oben den eingestellten Wert, wird der Heizkreis unabhängig von Betriebsart (Kessel, Fernversteller) und festgelegten Heizzeiten aktiviert. Dabei wird die Vorlauftemperatur auf

#### Ab welcher Temperatur am Puffer oben soll der Überhitzungsschutz aktiviert werden

den im Parameter "Gewünschte Vorlauftemperatur bei -10°C Außentemperatur" eingestellten Wert geregelt. Die Funktion bleibt solange aktiv, bis der Wert um 2°C unterschritten ist.

Empfehlung: Der Überhitzungsschutz sollte einem Hochtemperaturheizkreis (z.B. Radiatoren) zugewiesen sein.

#### Abweichung des Raumfühlers

Wird eine Abweichung der Raumtemperatur vom ausgewerteten Wert zum angezeigten Wert festgestellt, so kann die Auswertung des Raumfühlers mit diesem Parameter angepasst werden. Die vom Fühler gemessene Temperatur wird um den eingestellten Wert erhöht (positiver Wert) oder reduziert (negativer Wert).

# 4.1.3 Heizen - Zeiten

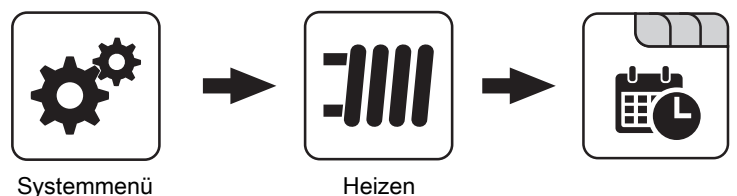

### ⇨ Siehe ["Zeiten einstellen" \[Seite 138\]](#page-137-0)

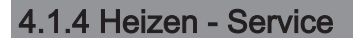

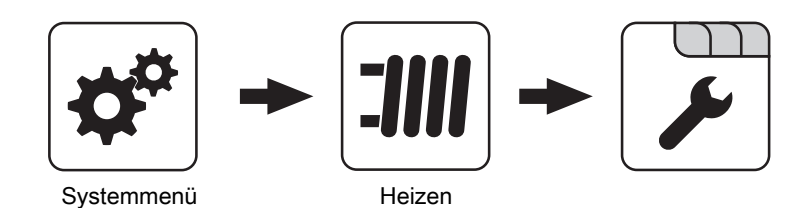

#### **Heizkreispumpe**

Dient zum Testen des Pumpenausgangs:

- A 0: Automatik, Aus; A 1: Automatik, Ein
- 1: Hand, Ein
- 0: Hand, Aus

#### HK Mischer AUF

Dient zum Testen des Mischerausgangs:

- A 0: Automatik, Aus; A 1: Automatik, Ein
- 1: Hand, Ein
- 0: Hand, Aus

#### HK Mischer ZU

Dient zum Testen des Mischerausgangs:

- A 0: Automatik, Aus; A 1: Automatik, Ein
- 1: Hand, Ein
- 0: Hand, Aus

#### Laufzeit des Mischers

Hier ist die Mischerlaufzeit des verwendeten Mischers einzustellen.

HINWEIS! Um Mischerschwingungen zu vermeiden, den Wert nicht < 150s stellen!

Heizen

#### Heizkreispumpe ausschalten wenn Vorlauf Soll kleiner ist als

Voraussetzung: Heizkreis wird ohne Fernversteller betrieben

Wird eine Vorlauf-Solltemperatur errechnet, welche kleiner ist als der eingestellte Wert, schaltet die Heizkreispumpe ab und der Mischer fährt zu.

### Darf dieser Heizkreis bei aktivem Boilervorrang heizen?

- NEIN: Während einer Boilerladung wird dieser Heizkreis deaktiviert.
- JA: Trotz aktivem Boilervorrang wird dieser Heizkreis während einer Boilerladung mit Wärme versorgt.

#### Von welchem Puffer oder Verteiler wird dieser HK versorgt (0 = Kessel)

Voraussetzung: Parameter nur in Verbindung mit Mehrhaussystemen (Varianten)

Dieser Parameter definiert die Zuordnung der Wärmequelle für diesen Heizkreis.

- $\cdot$  0 = Kessel
- $\cdot$  1 = Puffer 01. ...

### 4.1.5 Heizen - Aufheizprogramm

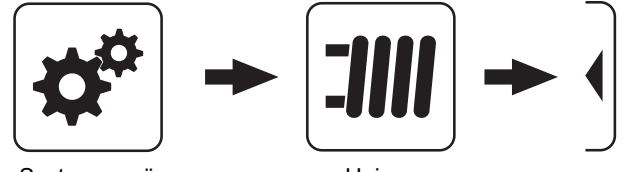

#### Aufheizprogramm aktiv

- NEIN: Aufheizprogramm deaktiviert, alle Heizkreise werden gemäß den eingestellten Heizzeiten betrieben.
- JA: Das eingestellte 30-tägige Aufheizprogramm startet. Nach den 30 Tagen wird der ausgewählte Heizkreis wieder gemäß der eingestellten Heizzeiten betrieben.
- Die Heizzeiten des ausgewählten Heizkreises sowie die Kessel- bzw. Pufferladezeiten werden automatisch auf 0-24 Uhr gestellt und die Außentemperaturheizgrenze ignoriert.
- Bei Einsatz eines Scheitholzkessels ist für entsprechende Wärmeversorgung zu sorgen.
- Kann die aktuell erforderliche Vorlauf-Solltemperatur nicht erreicht oder gehalten werden (z.B.: Kesselleistung, …), so wird keine Warnung ausgegeben!
- Bei einem Stromausfall läuft das Programm an jener Stelle, an welcher es unterbrochen wurde, weiter!

Unterschreitet die aktuelle Raumtemperatur die eingestellte Frostschutztemperatur, so beeinflusst dies die eingestellte Vorlauf-Solltemperatur des Aufheizprogramms.

HINWEIS: Nur in Verbindung mit einem Fernversteller!

#### Hochtemperaturanforderung aufgrund Boilerladung für

HINWEIS! Parameter nur bei Heizkreis 1 und 2 verfügbar! Beim Pelletkessel PE1 Pellet als Unit-Ausführung "Boiler 1" einstellen!

- Kein Boiler: der Heizkreis wird gemäß der eingestellten Heizkurve betrieben
- Boiler 1: nur Boiler 1 wird über den Heizkreis versorgt
- Boiler 2-8: alle Boiler außer Boiler 1 werden über den Heizkreis versorgt
- Alle Boiler: alle Boiler werden über den Heizkreis versorgt

Der Boiler kann über den Heizkreis geladen werden. Steht eine Boileranforderung an und die Kriterien für eine Boilerladung sind erreicht, schaltet das Umschaltventil sofort den Weg zur Boilerladung frei. Die Heizkreispumpe läuft, sobald das Kriterium "Laden wenn Kessel und Boiler eine Temperaturdiff. aufweisen von" erreicht ist. Ist die Boilerladung abgeschlossen, stoppt die Heizkreispumpe, das Umschaltventil bleibt noch für einen definierten Zeitraum aktiv und der Heizkreismischer schließt. Ist die Zeit abgelaufen, wird der Heizkreis wieder witterungsgeführt versorgt.

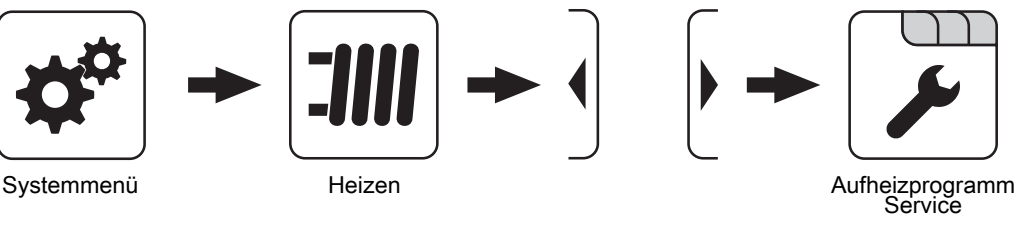

#### Aktueller Tag des Aufheizprogramms

Zeigt den aktuellen Tag des laufenden Aufheizprogramms. Durch Verändern dieses Parameters kann auf einen bestimmten Tag des Programms vor bzw. zurückgesprungen werden.

#### Welches Aufheizprogramm wird verwendet

Der Verlauf der Vorlauftemperatur in den Aufheizprogrammen 1 – 6 ist fix vorgegeben. Beim Aufheizprogramm 7 ist die Vorlauftemperatur über die gesamten 30 Tage frei wählbar.

Aufheizprogramm 8 bietet die Möglichkeit den Verlauf der Vorlauftemperatur für jeden einzelnen Tag vorzudefinieren.

#### VL Soll für alle Tage bei Programm 7

Bei aktivem Aufheizprogramm 7 wird auf die hier eingestellte Vorlauftemperatur geregelt.

#### **Aufheizprogramme**

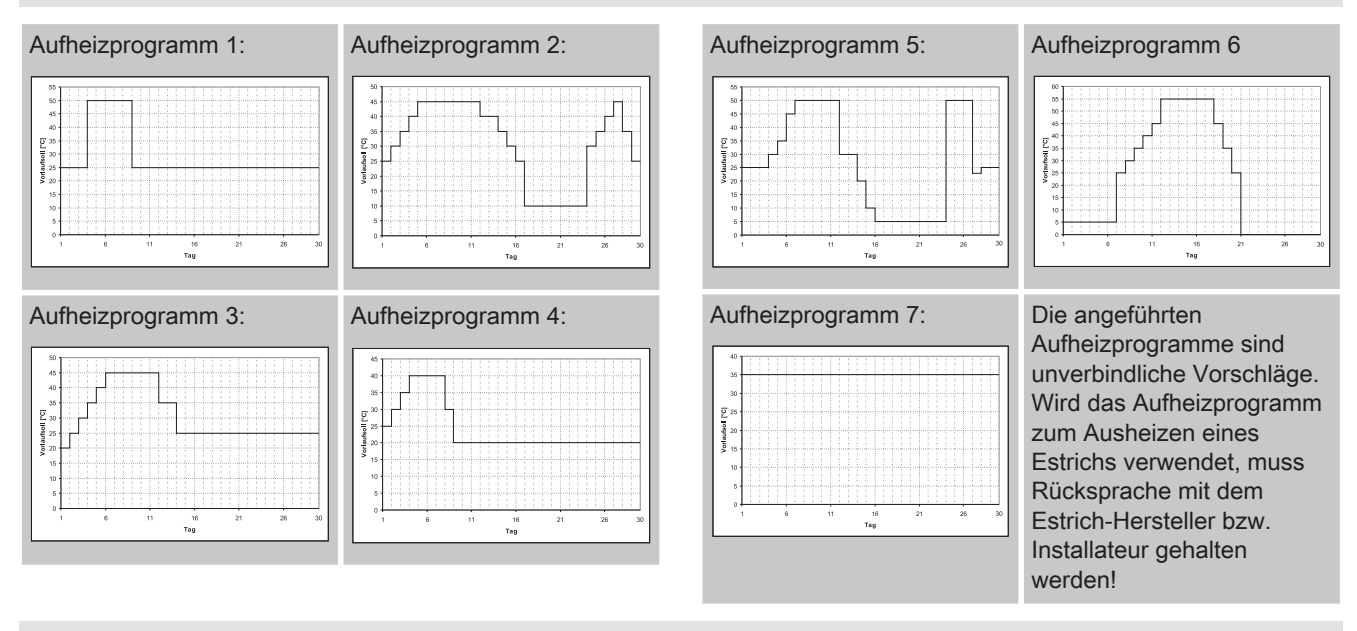

# Programm 8 konfigurieren

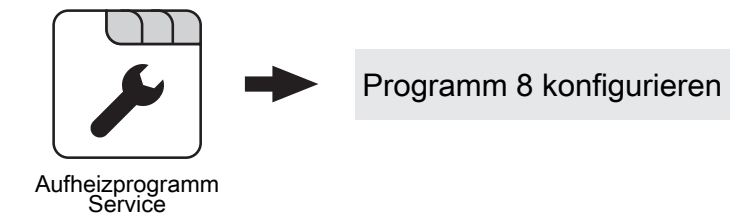

#### Vorlaufsolltemperatur am Tag 1 … 30

Bei ausgewähltem "Aufheizprogramm 8" kann mittels dieser Einsteller die Vorlaufsolltemperatur für jeden einzelnen Tag voreingestellt werden.

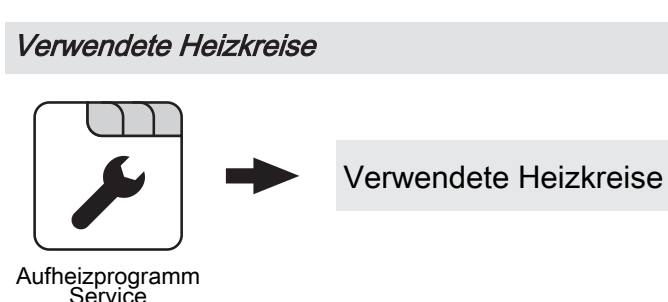

#### Heizkreis 01 … 18 verwenden

Die Anzahl der verwendeten Heizkreise ist abhängig von der Systemkonfiguration. Sind nur 2 Heizkreise vorhanden, werden hier auch nur 2 Heizkreise als Auswahlmöglichkeit dargestellt. Das eingestellte Aufheizprogramm gilt für alle Heizkreise gleich!

Heizen

# 4.1.6 Heizen - Allgemeine Einstellungen

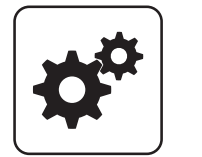

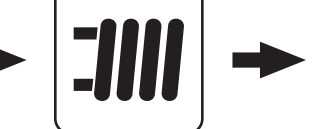

#### Korrekturwert für den Außenfühler

Wird eine Abweichung der Außentemperatur vom ausgewerteten Wert zum angezeigten Wert festgestellt, so kann die Auswertung des Außenfühlers mit diesem Parameter angepasst werden. Die vom Fühler gemessene Temperatur wird um den eingestellten Wert erhöht (positiver Wert) oder reduziert (negativer Wert).

#### Heizkreismodul wovon der Außenfühler eingelesen wird (0=Kernmodul)

Wird der Außenfühler nicht vom Kernmodul eingelesen, muss hier die Adresse des jeweiligen Heizkreismoduls +1 eingestellt werden (Fühler 1 am jeweiligen Modul).

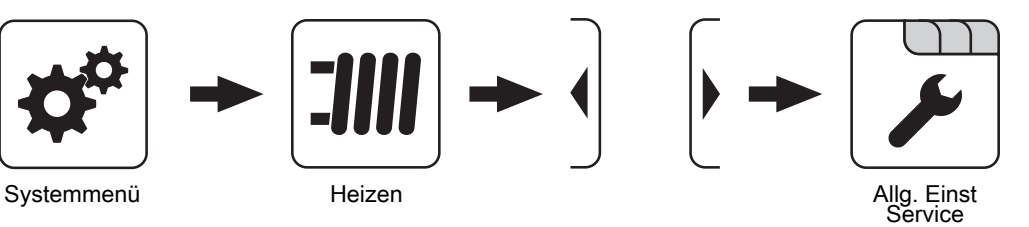

#### Raumfühlereingänge für Raumthermostat verwenden

#### HINWEIS! Dieser Parameter greift auf alle Fühleranschlüsse, an welchen ein analoger Raumfühler angeschlossen werden kann!

- NEIN: Am Fühleranschluss des Raumfühlers ist ein Raumfühler zur Regelung der Raumtemperatur anzuschließen.
- JA: Am Fühleranschluss des Raumfühlers können Raumthermostate zur Regelung der Raumtemperatur angeschlossen werden.
- Kontakt des Raumthermostates geöffnet: Heizkreispumpe deaktiviert, Mischer wird geschlossen
- Kontakt des Raumthermostates geschlossen: Heizkreispumpe sowie Mischerregelung aktiv

# 4.2 Wasser

# 4.2.1 Wasser - Zustand

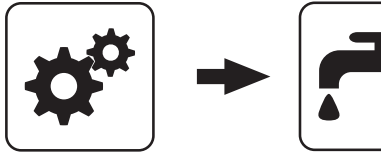

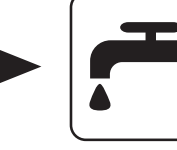

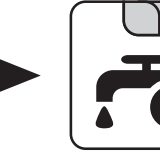

Systemmenü Wasser

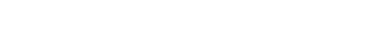

#### Boilertemperatur oben

Aktuelle Temperatur des Boilers. Ist das Zeitfenster für die Boilerladung erreicht und die unter dem Parameter "Nachladen, wenn Boilertemperatur unter" festgelegte Temperatur unterschritten, wird der Boiler geladen. Der Boiler wird geladen, bis entweder das Zeitfenster abgelaufen oder die unter "Gewünschte Boilertemperatur" eingestellte Temperatur erreicht ist.

#### Boilertemperatur Solarreferenz

Voraussetzung: Solaranlage wird durch Fröling geregelt! Aktuelle Temperatur im Bereich des Referenzfühlers der Solaranlage.

#### Boilerpumpe Ansteuerung

Gibt die Drehzahl der Boilerladepumpe in Prozent der Maximaldrehzahl an.

# 4.2.2 Wasser - Temperaturen

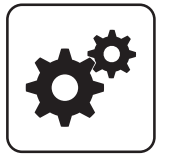

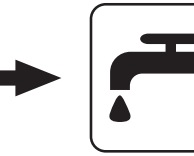

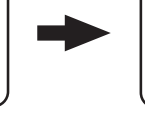

Systemmenü Wasser

#### Gewünschte Boilertemperatur

Bei Erreichen dieser Boilertemperatur wird die Boilerladung gestoppt.

#### Nachladen, wenn Boilertemperatur unter

Unterschreitet die Boilertemperatur den hier eingestellten Wert, das Zeitfenster ist aktiv und die Ladequelle (Kessel oder Pufferspeicher) weist die eingestellte

Ladeüberhöhung auf, so wird die Boilerladung gestartet.

#### Laden wenn Puffer und Boiler eine Temperaturdifferenz aufweisen von

Wenn die obere Pufferspeichertemperatur um diesen Wert höher als die aktuelle Boilertemperatur und das Zeitfenster aktiv ist, wird die Boilerladung gestartet (nur bei Systemen mit Pufferspeicher).

#### Laden wenn Kessel und Boiler eine Temperaturdifferenz aufweisen von

Wenn die Kesseltemperatur um diesen Wert höher als die aktuelle Boilertemperatur und das Zeitfenster aktiv ist, wird die Boilerladung gestartet (nur bei Systemen ohne Pufferspeicher).

#### Soll Differenz zwischen Kessel und Boiler

Anpassung der Kessel-Solltemperatur um die gewünschte Boilertemperatur zu erreichen.

Kessel-Solltemperatur = Gewünschte Boilertemperatur + **Differenz** 

Ist die aktuell errechnete Kessel-Solltemperatur höher als das Ergebnis aus obiger Berechnung, wird die Kessel-Solltemperatur beibehalten (nur bei Systemen ohne Pufferspeicher).

**Wasser** 

# 4.2.3 Wasser - Zeiten

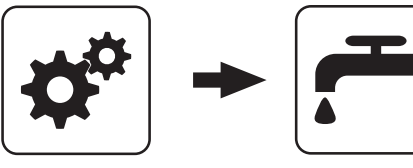

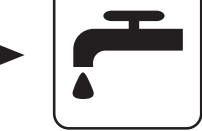

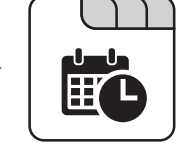

Systemmenü Wasser

# ⇨ Siehe ["Zeiten einstellen" \[Seite 138\]](#page-137-0)

### 4.2.4 Wasser - Service

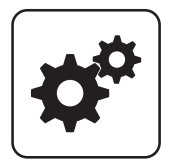

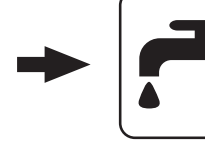

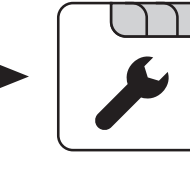

Systemmenü Wasser

#### Restwärmenutzung

Voraussetzung: Hydrauliksystem 0 und Rücklaufanhebung mittels Mischer

▪ JA: Die restliche Wärme wird in den Boiler abgeführt. Der Parameter "Kesseltemperatur, ab der alle Pumpen laufen dürfen" wird dabei ignoriert. Die Pumpe wird mit Minimaldrehzahl angesteuert, bis die Kesseltemperatur kleiner als die Boilertemperatur + 3°C ist.

#### Boiler nur einmal pro Tag aufladen

- NEIN: Immer wenn die Boilertemperatur den Temperaturwert, welcher unter "Nachladen, wenn Boilertemperatur unter" eingestellt ist, unterschreitet, das Zeitfenster aktiv ist und die Wärmequelle (Kessel oder Pufferspeicher) ausreichend Temperatur aufweist, findet eine Boilerladung statt.
- JA: Wurde der Boiler am aktuellen Tag bereits einmal aufgeladen, so wird eine weitere Boilerladung unterbunden.

#### Legionelle Aufheizung aktiv

- NEIN: Eine Legionellenaufheizung des Boilers wird nicht durchgeführt.
- JA: Einmal pro Woche wird der Boiler auf jene Temperatur erwärmt, welche unter dem Parameter "Boiler-Solltemp. bei Legionellenaufheizung (für alle Boiler gleich)" eingestellt ist.

#### Wann soll die Legionellenaufheizung durchgeführt werden

Bestimmt den Wochentag, an dem die Legionellenaufheizung des Brauchwassers durchgeführt wird.

#### Boiler-Solltemp. bei Legionellenaufheizung (für alle Boiler gleich)

Ist der Parameter "Legionelle Aufheizung aktiv" auf "JA", wird am eingestellten Wochentag der Boiler auf die eingestellte Temperatur erwärmt.

#### Von welchem Puffer oder Verteiler wird dieser Boiler versorgt (0=Kessel)

Voraussetzung: Parameter nur in Verbindung mit Mehrhaussystemen (Varianten)

Dieser Parameter definiert die Zuordnung der Wärmequelle für diesen Boiler.

- $\cdot$  0 = Kessel
- $\cdot$  1 = Puffer 01. ...

#### Boilerpumpen Nachlauf ⇒ (Dieser Einsteller gilt für alle Boiler gleich)

Nach Beenden der Boilerladung laufen die Boilerladepumpen für die hier eingestellte Zeitdauer nach.

#### Fühlereingang des Boiler 01 oben Fühlers

Fühlereingang, an welchem der Boilerfühler angeschlossen wurde.

#### Fühlereingang des Boiler 01 Solarreferenz Fühlers

Fühlereingang, an welchem der Fühler für die Boiler-Solarreferenz angeschlossen wurde.

#### Pumpenausgang der Boiler 01 Pumpe

Pumpenausgang, an welchem die Boilerladepumpe angeschlossen wurde.

# Parameterübersicht **Parameterubersicht<br>Solar 44 Australia eine Solar der Solar 44 Australia eine Solar 44 Australia eine Solar 44 Australia eine Aust<br>Solar eine Solar eine Solar eine Solar eine Solar eine Solar eine Solar eine Solar eine Sol**

#### Ansteuerung der Boilerpumpe

Definition des Steuersignals der eingesetzten Pumpentype.

⇨ Siehe ["Ansteuerungsmöglichkeiten der](#page-126-0) [Pumpenausgänge" \[Seite 127\]](#page-126-0)

#### Minimale Drehzahl der Boilerpumpe

Anpassung der Mindestdrehzahl an den Pumpentyp (Betriebsart der Pumpe gemäß Pumpenhersteller einstellen).

# 4.3 Solar

#### 4.3.1 Solar - Zustand

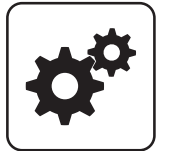

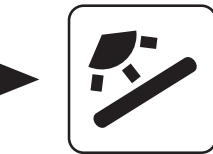

Systemmenü Solar

#### Kollektortemperatur

Anzeige der aktuellen Temperatur am Solarkollektor.

#### Solarfühler Puffer oben

Anzeige der aktuellen Temperatur am Solarreferenzfühler im oberen Bereich des Pufferspeichers.

#### Solarfühler Pufferunten

Anzeige der aktuellen Temperatur am Solarreferenzfühler im unteren Bereich des Pufferspeichers.

#### Kollektor Rücklauftemperatur

Voraussetzung: Hydrauliksystem 12 oder 13 Anzeige der aktuellen Temperatur am Kollektor-Rücklauf.

#### Aktuelle Leistung des Solar WMZ [kW]

Anzeige der aktuellen Leistung, welche vom Solarkollektor erzeugt wird. Die Berechnung der Leistung wird nur dann durchgeführt, wenn entweder eine Literleistung der Kollektorpumpe eingestellt wurde oder ein externer Volumenimpulsgeber zum Einsatz kommt. Um die Berechnung noch genauer durchführen zu können, wird der Einsatz eines Kollektor-Rücklauffühlers empfohlen.

#### DFL Sensor [I/h]

Voraussetzung: Externer Volumenimpulsgeber vorhanden Anzeige der Wassermenge, welche aktuell durch den Solarkollektor gepumpt wird.

#### Tagesertrag [kWh]

Anzeige der Wärmemenge, welche am aktuellen Tag von der Solaranlage geliefert wurde.

#### Maximale Drehzahl der Boilerpumpe

Sollte systembedingt die maximale Drehzahl der Boilerladepumpe begrenzt werden, so kann dies durch Verändern des Parameters eingestellt werden.

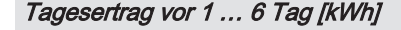

Zeigt den historischen Verlauf der Solaranlage. Es sind die Erträge der letzten 6 Tage verfügbar.

#### Gesamtertrag [kWh]

Anzeige der Wärmemenge, welche seit dem Aktivieren des Wärmemengenzählers von der Solaranlage geliefert wurde.

#### Boilertemperatur Solarreferenz

Aktuelle Temperatur im Bereich des Referenzfühlers der Solaranlage.

#### Wärmetauscher Sek. Vorlauftemperatur (Leitung zum Puffer)

Voraussetzung: Hydrauliksystem 12 oder 13 Aktuelle Temperatur am Wärmetauscher-Vorlauf sekundärseitig.

#### Laufzeit Kollektorpumpe

Anzeige der Gesamtlaufzeit der Kollektorpumpe.

#### Ansteuerung Kollektorpumpe

Anzeige der aktuellen Drehzahl der Kollektorpumpe in Prozent der Maximaldrehzahl.

#### Pumpe zwischen Wärmetauscher und Puffer

Voraussetzung: Hydrauliksystem 12 oder 13

Anzeige der aktuellen Drehzahl der Pumpe zwischen Wärmetauscher und Pufferspeicher.

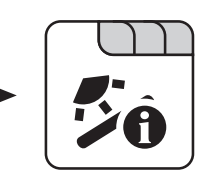

Solar

#### Pumpe zwischen Wärmetauscher und Boiler

#### Voraussetzung: Hydrauliksystem 12

Anzeige der aktuellen Drehzahl der Pumpe zwischen Wärmetauscher und Boiler.

#### Ventil für Umschaltung zw. Puffer oben und unten

#### Voraussetzung: Hydrauliksystem 12 oder 13

Aktuelle Ansteuerung des solarseitigen Umschaltventils.

- 0% … Puffer unten
- 100% … Puffer oben

# 4.3.2 Solar - Temperaturen

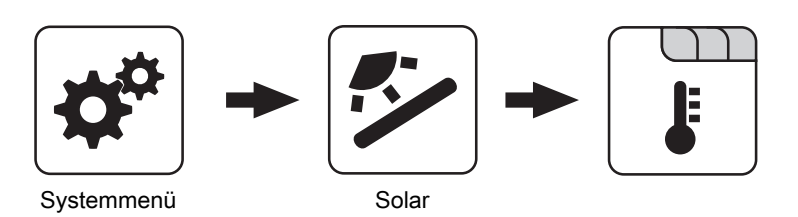

#### Boiler-Solltemperatur bei Solarladung

Bis zu dieser Temperatur wird der Boiler durch Solarladung aufgeheizt. Ist die Solaranlage mit einem Umschaltventil zum Wechseln zwischen Boiler- bzw. Puffer-Solarregister ausgestattet, so ist dieser Parameter für das Umschalten zwischen diesen beiden Solarregistern verantwortlich.

#### Kollektor Einschalt-Differenz

Die Kollektorpumpe schaltet ein, wenn die Kollektortemperatur um diesen Wert höher ist als die Referenztemperatur im Boiler bzw. Pufferspeicher.

#### Kollektor Ausschalt-Differenz

Die Kollektorpumpe schaltet aus, wenn die Differenz zwischen Kollektortemperatur und Referenztemperatur im Boiler bzw. Pufferspeicher kleiner ist als dieser Wert.

#### Maximale Puffertemperatur unten bei Solarladung

#### Voraussetzung: Hydrauliksystem 12 oder 13

Überschreitet der Fühler für die Solar-Referenztemperatur im Pufferspeicher den hier eingestellten Wert, so wird die Kollektorpumpe abgeschaltet.

#### Minimale Kollektortemperatur

Minimale Temperatur am Kollektor, welche erreicht werden muss, damit die Solarregelung zu arbeiten beginnt.

#### Kollektor-/Pumpen - Schutz ab einer Koll. Temp.

Überschreitet der gemessene Wert des Solarkollektorfühlers den eingestellten Wert, muss innerhalb von 15 min der Solarkollektor um 20°C abkühlen, sonst stoppt die Solarkollektorpumpe um die Pumpe zu schützen.

#### Wärmetauscher – Puffer Pumpe Einschaltverzögerung

Voraussetzung: Hydrauliksystem 12 oder 13 Verzögerungszeit für das Einschalten der Pumpe zwischen Wärmetauscher und Pufferspeicher.

#### Wärmetauscher – Puffer Pumpe Ausschaltverzögerung

Voraussetzung: Hydrauliksystem 12 oder 13

Verzögerungszeit für das Ausschalten der Pumpe zwischen Wärmetauscher und Pufferspeicher.

#### Puffer Oben Solar Sollwert (Schnellladung bis zu dieser Temperatur)

Voraussetzung: Hydrauliksystem 12 oder 13

Erreicht der obere Fühler im Pufferspeicher den eingestellten Wert, schaltet das Solar-Umschaltventil auf den unteren Bereich des Pufferspeichers um.

#### Kollektor – Pufferoben Differenz

Voraussetzung: Hydrauliksystem 12 oder 13

Dies ist die Überhöhung für die Kollektorpumpenregelung zur oberen bzw. unteren Temperatur im Pufferspeicher.

#### Pufferoben – WT sekundär Vorlauf Differenz

Voraussetzung: Hydrauliksystem 12 oder 13

Dieser Parameter gibt an, um wie viel die Temperatur am Wärmetauscher-Sekundärvorlauf kleiner ist, als die Kollektortemperatur sein soll. Ist die Differenz kleiner als der eingestellte Wert, wird die Drehzahl der Pumpe zwischen Wärmetauscher und Boiler bzw. Pufferspeicher verringert.

# 4.3.3 Solar - Zeiten

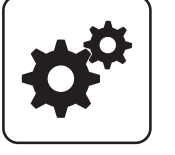

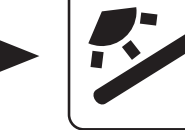

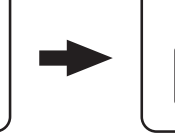

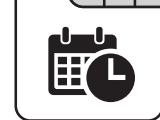

Systemmenü Solar

#### Die Pumpe der Solaranlage darf starten ab

Sind ab dem eingestellten Zeitpunkt die Kriterien zum Start der Kollektorpumpe erreicht, so startet die Kollektorpumpe.

### 4.3.4 Solar - Service

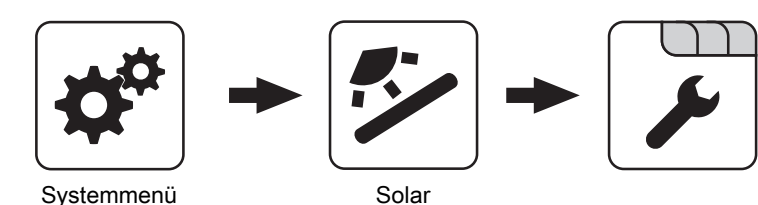

#### Solar-System

- 1: Die Solaranlage versorgt nur den Boiler
- 2: Die Solaranlage versorgt nur den Pufferspeicher
- 3: Die Solaranlage wird mit einem Umschaltventil erweitert und dient zur Versorgung von zwei verschiedenen Wärmesenken. Zum Beispiel: Umschaltung von Brauchwasserspeicher auf Pufferspeicher oder Umschaltung zwischen oberem und unteren Solarregister beim Hygiene-Solarschichtspeicher bzw. Modul-Solarschichtspeicher mit 2 Solarregister)

#### HINWEIS! Dieser Parameter wird bei eingestelltem Hydrauliksystem 12 bzw. 13 nicht angezeigt.

#### Pumpenausgang der Kollektor Pumpe

Pumpenausgang, an welchem die Kollektorpumpe angeschlossen wurde.

#### Ansteuerung der Kollektorpumpe

Definition des Steuersignals der eingesetzten Pumpentype.

⇨ Siehe ["Ansteuerungsmöglichkeiten der](#page-126-0) [Pumpenausgänge" \[Seite 127\]](#page-126-0)

#### Minimaldrehzahl der Kollektorpumpe

Anpassung der Mindestdrehzahl an den Pumpentyp (Betriebsart der Pumpe gemäß Pumpenhersteller einstellen).

#### Die Pumpe der Solaranlage darf laufen bis

Auch wenn die Kriterien zum Start der Kollektorpumpe erreicht sind, ist die Kollektorpumpe nur bis zum eingestellten Zeitpunkt aktiv.

#### Maximale Kollektorpumpen Drehzahl

Sollte systembedingt die maximale Drehzahl der Kollektorpumpe begrenzt werden, so kann dies durch Verändern des Parameters eingestellt werden.

#### Kollektorüberwachung

- JA: Die Kollektorpumpe wird in gewissen Zeitintervallen für 10 Sekunden eingeschaltet. Die Zeitdauer kann mit dem nachfolgenden Parameter definiert werden. Detektiert der Kollektorfühler einen Temperaturanstieg, so wird die Pumpe auf Dauer aktiviert. Diese Funktion ist von 08:00 – 19:00 Uhr aktiv und der Schwellwert der Kollektortemperatur, ab dem diese Funktion aktiv ist, wird dynamisch angepasst.
- NEIN: Die Kollektorpumpe startet nur, wenn das Kriterium, welches unter Parameter "Kollektor Einschalt-Differenz" definiert ist, erreicht ist.

#### Kollektorüberwachung alle

Ist innerhalb des Zeitfensters von 08:00 – 19:00 Uhr die Kollektorpumpe nicht aktiv, wird diese nach Ablauf der hier eingestellten Zeitdauer für 10 Sekunden aktiviert. Detektiert der Kollektorfühler einen Temperaturanstieg, so wird die Pumpe auf Dauer aktiviert. Wird kein Temperaturanstieg am Kollektorfühler erkannt, so schaltet die Kollektorpumpe wieder ab und die Zeitdauer beginnt erneut zu laufen.

#### Bei Solar auf Puffer und Boiler hat Boiler Vorrang

- JA: Der Boiler wird bis zum Erreichen der Temperatur, welche unter "Gewünschte Boilertemperatur bei Solarladung" eingestellt ist, geladen. Erst dann wird mittels des Umschaltventils auf den Pufferspeicher umgeschaltet.
- NEIN: Der Boiler wird solange geladen, bis die Temperaturdifferenz zwischen dem Fühler am Solarkollektor und dem Solar-Referenzfühler im Boiler nicht mehr ausreicht. Anschließend schaltet das Umschaltventil auf den Pufferspeicher um und versorgt diesen für 20 Minuten. Danach wird die Kollektorpumpe für 20min gestoppt und kontrolliert, ob die Temperaturdifferenz zum Boilerladen wieder ausreicht.

#### Auf welchen PUFFER findet die Solarladung statt

Dieser Parameter definiert, auf welchen Pufferspeicher die Solarladung stattfinden soll.

#### Auf welchen BOILER findet die Solarladung statt

Dieser Parameter definiert, auf welchen Boiler die Solarladung stattfinden soll.

#### Fühlereingang des Solarkollektor Fühlers

Fühlereingang, an welchem der Kollektorfühler angeschlossen wurde.

#### Fühlereingang des Solarreferenz Puffer oben Fühlers

Voraussetzung: Hydrauliksystem 12 oder 13

Fühlereingang, an welchem der Solar-Referenzfühler im oberen Bereich des Pufferspeichers angeschlossen wurde.

#### Fühlereingang des Solarreferenz Puffer unten Fühlers

Fühlereingang, an welchem der Solar-Referenzfühler im unteren Bereich des Pufferspeichers angeschlossen wurde.

#### Fühlereingang des WT sek. Vorlauf Fühlers

Voraussetzung: Hydrauliksystem 12 oder 13

Fühlereingang, an welchem der Fühler am

Wärmetauscher-Vorlauf sekundärseitig angeschlossen wurde.

#### Fühlereingang des Kollektorrücklauf Fühlers

Fühlereingang, an welchem der Fühler für den Kollektorrücklauf angeschlossen wurde.

#### Pumpenausgang des Solarumschaltventil

Pumpenausgang, an welchem das Solar-Umschaltventil angeschlossen wurde.

#### Pumpenausgang der Puffer – Wärmetauscher Pumpe

Voraussetzung: Hydrauliksystem 12 oder 13

Pumpenausgang, an welchem die Pumpe zwischen Solar-Wärmetauscher und Pufferspeicher angeschlossen wurde.

#### Ansteuerung der Puffer – Wärmetauscher Pumpe

Voraussetzung: Hydrauliksystem 12 oder 13 Definition des Steuersignals der eingesetzten Pumpentype.

⇨ Siehe ["Ansteuerungsmöglichkeiten der](#page-126-0) [Pumpenausgänge" \[Seite 127\]](#page-126-0)

#### Pumpenausgang der Boiler – Wärmetauscher Pumpe

#### Voraussetzung: Hydrauliksystem 12

Pumpenausgang, an welchem die Pumpe zwischen Solar-Wärmetauscher und Boiler angeschlossen wurde.

#### Ansteuerung der Boiler – Wärmetauscher Pumpe

Voraussetzung: Hydrauliksystem 12

Definition des Steuersignals der eingesetzten Pumpentype.

⇨ Siehe ["Ansteuerungsmöglichkeiten der](#page-126-0) [Pumpenausgänge" \[Seite 127\]](#page-126-0)

#### Ausgang Umschaltventil invertieren

Voraussetzung: Solar System 3, Hydrauliksystem 12 oder 13

- NEIN: Der Pumpenausgang, an welchem das Solar-Umschaltventil angeschlossen wurde, wird mit 230V versorgt, wenn die Solaranlage Energie in das Boiler-Solarregister bzw. in den oberen Bereich des Pufferspeichers liefert. Liegen an diesem Ausgang keine 230V an, schaltet das Ventil den Weg zum Puffer-Solarregister bzw. unterem Bereich des Pufferspeichers frei.
- JA: Schaltet das Solar-Umschaltventil falsch, so kann mit diesem Parameter die Ansteuerung angepasst werden.

#### Wird als Solarfühler ein PT1000 Fühler verwendet?

- NEIN: Als Kollektorfühler wird ein KTY81 Fühler verwendet
- JA: Als Kollektorfühler wird ein PT1000 Fühler verwendet

#### Kollektor Pumpen Regler Kp Wert

Regelparameter für die Drehzahlregelung der Kollektorpumpe.

#### Kollektor Pumpen Regler Tn Wert

Regelparameter für die Drehzahlregelung der Kollektorpumpe.

#### WT Sekundär Pumpen Regler Kp Wert

Voraussetzung: Hydrauliksystem 12 oder 13

Regelparameter für die Drehzahlregelung der Pumpe zwischen Solar-Wärmetauscher und Pufferspeicher sowie für die Pumpe zwischen Solar-Wärmetauscher und Boiler (falls vorhanden).

Voraussetzung: Hydrauliksystem 12 oder 13

Regelparameter für die Drehzahlregelung der Pumpe zwischen Solar-Wärmetauscher und Pufferspeicher sowie für die Pumpe zwischen Solar-Wärmetauscher und Boiler (falls vorhanden).

#### Minimale Pumpendrehzahl WT Sekundär

Voraussetzung: Hydrauliksystem 12 oder 13

Anpassung der Mindestdrehzahl an den Pumpentyp (Betriebsart der Pumpe gemäß Pumpenhersteller einstellen).

Dieser Parameter gilt für die Pumpe zwischen Solar-Wärmetauscher und Pufferspeicher sowie für die Pumpe zwischen Solar-Wärmetauscher und Boiler (falls vorhanden).

# 4.3.5 Solar - Wärmemengenzähler

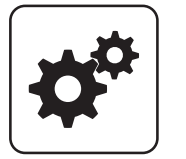

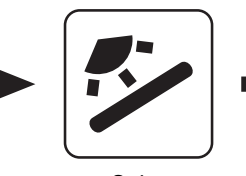

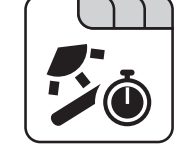

Systemmenü Solar

#### Kollektortemperatur

Anzeige der aktuellen Temperatur am Solarkollektor.

#### Kollektor Rücklauftemperatur

Voraussetzung: Hydrauliksystem 12 oder 13 Anzeige der aktuellen Temperatur am Kollektor-Rücklauf.

#### Aktuelle Leistung des Solar WMZ [kW]

Anzeige der aktuellen Leistung, welche vom Solarkollektor erzeugt wird. Die Berechnung der Leistung wird nur dann durchgeführt, wenn entweder eine Literleistung der Kollektorpumpe eingestellt wurde oder ein externer Volumenimpulsgeber zum Einsatz kommt. Um die Berechnung noch genauer durchführen zu können, wird der Einsatz eines Kollektor-Rücklauffühlers empfohlen.

#### DFL Sensor [I/h]

Voraussetzung: Externer Volumenimpulsgeber vorhanden Anzeige der Wassermenge, welche aktuell durch den Solarkollektor gepumpt wird.

#### **Tagesertrag [kWh]**

Anzeige der Wärmemenge, welche am aktuellen Tag von der Solaranlage geliefert wurde.

#### Tagesertrag vor 1 … 6 Tag [kWh]

Zeigt den historischen Verlauf der Solaranlage. Es sind die Erträge der letzten 6 Tage verfügbar.

#### Gesamtertrag [kWh]

Anzeige der Wärmemenge, welche seit dem Aktivieren des Wärmemengenzählers von der Solaranlage geliefert wurde.

#### Nenndurchfluss der Kollektorpumpe für Wärmemengenzähler [I/h]

Wird kein externer Volumenimpulsgeber verwendet, so kann durch Eingabe der Literleistung der Pumpe der Wärmemengenzähler aktiviert werden. Hier ist der Durchfluss bei 100% Kollektorpumpendrehzahl einzugeben.

#### HINWEIS! Bei Einsatz eines externen Volumenimpulsgebers kann dieser Parameter vernachlässigt werden!

#### Liter pro Impulse des Durchflusssensors

Wird ein externer Volumenimpulsgeber verwendet, diesen Wert entsprechend des verwendeten Volumenimpulsgebers anpassen [0.5 – 5 Imp/l].

#### Fühlereingang des Kollektorrücklauf Fühlers

Fühlereingang, an welchem der Fühler für den Kollektorrücklauf angeschlossen wurde.

#### Fühlereingang des Kollektorvorlauf Fühlers

Fühlereingang, an welchem der Fühler für den Kollektorvorlauf angeschlossen wurde.

#### Wird ein externer Durchflusszähler verwendet

• JA: Ein externer Volumenimpulsgeber ist in Verwendung.

# 4.4 Puffer

# 4.4.1 Puffer - Zustand

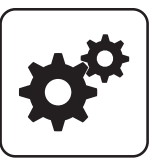

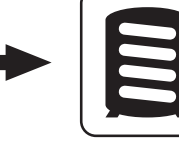

Anzeige der aktuellen Temperatur im oberen Bereich des

Voraussetzung: Mehrfühlermanagement mit 3 – 8 Fühler Anzeige der aktuellen Temperatur an der jeweiligen Fühlerposition am Pufferspeicher. Alle konfigurierten Fühler werden zur Berechnung des Pufferladezustands

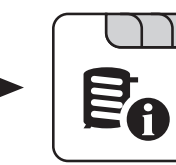

Systemmenü<br>
Puffer

Pufferspeichers.

verwendet.

Puffertemperatur Fühler 2 … 7

Puffertemperatur oben

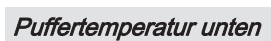

Anzeige der aktuellen Temperatur im unteren Bereich des Pufferspeichers.

### Pufferpumpen Ansteuerung

Anzeige der aktuellen Drehzahl der Pufferladepumpe.

### **Pufferladezustand**

Anzeige des aktuell errechneten Pufferladezustandes.

# 4.4.2 Puffer - Temperaturen

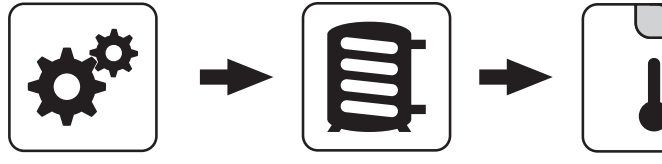

Systemmenü Puffer

#### Heizkreisfreigabe ab folgender Puffertemperatur

Temperaturwert, welcher für die Freigabe der Heizkreispumpen im oberen Bereich des Pufferspeichers erreicht sein muss.

#### HINWEIS! Dieser Parameter gilt für alle vorhandenen Heizkreise!

#### Kesselstart wenn Differenz zwischen Kesselsoll und Pufferoben größer

Ist die Differenz zwischen der oberen Pufferspeichertemperatur und der eingestellten Kessel-Solltemperatur größer als der eingestellte Wert, startet der Kessel.

#### Start der Pufferladung ab Ladezustand

Voraussetzung: Masterkessel im Kaskadenverbund oder Hydrauliksystem 4

Unterschreitet der Ladezustand des Pufferspeichers den eingestellten Wert, startet der Kessel.

#### 100% Kesselleistung wenn Pufferladezustand kleiner als

Voraussetzung: Masterkessel im Kaskadenverbund oder Hydrauliksystem 4

Unterschreitet der Pufferladezustand den eingestellten Wert, wird die Kesselanlage mit Nennleistung betrieben.

#### 0% Kesselleistung wenn Pufferladezustand größer als

Voraussetzung: Masterkessel im Kaskadenverbund oder Hydrauliksystem 4

Übersteigt der Ladezustand des Pufferspeichers den eingestellten Wert, stellt die Kesselanlage geregelt ab.

#### Pufferladezustand ist 100% bei Kesselsoll – Parameter

Voraussetzung: Masterkessel im Kaskadenverbund oder Hydrauliksystem 4

Der Pufferladezustand beträgt 100%, wenn die Durchschnittstemperatur des Pufferspeichers um den eingestellten Wert niedriger ist, als die eingestellte Kessel-Solltemperatur. Dieser Parameter definiert den Endpunkt der Ladekurve des Pufferspeichers.

#### Pufferladezustand ist 0% bei folgender Temperatur (Absolutwert)

Voraussetzung: Masterkessel im Kaskadenverbund oder Hydrauliksystem 4

Der Pufferladezustand beträgt 0%, wenn die Durchschnittstemperatur des Pufferspeichers den eingestellten Wert erreicht. Dieser Parameter definiert den Sockelpunkt der Ladekurve des Pufferspeichers.

#### Puffer durchgeladen, wenn Temperaturdiff. zwischen Kesselsoll und Pufferunten

Ab dieser Differenz zwischen der eingestellten Kessel-Solltemperatur und der aktuellen Temperatur im unteren Bereich des Pufferspeichers wird die Pufferladung gestoppt.

#### Puffer – Puffer Differenz

#### Voraussetzung: Variante 3

Differenz, welche zur Beladung eines Pufferspeichers in beispielsweise einem nebenstehenden Objekt gegeben sein muss. Ist diese Differenz nicht erreicht, stoppt die Pufferladung.

# 4.4.3 Puffer - Zeiten

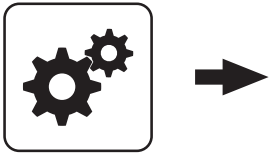

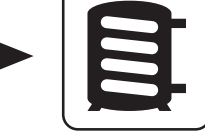

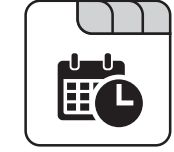

Systemmenü<br>
Puffer

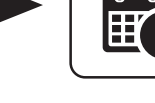

# ⇨ Siehe ["Zeiten einstellen" \[Seite 138\]](#page-137-0)

# 4.4.4 Puffer - Service

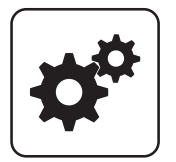

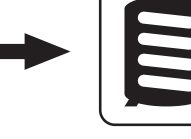

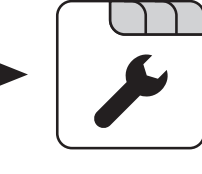

Systemmenü Puffer

#### Heizkreispumpe 0 nach Puffer Oben freigeben

- NEIN: Freigabe der Heizkreispumpe 0 nach Kesseltemperatur Parameter "Kesseltemperatur, ab der alle Pumpen laufen dürfen"
- JA: Freigabe der Heizkreispumpe 0 nach der Temperatur im oberen Bereich des Pufferspeichers Parameter "Heizkreisfreigabe ab folgender Puffertemperatur"

#### Pufferanforderung nach Systemumfeld steuern

- NEIN: Das Startkriterium des Kessels wird über den Parameter "Kesselstart wenn Differenz zwischen Kesselsoll und Pufferoben größer" definiert.
- JA: Alle an der Kesselanlage angeschlossenen und angesteuerten Heizkreise und Boiler melden aufgrund von Temperaturvorgaben oder in Abhängigkeit von der Außentemperatur Anforderungen an die Regelung zurück. Diese Anforderungen werden mit der aktuellen Temperatur im Puffer oben verglichen und bei Unterschreitung wird der Kessel gestartet. Liegt keine Anforderung vom System vor bzw. ist das Durchladekriterium erreicht, stellt der Kessel ab.

#### Pufferanforderung nach Systemumfeld ausschaltverzögern um

Liegt keine Anforderung seitens der Heizkreise und Boiler vor, wird die Kesselanlage nach Ablauf der eingestellten Zeit gestoppt.

#### HINWEIS! Parameter nur bei aktivem Parameter "Pufferanforderung nach Systemumfeld steuern" relevant.

#### Fühlereingang des Puffer oben Fühlers

Fühlereingang, an welchem der Fühler im oberen Bereich des Pufferspeichers angeschlossen wurde.

### Fühlereingang des Puffer Fühlers 2-7

Die Anzahl der angezeigten Fühler hängt von der Konfiguration ab. Alle konfigurierten Fühler werden zur Berechnung des Pufferladezustands verwendet.

#### Fühlereingang des Puffer mitte Fühlers

Fühlereingang, an welchem der Fühler im mittleren Bereich des Pufferspeichers angeschlossen wurde.

#### Fühlereingang des Puffer unten Fühlers

Fühlereingang, an welchem der Fühler im unteren Bereich des Pufferspeichers angeschlossen wurde.

#### Pumpenausgang der Pufferpumpe

Pumpenausgang, an welchem die Pufferladepumpe angeschlossen wurde.

#### Ansteuerung der Pufferpumpe

Definition des Steuersignals der eingesetzten Pumpentype.

⇨ Siehe ["Ansteuerungsmöglichkeiten der](#page-126-0) [Pumpenausgänge" \[Seite 127\]](#page-126-0)

#### Minimale Drehzahl der Pufferpumpe

Anpassung der Mindestdrehzahl an den Pumpentyp (Betriebsart der Pumpe gemäß Pumpenhersteller einstellen).

#### Maximale Drehzahl der Pufferpumpe

Sollte systembedingt die maximale Drehzahl der Pufferladepumpe begrenzt werden, so kann dies durch Verändern des Parameters eingestellt werden.

Ist die errechnete Nachlegemenge unter dem eingestellten Mindestwert, wird dem Bediener angezeigt, dass er nicht anheizen/nachlegen muss.

#### Wenn Kessel aktiv dann alle Puffer laden

#### Voraussetzung: Variante 3 oder Variante 4

▪ JA: Startet der Kessel aufgrund einer Wärmeanforderung des Pufferspeichers bei der Kesselanlage, wird nicht nur dieser Pufferspeicher geladen, sondern auch alle Pufferspeicher, welche in Unterstationen vorhanden sind. Somit wird die Laufzeit bezogen auf einen Start der Kesselanlage erhöht.

#### Pumpenausgang für das Pufferentlastungs Ventil

Bis zum Erreichen einer einstellbaren Temperatur im oberen Bereich des Schichtspeichers schaltet das Umschaltventil einen Teil des Schichtspeichers weg, damit der Kessel schneller auf Temperatur kommt. Ab Erreichen dieser Temperatur schaltet das Umschaltventil zurück und das gesamte Volumen des Schichtspeichers steht dem Kessel zur Verfügung.

#### Ausgang für das Pufferentlastungs Ventil invertieren

▪ JA: Schaltet das Ventil falsch, kann mit diesem Parameter die Ansteuerung geändert werden.

Kessel

# 4.5 Kessel

4

# 4.5.1 Kessel - Zustand

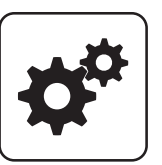

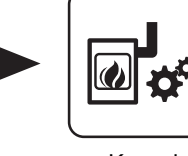

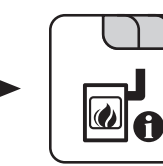

Systemmenü Kessel

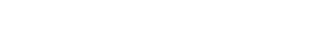

#### Kesseltemperatur

Anzeige der aktuellen Kesseltemperatur.

#### **Abgastemperatur**

Anzeige der aktuellen Abgastemperatur. Ist kein Abgasfühler angeschossen, wird die Boardtemperatur des Kernmoduls angezeigt.

#### Abgas-Solltemperatur

Anzeige der errechneten Abgas-Solltemperatur.

#### Kesselstellgröße

Anzeige des Signals für den Verbrennungsregler.

#### Saugzug – Ansteuerung

Anzeige der aktuellen Ansteuerung des Saugzuggebläses.

#### Saugzugdrehzahl

Anzeige der aktuellen Drehzahl des Saugzuggebläses.

#### Luftklappenansteuerung

Anzeige der aktuellen Position, auf welche die Luftklappe fahren soll.

#### Position der Luftklappe

Anzeige der aktuellen Position der Luftklappe.

#### **Primärluft**

Anzeige des aktuellen Wertes der Primärluftklappe laut Regler.

#### Position der Primärluftklappe

Anzeige der aktuellen Position der Primärluftklappe (bereinigt um die Lufteinstellungen).

#### **Restsauerstoffgehalt**

Anzeige des aktuellen Restsauerstoffgehalts.

#### **Sauerstoffregler**

Anzeige der Ansteuerung von Primär- und Sekundärluftklappe.

#### Errechnete Kesselsolltemperatur

Anzeige der aktuell errechneten Kessel-Solltemperatur abhängig vom eingestellten Hydrauliksystem.

#### Rücklauf Soll errechnet

Voraussetzung: VL Hochhaltung durch RL Mischer

#### Fühler 1

Anzeige der aktuellen Temperatur am Fühler 1.

#### **Rücklauffühler**

Voraussetzung: Rücklaufanhebung mittels Mischer oder Bypasspumpe

Anzeige der aktuellen Temperatur am Kessel-Rücklauf.

#### **Stokertemperatur**

Anzeige der aktuellen Temperatur am Stokerfühler.

# Parameterübersicht Parameterubersicht<br>Kessel **4. Auch der Schwarzer aus der Schwarzer aus der Schwarzer aus der Schwarzer aus der Schwarzer aus der**

#### 4.5.2 Kessel - Temperaturen

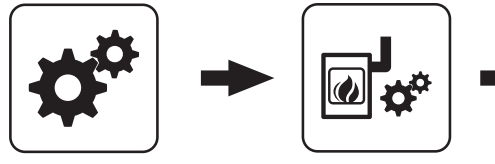

Systemmenü Kessel

#### Kessel-Solltemperatur

Die Kesseltemperatur wird auf diesen Wert geregelt. Einstellbereich T4: 60 – 90°C Einstellbereich TX / TI / T4e: 70 – 90°C

#### Abstellen wenn aktuelle Kesseltemperatur höher als Kesselsolltemperatur +

Bei Überschreiten der eingestellten Kessel-Solltemperatur um diesen Wert stellt der Kessel geregelt ab. Unterhalb der eingestellten Kessel-Solltemperatur startet der Kessel wieder.

#### Immer Abschalten über höchster einstellbarer Kessel-Solltemperatur +

Wird die maximal einstellbare Kessel-Solltemperatur um diesen Wert überschritten, werden zur Kühlung des Kessels zusätzlich vorhandene Heizkreis- und Boilerladepumpen aktiviert. Unterschreitet die aktuelle Kesseltemperatur die eingestellte Kessel-Solltemperatur, startet der Kessel wieder.

#### Kesseltemperatur, ab der alle Pumpen laufen dürfen

Erreicht die aktuelle Kesseltemperatur diesen Wert, wird die Pufferladepumpe gestartet (Hysterese: 2°C).

#### Mindesttemperatur des Rücklaufes

Voraussetzung: Rücklaufanhebung mittels Mischer Mindesttemperatur des Rücklaufs zum Kessel.

#### Rücklaufmischer nur bei aktiver Pufferpumpe freigeben

Voraussetzung: "Variante 2 und 5" oder "Variante 3" Ansteuerung des Rücklaufmischers erfolgt nur bei aktiver Pufferladepumpe. Stoppt die Pumpe, schließt der Mischer den Gesamtrücklauf / öffnet den Bypass.

#### Soll-Spreizung VL/RL

Definiert die gewünschte Differenz zwischen Vorlauf- und Rücklauftemperatur im Heizbetrieb des Kessels.

#### RL Soll Verzögerung

Voraussetzung: VL Hochhaltung durch RL Mischer

Wartezeit für die Berechnung der Rücklauf-Solltemperaturanpassung. Nach Ablauf der eingestellten Zeit werden die Umfeldtemperaturen bewertet.

#### RL Soll Anhebung (Leistungseinfluss)

Voraussetzung: VL Hochhaltung durch RL Mischer Dieser Parameter bestimmt, wie stark die Abweichung der Kessel-Isttemperatur zur Kessel-Solltemperatur bewertet wird.

#### Rücklaufanhebung bei min. Diff. bei min. Leistung

Voraussetzung: VL Hochhaltung durch RL Mischer Mindestdifferenz zwischen Kessel-Solltemperatur und Rücklauf-Solltemperatur. Die Spreizung zwischen Kesselvorlauftemperatur und Kesselrücklauftemperatur soll nicht kleiner als dieser Wert sein. Dieser Parameter gilt bei Teillast des Kessels.

#### Rücklaufanhebung min Diff. bei 100% Leistung

Voraussetzung: VL Hochhaltung durch RL Mischer Mindestdifferenz zwischen Kessel-Solltemperatur und Rücklauf-Solltemperatur. Die Spreizung zwischen Kesselvorlauftemperatur und Kesselrücklauftemperatur

soll nicht kleiner als dieser Wert sein. Dieser Parameter gilt bei Nennlast des Kessels.

Zwischen Teillast und Nennlast wird eine Interpolation zwischen den beiden Parametern gemacht.

#### Heizkreisüberhöhung bei gleitendem Betrieb

Voraussetzung: Gleitender Betrieb aktiv bzw. Kesselanlage im Kaskadenverbund

Die Kessel-Solltemperatur im Heizbetrieb wird gegenüber der erforderlichen Vorlauftemperatur um diesen Wert erhöht.

#### Schnelle Abregelfunktion bei RL Temperaturanstieg verwenden

▪ JA: Reaktion auf schnelle Lastwechsel. Bei eingeschaltetem schnellem Abregeln wird die Rücklauftemperatur permanent überwacht und bei ungewöhnlich schnellem Anstieg (z.B. durch Wegfall eines große Abnehmers) sofort der Einschub auf das eingestellte Minimum reduziert, damit der Kessel nicht überhitzt.

#### Temperaturanstieg im Rücklauf für schnelle Abregelung

Auf diesen Temperaturanstieg innerhalb der eingestellten Überwachungszeit spricht die schnelle Abregelung an.

# 4

#### Überwachungsdauer des Temperaturanstiegs im Rücklauf

Überwachungsdauer des Temperaturanstiegs im Rücklauf (für Start schnelle Abregelung).

# 4.5.3 Kessel - Zeiten

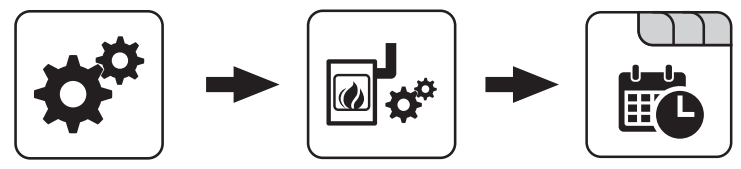

Systemmenü Kessel

#### ⇨ Siehe ["Zeiten einstellen" \[Seite 138\]](#page-137-0)

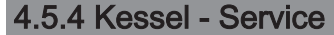

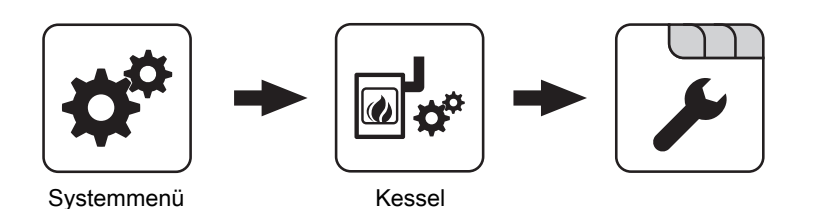

#### Gleitender Betrieb aktiv

- NEIN: Die Kesseltemperatur wird auf die eingestellte Kessel-Solltemperatur geregelt. In Verbindung mit einem Pufferspeicher ist dieser Parameter auf "NEIN" zu stellen.
- JA: Die Kesseltemperatur wird nach dem errechneten Vorlaufwert für Heizkreis/Boiler geregelt.

#### Laufzeit des Mischers

Voraussetzung: Rücklaufanhebung mittels Mischer

Einstellung der Laufzeit des verwendeten Mischers für die Rücklaufanhebung.

Empfehlung: Um Mischerschwingungen zu verringern, den Wert nicht unter 150s stellen!

#### Kesselladepumpe über Pumpe 1 steuern

#### Voraussetzung: System 0, System 3 oder Variante 4

- NEIN: Anschluss der Kesselladepumpe am Ausgang " HKP0" am Kernmodul
- JA: Anschluss der Kesselladepumpe am Ausgang " Pumpe 1" am Kernmodul

#### Ansteuerung der Kesselladepumpe

#### Voraussetzung: System 0, System 3 oder Variante 4

- Definition des Steuersignals der eingesetzten Pumpentype.
- ⇨ Siehe ["Ansteuerungsmöglichkeiten der](#page-126-0)
- [Pumpenausgänge" \[Seite 127\]](#page-126-0)

#### Ansteuerung der Kesselladepumpe im Betrieb

#### Voraussetzung: Variante 4

Bei Variante 4 erfolgt keine Drehzahlregelung der Kesselladepumpe. Sollte systembedingt die Drehzahl der Kesselladepumpe begrenzt werden, so kann dies durch Verändern des Parameters eingestellt werden.

#### Funktion der Sammelstörmeldung Kesselpumpe

Definiert, ob und wie der Eingang der Sammelstörmeldung Kesselpumpe interpretiert werden soll.

#### Eingang für Sammelstörmeldung Kesselpumpe

Gewünschte Digitalmodul-Adresse des Einganges der Sammelstörmeldung Kesselpumpe.

#### Sammelstörmeldung Kesselpumpe

Aktuelles Eingangssignal.

# Parameterübersicht Parameterubersicht<br>Kessel **4. Auch der Schwarzer aus der Schwarzer aus der Schwarzer aus der Schwarzer aus der Schwarzer aus der**

### 4.5.5 Kessel - Allgemeine Einstellungen

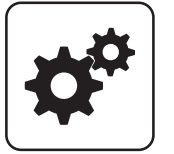

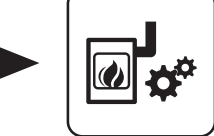

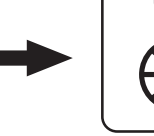

Systemmenü<br>
Kessel

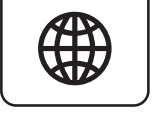

#### Modem vorhanden

- NEIN: Es ist kein Modem für die Datenübertragung vom Kessel vorhanden.
- JA: Es ist ein Modem für die Datenübertragung vom Kessel vorhanden.

#### Speicherzyklus des Datenloggers

Ist der Kessel mit einem Datenlogger ausgestattet, werden die wichtigsten Kesseldaten auf einer SD-Karte aufgezeichnet. Dieser Parameter gibt an, in welchen Abständen diese Aufzeichnung erfolgt.

#### Warnungen mittels Störmelderelais ausgeben

- · NEIN: Bei einem "Fehler" oder "Alarm" schaltet der Störmeldekontakt.
- JA: Zusätzlich zu einem "Fehler" oder "Alarm" schaltet der Störmeldekontakt auch wenn eine "Warnung" am Kessel ansteht.

#### Welche Temperaturskala soll verwendet werden

- Celsius (°C): Angezeigte Temperaturwerte und Einstellungen werden in °C dargestellt.
- Fahrenheit (°F): Angezeigte Temperaturwerte und Einstellungen werden in °F dargestellt.

#### Daten immer in °C loggen

- **· JA: In Verbindung mit einem Datenlogger werden alle** Temperaturwerte in °C gespeichert.
- **· NEIN:** In Verbindung mit einem Datenlogger werden alle Temperaturwerte in °F gespeichert.

#### Bei ASCII Datenausgabe auf COM2 einen Zeilenumbruch senden

- NEIN: Wird ein neuer Datensatz ausgegeben, so wird dieser an den Vorhergehenden angereiht.
- JA: Zwischen den einzelnen Datensätzen wird zur besseren Veranschaulichung ein Zeilenumbruch gesendet.

#### Stunden seit letzter Wartung auf 0 setzen

- NEIN: Der Betriebsstundenzähler seit der letzten Wartung läuft weiter.
- JA: Der Betriebsstundenzähler seit der letzten Wartung wird auf den Wert "0" gesetzt.

#### Quelle für ext. Leistungsanf. (0 - Aus, 1 - 0-10V, 2 - Modbus)

Definiert, ob der Kessel über eine externe Leistungsanforderung gesteuert wird. Wird als Quelle "1 -0-10V" oder "2 - Modbus" gewählt, kann entweder über einen einstellbaren Eingang am Analogmodul (0-10V) oder über Modbus die Kesselfreigabe und die Leistung gesteuert werden.

⇨ Siehe "[Externe Leistungsanforderung" \[Seite 27\]](#page-26-0)

#### Ext. Leistungsanforderung über Analogeingang invertieren

Dient zum Invertieren des Eingangssignals (0V =  $0\% \Rightarrow 0\%$  $= 100\%$ ).

#### Eingang externe Leistungsanforderung

Aktuell anliegender Eingangswert für die externe Leistungsanforderung.

#### Aktuelle externe Leistungsanforderung

Aktuell wirksamer Vorgabewert für den Kessel unter Berücksichtigung der Mindestzeiten.

#### Material Vorgabewerte übernehmen

JA: Die voreingestellten Kesselparameter für die getroffene Brennstoffauswahl werden übernommen. Ist der Vorgang abgeschlossen, wechselt der Parameter wieder auf ..NEIN".

#### Kessel Vorgabewerte übernehmen

JA: Die voreingestellten Kesselparameter für die ausgewählte Kesseltype werden übernommen. Ist der Vorgang abgeschlossen, wechselt der Parameter wieder auf "NEIN".

#### Standardeinstellungen übernehmen (alle Werte werden zurückgesetzt)

▪ JA: Übernehmen der vom Werk voreingestellten Standardeinstellungen. Alle Parameter werden dabei zurückgesetzt! Nachdem die Einstellungen übernommen sind, wechselt der Parameter automatisch auf "NEIN" und der Kessel muss neu parametriert werden, da die Kesselfunktion sonst nicht mehr garantiert ist.

Kessel

### EEPROM-Reset

4

▪ JA: Sämtliche Kesseleinstellungen sowie Anlagenkonfigurationen werden gelöscht! Der Kessel ist nur durch eine erneute Inbetriebnahme durch den Fröling-Werkskundendienst bzw. autorisierten Installateur wieder funktionsfähig!

### Analogmoduleingang für externe Leistungsanforderung

Definiert den Eingang für die externe Leistungsanforderung, bei Leistungsvorgabe "0-10V" (Adresse des Analogmoduls und Eingangsklemme, z.B. 0.3).

> **MODBUS Einstellungen**

Kommunikation verwendet werden soll. In dieser Version ist das Schreiben von Parametern in der Kundenebene möglich. Zusätzlich sind zur Vorgängerversion die Registeradressen neu und thematisch gruppiert. Wird der Parameter auf "NEIN" gestellt, bleiben Funktionalität und Registeradressen gleich zu den vorherigen Versionen, um die Kompatibilität zu bestehenden Systemen bei Software-Updates zu

MODBUS-Protokoll 2014 verwenden? Gibt an, ob das Modbus-Protokoll 2014 zur

# Kessel - Allgemeine Einstellungen - MODBUS Einstellungen

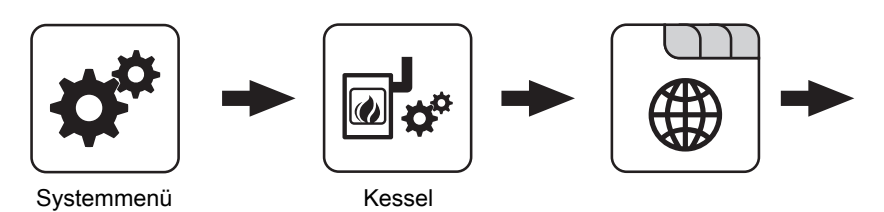

### COM 2 wird als MODBUS Schnittstelle verwendet

- NEIN: Die COM 2 Schnittstelle sendet jede Sekunde die wichtigsten Kesselwerte.
- JA: Die COM 2 Schnittstelle kann zur Verbindung mit einem MODBUS verwendet werden (RTU/ASCII).

### MODBUS Adresse

Definiert die Adresse des Kessels im Modbus-Netzwerk.

# MODBUS-Protokoll (1 – RTU / 2 – ASCII)

Gibt an, welches Modbus-Protokoll für die Übertragung eingesetzt werden soll. Welches Protokoll verwendet werden muss, ist der Dokumentation des vor Ort eingesetzten Modbus-Systems zu entnehmen.

# Kessel - Allgemeine Einstellungen - Betreiberdaten

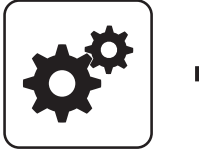

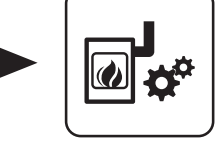

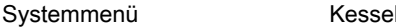

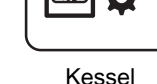

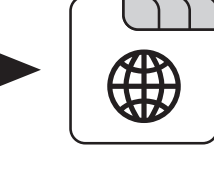

Betreiberdaten

#### Kesselnummer

gewährleisten.

Durch Einstellen der Kesselnummer wird diese beim Speichern des Inbetriebnahmeprotokolls automatisch in das Protokoll übertragen.

#### **HerstellerNummer**

Zur eindeutigen Identifikation des Kessels am froelingconnect-Server muss hier die am Typenschild angegebene Herstellernummer eingestellt werden.

#### **Kundennummer**

Durch Einstellen der Kundennummer wird diese beim Speichern des Inbetriebnahmeprotokolls automatisch in das Protokoll übertragen.

# Parameterübersicht Kessel 2 4

# 4.6 Kessel 2

# 4.6.1 Kessel 2 - Zustand

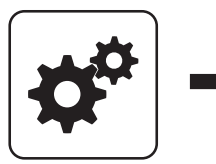

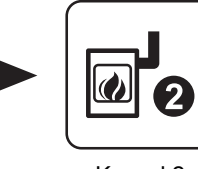

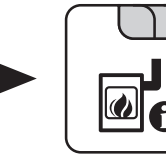

Systemmenü<br>
Kessel 2

Temperatur des Zweitkessel

Anzeige der aktuellen Kesseltemperatur des Zweitkessels.

#### Zustand des Brennerrelais

Zeigt den aktuellen Status des Brennerrelais:

- 0: Zweitkessel nicht aktiv
- 1: Zweitkessel aktiv

#### Pumpe Zweitkessel

Voraussetzung: Parameter "Umschaltventil vorhanden" auf "NEIN"

Anzeige der aktuellen Ansteuerung der Pumpe des Zweitkessels.

# 4.6.2 Kessel 2 - Temperaturen

# Umschaltventil Zweitkessel

Voraussetzung: Parameter "Umschaltventil vorhanden" auf "JA"

Anzeige der aktuellen Ansteuerung des Umschaltventils des Zweitkessels.

Manueller Start des Zweitkessel (Nur bei ausgeschaltetem Saugzug)

- AUS: Zweitkessel wird gemäß eingestelltem Programm gesteuert
- EIN: Zweitkessel wird sofort aktiviert

HINWEIS! Brennerverblockung wird beachtet!

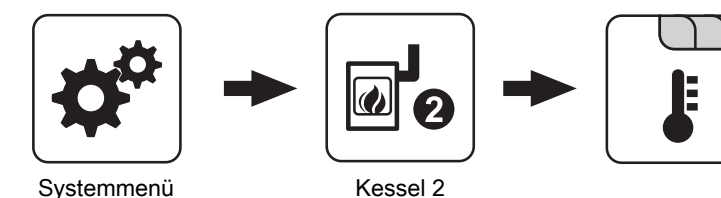

#### Einschaltverzögerung des Zweitkessel

Steht eine Heizkreis- oder Boileranforderung an und der Pufferspeicher oder Kessel hat nicht ausreichend Temperatur, so startet der Zweitkessel nach der hier eingestellten Verzögerungszeit.

#### Einschaltverzögerung deaktivieren bei Störung?

Gibt an, ob die Einschaltverzögerung bei einer Störung des Kessels ignoriert und der Zweitkessel bei Anforderung sofort aktiviert wird.

#### Einschaltverzögerung deaktivieren, wenn Kessel ausgeschaltet?

Gibt an, ob die Einschaltverzögerung bei ausgeschaltetem Kessel ignoriert und der Zweitkessel bei Anforderung sofort aktiviert wird.

#### Start des Zweitkessel, wenn obere Puffertemperatur unter

Unterschreitet die Temperatur im oberen Bereich des Pufferspeichers den eingestellten Wert, so wird nach Ablauf der eingestellten Verzögerungszeit der Zweitkessel gestartet.

#### Zweitkessel nur nach Puffer oben starten

Freigabe des Zweitkessels nach unterschreiten der eingestellten Mindesttemperatur am Puffer oben. Sämtliche Verbraucher werden dabei nicht berücksichtigt.

#### Minimale Laufzeit des Zweitkessel

Wird der Zweitkessel gestartet, so läuft dieser mindestens die hier eingestellte Zeitdauer.

Kessel 2

#### Kein Wärmepumpenbetrieb unter einer Außentenperatur von

#### Voraussetzung: Wärmepumpe als Zweitkessel

Unterhalb der eingestellten Temperatur wird die Wärmepumpe nicht mehr betrieben. Dadurch wird ein stromintensiver Betrieb bei kälterer Außentemperatur vermieden.

#### Maximale VL-Temperatur für Wärmepumpembetrieb

Voraussetzung: Wärmepumpe als Zweitkessel

Wird eine Vorlauftemperatur angefordert, die höher als der eingestellte Wert ist, übernimmt der Hauptkessel.

#### Minimale Laufzeit des Hauptkessels

Voraussetzung: Wärmepumpe als Zweitkessel

Ist der Hauptkessel in Betrieb, stellt er, wenn die Kriterien für den Wärmepumpenbetrieb erfüllt sind, erst nach Erreichen der minimalen Laufzeit des Hauptkessels ab. Dadurch sollen zu kurze Laufzeiten des Hauptkessels vermieden werden.

# 4.6.3 Kessel 2 - Service

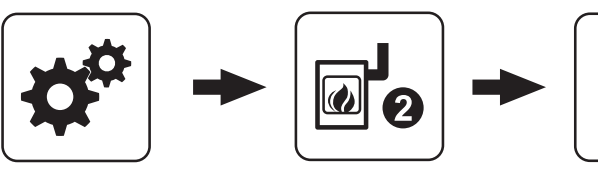

Systemmenü Kessel 2

# Zweitkessel gleitend auf Sollwert steuern

- NEIN: Der Zweitkessel wird mit der am Zweitkesselthermostat eingestellten Kesseltemperatur betrieben.
- JA: Die Kesseltemperatur des Zweitkessel wird auf die von den Heizkreisen oder Boiler geforderte Solltemperatur geregelt.

#### Fühlereingang des Zweitkessel Fühlers

Fühlereingang, an welchem der Fühler für den Zweitkessel angeschlossen wurde.

#### Pumpenausgang der Zweitkesselentladung

Pumpenausgang, an welche die Ladepumpe des Zweitkessels oder das Zweitkessel-Umschaltventil angeschlossen wurde.

#### Ansteuerung der Kessel 2 Pumpe

Definition des Steuersignals der eingesetzten Pumpentype.

⇨ Siehe ["Ansteuerungsmöglichkeiten der](#page-126-0) [Pumpenausgänge" \[Seite 127\]](#page-126-0)

#### Minimaltemperatur des Zweitkessel

Erreicht der Zweitkessel den eingestellten Temperaturwert, so wird die Ladepumpe gestartet bzw. schaltet das Umschaltventil.

#### Temperaturdifferenz zwischen Zweitkessel und Puffer

Temperaturdifferenz zwischen Zweitkessel und oberer Temperatur im Schichtspeicher zum Aktivieren der Ladepumpe des Zweitkessels.

#### Rückschaltverzögerung des Zweitkessel (ÖL) **Umschaltventil**

Unterschreitet die aktuelle Kesseltemperatur des Zweitkessels den Wert, welcher unter

"Minimaltemperatur des Zweitkessel" eingestellt ist, schaltet das Umschaltventil erst nach Ablauf der eingestellten Zeitdauer um.

#### Maximale Drehzahl der Kessel 2 Pumpe

Sollte systembedingt die maximale Drehzahl der Ladepumpe des Zweitkessels begrenzt werden, so kann dies durch Verändern des Parameters eingestellt werden.

#### Umschaltventil für Zweitkessel invertieren

JA: Schaltet das Ventil falsch, so kann mit diesem Parameter die Ansteuerung angepasst werden.

#### **Brennerrelais**

- A: Zweitkessel wird gemäß eingestelltem Programm gesteuert.
- 1: Zweitkessel wurde manuell gestartet.
- 0: Zweitkessel wurde manuell gestoppt.

# Parameterübersicht **Parameterubersicht**<br>Brennmaterial des Estats der Statistische Statistische Statistische Statistische Statistische Statistische Sta<br>Brennmaterial

# 4.7 Brennmaterial

# 4.7.1 Brennmaterial - Service

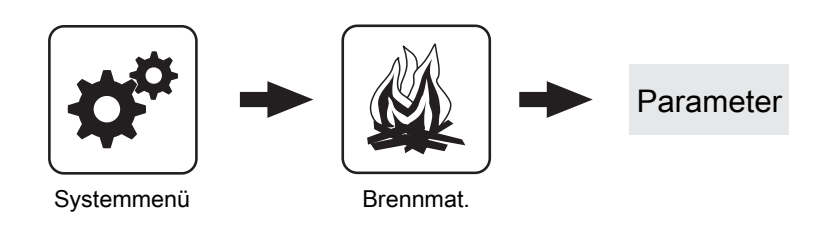

#### Brennstoffauswahl

- Hackgut trocken
- Hackgut feucht
- Pellets

Nach dem Einstellen des Brennstoffes erscheint eine Abfrage zum Übernehmen der Material Vorgabewerte, welche mit "JA" zu bestätigen ist.

#### Material Vorgabewerte übernehmen

▪ JA: Die voreingestellten Kesselparameter für die getroffene Brennstoffauswahl werden übernommen. Ist der Vorgang abgeschlossen, wechselt der Parameter wieder auf "NEIN".

Austragung

# 4.8 Austragung

# 4.8.1 Austragung - Schnecke 1 auf LS

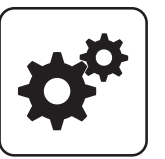

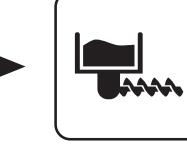

Systemmenü Austragung

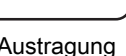

#### Schnecke aktiv

- NEIN: Schnecke 1 am Austragungsmodul wird nicht verwendet.
- JA: Schnecke 1 am Austragungsmodul wird verwendet.
- Ausgang "Schnecke 1"
- Eingang "Fallschachtdeckel 1"
- Anschluss "Lichtschranke 1"

#### Nennstrom für die Schnecke 1

Nennstrom für den Motor der "Schnecke 1" laut Typenschild am Motor.

#### Bei Fehlerbehebung an der Förderschnecke dreht diese zurück für

Zeitdauer, wie lange sich die Förderschnecke bei der Fehlerbehebung zurück drehen soll.

#### Bei Fehlerbehebung an der Förderschnecke dreht diese vor für

Zeitdauer, wie lange sich die Förderschnecke bei der Fehlerbehebung vor drehen soll.

#### Ansprechverzögerung der LS der Förderschnecke

Einschaltverzögerung der Förderschnecke. Wird über die eingestellte Zeitdauer kein Brennstoff im Fallschacht detektiert, startet die Förderschnecke.

#### Abfallverzögerung der LS der Förderschnecke

Ausschaltverzögerung der Förderschnecke. Wird über die eingestellte Zeitdauer Brennstoff im Fallschacht detektiert, stoppt die Förderschnecke.

#### Maximale Leerlaufzeit der Schnecke

Zeitverzögerung, bis ein Fehler in der Materialerkennung ausgelöst wird.

#### Zwangseinschub nach

Schnecke 1 auf LS

Der Zwangseinschub erfolgt nach Laufzeit der Nachfolgeschnecken. Nach einer gewissen Zeit wird die Schnecke angesteuert, obwohl die Lichtschranke aktuell noch Material sieht.

#### Zwangseinschub maximale Laufzeit

Maximale Dauer des Zwangseinschubs. Anschließend pausiert die Schnecke.

#### Zwangseinschub Versuche

Fällt nach der eingestellten Anzahl an Zwangseinschüben trotzdem die Lichtschranke nicht ab, erfolgt eine Fehlermeldung.

#### Schnecke an Adresse

Adresse, an welcher die Schnecke angeschlossen wurde.

#### Minimal Stromüberwachung aktiv

Zeigt an, ob der Mindeststrom bei Ansteuerung überwacht wird.

#### Betriebsstunden der Schnecke auf LS

Betriebsstunden der Schnecke auf Lichtschranke.
## Parameterübersicht **Parameterubersicht**<br>Austragung 4 Austragung 4 Austragung 4 Australia et al. Australia et al. Australia et al. Australia et al. Au<br>Austragung 4 Australia et al. Australia et al. Australia et al. Australia et al. Australia

## 4.8.2 Austragung - Schnecke 2 auf LS

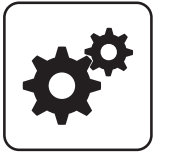

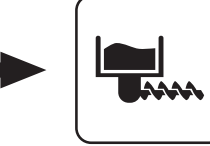

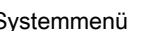

Systemmenü Austragung

#### Schnecke aktiv

- NEIN: Schnecke 2 am Austragungsmodul wird nicht verwendet.
- JA: Schnecke 2 am Austragungsmodul wird verwendet.
- Ausgang "Schnecke 2"
- Eingang "Fallschachtdeckel 2"
- Anschluss "Lichtschranke 2"

#### Nennstrom für die Schnecke 2

Nennstrom für den Motor der "Schnecke 2" laut Typenschild am Motor.

#### Bei Fehlerbehebung an der Förderschnecke dreht diese zurück für

Zeitdauer, wie lange sich die Förderschnecke bei der Fehlerbehebung zurück drehen soll.

#### Bei Fehlerbehebung an der Förderschnecke dreht diese vor für

Zeitdauer, wie lange sich die Förderschnecke bei der Fehlerbehebung vor drehen soll.

#### Ansprechverzögerung der LS der Förderschnecke

Einschaltverzögerung der Förderschnecke. Wird über die eingestellte Zeitdauer kein Brennstoff im Fallschacht detektiert, startet die Förderschnecke.

#### Abfallverzögerung der LS der Förderschnecke

Ausschaltverzögerung der Förderschnecke. Wird über die eingestellte Zeitdauer Brennstoff im Fallschacht detektiert, stoppt die Förderschnecke.

#### Maximale Leerlaufzeit der Schnecke

Zeitverzögerung, bis ein Fehler in der Materialerkennung ausgelöst wird.

#### Zwangseinschub nach

Schnecke 2 auf LS

Der Zwangseinschub erfolgt nach Laufzeit der Nachfolgeschnecken. Nach einer gewissen Zeit wird die Schnecke angesteuert, obwohl die Lichtschranke aktuell noch Material sieht.

#### Zwangseinschub maximale Laufzeit

Maximale Dauer des Zwangseinschubs. Anschließend pausiert die Schnecke.

#### Zwangseinschub Versuche

Fällt nach der eingestellten Anzahl an Zwangseinschüben trotzdem die Lichtschranke nicht ab, erfolgt eine Fehlermeldung.

#### Minimal Stromüberwachung aktiv

Zeigt an, ob der Mindeststrom bei Ansteuerung überwacht wird.

#### Betriebsstunden der Schnecke auf LS

Betriebsstunden der Schnecke auf Lichtschranke.

#### Schnecke an Adresse

Adresse, an welcher die Schnecke angeschlossen wurde.

## 4.8.3 Austragung - Rührwerk

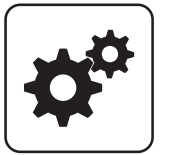

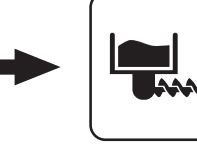

Systemmenü Austragung

#### **Betriebsart**

- AUS: Rührwerk mit getrenntem Antrieb ist deaktiviert
- Auto VOLL / LEER: Die Kesselregelung trifft aufgrund der gemessenen Stromstärke des Motors des getrennten Rührwerksantriebs die Entscheidung ob der Bunker voll oder leer ist, woraus sich die Laufzeit des Rührwerks mit getrenntem Antrieb ergibt.
- **· Bunker VOLL: Die Laufzeit des Rührwerks mit** getrennten Antrieb wird über den Parameter "Gewichtung der Schneckenlaufzeit bei VOLLEM Bunker" definiert, unabhängig davon ob der Bunker voll oder leer ist.
- Bunker LEER: Die Laufzeit des Rührwerks mit getrennten Antrieb wird über den Parameter "Gewichtung der Schneckenlaufzeit bei LEEREM Bunker" definiert, unabhängig davon ob der Bunker voll oder leer ist.

#### Nennstrom für das Rührwerk

Einstellung des Nennstroms des Rührwerks mit getrenntem Antrieb laut Typenschild am Motor.

#### Bunker VOLL bei % vom Nennstrom

Schwellwert in % vom Nennstrom des Motors vom Rührwerk mit getrenntem Antrieb ab welchem von einem vollen Bunker ausgegangen wird.

- Überschreitet die aktuelle Stromaufnahme den prozentuell eingestellten Wert vom Nennstrom des Motors, so wertet dies die Kesselregelung als vollen Bunker aus und die Ansteuerung des Rührwerks mit getrenntem Antrieb wird über den Parameter "Gewichtung der Schneckenlaufzeit bei VOLLEM Bunker" definiert.
- Unterschreitet die aktuelle Stromaufnahme den prozentuell eingestellten Wert vom Nennstrom des Motors, so wertet dies die Kesselregelung als leeren Bunker aus und die Ansteuerung des Rührwerks mit getrenntem Antrieb wird über den Parameter "Gewichtung der Schneckenlaufzeit bei

LEEREM Bunker" definiert.

#### Zykluszeit:

Rührwerk

Zykluszeit für die Berechnung der Laufzeit des Rührwerks mit getrenntem Antrieb.

#### Gewichtung der Schneckenlaufzeit bei VOLLEM Bunker

Innerhalb der Zykluszeit wird die gesamte Laufzeit aller Schnecken zusammengezählt. Dieser Parameter definiert die Laufzeit des Rührwerks mit getrenntem Antrieb bei vollem Bunker im nächsten Zyklus.

#### Gewichtung der Schneckenlaufzeit bei LEEREM Bunker

Innerhalb der Zykluszeit wird die gesamte Laufzeit aller Schnecken zusammengezählt. Dieser Parameter definiert die Laufzeit des Rührwerks mit getrenntem Antrieb bei leerem Bunker im nächsten Zyklus.

#### Rührwerk an Adresse

Gibt an, an welchem Ausgang der Rührwerkantrieb angesteuert ist.

#### Minimal Stromüberwachung aktiv

▪ JA: Ein Ausfall der gemessenen Phase wird erkannt.

#### Betriebsstunden vom Rührwerk

Betriebsstunden des Rührwerks bei Rührwerk mit eigenem Antrieb.

## Parameterübersicht **Parameterubersicht**<br>Austragung 4 Austragung 4 Austragung 4 Australia et al. Australia et al. Australia et al. Australia et al. Au<br>Austragung 4 Australia et al. Australia et al. Australia et al. Australia et al. Australia

## 4.8.4 Austragung - Zyklon 1 (Austragung-Konfiguration 8)

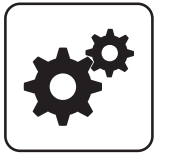

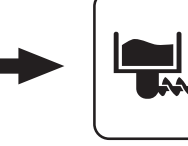

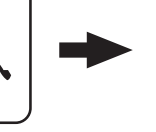

Zyklon 1

Systemmenü Austragung

#### Zyklon aktiv

- NEIN: Zyklon an der Saugaustragung ist nicht in Verwendung.
- JA: Zyklon an der Saugaustragung ist in Verwendung.

#### Aktives Saugsystem

Voraussetzung: 1-2-3 Saugmodul bei Einsatz von bis zu drei gleichen Austragsystemen.

Gibt an, welches Austragsystem aktuell verwendet wird.

#### Aktive Sonde

Voraussetzung: 1-2-3 Saugmodul in Kombination mit Pellets-Saugsystem RS4 / RS8

Sonde des aktiven Austragsystems, welche zum Saugen verwendet wird.

#### Zyklon Status

Zeigt den aktuellen Zustand des Zyklons.

#### Zustand der Saugaustragung

Zeigt den aktuellen Zustand der Saugaustragung, die den Zyklon beschickt.

#### Ansprechverzögerung MIN Sensor

Zeitdauer nach welcher die Saugturbine angesteuert wird.

#### Saugsystem 1 … 3

Voraussetzung: 1-2-3 Saugmodul in Kombination mit Pellets-Saugsystem RS4 / RS8

Untermenü des jeweiligen Saugsystems (RS4 / RS8) zum Freigeben/Sperren der zugehörigen Absaugpositionen.

#### Nach wieviel Befüllvorgängen Zyklon vollständig leeren?

Gibt an, nach wie vielen Befüllungen der Zyklon komplett entleert werden soll.

#### Maximale Zeit bis zum Umschalten der Sonde

Voraussetzung: Austragung 4-fach Umschaltung oder 8 fach Umschaltung

Zeitraum, in dem der Zyklon den Füllstand 100% aus einer Sonde erreichen muss. Wird diese Zeit überschritten, wechselt die Umschalteinheit automatisch zur nächsten Sonde. Werden alle Sonden angefahren und der Füllstand von 100% im Zyklon wird nicht erreicht, wird eine Fehlermeldung am Display angezeigt.

#### Rückspülen der Sonde für

Voraussetzung: Pellets-Saugsystem RS4 / RS8 Bevor auf die nächste Sonde gewechselt wird, die zuletzt verwendete Sonde, für die eingestellte Zeitdauer rückgespült.

#### max. Laufzeit der Saugturbine

Voraussetzung: Austragung Sacksilo oder Saugschnecke Ist nach Ablauf der eingestellten Laufzeit der Füllstand von 100% im Zyklon nicht erreicht, schaltet die Saugturbine ab.

#### Saugschnecken-Nachlauf nach Ansprechen des MAX Sensors

Gibt an, wie lange die Saugschnecke nach dem Ansprechen des Sensors für maximalen Füllstand im Zyklon Material liefern soll. Nach dieser Laufzeit beginnt die Nachlaufzeit der Saugturbine (Parameter "Sauger-Nachlauf")

#### Sauger-Nachlauf

Erkennt der Füllstandsensor im Zyklon Brennmaterial, bleibt die Saugturbine für die eingestellte Zeitdauer weiter aktiv.

#### Position 1 … 8 der Umschalteinheit wird verwendet?

Zum Freigeben/Sperren der einzelnen Absaugpositionen des Saugsystems RS4 / RS8.

#### **Rütteltaktung**

Die Rütteltaktung ist mit 60% voreingestellt. Zeitbasis: 100 Sek.  $\rightarrow$  60 Sek. Ein / 40 Sek. Pause

#### **Schneckenzyklus**

Laufzeit der Austragschnecke, abzüglich einer einstellbaren Pausenzeit. Die Pausenzeit wird durch den Parameter "Sauger Vorlaufzeit" bestimmt.

#### Nennstrom für die Austragschnecke

Nennstrom des Motors der Saugschnecke laut Typenschild am Motor.

#### Bei Fehlerbehebung an der Saugschnecke dreht diese zurück für

Zeitdauer, wie lange sich die Saugschnecke bei der Fehlerbehebung zurück drehen soll.

## Parameterübersicht

Austragung

#### Bei der Fehlerbehebung an der Saugschnecke dreht diese vor für

Zeitdauer, wie lange sich die Saugschnecke bei der Fehlerbehebung vor drehen soll.

### Minimal Stromüberwachung aktiv

▪ JA: Ein Ausfall der gemessenen Phase wird erkannt.

### Betriebsstunden der Saugschnecke

Voraussetzung: Großanlagen-Saugsystem mit einem Zyklon mit 2 Zellradschleusen.

Betriebsstunden der Saugschnecken-Austragung bei einem GASS.

### Betriebsstunden Saugturbine

Zähler für die Betriebsstunden der Saugturbine.

### Sauger-Vorlaufzeit

Zeit bevor die Austragschnecke startet.

#### Saugzone 1 … 3 aktiviert

Eine Saugzone kann aktiviert oder deaktiviert werden. Deaktivierte Saugzonen werden beim Wechseln der Saugzonen übersprungen.

#### **Schneckenzyklus**

Laufzeit der Austragsschnecke, abzüglich einer einstellbaren Pausenzeit.

#### Schnecke an Adresse

Adresse, an welcher die Schnecke angeschlossen wurde.

#### Maulwurf-Nachlauf, gilt nach Ansprechen des MAX Sensors

Der Maulwurf wird noch für die eingestellte Zeit angesteuert, wenn der Zyklon voll ist.

#### **Maulwurfzyklus**

Gesamtzeit eines Zyklus des Maulwurfs.

## Parameterübersicht **Parameterubersicht**<br>Austragung 4 Austragung 4 Austragung 4 Australia et al. Australia et al. Australia et al. Australia et al. Au<br>Austragung 4 Australia et al. Australia et al. Australia et al. Australia et al. Australia

## 4.8.5 Austragung - Zyklon 1 (Saugschnecke)

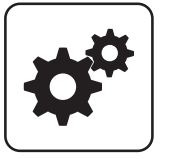

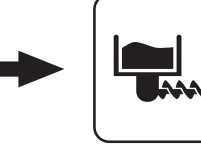

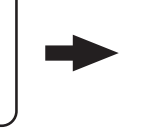

Zyklon 1 / 2

Systemmenü Austragung

#### Zyklon aktiv

- NEIN: Zyklon an der Saugaustragung ist nicht in Verwendung.
- JA: Zyklon an der Saugaustragung ist in Verwendung.

#### Sauger-Vorlaufzeit

Voraussetzung: Austragung Saugschnecke

Nach dem Start eines Befüllvorganges läuft die Saugschnecke um diese Zeit verzögert an.

#### max. Laufzeit der Saugturbine

Voraussetzung: Austragung Sacksilo oder Saugschnecke

Ist nach Ablauf der eingestellten Laufzeit der Füllstand von 100% im Zyklon nicht erreicht, schaltet die Saugturbine ab.

#### Saugschnecken-Nachlauf nach Ansprechen des MAX Sensors

Gibt an, wie lange die Saugschnecke nach dem Ansprechen des Sensors für maximalen Füllstand im Zyklon Material liefern soll. Nach dieser Laufzeit beginnt die Nachlaufzeit der Saugturbine (Parameter "Sauger-Nachlauf")

#### Sauger-Nachlauf

Erkennt der Füllstandsensor im Zyklon Brennmaterial, bleibt die Saugturbine für die eingestellte Zeitdauer weiter aktiv.

#### Adresse an Schnecke

Adresse des Ausganges am Austragsmoduls, an welchem der Motor der Saugschnecke angeschlossen wurde.

#### **Schneckenzyklus**

Laufzeit der Austragschnecke, abzüglich einer einstellbaren Pausenzeit. Die Pausenzeit wird durch den Parameter "Sauger Vorlaufzeit" bestimmt.

#### Nennstrom für die Austragschnecke

Nennstrom des Motors der Saugschnecke laut Typenschild am Motor.

#### Bei Fehlerbehebung an der Saugschnecke dreht diese zurück für

Zeitdauer, wie lange sich die Saugschnecke bei der Fehlerbehebung zurück drehen soll.

#### Bei der Fehlerbehebung an der Saugschnecke dreht diese vor für

Zeitdauer, wie lange sich die Saugschnecke bei der Fehlerbehebung vor drehen soll.

#### Minimal Stromüberwachung aktiv

• JA: Ein Ausfall der gemessenen Phase wird erkannt.

#### Betriebsstunden der Saugschnecke

Voraussetzung: Großanlagen-Saugsystem mit einem Zyklon mit 2 Zellradschleusen.

Betriebsstunden der Saugschnecken-Austragung bei einem GASS.

#### Betriebsstunden Saugturbine

Zähler für die Betriebsstunden der Saugturbine.

#### Maulwurf-Nachlauf, gilt nach Ansprechen des MAX Sensors

Der Maulwurf wird noch für die eingestellte Zeit angesteuert, wenn der Zyklon voll ist.

#### **Maulwurfzyklus**

Gesamtzeit eines Zyklus des Maulwurfs.

Austragung

# 4

## 4.8.6 Austragung - Zyklon 1 (4/8-fach Umschaltung)

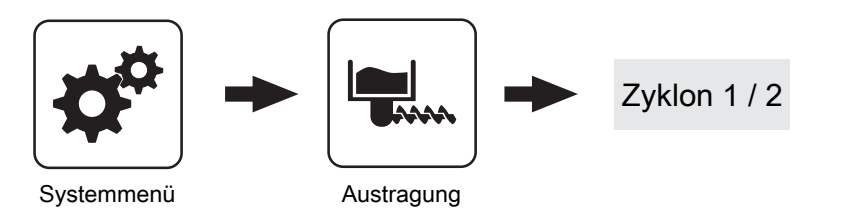

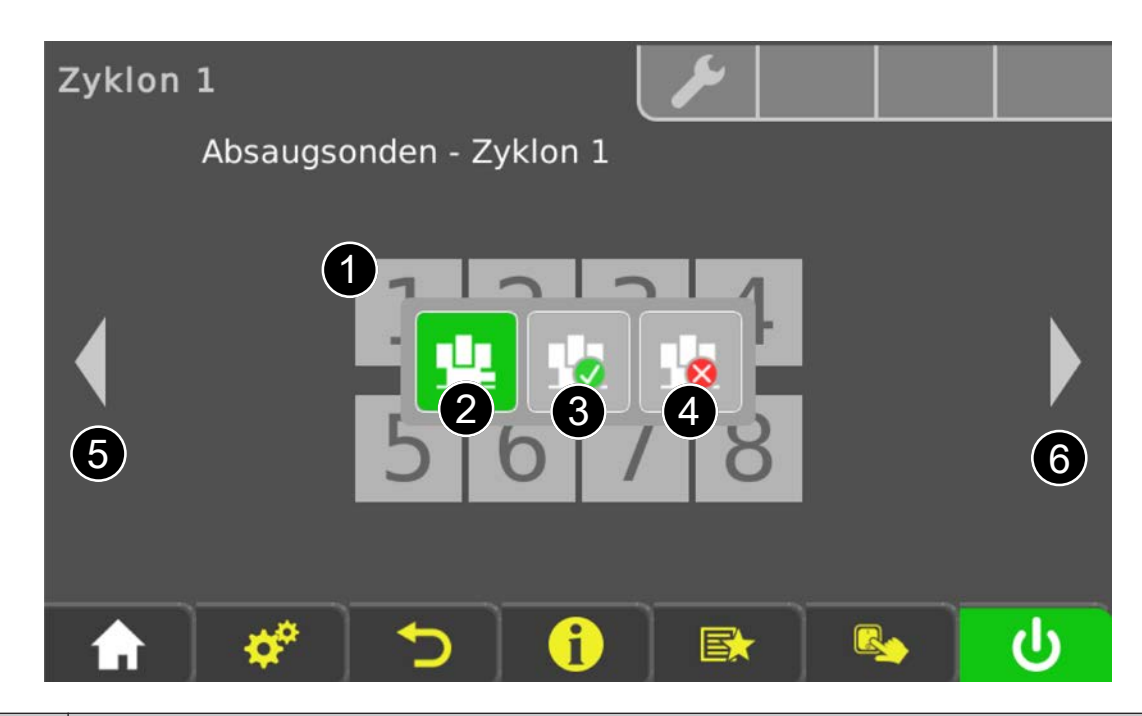

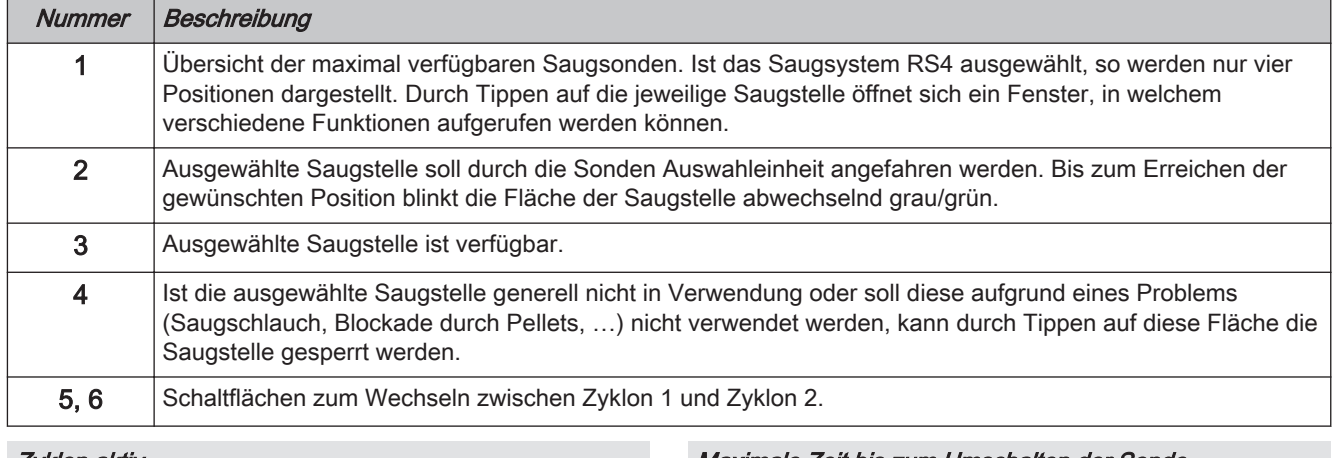

#### Zyklon aktiv

#### Maximale Zeit bis zum Umschalten der Sonde

- NEIN: Zyklon an der Saugaustragung ist nicht in Verwendung.
- JA: Zyklon an der Saugaustragung ist in Verwendung.

Voraussetzung: Austragung 4-fach Umschaltung oder 8 fach Umschaltung

Zeitraum, in dem der Zyklon den Füllstand 100% aus einer Sonde erreichen muss. Wird diese Zeit überschritten, wechselt die Umschalteinheit automatisch zur nächsten Sonde. Werden alle Sonden angefahren und der Füllstand von 100% im Zyklon wird nicht erreicht, wird eine Fehlermeldung am Display angezeigt.

## Parameterübersicht **Parameterubersicht**<br>Austragung 4 Austragung 4 Austragung 4 Australia et al. Australia et al. Australia et al. Australia et al. Au<br>Austragung 4 Australia et al. Australia et al. Australia et al. Australia et al. Australia

#### Rückspülen der Sonde für

Voraussetzung: Pellets-Saugsystem RS4 / RS8 Bevor auf die nächste Sonde gewechselt wird, die zuletzt verwendete Sonde, für die eingestellte Zeitdauer rückgespült.

#### Sauger-Nachlauf

Erkennt der Füllstandsensor im Zyklon Brennmaterial, bleibt die Saugturbine für die eingestellte Zeitdauer weiter aktiv.

## 4.8.7 Austragung - Zyklon 1 (1-2-3 Saugmodul)

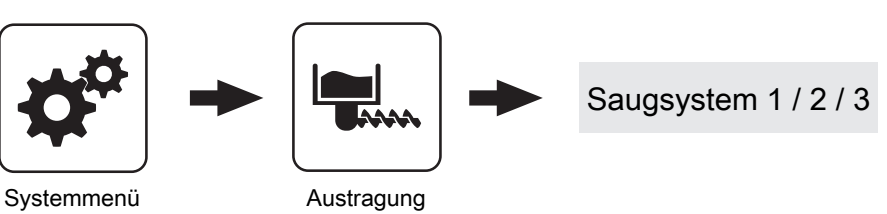

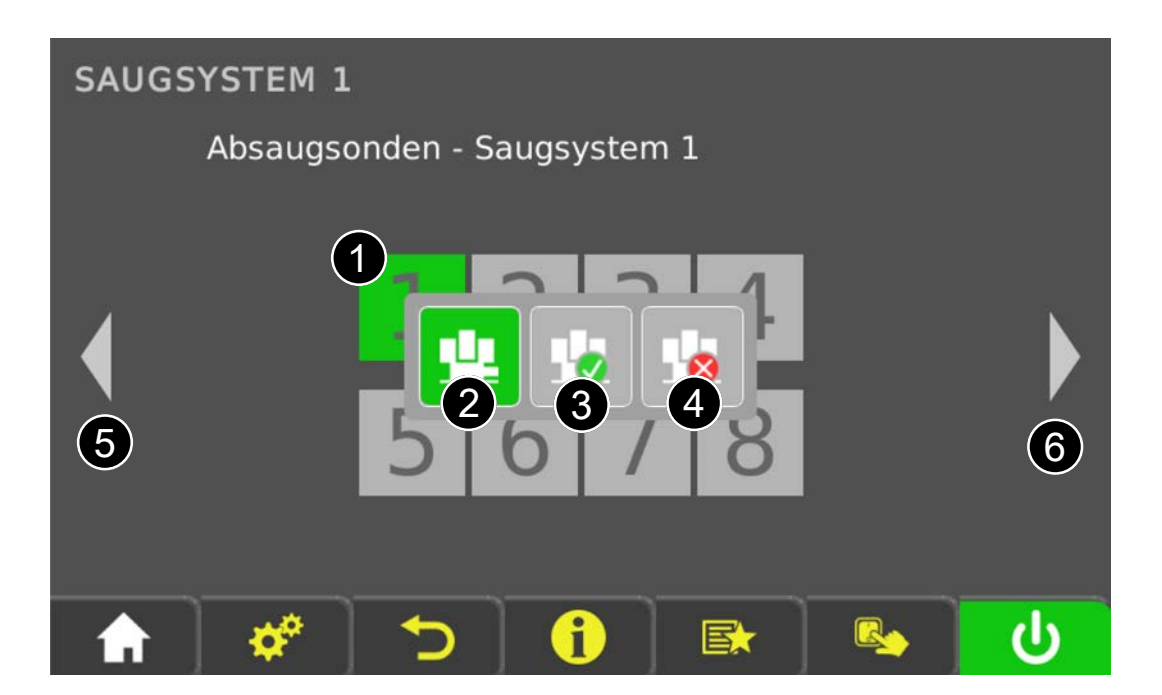

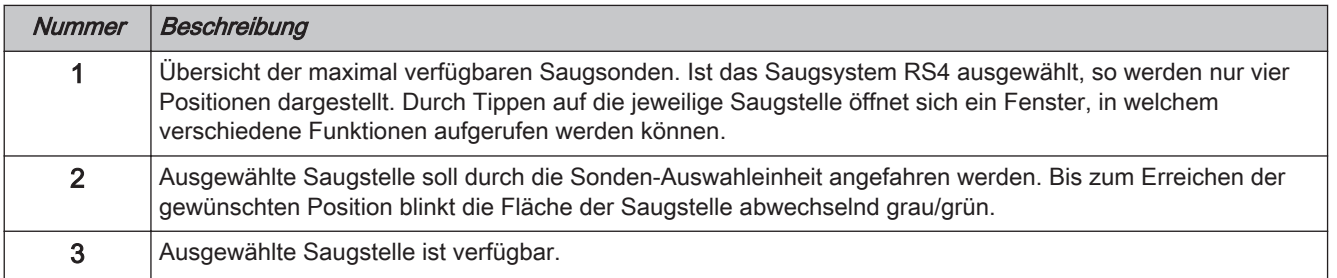

#### Position 1 … 8 der Umschalteinheit wird verwendet?

Zum Freigeben/Sperren der einzelnen Absaugpositionen des Saugsystems RS4 / RS8.

#### Betriebsstunden Saugturbine

Zähler für die Betriebsstunden der Saugturbine.

Austragung

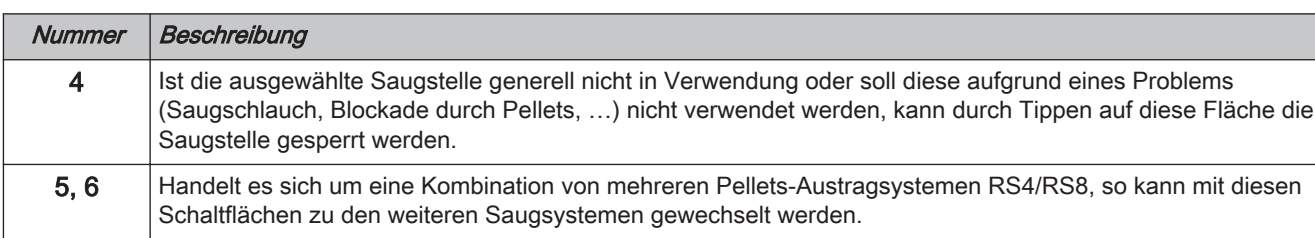

#### Aktives Saugsystem

Voraussetzung: 1-2-3 Saugmodul bei Einsatz von bis zu drei gleichen Austragsystemen.

Gibt an, welches Austragsystem aktuell verwendet wird.

#### Zyklon aktiv

- NEIN: Zyklon an der Saugaustragung ist nicht in Verwendung.
- JA: Zyklon an der Saugaustragung ist in Verwendung.

#### Aktive Sonde

Voraussetzung: 1-2-3 Saugmodul in Kombination mit Pellets-Saugsystem RS4 / RS8

Sonde des aktiven Austragsystems, welche zum Saugen verwendet wird.

#### Zyklon Status

Zeigt den aktuellen Zustand des Zyklons.

#### Verwaltung der Saugzonen

Eine Saugzone kann aktiviert oder deaktiviert werden. Deaktivierte Saugzonen werden beim Wechseln übersprungen.

#### Zustand der Saugaustragung

Zeigt den aktuellen Zustand der Saugaustragung, die den Zyklon beschickt.

#### Eingänge

Zeigt die aktuelle Ansteuerung der Eingänge an.

#### Ausgänge

Zeigt die aktuelle Ansteuerung der Ausgänge an.

#### Nach wieviel Befüllvorgängen Zyklon vollständig leeren?

Gibt an, nach wie vielen Befüllungen der Zyklon komplett entleert werden soll.

#### Ansprechverzögerung MIN Sensor

Zeitdauer nach welcher die Saugturbine angesteuert wird.

#### Maximale Zeit bis zum Umschalten der Sonde

Voraussetzung: Austragung 4-fach Umschaltung oder 8 fach Umschaltung

Zeitraum, in dem der Zyklon den Füllstand 100% aus einer Sonde erreichen muss. Wird diese Zeit überschritten, wechselt die Umschalteinheit automatisch zur nächsten Sonde. Werden alle Sonden angefahren und der Füllstand von 100% im Zyklon wird nicht erreicht, wird eine Fehlermeldung am Display angezeigt.

#### Betriebsstunden Saugturbine

Zähler für die Betriebsstunden der Saugturbine.

#### **Rütteltaktung**

Die Rütteltaktung ist mit 60% voreingestellt. Zeitbasis: 100 Sek. → 60 Sek. Ein / 40 Sek. Pause

#### Maulwurf-Nachlauf, gilt nach Ansprechen des MAX Sensors

Der Maulwurf wird noch für die eingestellte Zeit angesteuert, wenn der Zyklon voll ist.

#### **Maulwurfzyklus**

Gesamtzeit eines Zyklus des Maulwurfs.

#### Sauger-Vorlaufzeit

Zeit bevor die Austragschnecke startet.

## 4.9 Netzpumpe

## 4.9.1 Netzpumpe - Zustand

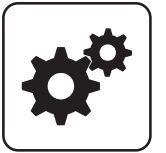

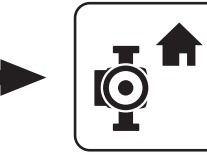

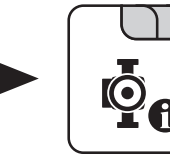

Systemmenü Netzpumpe

## Netzrücklauf Temperatur

Anzeige der aktuellen Rücklauftemperatur der Fernleitung.

#### Drehzahl Netzpumpe

Gibt die aktuelle Drehzahl der Netzpumpe an.

#### Rücklauf Temperatur Verteiler 1

Voraussetzung: Variante 1 und Zubringerpumpe für Verteiler 1 vorhanden

Anzeige der aktuellen Rücklauftemperatur vom Verteiler 1.

#### Drehzahl Verteiler 1 Pumpe

Voraussetzung: Variante 1 und Pumpe für Verteiler 1 vorhanden

Anzeige der aktuellen Drehzahl der Verteiler 1 Pumpe.

## 4.9.2 Netzpumpe - Temperaturen

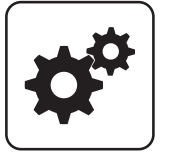

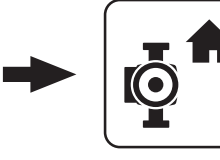

Systemmenü Netzpumpe

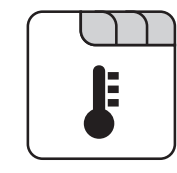

#### Sollwert für Netzrücklauftemperatur

#### Voraussetzung: Netzpumpe vorhanden

Auf den hier eingestellten Wert wird die Netzrücklauftemperatur geregelt. Erreicht die Netzrücklauftemperatur den eingestellten Wert, so wird die Netzpumpe mit minimaler Drehzahl angesteuert.

#### Sollwert für Rücklauftemperatur bei Verteiler 1

Voraussetzung: Variante 1 und Pumpe für Verteiler 1 vorhanden

Auf den hier eingestellten Wert wird die Rücklauftemperatur vom Verteiler 1 geregelt. Erreicht die Rücklauftemperatur vom Verteiler 1 den eingestellten Wert, so wird die Pumpe für Verteiler 1 mit minimaler Drehzahl angesteuert.

#### Rücklauf Temperatur Verteiler 2 … 4

Voraussetzung: Variante 2 oder Variante 3 und Pumpe für Verteiler 2 … 4 vorhanden

Anzeige der aktuellen Rücklauftemperatur vom Verteiler 2 … 4.

#### Drehzahl Verteiler 2 … 4 Pumpe

Voraussetzung: Variante 2 oder Variante 3 und Pumpe für Verteiler 2 … 4 vorhanden

Anzeige der aktuellen Drehzahl der Verteiler 2 … 4 Pumpe.

#### Sollwert für Rücklauftemperatur bei Verteiler 2 … 4

Voraussetzung: Variante 2 oder Variante 3 und Pumpe für Verteiler 2 … 4 vorhanden

Auf den hier eingestellten Wert wird die Rücklauftemperatur vom Verteiler 2 … 4 geregelt. Erreicht die Rücklauftemperatur vom Verteiler 2 den eingestellten Wert, wird die Pumpe für Verteiler 2 … 4 mit minimaler Drehzahl angesteuert.

Netzpumpe

## 4.9.3 Netzpumpe - Service

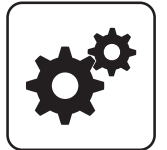

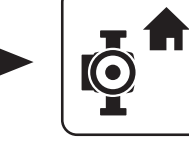

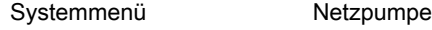

#### Netzpumpe nur nach Pufferanforderung einschalten (Variante 3 / 4)

Voraussetzung: Variante 3 oder Variante 4

- NEIN: Die Netzpumpe wird aktiviert, sobald ein Verbraucher im Hydraulikumfeld Wärme benötigt.
- JA: Die Netzpumpe wird nur dann aktiviert, wenn ein oder mehrere Schichtspeicher Wärme benötigen.

#### HINWEIS! Parameter nur relevant, wenn in allen zu versorgenden Objekten ein Schichtspeicher vorhanden ist!

#### Fühlereingang des Netzrücklauftemp Fühlers

Fühlereingang, an welchem der Fühler für die Netzrücklauftemperatur angeschlossen wurde.

#### Pumpenausgang der Netzpumpe

Pumpenausgang, an welchem die Netzpumpe angeschlossen wurde.

#### Ansteuerung der Netzpumpe

Definition des Steuersignals der eingesetzten Pumpentype.

⇨ Siehe ["Ansteuerungsmöglichkeiten der](#page-126-0) [Pumpenausgänge" \[Seite 127\]](#page-126-0)

#### Minimale Drehzahl der Netzpumpe

Anpassung der Mindestdrehzahl an den Pumpentyp (Betriebsart der Pumpe gemäß Pumpenhersteller einstellen).

#### Maximale Drehzahl der Netzpumpe

Sollte systembedingt die maximale Drehzahl der Netzpumpe begrenzt werden, so kann dies durch Verändern des Parameters eingestellt werden.

#### Fühlereingang des Verteiler 1 Rücklauf Fühlers

Voraussetzung: Variante 1 und Pumpe für Verteiler 1 vorhanden

Fühlereingang, an welchem der Fühler für den Verteiler 1 Rücklauf angeschlossen wurde.

#### Pumpenausgang der Verteiler 1 Pumpe

Voraussetzung: Variante 1 und Pumpe für Verteiler 1 vorhanden

Pumpenausgang, an welchem die Pumpe für den Verteiler 1 angeschlossen wurde.

#### Ansteuerung der Verteiler 1 Pumpe

Voraussetzung: Variante 1 und Pumpe für Verteiler 1 vorhanden

Definition des Steuersignals der eingesetzten Pumpentype.

⇨ Siehe ["Ansteuerungsmöglichkeiten der](#page-126-0) [Pumpenausgänge" \[Seite 127\]](#page-126-0)

#### Minimale Drehzahl für Verteiler 1 Pumpe

Voraussetzung: Variante 1 und Pumpe für Verteiler 1 vorhanden

Anpassung der Mindestdrehzahl an den Pumpentyp (Betriebsart der Pumpe gemäß Pumpenhersteller einstellen).

#### Maximale Drehzahl für Verteiler 1 Pumpe

Voraussetzung: Variante 1 und Pumpe für Verteiler 1 vorhanden

Sollte systembedingt die maximale Drehzahl der Verteiler 1 Pumpe begrenzt werden, so kann dies durch Verändern des Parameters eingestellt werden.

#### Fühlereingang des Verteiler 2 … 4 Rücklauf Fühlers

Voraussetzung: Variante 2 oder Variante 3 und Pumpe für Verteiler 2 … 4 vorhanden

Fühlereingang, an welchem der Fühler für den Verteiler 2 … 4 Rücklauf angeschlossen wurde.

#### Pumpenausgang der Verteiler 2 … 4 Pumpe

Voraussetzung: Variante 2 oder Variante 3 und Pumpe für Verteiler 2 … 4 vorhanden

Pumpenausgang, an welchem die Pumpe für den Verteiler 2 … 4 angeschlossen wurde.

#### Ansteuerung der Verteiler 2 … 4 Pumpe

Voraussetzung: Variante 2 oder Variante 3 und Pumpe für Verteiler 2 … 4 vorhanden

Definition des Steuersignals der eingesetzten Pumpentype.

⇨ Siehe ["Ansteuerungsmöglichkeiten der](#page-126-0) [Pumpenausgänge" \[Seite 127\]](#page-126-0)

#### Minimale Drehzahl für Verteiler 2 … 4 Pumpe

Voraussetzung: Variante 2 oder Variante 3 und Pumpe für Verteiler 2 … 4 vorhanden

Anpassung der Mindestdrehzahl an den Pumpentyp (Betriebsart der Pumpe gemäß Pumpenhersteller einstellen).

Maximale Drehzahl für Verteiler 2 … 4 Pumpe

Voraussetzung: Variante 2 oder Variante 3 und Pumpe für Verteiler 2 … 4 vorhanden

Sollte systembedingt die maximale Drehzahl der Verteiler 2 … 4 begrenzt werden, kann dies durch Verändern des Parameters eingestellt werden.

Kaskade

## 4.10 Kaskade

## 4.10.1 Kaskade - Zustand

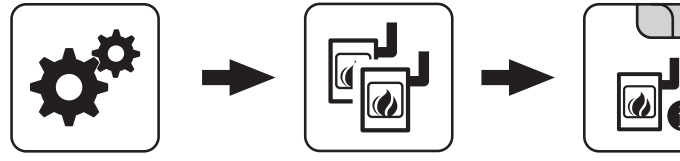

Systemmenü Kaskade

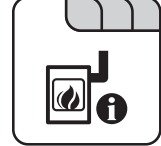

#### **Pufferladezustand**

Anzeige des aktuell errechneten Pufferladezustandes.

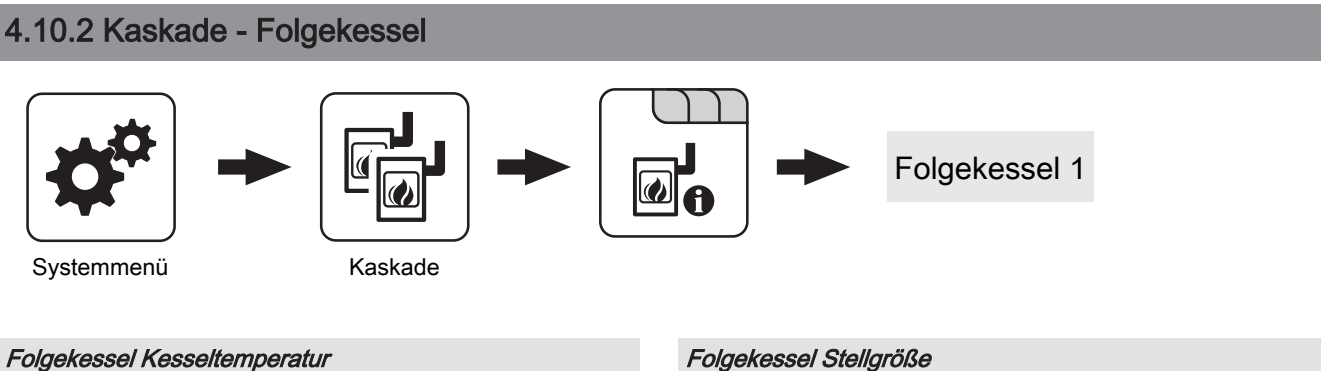

Anzeige der aktuellen Kesseltemperatur des Folgekessels.

#### Folgekessel OK

Anzeige, ob der Folgekessel betriebsbereit ist.

#### Folgekessel ist im Heizen

Anzeige, ob sich der Folgekessel im Betriebszustand "Heizen" befindet.

## Folgekessel Stellgröße

Anzeige des Signals für den Verbrennungsregler.

#### Drehzahl Kesselladepumpe

Anzeige der aktuellen Drehzahl der Kesselladepumpe.

## 4.10.3 Kaskade - Temperaturen

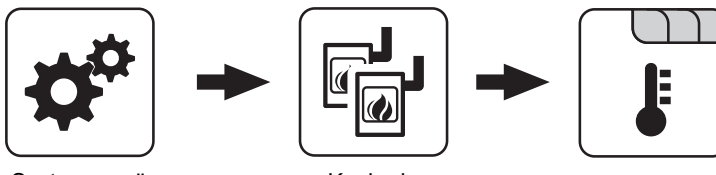

Systemmenü Kaskade

#### Pufferladezustand ist 100% bei Kesselsoll – Parameter

Der Pufferladezustand beträgt 100%, wenn die Durchschnittstemperatur des Pufferspeichers um den eingestellten Wert niedriger ist als die eingestellte Kessel-Solltemperatur. Dieser Parameter definiert den Endpunkt der Ladekurve des Pufferspeichers.

#### Pufferladezustand ist 0% bei folgender Temperatur (Absolutwert)

Der Pufferladezustand beträgt 0%, wenn die Durchschnittstemperatur des Pufferspeichers den eingestellten Wert erreicht. Dieser Parameter definiert den Sockelpunkt der Ladekurve des Pufferspeichers.

#### Startpunkt 1 bei Pufferladezustand

Unterschreitet der Pufferladezustand diesen Wert, wird der erste Kessel gestartet. Dies kann der Kessel mit der höchsten Priorität oder mit den geringsten Betriebsstunden und in weiterer Folge sowohl der Master als auch der Slavekessel sein.

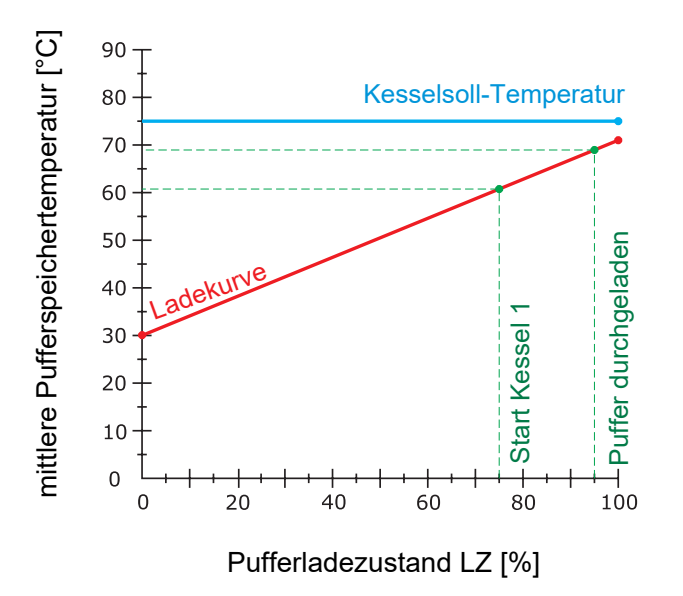

#### Startpunkt 2 bei Pufferladezustand

Unterschreitet der Pufferladezustand diesen Wert, wird der zweite Kessel gestartet.

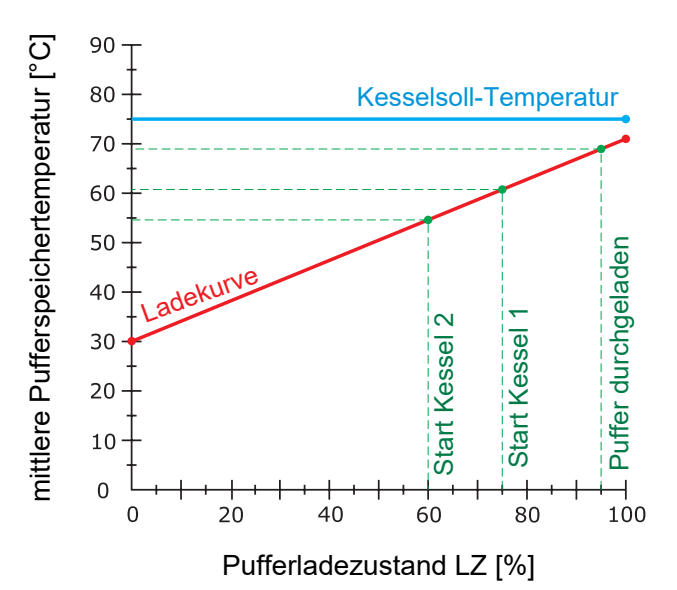

#### Startpunkt 3 bei Pufferladezustand

Unterschreitet der Pufferladezustand diesen Wert, werden die Slavekessel 3 und 4 gestartet.

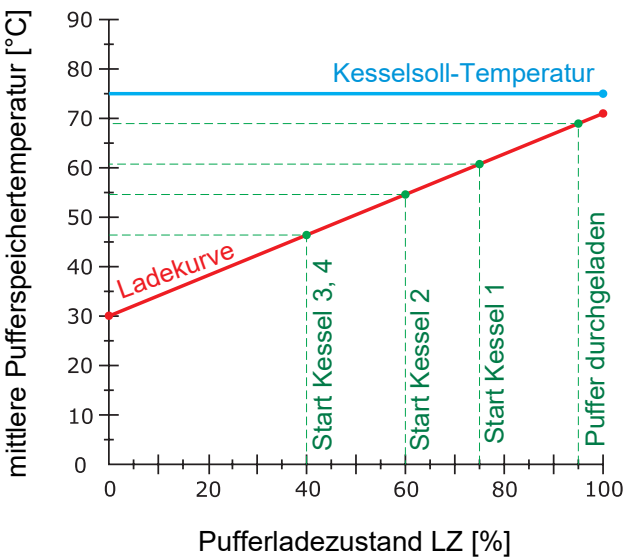

Kaskade

#### Schnellstart wenn Pufferentladung größer ist als [% / 10min]

Ist die Pufferentladung innerhalb von 10 min größer als der eingestellte Wert, wird der Kessel mit der größten Nennwärmeleistung gestartet (Schnellstart).

## 4.10.4 Kaskade - Service

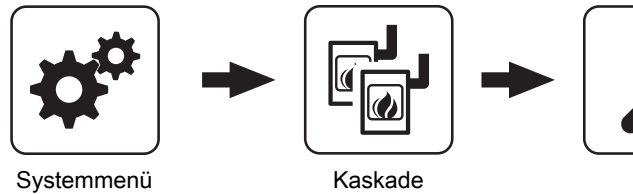

Bei dieser Einstellung wird die aktuelle

durchgeladen ist

Betriebsstundenanzahl als Startkriterium herangezogen, da alle Kessel die gleiche Priorität haben.

Gesamtleistung der Kaskade reduzieren bevor der Puffer

Wenn der Pufferladezustand den Wert, welcher unter "Startpunkt 1 bei Pufferladezustand" eingestellt ist, überschreitet, wird die Kesselstellgröße der Kessel, die noch aktiv sind, mittels der Kesselladepumpe reduziert.

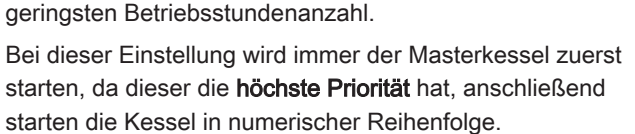

Über die Kesselprioritäten wird die Reihenfolge festgelegt, nach welcher die Kessel gestartet werden. Bei Kessel mit gleicher Priorität startet immer der Kessel mit der aktuell

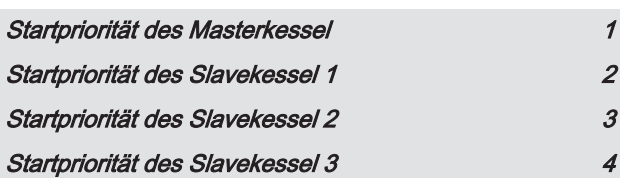

Startpriorität des Masterkessel 1999 auch 1999 auch 1999 auch 1999 auch 1999 auch 1999 auch 1999 auch 1999 auch Startpriorität des Slavekessel 1 1 Startpriorität des Slavekessel 2 1 Startpriorität des Slavekessel 3 1

4

## 4.11 Differenz-Regler

## 4.11.1 Differenz-Regler - Zustand

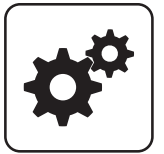

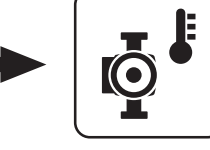

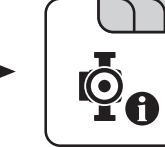

Systemmenü Diff- Regler

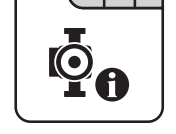

#### Temperatur der Wärmequelle

Anzeige der aktuellen Temperatur der Wärmequelle des Differenzreglers (z.B.: Kachelofen mit Wassertasche, ...).

#### Temperatur der Wärmesenke

Anzeige der aktuellen Temperatur der Wärmesenke des Differenzreglers (z.B.: Schichtspeicher, …).

## 4.11.2 Differenz-Regler - Temperaturen

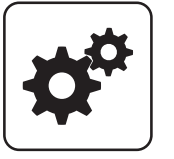

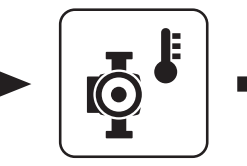

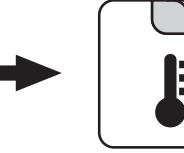

Systemmenü Diff- Regler

#### **Einschaltdifferenz**

Temperaturdifferenz zwischen Wärmequelle und Wärmesenke, welche zum Aktivieren der Pumpe des Differenzreglers erreicht sein muss.

#### **Ausschaltdifferenz**

Sinkt die Temperaturdifferenz zwischen Wärmequelle und Wärmesenke unter diesen Wert, wird die Pumpe des Differenzreglers deaktiviert.

#### Minimaltemperatur für die Wärmequelle

Unterschreitet die Temperatur in der Wärmequelle diesen Wert, wird der Differenzregler deaktiviert.

#### Maximale Temperatur der Wärmesenke

Erreicht die Wärmesenke diesen Wert, wird die Pumpe des Differenzreglers deaktiviert.

## Drehzahl der Pumpe

Gibt die aktuelle Drehzahl der Pumpe des Differenzreglers an.

Differenz-Regler

## 4.11.3 Differenz-Regler - Zeiten

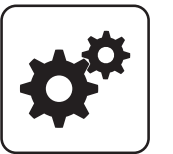

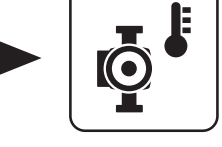

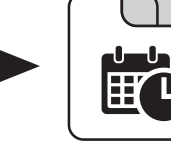

Systemmenü Diff- Regler

## ⇨ Siehe ["Zeiten einstellen" \[Seite 138\]](#page-137-0)

## 4.11.4 Differenz-Regler - Service

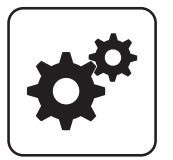

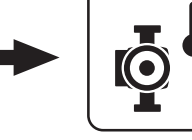

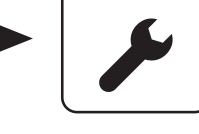

Systemmenü Diff- Regler

#### Pumpenausgang der Diff-Regler-Pumpe

Pumpenausgang, an welchem die Pumpe des Differenzreglers angeschlossen wurde.

#### Ansteuerung der Diff-Regler-Pumpe

Definition des Steuersignals der eingesetzten Pumpentype.

⇨ Siehe ["Ansteuerungsmöglichkeiten der](#page-126-0) [Pumpenausgänge" \[Seite 127\]](#page-126-0)

#### Minimale Drehzahl der Pumpe

Anpassung der Mindestdrehzahl an den Pumpentyp (Betriebsart der Pumpe gemäß Pumpenhersteller einstellen).

#### Maximale Drehzahl der Pumpe

Sollte systembedingt die maximale Drehzahl der Pumpe des Differenzreglers begrenzt werden, so kann dies durch Verändern des Parameters eingestellt werden.

#### Fühlereingang des Wärmequellen Fühlers

Fühlereingang, an welchem der Fühler der Wärmequelle angeschlossen wurde.

#### Fühlereingang des Wärmesenken Fühlers

Fühlereingang, an welchem der Fühler der Wärmesenke angeschlossen wurde.

#### **Fühlerüberwachung**

- JA: Treten Temperaturen um den Gefrierpunkt auf, so werden Fehlermeldungen am Display angezeigt.
- NEIN: Die Fehlermeldungen der Fühler des Differenzreglers werden unterdrückt.

## 4.12 Zirkulationspumpe

## 4.12.1 Zirkulationspumpe - Zustand

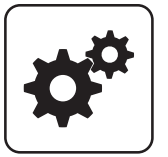

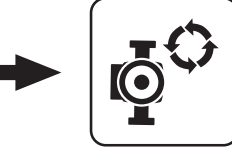

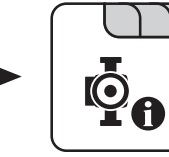

Systemmenü Zirku. Pumpe

#### Rücklauftemperatur an der Zirkulations Leitung

Anzeige der aktuellen Temperatur am Rücklauffühler der Zirkulationsleitung.

HINWEIS! Wenn der Parameter "Ist der Rücklauffühler vorhanden" auf "NEIN" gesetzt ist, wird permanent 0°C angezeigt!

#### Strömungsschalter an der Brauchwasser Leitung

- 0: Strömungsschalter erkennt keinen Durchfluss.
- 1: Strömungsschalter erkennt Durchfluss.

### 4.12.2 Zirkulationspumpe - Temperaturen

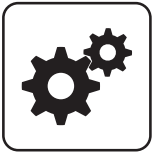

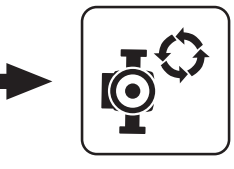

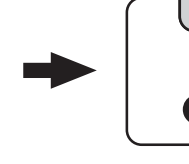

Systemmenü Zirku. Pumpe

#### Ist der Rücklauffühler vorhanden

- **· NEIN:** Die Zirkulationspumpe wird gemäß Zeitprogramm gesteuert. Kombiniert mit dem Einsatz eines Strömungsventils wird die Zirkulationspumpe zusätzlich bei Signal des Strömungsventils aktiviert.
- JA: Die Zirkulationspumpe wird gemäß Zeitprogramm und Temperatur am Rücklauf der Zirkulationsleitung gesteuert. Kombiniert mit dem Einsatz eines Strömungsschalters wird die Zirkulationspumpe zusätzlich bei Signal des Strömungsschalters aktiviert.

#### HINWEIS! Strömungssensor wie Rücklauffühler anklemmen!

#### Bei welcher RL Temperatur an der Zirkulationsleitung soll die Pumpe ausschalten

Wird die eingestellte Temperatur am Rücklauf der Zirkulationsleitung erreicht, wird die Zirkulationspumpe deaktiviert.

#### HINWEIS! Parameter nur bei Verwendung eines Rücklauffühlers an der Zirkulationsleitung relevant!

#### Nachlauf der Zirkulations Pumpe

Stoppt der Durchfluss am Strömungsschalter, bleibt die Zirkulationspumpe noch für die eingestellte Zeit aktiviert.

#### HINWEIS! Parameter nur bei Verwendung eines Strömungsschalters relevant!

### Drehzahl der Zirkulationspumpe

Gibt die aktuelle Drehzahl der Pumpe der Zirkulationspumpe an.

Zirkulationspumpe

## 4.12.3 Zirkulationspumpe - Zeiten

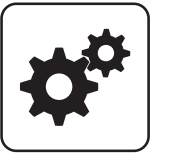

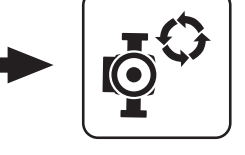

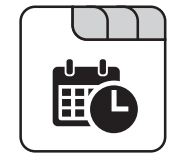

Systemmenü Zirku. Pumpe

#### ⇨ Siehe ["Zeiten einstellen" \[Seite 138\]](#page-137-0)

## 4.12.4 Zirkulationspumpe - Service

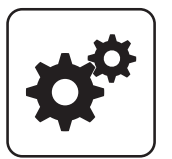

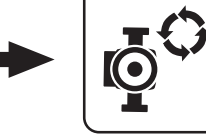

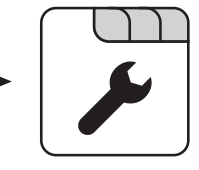

Systemmenü Zirku. Pumpe

#### Fühlereingang des Zirkulations Rücklauf Fühlers

Fühlereingang, an welchem der Fühler an der Rücklaufleitung der Zirkulation angeschlossen wurde.

#### Welcher Fühler wird für den Strömungsschalter verwendet

Fühlereingang, an welchem der Strömungsschalter angeschlossen wurde.

#### Pumpenausgang der Zirkulationspumpe

Pumpenausgang, an welchem die Zirkulationspumpe angeschlossen wurde.

#### Ansteuerung der Zirkulationspumpe

Definition des Steuersignals der eingesetzten Pumpentype.

⇨ Siehe ["Ansteuerungsmöglichkeiten der](#page-126-0) [Pumpenausgänge" \[Seite 127\]](#page-126-0)

#### Maximale Drehzahl der Zirkulationspumpe

Sollte systembedingt die maximale Drehzahl der Zirkulationspumpe begrenzt werden, so kann dies durch Verändern des Parameters eingestellt werden.

## 4.13 Hand

## 4.13.1 Hand - Handbetrieb

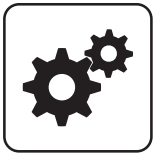

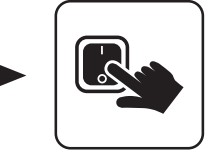

Handbetrieb

Systemmenü Hand

Wird das Menü "Handbetrieb" verlassen, werden alle aktivierten Parameter automatisch auf "AUS" gesetzt! Die angezeigten Parameter sind abhängig von der Kesselkonfiguration!

#### Stoker EIN

**EIN:** Der Stokerschneckenantrieb wird aktiviert.

#### Förderschnecke EIN

▪ EIN: Der Förderschneckenantrieb wird aktiviert.

#### Saugschnecke von Zyklon 1

**· EIN:** Der Antrieb der Saugschnecke am Zyklon 1 wird aktiviert.

#### Saugschnecke von Zyklon 2

**· EIN:** Der Antrieb der Saugschnecke am Zyklon 2 wird aktiviert.

#### Zellradschleuse EIN

▪ EIN: Der Antrieb der Zellradschleuse wird aktiviert.

#### Schnecke 1

▪ EIN: Der Antrieb der Schnecke 1 des Austragungsmodul wird aktiviert.

#### Schnecke 2

▪ EIN: Der Antrieb der Schnecke 2 des Austragungsmodul wird aktiviert.

#### Bunkerbefüllung Rührwerk

**· EIN:** Bei Rührwerk mit getrenntem Antrieb wird der Rührwerkskopf getrennt von der Austragschnecke angetrieben.

#### WOS-Antrieb

▪ EIN: Das Wärmetauscher-Reinigungssystem wird aktiviert.

#### HINWEIS! Bei PE1c Pellet wird das WOS über einen kombinierten Antrieb mit der Ascheschnecke aktiviert!

#### Rückbrandklappen-Antrieb

▪ EIN: Rückbrandklappe wird geöffnet.

#### Austragungssystem aus Bunker

▪ EIN: Der Stoker- und Förderschneckenantrieb wird aktiviert.

#### **Ascheschnecke**

▪ EIN: Der Ascheschneckenantrieb wird aktiviert.

#### Kippmotor

▪ EIN: Der Kipprost wird geöffnet.

Brennwertwärmetauscher manuell spülen – nur in Kessel Aus / Betriebsbereit

▪ EIN: Das Magnetventil wird geöffnet und der Brennwertwärmetauscher gereinigt.

HINWEIS! Dieser Parameter lässt sich nur aktivieren, wenn sich der Kessel im Betriebszustand "Betriebsbereit" oder "Kessel Aus" befindet.

## 4.13.2 Hand - Digitale Ausgänge

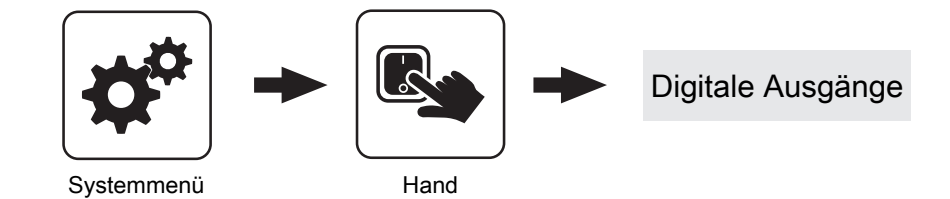

Die angezeigten Parameter sind abhängig von der Kesselkonfiguration!

- A 0: Automatik, Aus; A 1: Automatik, Ein
- 1: Hand, Ein

 $\sqrt{2}$ 

▪ 0: Hand, Aus

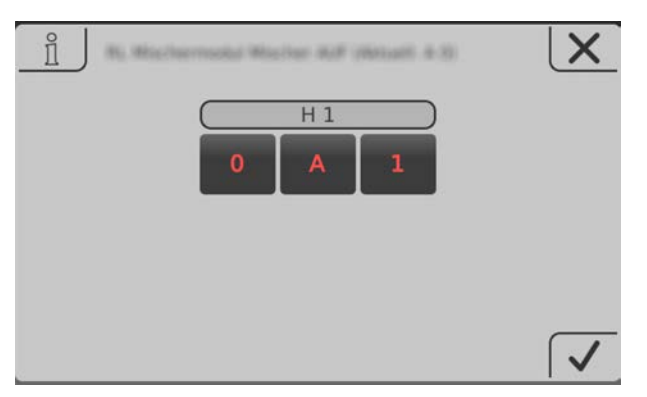

## 4.13.3 Hand - Analoge Ausgänge

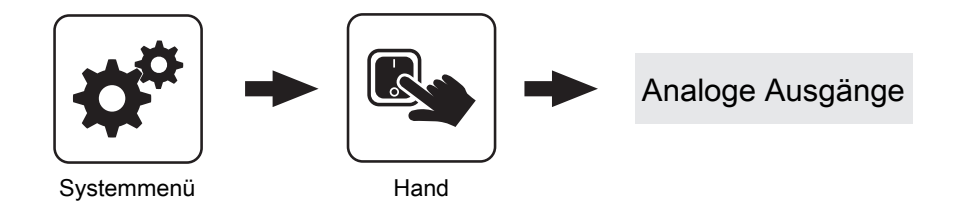

Die angezeigten Parameter sind abhängig von der Kesselkonfiguration!

- A 0: Automatik, Aus; A 1-100%: Automatik, mit %-Wert EIN
- 1-100%: Hand, mit %-Wert Ein
- **0%: Hand, Aus**

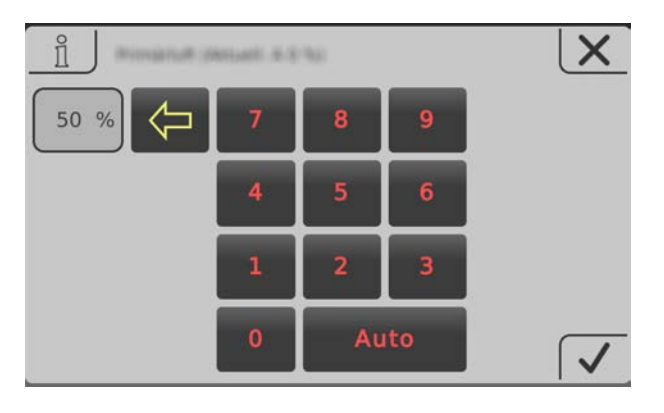

## 4.13.4 Hand - Digitale Eingänge

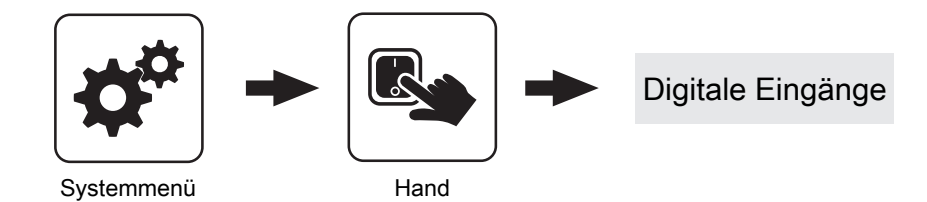

Die angezeigten Parameter sind abhängig von der Kesselkonfiguration!

- A 0: Automatik, Aus; A 1: Automatik, Ein
- 1: Hand, Ein
- 0: Hand, Aus

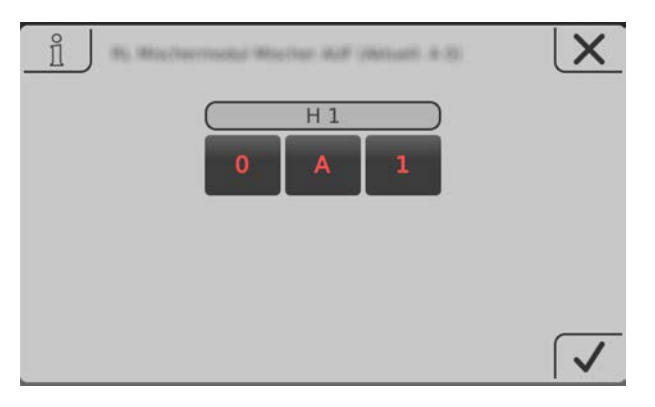

Anlage

## 4.14 Anlage

## 4.14.1 Anlage - Einstellen

Einstellen - Kesseltemperatur

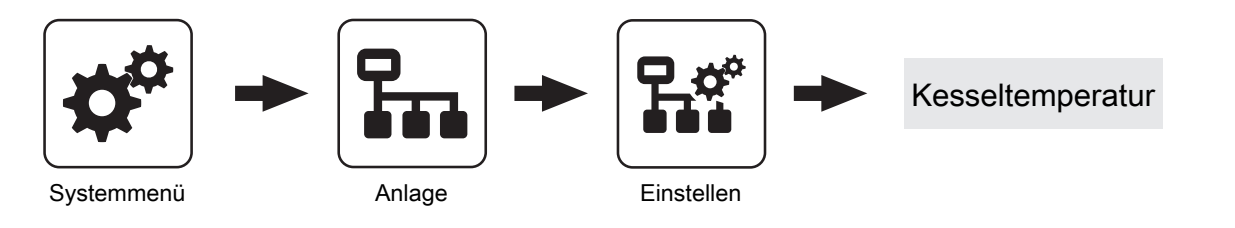

#### ⇨ Siehe ["Kessel - Temperaturen" \[Seite 65\]](#page-64-0)

## Einstellen - Aufschubkanal

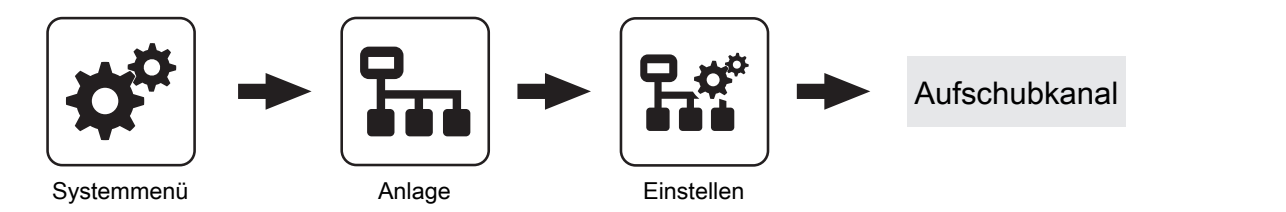

#### Temperatur Aufschubkanal

Anzeige der aktuellen Referenz-Temperatur für die Kühlung von Aufschubkanal und Durchbrandbogen. Startund Stopp-Werte für die Pumpenansteuerung beziehen sich auf diese Temperatur.

#### ASKK Pumpenansteuerung

Anzeige der aktuellen Ansteuerung der Pumpe zur Aufschubkanalkühlung.

#### Nachlauf Aufschubkanalkühlung

Nachlaufzeit der Ansteuerung der Pumpe zur Aufschubkanalkühlung.

#### Aufschubkanalkühlung aktivieren, wenn Temperatur über

Überschreitet die aktuelle Temperatur im Aufschubkanal den eingestellten Wert, beginnt die Pumpe zur Kühlung des Aufschubkanals mit minimaler Drehzahl zu laufen.

#### Warnung, wenn Temperatur im Aufschubkanal/ Durchbrandbogen über

Überschreitet die aktuelle Temperatur im Aufschubkanal oder im Durchbrandbogen den eingestellten Wert, wird eine Warnung am Display angezeigt.

#### Maximal zulässige Temperatur im Aufschubkanal/ **Durchbrandbogen**

Bei Erreichen des eingestellten Temperaturwertes wird die Pumpe zur Kühlung des Aufschubkanals mit maximaler Drehzahl angesteuert.

#### Maximaldrehzahl ASKK Pumpe

Maximale Drehzahl, mit welcher die Pumpe zur Kühlung des Aufschubkanals angesteuert wird.

#### Minimaldrehzahl ASKK Pumpe

Minimale Drehzahl, mit welcher die Pumpe zur Kühlung des Aufschubkanals angesteuert wird.

#### Verstärkung ASKK Regler Kp

Regelparameter für die Drehzahlsteuerung der Pumpe zur Kühlung des Aufschubkanals.

#### Nachstellzeit ASKK Regler TN

Regelparameter für die Drehzahlsteuerung der Pumpe zur Kühlung des Aufschubkanals.

## Parameterübersicht **Parameterubersicht**<br>Anlage

#### Einstellen - Abgas

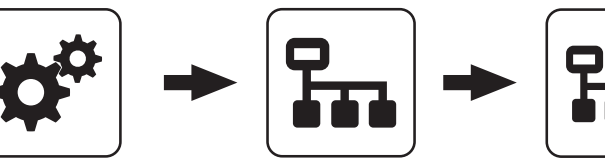

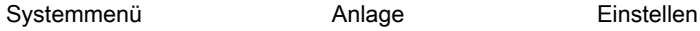

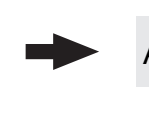

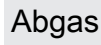

#### Minimale Abgastemperatur

Gibt den minimalen Sollwert der Abgastemperatur in °C an.

HINWEIS! Bei Einsatz des Hackgutkessel TI ergibt sich in Verbindung mit dem vordefinierten Abgas-Regelband der untere Bereich der Leistungserhöhung.

#### Maximale Abgastemperatur

Oberster Betriebspunkt der Abgastemperatur für einen kontinuierlichen Betrieb.

#### Maximale Abgastemperatur

Gibt den maximalen Sollwert der Abgastemperatur in °C an.

HINWEIS! Bei Einsatz des Hackgutkessel TI ergibt sich in Verbindung mit dem vordefinierten Abgas-Regelband der obere Bereich der Leistungsreduzierung.

#### Kesselleistung ab einer Abgastemperatur von 20°C

Unterer Punkt der Anfahrrampe des Kesselreglers beim Start der Anlage.

#### 100% Kesselleistung ab einer Abgastemperatur von

Oberer Punkt der Anfahrrampe des Kesselreglers. Wird die hier eingestellte Abgastemperatur erreicht, darf die Brennstoffleistung 100% erreichen.

#### Mindestdifferenz zwischen Abgas- und Kesseltemperatur im Heizen

Als Bedingung für den Betriebszustand "Heizen" muss die Differenz zwischen der aktuellen Abgastemperatur und der aktuellen Kesseltemperatur mindestens den hier eingestellten Wert überschreiten.

#### Abgas – Abgas Differenz für Startvorgang

Wechselt die Kesselregelung in den Betriebszustand "Vorwärmen" wird der aktuelle Wert der Abgastemperatur gespeichert. Steigt die Abgastemperatur während des Betriebszustandes "Vorwärmen" oder "Zünden" um den hier eingestellten Wert, wechselt die Kesselregelung in den Betriebszustand "Heizen".

### **Sicherheitszeit**

Ist die Bedingung "Mindestdifferenz zwischen Abgas- und Kesseltemperatur im Heizen" für die eingestellte Zeitdauer nicht erfüllt, erscheint am Display die Meldung "Sicherheitszeit abgelaufen, Abgastemperatur zu lange zu niedrig".

#### Abgastemperatur, unter der in den Zustand FEUER AUS geschaltet wird

Ist die Abgastemperatur für die Dauer der "Sicherheitszeit" unter diesem Wert, stellt der Kessel ab.

#### Kessel-Abgas-Differenz für Feuer AUS

Ist die aktuelle Kesseltemperatur plus dem eingestellten Wert größer als die aktuelle Abgastemperatur, stellt der Kessel ab.

#### Regelband für Abgastemperatur

Defniert den Regelbereich in °C vor Erreichen der minimalen bzw. maximalen Abgastemperatur.

#### Zündleist. bei Abgastemp.

Gibt die Abgastemperatur an, die erreicht werden muss, damit die Leistung erhöht werden kann. Unterhalb dieser Temperatur ist der Kessel mit der Zündleistung begrenzt. Oberhalb dieser Temperatur wird die maximal mögliche Leistung aus der Regelkurve (Parameter "Zündleistung bei Abgastemperatur" -> Parameter "100% Kesselleistung bei einer Abgastemperatur von") errechnet. Dadurch soll verhindert werden, dass der kalte Schamott zu rasch aufgeheizt wird.

Anlage

## AGR

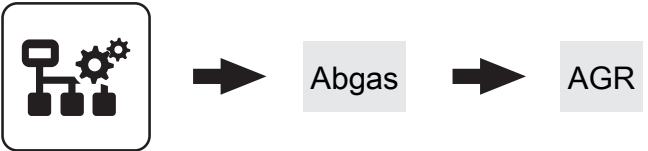

**Einstellen** 

#### AGR Charakteristik

Über die AGR Charakteristik wird der Verlauf des Abgasrezirkulationsanteils definiert. Je nach gewählter Charakteristik wird über die Schaltpunkte "Temp 1" sowie "Temp 2" der AGR-Anteil anhand der Position der Ascheschnecke bestimmt.

#### Temp 1

Abhängig von der gewählten AGR-Charakteristik wird ab diesem Temperaturwert der AGR-Anteil verändert.

#### Temp 2

Abhängig von der gewählten AGR-Charakteristik wird ab diesem Temperaturwert der AGR-Anteil verändert.

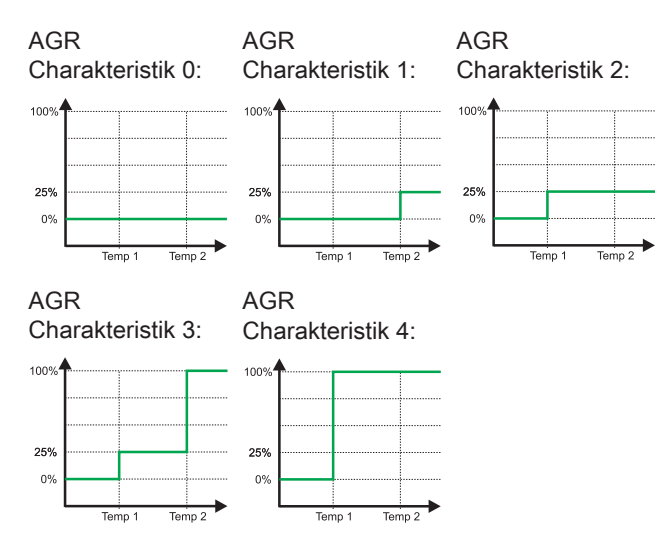

#### AGR-Klappenstellung bei Teillast

In den Zuständen "Heizen" und "Stoker leeren" regelt die AGR-Klappe in Abhängigkeit der Abgastemperatur zwischen den Einstellwerten der Parameter "AGR-Klappenstellung bei Teillast" und "AGR-Klappenstellung bei Nennlast".

#### AGR-Klappenstellung bei Nennlast

In den Zuständen "Heizen" und "Stoker leeren" regelt die AGR-Klappe in Abhängigkeit der Abgastemperatur zwischen den Einstellwerten der Parameter "AGR-Klappenstellung bei Teillast" und "AGR-Klappenstellung bei Nennlast".

#### Unterdruck bei 100% AGR reduzieren um

Je nach AGR-Klappenposition wird ein gewisser Wert vom Unterdruck-Sollwert abgezogen.

#### Einschaltkriterium AGR - Abgastemperatur

Ab dieser Abgastemperatur wird die AGR-Klappe geregelt, Unterhalb des eingestellten Wertes wird die Klappe geschlossen.

#### Saugzug-Ansteuerung bei AGR-Reinigung

Gewünschte Ansteuerung des Saugzuges während des Kesselzustandes "AGR-Reinigen".

#### Freigabe AGR Abgastemperatur

Abgastemperatur, ab der die Abgasrückführungsregelung freigegeben wird. Sinkt die Abgastemperatur auf 3°C unter diesen Wert, wird die AGR deaktiviert.

#### Freigabe AGR Feuerraumtemperatur

Gibt jenen Prozentwert des Feuerraumsignals an, ab welchem die Abgasrückführung freigegeben wird. Sinkt die Feuerraumtemperatur soweit, dass das FRT-Signal diesen Wert wieder unterschreitet, dann wird auch die Abgasrückführung wieder deaktiviert.

#### AGR Leistungseinfluss

Gibt den Einfluss des aktuellen Einschubs auf die AGR-Primärluft in Prozent an. Wird dieser Parameter auf 100% gesetzt, regelt die AGR-Primärluft proportional zum Einschub zurück. Wird dieser Parameter auf 0% gesetzt, regelt die AGR-Primärluft nach dem Feuerraum-Signal und der errechneten Kurve und ignoriert den Einschub. Dies kann dazu führen, dass bei minimaler Leistung die Primärluft auf den maximalen Wert regelt. Wird der Leistungseinfluss auf einen negativen Wert gelegt, so wird diese Funktionalität invertiert. Bei negativen Werten regelt die AGR-Primärluft proportional zum Einschub hoch.

#### Max Reduzierung der Primärluft im AGR Betrieb

Gibt den Wert an, um den die Primärluft (Frischluft) bei maximaler AGR-Primärluft reduziert werden darf. Dabei ist zu beachten, dass die Reduzierung einschubabhängig ist und die maximale Reduzierung nicht zwangsweise bei Erreichen des Parameters "FRT Signal für Stop AGR Primär" erreicht ist. Bei voller AGR Primärluft (= Maximale AGR Primär) und maximalem Einschub ist auch die maximale Reduzierung der Primärluft aktiv.

#### FRT Signal für Stop AGR Primär

Gibt den Endpunkt der AGR-Primärluft in Prozent des Feuerraumtemperatur-Regelbereichs an. Der Regelbereich wird durch die Parameter "0% FRT-Signal bei FRT " und "100% FRT-Signal bei FRT " definiert. Da die AGR-Primärluft auch vom aktuellen Einschub abhängig ist, muss ab diesem Zeitpunkt die maximale Stellung der AGR-Primärluftklappe noch nicht erreicht sein.

#### Prim AGR Krü Ende

Gibt an, nach welcher Kurve AGR-Primärluft vom Endpunkt bis zur maximalen Feuerraumtemperatur geregelt wird.

#### FRT Signal für Start AGR Primär

Gibt den Startpunkt der AGR-Primärluft in Prozent des Feuerraumtemperatur-Regelbereichs an. Der Regelbereich wird durch die Parameter "0% FRT-Signal bei FRT " und "100% FRT-Signal bei FRT " definiert.

#### Prim AGR Krü Start

Gibt an, nach welcher Kurve die AGR-Primärluft vom Startpunkt (Parameter "FRT Signal für Start AGR Primär") bis zum Endpunkt (Parameter " FRT Signal für Stop AGR Primär ") geregelt wird.

#### FRT Signal für Start AGR Sekundär

Gibt den Startpunkt der AGR-Sekundärluft in Prozent des Feuerraumtemperatur-Regelbereichs an. Der Regelbereich wird durch die Parameter "0% FRT-Signal bei FRT" und "100% FRT-Signal bei FRT " definiert.

#### FRT Signal für Stop AGR Sekundär

Gibt den Stoppunkt der AGR-Sekundärluft in Prozent des Feuerraumtemperatur-Regelbereichs an. Der Regelbereich wird durch die Parameter "0% FRT-Signal bei FRT " und "100% FRT-Signal bei FRT " definiert. Ab diesem Punkt ist die maximal mögliche AGR-Sekundärluft erreicht.

#### Max Reduzierung der Sekundärluft im AGR Betrieb

Gibt die maximale Reduzierung der Sekundärluft bei Erreichen des Endpunkts (Parameter "FRT Signal für Stop AGR Sekundär") an. Dadurch ist gewährleistet, dass die Sekundärluft (=Frischluft) durch die AGR nicht zu weit geschlossen wird.

#### Start der AGR-Regelung bei AGR

Die AGR wird erst ab dieser eingestellten Anforderung aktiviert. Sinkt die Abgastemperatur nach Aktivierung der AGR um einen definierten Wert ( AGR Hysterese), wird die AGR wieder deaktiviert.

#### Einfluss der AGR Primärluft auf die AGR-Ansteuerung

Dieser Faktor erhöht bzw. senkt die Auswirkung der AGR-Primärluftklappenstellung auf den Solldruck im AGR-Kanal. Zu beachten ist, dass der jeweils höhere Wert (Einfluss AGR-Primärluft oder Einfluss AGR-Sekundärluft) gilt.

#### Einfluss der AGR Sekundärluft auf die AGR-Ansteuerung

Dieser Faktor erhöht bzw. senkt die Auswirkung der AGR-Sekundärluftklappenstellung auf den Solldruck im AGR-Kanal. Zu beachten ist, dass der jeweils höhere Wert (Einfluss AGR-Primärluft oder Einfluss AGR-Sekundärluft) gilt.

#### Öffnung der AGR Primärluft bei 0% Ansteuerung

Definiert die minimale Öffnung der AGR-Primärluftklappe und gewährleistet einen Mindest-Primärluftanteil.

#### Öffnung der AGR Primärluft bei 100% Ansteuerung

Definiert die maximale Öffnung der AGR-Primärluftklappe und dient zur Begrenzung des Primärluftanteils.

#### Öffnung der AGR Sekundärluft bei 0% Ansteuerung

Definiert die minimale Öffnung der AGR-Sekundärluftklappe und gewährleistet einen Mindest-Sekundärluftanteil.

#### Öffnung der AGR Sekundärluft bei 100% Ansteuerung

Definiert die maximale Öffnung der AGR-Sekundärluftklappe und dient zur Begrenzung des Sekundärluftanteils.

#### Öffnung der AGR Klappe bei 0% Ansteuerung

Definiert die Stellung der AGR-Klappe bei minimaler Ansteuerung (0% entspricht einer kompletten Öffnung in Abgasrichtung zum Kamin)

#### Öffnung der AGR Klappe bei 100% Ansteuerung

Definiert die Stellung der AGR-Klappe bei maximaler Ansteuerung. Dabei ist zu beachten, dass der Weg durch die AGR-Kanalklappe begrenzt ist (Drehwinkel ca. 51°, entspricht dem Standardwert von 57%).

#### Solldruck im AGR-Kanal bei 0% AGR-Ansteuerung

Definiert den Mindestdruck im AGR-Kanal, der bei minimaler Ansteuerung erreicht werden muss.

#### Solldruck im AGR-Kanal bei 100% AGR-Ansteuerung

Definiert den Maximaldruck im AGR-Kanal, der bei maximaler Ansteuerung nicht überschritten werden darf.

#### Verzögerungszeit AGR-Klappenregelung

Bei Druckveränderungen im AGR-Kanal, wird die Ansteuerung der AGR-Klappe um den eingestellten Wert verzögert, um einem ständigen Gegenregeln (Schwingen) entgegenzuwirken.

Anlage

### Maximal zulässige Druckabweichung

Definiert den Toleranzbereich für den vorgegebenen Solldruck im AGR-Kanal. Bleibt der Istwert für die Dauer der Verzögerungszeit (Parameter "Verzögerung bis Warnung") unter bzw. über dem Solldruck, wird am Display eine Warnung angezeigt.

## Verzögerung bis Warnung

Gibt an, wie lange die maximal zulässige Druckabweichung überschritten sein muss, um eine Warnung auszugeben.

## Brennwert WT

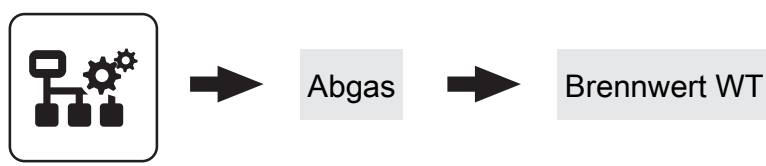

Einstellen

#### Brennwertwärmetauscher Reinigungsintervall (Heizstunden)

Hat der Kessel die eingestellten Betriebsstunden im Betriebszustand "Heizen" erreicht, wird der Brennwert-Wärmetauscher gespült.

#### Einschaltdauer der Waschdüse. Gesamtzyklus 20 sec

Der gesamte Waschvorgang wird mit dem Parameter "Brennwertwärmetauscher Reinigungsdauer" eingestellt. Als Spüldauer wird die Zeit gesehen, in der die Waschdüse aktiv ist. In den Pausenzeiten (Waschdüse aus) wird die Reinigungszeit nicht weitergezählt. Beispiel:

100% = Waschdüse für die eingestellte Dauer aktiv 75% = Waschdüse 15 sec aktiv und 5 sec Pause

#### AGR Abreinigung Dauer

Gibt die Dauer für die automatische Abreinigung des AGR-Kanals in Sekunden an.

#### AGR Abreinigung bei FRT

Gibt die Feuerraumtemperatur an, unter der die Abreinigung des AGR-Kanals beim Abstellen des Kessels freigegeben ist.

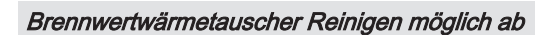

Uhrzeit, ab welcher der Waschvorgang aktiviert werden darf.

#### Brennwertwärmetauscher Reinigen möglich bis

Uhrzeit, bis welche der Waschvorgang aktiviert werden darf.

## Parameterübersicht **Parameterubersicht**<br>Anlage

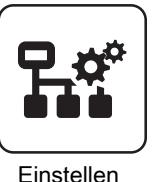

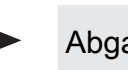

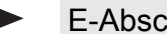

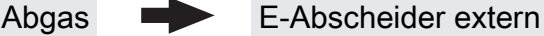

## **Zustand**

#### Zustand Abscheider

Zeigt den aktuellen Betriebszustand des E-Abscheiders als Nummern-Code. Folgende Zustände sind möglich:

- Zustand "0": Abscheider deaktiviert
- Zustand "1": Abscheider aus
- Zustand "2": Abscheider ein
- Zustand "3": Messmodus
- Zustand "4": Leistungsabfrage
- Zustand "5": Warten auf Bypassklappe
- Zustand "6": Reinigen Pause
- Zustand "7": Reinigen Spülen
- Zustand "8": Warten auf Wassersensor
- Zustand "9": Abwarten der Trockenzeit
- Zustand "10": Abscheider Fehler
- Zustand "11": Kurzreinigung
- Zustand "12": Abwarten der Trockenzeit
- Zustand "13": Reinigen Warten
- Zustand "14": Reinigen Rütteln
- Zustand "15": Reinigen Warten

#### Rückmeldung E-Abscheider

Zeigt die Abscheider-Status als Nummern-Code. Folgende Statuswerte sind möglich:

- Status "0": Kein Fehler
- Status "1": Fehler Versorgung
- Status "2": Fehler RS485
- Status "3": Fehler Temperatur-Box
- Status "4": Fehler Hochspannung
- Status "5": Warten auf Messbereitschaft
- Status "6": Werte kritisch
- Status "7": Messbereit
- Status "8": Fehler im Messmodus

#### Wasser detektiert

Zeigt den Status des Wassersensors in der Aschelade. Detektiert der Wassersensor einen zu hohen Wasserstand, wird der E-Abscheider deaktiviert.

#### Zeit bis zur nächsten Reinigung

Zeigt die verbleibende Zeit (Minuten) bis zum nächsten Reinigungsvorgang.

#### Betriebsstunden E-Abscheider

Zeigt die Betriebsstunden seit der ersten Aktivierung des E-Abscheiders.

#### Anzahl der Reinigungen

Zeigt die Gesamtanzahl der Reinigungsvorgänge seit der ersten Aktivierung des E-Abscheiders.

#### Leistung HV-Modul 1 … 4

Zeigt die aktuelle Leistung des jeweiligen HV-Moduls als Nummern-Code. Folgende Anzeigen sind möglich:

- Leistung "0": Die aktuelle Leistung des HV-Moduls ist zwischen 0 - 25%
- Leistung "1": Die aktuelle Leistung des HV-Moduls ist zwischen 25 - 50%
- Leistung "2": Die aktuelle Leistung des HV-Moduls ist zwischen 50 - 75%
- Leistung "3": Die aktuelle Leistung des HV-Moduls ist über 75%

## Parameterübersicht

Anlage

#### Service

4

#### E-Abscheiderfunktion aktiv

Dient zum Aktivieren/Deaktivieren der E-Abscheiderfunktion. Bei deaktiviertem Abscheider ist die Bypassklappe geöffnet und das Abgas wird direkt in den Kamin abgeleitet.

#### Dauer bis Bypassklappe offen ist

Gibt die Zeit zum Öffnen der Bypassklappe in Sekunden an. Der eingestellte Wert muss mindestens der Stellzeit des Klappenantriebes entsprechen (siehe Typenschild des Stellmotors).

#### Bypassklappe bei ausgeschaltetem Filter schließen

Dieser Parameter ist standardmäßig auf "NEIN" und darf auch nur nach Rücksprache mit dem Hersteller verändert werden.

#### **Reinigungsintervall**

Gibt an, nach wie vielen Betriebsstunden des E-Abscheiders ein Reinigungszyklus gestartet werden soll. Je nach Rohstaubgehalt wird dieser Wert zwischen 4 und 8 Stunden eingestellt.

#### Dauer des Reinigungszyklus

Definiert die Gesamtzeit eines Reinigungsvorganges. Über diese Dauer wird die Waschdüse zyklisch ein- und ausgeschaltet.

#### Einschaltdauer der Waschdüse. Gesamtzyklus 10 sec

Definiert den Zyklus der Waschdüse, der bis zum Ablauf der Gesamtzeit (Parameter "Dauer des Reinigungszyklus") wiederholt wird. Der Zyklus der Waschdüse wird in Prozent von 10 Sekunden eingestellt.

Beispiel: Einschaltdauer der Waschdüse: 60 %, Dauer des Reinigungszyklus: 23s;

Waschdüse wird 6 Sekunden eingeschaltet, dann 4 Sekunden gewartet. Dieser Zyklus wird solange wiederholt, bis die Gesamtzeit erreicht ist. (6s EIN - 4s AUS - 6s EIN - 4s AUS - 3s EIN)

#### **Trockenzeit**

Definiert die Wartezeit nach einem Reinigungszyklus, bevor die HV-Elektroden wieder aktiviert werden.

#### Ist ein Siphon vorhanden?

Standardmäßig ist dieser Parameter auf "JA" gestellt und die Filterreinigung erfolgt gemäß dem eingestellten Intervall. Bei Problemen mit dem Abflusssystem (z.B. verstopfter Kanal) kann zwischenzeitlich dieser Parameter auf "NEIN" gestellt werden. Dadurch werden die Reinigungszeiten so angepasst, dass der Sammelbehälter nicht überfüllt wird.

#### Kurz-/Zwangsabreinigung aktiv?

Gibt an, ob die Funktion der Kurz-/Zwangsabreinigung aktiv sein soll.

Kurz-/Zwangsabreinigung: Ist die Leistung der HV-Module über einen definierten Zeitraum unter 25%, wird im Betrieb eine Kurzreinigung durchgeführt. Bleibt die Leistung der HV-Module weiterhin unter 25%, wird eine eingestellte Mindestzeit bis zur nächsten Kurzreinigung gewartet.

#### Dauer der Kurzreinigung

Definiert die Einschaltdauer der Waschdüse bei einer Kurzreinigung.

#### Mindestzeit zwischen Kurz-/Zwangsabreinigungen

Gibt die Wartezeit zwischen zwei Kurzreinigungen in Minuten an.

#### Reinigung möglich ab

Definiert in Verbindung mit dem Parameter "Reinigung möglich bis" ein Zeitfenster, in dem die automatische Abscheiderreinigung aktiviert werden darf.

#### Reinigung möglich bis

Definiert in Verbindung mit dem Parameter "Reinigung möglich ab" ein Zeitfenster, in dem die automatische Abscheiderreinigung aktiviert werden darf.

## Parameterübersicht **Parameterubersicht**<br>Anlage

### IO Zuweisung

Einstellung der zur jeweiligen Komponente zugehörigen Adresse für die Ein- und Ausgänge am Digitalmodul.

- Adresse HV in 1
- Adresse HV in 2
- Adresse Wassersensor 1
- Adresse Wassersensor 2
- Adresse Sicherheitsschalter
- Adresse HV out 1
- Adresse HV out 2
- Adresse Bypassklappe auf
- Adresse Wäscherventil 1
- Adresse Wäscherventil 2

#### E-Abscheider intern

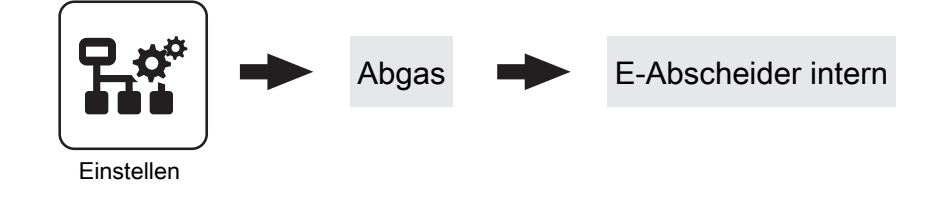

#### Zustand

#### Zustand Abscheider

Zeigt den aktuellen Betriebszustand des E-Abscheiders als Nummern-Code. Folgende Zustände sind möglich:

- Zustand "0": Abscheider deaktiviert
- Zustand "1": Abscheider aus
- Zustand "2": Abscheider ein
- Zustand "3": Messmodus
- Zustand "4": Leistungsabfrage
- Zustand "5": Warten auf Bypassklappe
- Zustand "6": Reinigen Pause
- Zustand "7": Reinigen Spülen
- Zustand "8": Warten auf Wassersensor
- Zustand "9": Abwarten der Trockenzeit
- Zustand "10": Abscheider Fehler
- Zustand "11": Kurzreinigung
- Zustand "12": Abwarten der Trockenzeit
- Zustand "13": Reinigen Warten
- Zustand "14": Reinigen Rütteln
- Zustand "15": Reinigen Warten

#### Rückmeldung E-Abscheider

Zeigt die Abscheider-Status als Nummern-Code. Folgende Statuswerte sind möglich:

- Status "0": Kein Fehler
- Status "1": Fehler Versorgung
- Status "2": Fehler RS485
- Status "3": Fehler Temperatur-Box
- Status "4": Fehler Hochspannung
- Status "5": Warten auf Messbereitschaft
- Status "6": Werte kritisch
- Status "7": Messbereit
- Status "8": Fehler im Messmodus

#### Spannungsrückmeldung HV-Modul 1

Aktuelle Spannung des HV-Moduls in kV.

#### Stromrückmeldung HV-Modul 1

Aktueller Strom des HV-Moduls in mA.

#### Spannungsrückmeldung HV-Modul 2

Aktuelle Spannung des HV-Moduls in kV.

#### Stromrückmeldung HV-Modul 2

Aktueller Strom des HV-Moduls in mA.

## Parameterübersicht

Anlage

## Zeit bis zur nächsten Reinigung

Zeigt die verbleibende Zeit (Minuten) bis zum nächsten Reinigungsvorgang.

## Betriebsstunden E-Abscheider

Zeigt die Betriebsstunden seit der ersten Aktivierung des E-Abscheiders.

### Anzahl der Reinigungen

Zeigt die Gesamtanzahl der Reinigungsvorgänge seit der ersten Aktivierung des E-Abscheiders.

## Anzahl der Überschläge

Zeigt die Gesamtanzahl der Überschläge seit der ersten Aktivierung des E-Abscheiders.

#### Service

#### Funktion E-Abscheider freigeben

Dient zum Aktivieren/Deaktivieren der Elektroabscheiderfunktion.

#### Anzahl HV-Module

Gibt die Anzahl der eingesetzten HV-Module an. Je nach Leistungsgröße des Kessels kommen ein oder zwei Module zum Einsatz.

#### Max. Leistung HV-Module

Zum Einstellen der Ausgangsleistung in Watt des eingesetzten HV-Moduls. Kommen zwei Module zum Einsatz, ist hier die Leistung eines Moduls einzustellen. Bei mehr als einem sind daher immer HV-Module mit gleicher Ausgangsleistung zu verwenden.

#### Einschaltkriterium HV-Module - Abgastemperatur

Überschreitet die Abgastemperatur des Kessels den eingestellten Wert, werden die HV-Module eingeschaltet. Wird die eingestellte Abgastemperatur im laufenden Heizbetrieb unterschritten, bleiben die HV-Module eingeschaltet.

#### Anfahrrampe HV-Regler

#### Sobald das Einschaltkriterium (Parameter

"Einschaltkriterium HV-Module -Abgastemperatur") erreicht ist, wird die Hochspannung mit dem Startwert (Parameter "Startwert HV-Regler") aktiviert. Innerhalb dieser eingestellten Anfahrrampe werden die eingestellten Zeiten der Parameter für den Standard-Betrieb ("Intervall Spannungssteigerung HV-Modul" und "Intervall Spannungsreduktion HV-Regler") mit einem definierten Faktor reduziert, um ein schnelles Hochregeln der Sollspannung in der Startphase zu erreichen.

## HV-Reinigungseinrichtung

Definiert die Art der Reinigungseinrichtung für die HV-Elektrode des E-Filters. Die Abreinigung erfolgt entweder durch einen Rüttler oder durch Luftspülung.

#### Aufgenommene Energie

Zeigt die Gesamtanzahl der aufgenommenen Energie seit der ersten Aktivierung des E-Abscheiders.

#### Leistung HV-Modul 1

Aktuelle Leistung des HV-Moduls in W.

#### Leistung HV-Modul 2

Aktuelle Leistung des HV-Moduls in W.

#### Anzahl der Reinigungszyklen je Heizstunde

Bestimmt die Anzahl der Reinigungsvorgänge pro Betriebsstunden des Kessels im Heizbetrieb. Gemeinsam mit der Reinigungsdauer (Parameter "Dauer des Reinigungszyklus") ergibt sich die gesamte Zeit für die Abreinigung.

Beispiel: Anzahl der Reinigungszyklen je Heizstunde = 3, Dauer des Reinigungszyklus = 3s, Heizstunden bis zur Abreinigung = 4 h,

Ergibt eine Abreinigungszeit von 36 Sekunden (4 x 3 x 3)

#### Dauer des Reinigungszyklus

Definiert die Gesamtzeit eines Reinigungsvorganges. Über diese Dauer wird die Rütteleinrichtung eingeschaltet.

#### Abreinigen im Heizen aktiv

• JA: Ist der Zeitpunkt für die Reinigung (Parameter "Reinigungsintervall") erreicht und kein Sperrfenster aktiv (Menü Anlage => Einstellen => Abreinigen) werden die HV-Module im Heizbetrieb ausgeschaltet. Nach 15 Sekunden Pause wird die Abreinigung der Elektrode durchgeführt und nach weiteren 15 Sekunden Pause die HV-Module wieder eingeschaltet.

WICHTIG: Für die Abreinigung nach dem Abstellen des Kessels wird die Abreinigung im Heizen berücksichtigt! Beispiel: Reinigungsintervall = 5 h; Abreinigung wird nach 5 h Heizbetrieb durchgeführt. Stellt der Kessel nach 7 h geregelt ab, wird die Abreinigungsdauer der Elektrode nur mehr für die 2 h im Heizen berechnet.

• NEIN: Die Abreinigung der Elektrode erfolgt ausschließlich nach dem Abstellen des Kessels.

#### **Reinigungsintervall**

Gibt an, nach wie vielen Betriebsstunden des E-Abscheiders ein Reinigungszyklus gestartet werden soll.

#### Minimale Sollansteuerung HV-Modul(e)

Definiert die Leistung des HV-Moduls, bis zu der bei Überschlägen reduziert werden kann. Detektiert die Steuerung bei der minimalen Sollansteuerung eine definierte Anzahl von Überschlägen, schaltet das HV-Modul für eine gewisse Dauer in den Standby-Betrieb.

#### Maximale Sollansteuerung HV-Modul 1

Bestimmt die maximale Leistung des HV-Moduls, bis zu der in einem definierten Intervall (Parameter "Intervall Spannungssteigerung HV-Regler") die Spannung erhöht wird.

#### Maximale Sollansteuerung HV-Modul 2

Bestimmt die maximale Leistung des HV-Moduls, bis zu der in einem definierten Intervall (Parameter "Intervall Spannungssteigerung HV-Regler") die Spannung erhöht wird.

#### Intervall Spannungssteigerung HV-Regler

Detektiert die Steuerung innerhalb dieser eingestellten Dauer keinen Überschlag, erfolgt eine Spannungssteigerung um 1 Prozent.

#### **Zyklonabscheider**

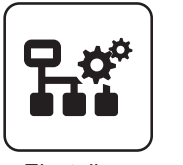

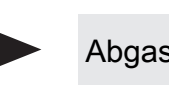

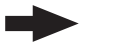

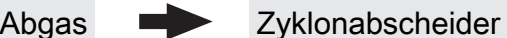

**Einsteller** 

#### Zustand

#### Betriebsart Zyklonabscheider

Zeigt die aktuelle Betriebsart des Zyklonabscheiders an.

#### Betriebsart Ascheschnecke Zyklonabscheider

Zeigt die aktuelle Betriebsart der Ascheschnecke des Zyklonabscheiders an.

#### Fehlerstatus Zyklonabscheider

Zeigt den aktuellen Fehlerstatus des Zyklonabscheiders an.

#### Unterdruck vor dem Zyklonabscheider

Zeigt den aktuellen Unterdruck vor dem Zyklonabscheider an.

#### Sicherheitsschalter Zyklonabscheider

Zeigt den aktuellen Zustand des Sicherheitsschalter an.

## Intervall Spannungsreduktion HV-Regler

Nach einem Überschlag erfolgt eine Spannungsreduktion. Innerhalb des eingestellten Intervalls kann die Spannung nur um 1 Prozent gesenkt werden. Tritt beim nächsten Intervall wieder mindestens ein Überschlag auf, so wird die Spannung wieder um 1 Prozent gesenkt.

#### Startwert HV-Regler

Definiert den Startpunkt der Anfahrrampe des HV-Reglers (Parameter "Anfahrrampe HV-Regler").

#### Max. Restsauerstoff bei dem E-Abscheider aktiv

Überschreitet der gemessene Restsauerstoff den eingestellten Wert, wird der E-Abscheider abgeschaltet (Hysterese 2%).

#### Max. Anzahl Überschläge in Hochfahrphase

Wird nach Aktivierung des E-Abscheiders die eingestellte Anzahl an Überschlägen detektiert, ist die Hochfahrphase mit erhöhter Regelgeschwindigkeit beendet und es wird mit der eingestellten Geschwindigkeit geregelt.

#### Überdruck vor Zyklonabscheider erkannt

Zeigt an, ob vor dem Zyklonabscheider ein Überdruck erkannt wurde.

#### Kesselstellgröße wird aufgrund Zyklonabscheider begrenzt auf

Zeigt an, auf wieviel Prozent die Kesselstellgröße aufgrund des Zyklonabscheiders begrenzt wurde.

#### Ansteuerung Saugzug Zyklonabscheider

Zeigt an, mit wieviel Prozent der Saugzug des Zyklonabscheiders angesteuert wird.

## Parameterübersicht

Anlage

#### Service

#### Soll-Unterdruck vor dem Zyklon

Auf diesen Unterdruck regelt der Zyklon-Saugzug im laufenden Betrieb.

### Mindestdruck im Vorbereiten vor Zyklon

Im Betriebszustand "Vorbereiten" muss mindestens der eingestellte Unterdruck erreicht werden.

#### Minimale Saugzugansteuerung im Zyklonabscheider

Minimaler Wert, mit den der Zyklonabscheider angesteuert werden kann.

#### Laufzeit der Ascheschnecke je Heizstunde

Gibt die Dauer an, für die die Asche in den Aschebehälter ausgetragen wird. Die Dauer errechnet sich aus den Heizstunden des Kessels seit dem letzten Lauf der Ascheschnecke.

#### Kp Unterdruckregler Zyklonabscheider

Proportionalwert des PI-Reglers des Zyklon-Saugzugreglers.

#### Tn Unterdruckregler Zyklonabscheider

Nachstellzeit des PI-Reglers des Zyklon-Saugzugreglers.

#### IO Zuweisung

#### AO Saugzug Zyklonabscheider

Gibt an, an welchem Analogmodul-Ausgang der Saugzug des Zyklonabscheiders angeschlossen ist.

#### Faktor Kesselsaugzug zu Zyklonabscheider

Bestimmt, in welchem Verhältnis zur Kessel-Saugzugdrehzahl der Saugzug des Zyklonabscheiders angesteuert wird.

#### Max. Saugzugansteuerung des Zyklonabscheiders

Maximale Ansteuerung des Saugzugs im Zyklonabscheider.

#### Drehzahlüberwachung der Zyklonabscheider-Ascheschnecke aktiv

Wenn die Drehzahlüberwachung aktiv ist, wird eine Fehlermeldung ausgegeben, wenn trotz Ansteuerung der Zyklonabscheider-Ascheschnecke keine Rückmeldung am Drehzahlgeber erkannt wird.

#### Soll-Unterdruck im Zyklon im Vorbereiten

Im VORBEREITEN wird der Unterdruck im Zyklon auf diesen Sollwert geregelt.

#### AI Unterdruckmessdose

Gibt an, an welchem Anlaogmodul-Eingang die Unterdruckmessdose des Zyklonabscheiders angeschlossen ist.

## Einstellen - Zündung

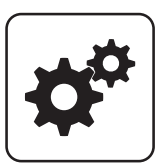

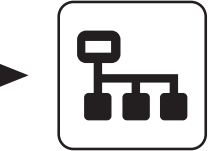

Systemmenü **Anlage** Einstellen

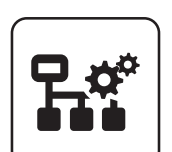

#### Einschubzeit, bis zündfähige Brennstoffmenge vorhanden ist

Förderzeit, bis eine ausreichende Menge an Brennstoff am Verbrennungsrost vorhanden ist, um einen Zündvorgang durchzuführen.

#### Dauer des Vorwärmens

Zeitdauer, in der nur die Zündung aktiviert ist. Der Brennstoffeinschub ist für diese Zeitdauer nicht aktiv.

#### Einschub beim Zünden

Materialeinschub im Zustand "Zünden".

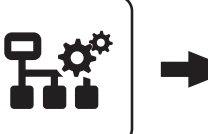

Zündung

#### Maximale Zünddauer

Gibt an, wie lange der Zündvorgang dauern darf. Innerhalb dieser Zeit muss der Zustand "Heizen" erreicht werden.

#### Zündung sicher ausschalten über

Abgastemperatur, ab welcher die Zündung spätestens deaktiviert wird.

#### Zündung ausschalten, bei Sauerstoffreduktion um

Wird im Betriebszustand "Vorwärmen" eine Sauerstoffreduktion um 50% des eingestellten Wertes erkannt, wird vorzeitig in den Betriebszustand "Zünden" gewechselt.

#### Einschubzeit ohne Zündung

Gibt an, wie lange vor dem Betriebszustand "Vorwärmen" Brennstoff auf den Verbrennungsrost gefördert wird.

#### Einschub beim Zünden

Definierter Brennstoffeinschub für die Dauer des Betriebszustands "Zünden".

#### Einstellen - Lufteinstellungen

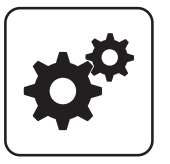

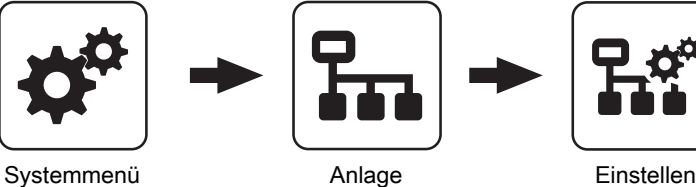

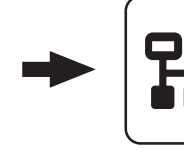

#### Minimale Drehzahl des Saugzuges

Unterer Betriebspunkt der Saugzug-Kennlinie.

#### Minimale Ansteuerung des Saugzuges

Gibt die Steuerspannung (0-10V) an, die bei 0% Saugzug-Ansteuerung ausgegeben wird.

#### Maximale Drehzahl des Saugzuges

Oberster Betriebspunkt der Saugzug-Kennlinie.

#### Maximale Ansteuerung des Saugzuges

Gibt die Steuerspannung (0-10V) an, die bei 100% Saugzug-Ansteuerung ausgegeben wird.

#### Öffnung der Luftklappe bei 0% Ansteuerung

Bei 0% Ansteuerung der Luftklappe bleibt die Luftklappe den eingestellten Wert geöffnet.

#### Öffnung der Luftklappe bei 100% Ansteuerung

Bei 100% Ansteuerung der Luftklappe wird diese maximal den eingestellten Wert geöffnet.

#### Öffnung der Primärluft bei 0% Ansteuerung

Bei 0% Ansteuerung der Primärluftklappe wird diese um den eingestellten Wert geöffnet.

#### Öffnung der Primärluft bei 100% Ansteuerung

Bei 100% Ansteuerung der Primärluftklappe wird diese maximal um den eingestellten Wert geöffnet.

#### FRT Anstieg für Heizen

Steigt die Feuerraumtemperatur ab dem Vorwärmen um diesen Wert an, wechselt der Kessel in den Betriebszustand "Heizen".

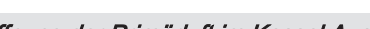

#### Öffnung der Primärluft im Kessel Aus

In den Betriebszuständen "Kessel Aus", "Betriebsbereit" und "Störung" wird die Primärluftklappe auf den eingestellten Wert gestellt.

#### Öffnung der Primärluft bei minimalem Einschub

Gibt die Primärluftklappenstellung in Prozent bei minimaler Leistung an.

Lufteinstellungen

#### Mindestöffnung der Luftklappe bei Volllast

Bei Volllastbetrieb des Kessels wird die Luftklappe mindestens den eingestellten Wert geöffnet.

#### Öffnung der Primärluft im Vorwärmen / Zünden

Öffnung der Primärluft bei 100% Regelausgang. Anpassung der Regelung an Brennstoff sowie an verschiedene Luftklappenstellmotoren oder mechanische Gegebenheiten.

#### Öffnung der Luftklappe im Vorwärmen

Im Betriebszustand "Vorwärmen" wird die Luftklappe auf diesen Wert geöffnet.

#### Öffnung der Luftklappe beim Zünden

Im Betriebszustand "Zünden" wird die Luftklappe auf diesen Wert geöffnet.

#### Öffnung der Luftklappe im Abstellen

Im Betriebszustand "Abstellen" wird die Luftklappe auf diesen Wert geöffnet.

Anlage

#### Die Dauer des Vorbereitens beträgt

Zeitdauer, für den Betriebszustand "Vorbereiten".

#### Öffnung der Sekundärluft bei 0% Ansteuerung

Bei 0% Ansteuerung der Sekundärluftklappe wird diese den eingestellten Wert geöffnet.

#### Öffnung der Sekundärluft bei 100% Ansteuerung

Bei 100% Ansteuerung der Sekundärluftklappe wird diese maximal den eingestellten Wert geöffnet.

#### Primärluft Zeitverzögerung

Zeitkonstante für die Tiefpasfilterung der Ansteuerung der Primärluftklappe.

#### Anhebung der Primärluft beim Anheizen (absolut) um

Um diesen Wert wird der Regelwert der Primärluft beim Anheizen angehoben. Die absolute Ansteuerung bezieht sich auf den maximalen Fahrweg des Stellantriebs.

#### Dauer der Primärluftanhebung

Gibt die Dauer der Primärluftanhebung an, die mit dem Zustand "Anheizen" beginnt.

#### Anhebung der Primärluft beim Abstellen (absolut) um

Anhebung der Primärluft ab dem Kesselzustand "Stoker leeren". Dieser Wert wirkt additiv auf den durch den Verbrennungsregler ermittelten Wert.

#### Anlaufzeit des Saugzuges beträgt

Entspricht der Mindestzeit des Kessels im Betriebszustand "Vorbereiten".

#### Primärluft bei Kessel Aus

Gibt die Öffnung der Primärluftklappe in Prozent im Betriebszustand "Kessel Aus" an.

#### Primärluftanhebung für Startvorgang

Parameter für die Primärlufterhöhung bei Heizbeginn. Die Primärluftanhebung bleibt für den gesamten Anheizvorgang und nach dem Wechsel in den Betriebszustand "Heizen" für die Anhebedauer bzw. bis zum Erreichen der minimalen Feuerraumtemperatur aktiv. Nach dieser Zeit wird die Primärluftanhebung wieder reduziert.

#### Start Sekundärluftkühlung bei FRT Signal

Gibt den Startpunkt der Sekundärluftkühlung in Prozent des Feuerraumtemperatur-Regelbereichs an. Der Regelbereich wird durch die Parameter "0% FRT-Signal bei FRT" und "100% FRT-Signal bei FRT" definiert. Dabei ist zu beachten, dass die Sekundärluft beim Start der Kühlung nicht bei 0 beginnt, sondern bei der aktuellen (sauerstoffgeführten) Sekundärluftstellung.

#### Ende Sekundärluftkühlung bei FRT Signal

Gibt den Endpunkt der Sekundärluftkühlung in Prozent des Feuerraumtemperatur-Regelbereichs an. Der Regelbereich wird durch die Parameter "0% FRT-Signal bei FRT" und "100% FRT-Signal bei FRT" definiert. Bei diesem Wert hat die Sekundärluftklappe die maximal erlaubte Öffnung erreicht.

#### Start der Leistungsreduktion bei FRT-Signal

Beschreibung sollte auch in der SPS Bedienungsanleitung wie folgt geändert werden:

Gibt den Startpunkt der Leistungsreduzierung in Prozent des Feuerraumtemperatur-Regelbereichs an. Der Regelbereich wird durch die Parameter "0% FRT-Signal bei FRT" und "100% FRT-Signal bei FRT" definiert. Überschreitet das Feuerraumtemperatursignal diesen Wert, werden der Einschub und die Primärluft reduziert. Bei 100% Feuerraumtemperatursignal haben beide den minimalen Wert.

#### Der Unterdruck im Kessel soll sein

Gewünschter Unterdruck, welcher während des Betriebs des Kessels gehalten werden soll.

#### Minimaler Unterdruck

Wird dieser Unterdruck innerhalb einer definierten Zeit nicht erreicht, wird eine Warnung ausgegeben.

#### Dauer bis Fehler für MIN Unterdruck im Feuerraum

Wird der eingestellte Unterdruck nach dieser Zeit nicht erreicht, wird eine Störung ausgegeben.

#### max. Leistungsreduzierung durch Unterdruckregelung

Maximale Leistungsreduzierung bei Nichterreichen des Soll-Unterdrucks.

#### minimale Leistung

Minimaler Wert der Kesselstellgröße, mit der der Kessel betrieben werden kann.

#### Startwert Saugzug bei Tür offen

Startwert der Saugzugansteuerung im Zustand TÜR OFFEN.

#### Steigung Saugzugansteuerung bei Tür offen

Steigungsrate mit der die Saugzugansteuerung im Zustand TÜR OFFEN erhöht wird.

## Parameterübersicht **Parameterubersicht**<br>Anlage

#### Einstellen - Brennstoffeinschub

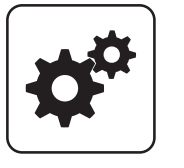

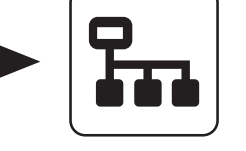

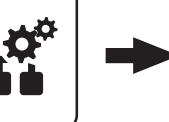

## Brennstoffeinschub

Systemmenü Anlage Einstellen

## Maximalwert für automatischen max. Einschub

Obere Begrenzung für den automatischen Einschub.

#### Minimalwert für automatischen max. Einschub

Untere Begrenzung für den automatischen Einschub.

#### Minimale Leistung

Minimaler Einschub in Prozent des maximalen Einschubs (Parameter "Maximaler Einschub"). Kleinste mögliche Leistung.

#### Differenzdruck Soll bei minimaler Leistung

Solldruckvorgabe für die Druckdifferenz über den Rost bei minimaler Leistung des Kessels.

#### Differenzdruck Soll bei 100% Leistung

Solldruckvorgabe für die Druckdifferenz über den Rost bei maximaler Leistung des Kessels.

#### Einschubermittlung Differenzdruck Kp

Proportionalwert des PI-Reglers für die Einschubermittlung.

#### Einschubermittlung Differenzdruck Tn

Nachstellzeit des PI-Reglers für die Einschubermittlung.

#### Startwert für Einschubregler

Mit diesem Wert für den Maximaleinschub startet der Kessel. Achtung: Über die Parameter "Überwachungszeit für Startwertnachführung" und "Delta +/- für Startwertnachführung" wird der Startwert für den Einschubregler während des Betriebs angepasst.

#### Einschub-Regler Max

Einstellparameter für den Brennstoffeinschubregler. HINWEIS! Werkseinstellung nicht verändern!

#### Einschub-Regler Max Startphase

In den ersten 30 Minuten im Zustand Heizen wird mit dem gespeicherten Einschubreglerwert vom Nennlastbetrieb begrenzt. Mit Einstellung "0" wird die Funktion deaktiviert.

#### Verhältnis von Heiz- zu Zündeinschub

Im Zustand Heizen wird im Nennlastbetrieb der Einschubreglerwert gespeichert. Beim nächsten Start wird der Zündeinschub über die Verhältniseinstellung berechnet und geregelt.

#### Einschub beim Zünden

Definierter Brennstoffeinschub für die Dauer des Betriebszustands "Zünden".

#### Anfahrverzögerung für Einschub

Gibt den Zeitraum an, in dem der Kessel beim Wechsel vom Zustand "Zünden" zum Zustand "Heizen" den Einschub in einer Rampe an den Einschub im Heizbetrieb annähert.

#### Überwachungszeit für Startwertnachführung

Der automatische Einschub wird permanent kontrolliert. Ändert sich dieser innerhalb der Überwachungszeit prozentuell weniger als der Parameter "Delta  $+/-$  für Startwertnachführung" wird der Startwert auf den aktuellen Einschub gesetzt.

#### Delta +/- für Startwertnachführung

In Verbindung mit dem Parameter "Überwachungszeit für Startwertnachführung" wird der Startwert für den Einschubregler bei Bedarf automatisch angepasst.

#### Maximaler Einschub

Maximaler Einschub der Förderschnecke.

#### Minimaler Einschub

Minimaler Einschub der Förderschnecke.

#### Startwert des Einschub-Reglers [T4e]

Mit diesem Wert beginnt der Einschubregler, wenn der Kessel gestartet wird.

#### Die Förderzeit der Förderschnecke beträgt

Die Förderzeit in Sekunden, die die Förderschnecke nach der Stokervorlaufzeit aktiv ist.

#### Die Vorlaufzeit des Stokers beträgt

Zeit die der Stoker läuft, bevor die Förderschnecke aktiviert wird.

#### Die minimale Förderzeit der Förderschnecke beträgt

Mindesteinschaltdauer der Förderschnecke.

### **Einschubperiode**

Zeitdauer für die Berechnung des Einschubes.

## Einschaltdauer der Förderschnecke zu Stokerschnecke

Verhältnis der Laufzeit zwischen Förderschnecke und Stokerschnecke.

## Die Zeit bis der Stoker voll ist beträgt

Gesamte Einschaltdauer der Förderschnecke, bis der Brennstoff auf den Rost fällt (= Stoker ist voll).

## Die Zeit bis der Stoker leer ist beträgt

Theoretische Laufzeit der Förderschnecke, bis kein Brennstoff mehr im Stoker ist.

### Die Nachlaufzeit der Zellradschleuse beträgt

Voraussetzung: Zellradschleuse mit eigenem Antrieb vorhanden

Zeitdauer, welche die Zellradschleuse nach dem Stopp der Förderschnecke nachläuft.

#### Ansprechverzögerung der LS der Förderschnecke

Voraussetzung: Niveausensor zwischen Förder- und Stokerschnecke vorhanden

Zeitdauer, welche die Lichtschranke durchgehend Material erkennen muss, um die Materialerkennung im Fallschacht zu aktivieren.

## Abfallverzögerung der LS der Förderschnecke

Voraussetzung: Niveausensor zwischen Förder- und Stokerschnecke vorhanden

Zeitdauer, welche die Lichtschranke durchgehend kein Material erkennen muss, um die Materialerkennung im Fallschacht zu deaktivieren.

#### Ansprechverzögerung der LS(n) der Austragschnecke(n)

Voraussetzung: Austragschnecke vorhanden oder Zwischenschnecke vorhanden

Zeitdauer, welche die Lichtschranke durchgehend Material erkennen muss, um die Materialerkennung in der Austragschnecke zu aktivieren.

## Abfallverzögerun der LS(n) der Austragschnecke(n)

Voraussetzung: Austragschnecke vorhanden oder Zwischenschnecke vorhanden

Zeitdauer, welche die Lichtschranke durchgehend kein Material erkennen muss, um die Materialerkennung in der Austragschnecke zu deaktivieren.

### Ein Fehler der LS(n) ist verzögert um

Voraussetzung: Überfüllsicherung für ZRS vorhanden oder Niveausensor zwischen Förder- und Stokerschnecke vorhanden

Zeitverzögerung, bis ein Fehler in der Materialerkennung ausgelöst wird.

#### Max. Anzahl der Fehlerbehebungen bei Überstrom der Zellradschleuse ist

Voraussetzung: Zellradschleuse mit eigenem Antrieb vorhanden

Anzahl der Versuche zur Fehlerbehebung an der Zellradschleuse wenn der Überstromsensor der Zellradschleuse anspricht.

### Bei Fehlerbehebung am Stoker dreht dieser vor für

Zeitdauer, wie lange sich der Stoker bei der Fehlerbehebung am Stoker vor drehen soll.

### Bei Fehlerbehebung am Stoker dreht dieser zurück für

Zeitdauer, wie lange sich der Stoker bei der Fehlerbehebung am Stoker zurück drehen soll.

#### Bei Fehlerbehebung an der Förderschnecke dreht diese vor für

Zeitdauer, wie lange sich die Förderschnecke bei der Fehlerbehebung vor drehen soll.

#### Bei Fehlerbehebung an der Förderschnecke dreht diese zurück für

Zeitdauer, wie lange sich die Förderschnecke bei der Fehlerbehebung zurück drehen soll.

#### Bei Fehlerbehebung an der Zellradschleuse dreht diese vor für

Voraussetzung: Zellradschleuse mit eigenem Antrieb vorhanden

Zeitdauer, wie lange sich die Zellradschleuse bei der Fehlerbehebung vor drehen soll.

#### Bei Fehlerbehebung an der Zellradschleuse dreht diese zurück für

Voraussetzung: Zellradschleuse mit eigenem Antrieb vorhanden

Zeitdauer, wie lange sich die Zellradschleuse bei der Fehlerbehebung zurück drehen soll.

## Ein MSS-Fehler der Zellradschleuse wird verzögert um

Voraussetzung: Zellradschleuse mit eigenem Antrieb vorhanden

Zeitverzögerung einer Fehlermeldung des Motorschutzschalters der Zellradschleuse.
Voraussetzung: Rückbrandklappe vorhanden Maximale Zeitdauer in der die Rückbrandklappe von der geschlossenen in die offene Stellung gedreht hat.

#### Die Rückbrandklappe schließt nach spätestens

Voraussetzung: Rückbrandklappe vorhanden Maximale Zeitdauer in der die Rückbrandklappe geschlossen sein muss.

#### Nennstrom für die Stokerschnecke (MSS\*2)

Einstellung des Nennstroms der Stokerschnecke laut Typenschild am Motor.

#### Nennstrom für die Zellradschleuse

Voraussetzung: Zellradschleuse mit eigenem Antrieb vorhanden

Einstellung des Nennstroms der Zellradschleuse laut Typenschild am Motor.

#### Nennstrom für die Förderschnecke

Einstellung des Nennstroms der Förderschnecke laut Typenschild am Motor.

#### Minimal Stromüberwachung bei Stoker Schnecke

▪ JA: Ein Ausfall der gemessenen Phase wird erkannt.

#### Minimal Stromüberwachung bei Förder Schnecke

▪ JA: Ein Ausfall der gemessenen Phase wird erkannt.

#### Minimale Stromüberwachung bei Zellradschleuse

▪ JA: Ein Ausfall der gemessenen Phase wird erkannt.

#### Einschaltverzögerung für Lichttaster am Schubboden

Voraussetzung: Austragung Schubboden vorhanden Detektiert der Lichtaster innerhalb dieser Zeit kein Material, wird der Schubboden eingeschaltet.

#### Ausschaltverzögerung für Lichttaster am Schubboden

Voraussetzung: Austragung Schubboden vorhanden Detektiert der Lichtaster innerhalb dieser Zeit Material, wird der Schubboden ausgeschaltet.

#### Zwangszyklus des Schubbodens nach

Voraussetzung: Austragung Schubboden vorhanden

Läuft die Querförderschnecke diese Zeit ohne dass der Schubboden angefordert wird, wird der Schubboden für eine eingestellte Zeit (Parameter "Dauer des Zwangszyklus des Schubbodens") aktiviert.

#### Dauer des Zwangszyklus des Schubbodens nach

Voraussetzung: Austragung Schubboden vorhanden Gibt an, wie lange der Schubboden in der Zwangseinschaltung aktiviert ist.

#### maximale Anzahl an Zwangszyklen für den Schubboden

Voraussetzung: Austragung Schubboden vorhanden Gibt an, wie oft hintereinander der Schubboden über die Zwangseinschaltung aktiviert werden kann.

Anlage

### Einstellen - Rüttelmotor/WOS/Abreinigen

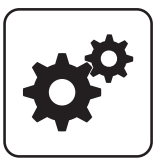

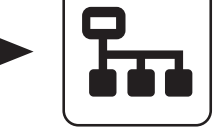

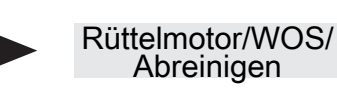

Systemmenü Anlage Einstellen

### Nach wie viel Stunden Heizen abreinigen

Befindet sich der Kessel über die eingestellte Dauer im Betriebszustand "Heizen" stellt der Kessel für einen Reinigungsvorgang ab.

### Mindestlaufzeit im Heizbetrieb bis Abreinigung Rost 1 … 3

Der Kessel muss sich mindestens für den eingestellten Zeitraum im Betriebszustand "Heizen" befinden, bevor der Rost abgereinigt wird. Die Anzahl der Verbrennungsroste ist kesseltypabhängig.

### Wie oft den Rost 1 … 3 im Abreinigen kippen

Legt fest, wie oft der Rost im Zustand "Abreinigen" gekippt werden soll. Die Anzahl der Verbrennungsroste ist kesseltypabhängig.

#### Im Heizen-Reinigen die Leistung reduzieren für

Im Betriebszustand "Heizen-Reinigen" wird bevor der Verbrennungsrost gereinigt wird die Leistung des Kessels reduziert um das Glutbett zu verkleinern.

#### Im Heizen-Reinigen Leistung freigeben nach

Nach dem Reinigen des Verbrennungsrostes wird in der eingestellten Zeitdauer das Glutbett wieder aufgebaut.

#### Wie oft den Rost im Heizen-Reinigen kippen?

Definiert die Anzahl der Kippvorgänge des Verbrennungsrostes während des Betriebszustandes "Heizen-Reinigen".

#### Einschub im Heizen-Reinigen

Während des Betriebszustandes "Heizen-Reinigen" wird der Brennstoffeinschub auf den eingestellten Wert begrenzt.

#### Primärluft im Heizen-Reinigen (absolut)

Während des Betriebszustandes "Heizen-Reinigen" wird die Primärluftklappe auf den eingestellten Wert geöffnet.

#### Im Heizen-Reinigen soll der Rost geöffnet bleiben für

Wird im Betriebszustand "Heizen-Reinigen" der Verbrennungsrost gekippt, bleibt dieser für die eingestellte Zeitdauer geöffnet, um dem verbrannten Brennmaterial das Nachrutschen in den Aschetrog zu ermöglichen.

### Nach wieviel mal abstellen soll abgereinigt werden

Dieser Parameter definiert die Anzahl der Abstellvorgänge nach welchen ein Reinigungszyklus durchgeführt wird.

#### Das WOS darf starten ab

Uhrzeit, ab welcher das Wärmetauscherreinigungssystem aktiviert werden darf.

### Das WOS darf laufen bis

Uhrzeit, bis welche das Wärmetauscherreinigungssystem aktiviert werden darf.

#### WOS einschalten alle

Erreichen die Austragschnecken-Laufzeiten den eingestellten Wert, wird der WOS-Antrieb aktiviert.

#### WOS Laufzeit

Zeitdauer, welche das Wärmetauscherreinigungssystem aktiviert wird.

#### Mindestdauer Gebläsenachlauf I (für Rest-O2)

Mindestdauer des Betriebszustands "Gebläsenachlauf I". Sollte das Kriterium "Aktueller Restsauerstoffgehalt" ≥ "Rest-O2, über dem keine Verbrennung mehr stattfindet" in dieser Zeit bereits erfüllt sein, wird der Betriebszustand nicht vorzeitig abgebrochen. Die maximale Zeitdauer des Betriebszustands beträgt 1 Stunde.

#### Mindestdauer Gebläsenachlauf II (für Abgastemperatur)

Mindestdauer des Betriebszustands "Gebläsenachlauf II". Sollte das Kriterium "Aktuelle

Abgastemperatur" < "Abgastemperatur, unter der in den Zustand FEUER AUS geschaltet wird" in dieser Zeit bereits erfüllt sein, wird der Betriebszustand nicht vorzeitig abgebrochen.

#### Zyklus der Ascheaustragung

Intervall in dem die Ascheschnecke für die eingestellte Laufzeit betrieben werden soll.

#### Ascheschnecke Laufzeit

Zeitdauer, welche der Ascheschneckenantrieb aktiv ist.

#### Erster Startpunkt der Abreinigung

Zu diesem Zeitpunkt wird die Abreinigung gestartet.

110 Fröling GesmbH | A-4710 Grieskirchen, Industriestraße 12 | www.froeling.com

### Zweiter Startpunkt der Abreinigung

Zu diesem Zeitpunkt wird die Abreinigung gestartet.

### Primärluft beim Start von Heizen-Reinigen (absolut)

Auf diesen Wert wird die Primärluft beim Start des Kesselzustandes "Heizen - Reinigen" geregelt und dann rampenförmig auf den Wert "Primärluft im Heizen-Reinigen (absolut)" geführt.

### Nach wie viel Stunden Heizen Rost 1 kippen

Gibt an, nach wie vielen Stunden Heizen der einschubseitige Rost gekippt wird.

### Einstellen - WOS/Abreinigen

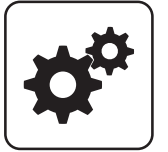

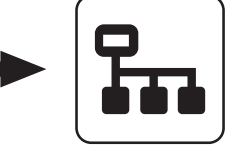

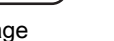

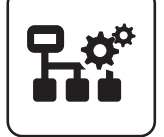

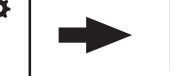

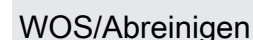

Nach wie viel Mal Abreinigen Rost 1 kippen Gibt an, nach wie vielen Abreinigungen der

Bei Fehlerbehebung an der Ascheschnecke dreht diese

Gibt an, wie lange die Ascheschnecke im Fehlerfall in die

Nennstrom des Antriebes der Ascheschnecke gemäß

einschubseitige Rost gekippt wird.

entgegengesetzte Richtung drehen soll.

Nennstrom der Ascheschnecke

Typenschild des Motors.

Systemmenü Anlage Einstellen

### Nach wie viel Stunden Heizen abreinigen

Befindet sich der Kessel über die eingestellte Dauer im Betriebszustand "Heizen" stellt der Kessel für einen Reinigungsvorgang ab.

### Wie oft den Rost im Abreinigen kippen?

Definiert die Anzahl der Kippvorgänge des Verbrennungsrostes während des Betriebszustandes "Abreinigen".

#### Erlaubte Startvorgänge bei blockierter Ascheschnecke

Definiert die Anzahl der Startvorgänge des Kessels, die trotz blockierender Ascheschnecke durchgeführt werden dürfen. Nach Erreichen der eingestellten Anzahl ist kein weiterer Startvorgang mehr erlaubt

### Das WOS darf starten ab

Uhrzeit, ab welcher das Wärmetauscherreinigungssystem aktiviert werden darf.

### Das WOS darf laufen bis

Uhrzeit, bis welche das Wärmetauscherreinigungssystem aktiviert werden darf.

#### WOS einschalten alle

Erreichen die Austragschnecken-Laufzeiten den eingestellten Wert, wird der WOS-Antrieb aktiviert.

### WOS Laufzeit

zurück für

Zeitdauer, welche das Wärmetauscherreinigungssystem aktiviert wird.

#### Mindestdauer Abstellen

```
Mindestdauer des Betriebszustandes "Abstellen
Warten", in der das restliche Brennmaterial am
Verbrennungsrost verbrannt wird.
```
#### Ascheschneckenintervall

Zeitdauer, bis der Ascheschneckenantrieb aktiviert wird.

#### Ascheschnecke Laufzeit

Zeitdauer, welche der Ascheschneckenantrieb aktiv ist.

#### Abreinigen erst nach Betriebsbereit

- JA: Stellt der Kessel ab, wird der Verbrennungsrost erst nach dem nächsten Startbefehl gekippt und dadurch gereinigt. Somit kühlt das restliche Glutbett länger ab und fällt in kaltem Zustand auf die Ascheschnecke.
- NEIN: Der Verbrennungsrost wird im Betriebszustand "Abreinigen" gekippt und dadurch gereinigt.

Anlage

### Einstellen - Abreinigen

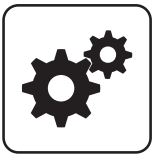

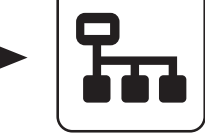

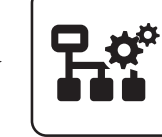

Abreinigen

```
Systemmenü Anlage Einstellen
```
### Nach wie viel Stunden Heizen abreinigen

Befindet sich der Kessel über die eingestellte Dauer im Betriebszustand "Heizen" stellt der Kessel für einen Reinigungsvorgang ab.

### Wie oft den Rost 1 im Abreinigen kippen?

Definiert die Anzahl der Kippvorgänge des ersten Verbrennungsrostes während des Betriebszustandes "Rost kippen".

### Wie oft den Rost 2 im Abreinigen kippen?

Voraussetzung: Kessel mit getrennt angetriebenem zweiten Verbrennungsrost

Definiert die Anzahl der Kippvorgänge des zweiten Verbrennungsrostes während des Betriebszustandes "Abreinigen".

### Nach wie viel Mal Abreinigen Rost 1 kippen

Gibt an, nach wie vielen Abreinigungen der einschubseitige Rost gekippt wird.

### Nach wie viel Stunden Heizen Rost 1 kippen

Gibt an, nach wie vielen Stunden Heizen der einschubseitige Rost gekippt wird.

### Erlaubte Startvorgänge bei blockierter Ascheschnecke

Definiert die Anzahl der Startvorgänge des Kessels, die trotz blockierender Ascheschnecke durchgeführt werden dürfen. Nach Erreichen der eingestellten Anzahl ist kein weiterer Startvorgang mehr erlaubt

### Die Abreinigung darf starten ab

Zeitpunkt ab dem die Abreinigung freigegeben ist. Eine Zeitliche Sperre des WOS wird nicht empfohlen.

### Die Abreinigung darf laufen bis

Zeitpunkt ab dem die Abreinigung gesperrt ist. Eine zeitliche Sperre der WOS-Funktion ist nicht empfohlen.

### Laufzeit der Abreinigung je Heizstunde

Gibt an, wie lange die Abreinigung pro Betriebsstunde des Kessels im Zustand Heizen sein soll. Stellt der Kessel nach 5 Stunden Heizbetrieb ab, dauert die Abreinigung somit ein fünffaches der hier eingestellten Zeit.

### Mindestdauer Abstellen

Mindestdauer des Betriebszustandes "Abstellen Warten", in der das restliche Brennmaterial am Verbrennungsrost verbrannt wird.

### Abreinigen erst nach Betriebsbereit

- JA: Stellt der Kessel ab, wird der Verbrennungsrost erst nach dem nächsten Startbefehl gekippt und dadurch gereinigt. Somit kühlt das restliche Glutbett länger ab und fällt in kaltem Zustand auf die Ascheschnecke.
- NEIN: Der Verbrennungsrost wird im Betriebszustand "Abreinigen" gekippt und dadurch gereinigt.

### Parameterübersicht **Parameterubersicht**<br>Anlage

### Einstellen - Feuerraum

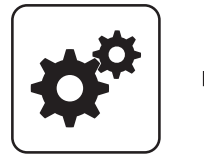

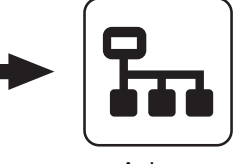

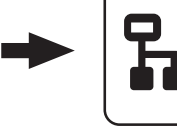

Feuerraum

Systemmenü Anlage Einstellen

### Unterdruck im Kessel bei maximaler Leistung

Bei maximaler Leistung des Kessels soll der eingestellte Unterdruck gehalten werden.

### Der Unterdruck im Kessel soll sein

Gewünschter Unterdruck, welcher während des Betriebs des Kessels gehalten werden soll.

#### Unterdruckregler MIN Stellgröße

Einstellparameter für den Unterdruckregler.

#### Unterdruck im Kessel bei max. Leistung während **Startphase**

Unterdruck, der in der Startphase bei max. Leistung gehalten werden soll.

#### Unterdruck bei minimaler Leistung

Bei minimaler Leistung des Kessels muss der eingestellte Unterdruck gehalten werden.

#### Start Einschubreduktion ab Druckabweichung von

Übersteigt der Differenzdruck den hier eingestellten Wert, wird der Einschub reduziert.

#### Kontrolldruck im Vorbereiten (Dichtheitskontrolle)

Im Betriebszustand "Vorbereiten" muss mindestens der eingestellte Unterdruck erreicht werden.

### Kontrolldrucktoleranz im Vorbereiten (Dichtheitskontrolle)

Im Betriebszustand "Vorbereiten" darf eine maximale Abweichung zum Parameter "Kontrolldruck im Vorbereiten (Dichtheitskontrolle)" erreicht werden.

#### Die Dauer des Vorbereitens beträgt

Dauer der Dichtheitskontrolle im Betriebszustand Vorbereiten.

#### Unterdruck im Vorwärmen

Im Betriebszustand "Vorwärmen" wird mindestens der eingestellte Unterdruck benötigt.

### Unterdruck im Abstellen

Im Betriebszustand "Abstellen" wird mindestens der eingestellte Unterdruck benötigt.

### Minimale Feuerraumtemperatur

Definiert die minimale Feuerraumtemperatur in Betriebszustand Heizen. In Verbindung mit dem Parametern "Leistungserhöhung ab K über minimaler FRT" und "Min. Leistung bei minimaler Feuerraum- und Abgastemperatur" ergibt sich der Bereich der Leistungserhöhung aufgrund zu niedriger Feuerraumtemperatur.

### Feuerraumtemperatur für Heizen

Feuerraumtemperatur welche im beim Anheizvorgang des Kessels erreicht werden muss, um in den Betriebszustand "Heizen" zu wechseln.

#### Start der Feuerraumtemperaturregelung

Schwellwert, für das Aktivieren des Feuerraumtemperaturreglers.

### Breite des FRT-Regelbandes

Temperaturbereich, innerhalb der die Feuerraumtemperaturregelung stattfinden soll.

#### Maximale Feuerraumtemperatur

Maximale Feuerraumtemperatur welche im Betriebszustand "Heizen" erreicht werden darf.

### Kein Einschub über

Überschreitet die Feuerraumtemperatur im Betriebszustand "Heizen" den eingestellten Wert, so wird der Brennstoffeinschub gestoppt.

### Leistungserhöhung ab \_\_ ° über minimaler FRT

Definiert in Verbindung mit dem Parameter "Minimale Feuerraumtemperatur" das Regelband in dem die minimale Leistung des Kessels angehoben wird.

### 0% FRT-Signal bei FRT

Definiert gemeinsam mit dem Parameter "100% FRT-Signal bei FRT" das Feuerraumtemperatursignal.

### 100% FRT-Signal bei FRT

Definiert gemeinsam mit dem Parameter "0% FRT-Signal bei FRT" das Feuerraumtemperatursignal.

### Parameterübersicht

Anlage

# 4

### minimale Leistung

Minimaler Wert der Kesselstellgröße, mit der der Kessel betrieben werden kann.

### maximale Anhebung der Leistung auf

Maximale Öffnung der Primärluftklappe bei minimaler Leistung des Kessels.

### Start der Feuerraumkühlung bei FRT-Signal

Erreicht das Feuerraumtemperatursignal den eingestellten Wert, startet die Feuerraumkühlung.

### Ende der Feuerraumkühlung bei FRT-Signal

Erreicht das Feuerraumtemperatursignal den eingestellten Wert, stoppt die Feuerraumkühlung.

### Start der Einschubreduzierung ab FRT-Signal

Erreicht das Feuerraumtemperatursignal den eingestellten Wert, wird der Brennstoffeinschub reduziert.

### Aktuelles FRT-Signal

Anzeige des aktuell errechneten Feuerraumtemperatursignals.

### FR-Kühlung durch Sekundärluft

Anzeige der aktuellen Feuerraumkühlung durch die Sekundärluft.

#### Einschub wird begrenzt auf maximal

Anzeige der aktuellen Einschubbegrenzung bei der Feuerraumkühlung.

### Leistungsanhebung durch FR-Regelung

Anzeige der aktuellen Leistungsanhebung durch die Feuerraumregelung.

### Unterdruck im AGR-Reinigen

Gibt an, welcher Unterdruck im Zustand "AGR Reinigen" benötigt wird.

### Unterdruck im Abstellen Warten 2

Gibt an, welcher Unterdruck im Zustand "Abstellen Warten 2" benötigt wird.

### Parameterübersicht **Parameterubersicht**<br>Anlage

### Einstellen - Lambdawerte

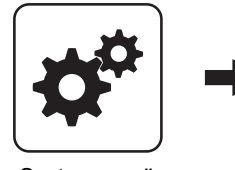

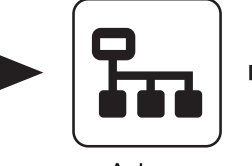

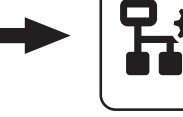

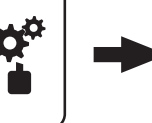

Lambdawerte

Systemmenü Anlage Einstellen

### Die Aufheizzeit der Lambdasonde beträgt

Zeitdauer für den Aufheizvorgang der Lambdasonde.

### Sollwert des Restsauerstoffgehaltes

Restsauerstoffgehalt, auf welchen während des Betriebszustands "Heizen" geregelt wird.

### Maximale Abweichung des Rest-O2 vom vorgegebenen **Sollwert**

Innerhalb dieser Toleranzbreite bezogen auf den eingestellten Sollwert des Restsauerstoffgehaltes, wird der Restsauerstoffregler nicht aktiv.

### O2 Soll Erhöhung bei Teillast

Im Teillastbetrieb des Kessels wird der zu erreichende Restsauerstoffgehalt um den eingestellten Wert erhöht.

### Kein Einschub wenn Rest-O2 unter

Unterschreitet der aktuelle Restsauerstoffgehalt den eingestellten Wert, stoppt der Brennstoffeinschub.

### Maximale Einschubkorrektur durch O2-Regler

Maximaler Korrekturfaktor, um welchen der Restsauerstoffregler den Einschub verändern darf.

### Rest-O2, über dem keine Verbrennung mehr stattfindet

Überschreitet der aktuelle Restsauerstoffgehalt im Betriebszustand "Heizen" den eingestellten Wert, beginnt die Sicherheitszeit zu laufen.

### O2-Regler Max

Einstellparameter für den Restsauerstoffregler. HINWEIS! Werkseinstellung nicht verändern!

### Einschub-Regler Max

Einstellparameter für den Brennstoffeinschubregler. HINWEIS! Werkseinstellung nicht verändern!

### Startwert des Einschub-Reglers

Einstellparameter für den Brennstoffeinschubregler. HINWEIS! Werkseinstellung nicht verändern!

### Restsauerstoff, über welchem die Lambdasonde ausschalten darf

Wechselt der Kessel in den Betriebszustand "Kessel Aus" oder "Feuer Aus", bleibt die Lambdasondenheizung noch für mindestens 1h, maximal 24h, aktiv. Übersteigt der Restsauerstoffgehalt den hier eingestellten Wert, wird die Lambdasondenheizung ausgeschaltet.

Anlage

### Einstellen - Lambdasonde

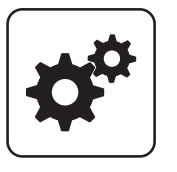

4

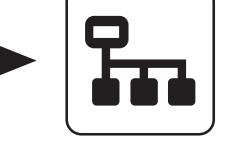

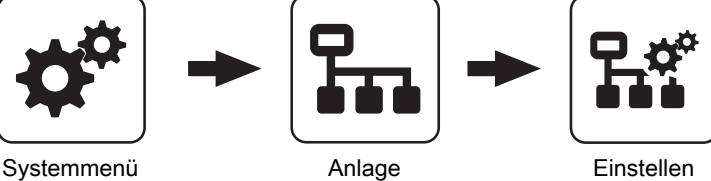

Lambdasonde

### Restsauerstoffgehalt

Anzeige des aktuellen Restsauerstoffgehalts.

### Lambdasondenzustand

Folgende Zustandsanzeigen sind möglich:

- Aus
- Vorheizen
- Normalbetrieb
- Abkühlen
- Nachheizen
- Fehler

### Lambdasonden-Type

Einstellung der verwendeten Lambdasonden-Type:

- Breitbandsonde Bosch (Artikel-Nummer: 69001A, Steckplatz "Breitbandsonde")
- Breitbandsonde NTK (Artikel-Nummer: 69003, Steckplatz "Breitbandsonde")
- Sprungsonde Bosch (Typ LSM11, Steckplatz "Lambdasonde")
- Sprungsonde NTK (Typ OZA685, Artikel-Nummer: 69400, Steckplatz "Lambdasonde")

### Heizung Lambdasonde

- A 0: Automatik, Aus; A 1: Automatik, Ein
- 1: Hand, Ein
- 0: Hand, Aus

#### Lambdasonde kalibrieren (Sonde muss sich an 21% O2 befinden)

- JA: Nach Aktivierung der Lambdasondenheizung kann die Lambdasonde kalibriert werden.
- HINWEIS! Die Lambdasonde muss sich an 21% Sauerstoff (Luft) befinden!

### Automatische Lambdasonden-Kalibrierung aktiv

• JA: Wenn sich der Kessel für eine einstellbare Mindestzeit ("Mindestzeit im Stillstand") in den Zuständen "Kessel Aus", "Feuer Aus" oder "Betriebsbereit" befindet, wird die Breitbandsonde auf 21% kalibriert.

Bei automatisch beschickten Kesseln wird die Kalibrierung beim nächsten Start (Zustand "Vorbereitung") durchgeführt.

Bei händisch beschickten Kesseln wechselt der Kessel nach Ablauf dieser Zeit in den Zustand "Sensorcheck" (zusätzliche Anzeige am Display). Dabei wird der Saugzug aktiviert und die Sekundärluft vollständig geöffnet. Wird in diesem Zustand die Isoliertür geöffnet, bricht der Vorgang ab.

Voraussetzung für die Kalibrierung ist, dass die Sonde für eine Minute einen stabilen Messwert liefert. Liegt für mehr als eine Minute der Messwert über 21%, wird die Sonde ebenfalls kalibriert, unabhängig von Stillstandszeiten.

### Mindestzeit im Stillstand

Definiert die Dauer, die der Kessel im Betriebszustand "Kessel Aus", "Feuer Aus" oder "Betriebsbereit" sein muss, um die automatische Lambdasonden-Kalibrierung zu starten.

### Restsauerstoff, über welchem die Lambdasonde ausschalten darf

Wechselt der Kessel in den Betriebszustand "Kessel Aus" oder "Feuer Aus", bleibt die Lambdasondenheizung noch für mindestens 1h, maximal 24h, aktiv. Übersteigt der Restsauerstoffgehalt den hier eingestellten Wert, wird die Lambdasondenheizung ausgeschaltet.

### Parameterübersicht **Parameterubersicht**<br>Anlage

### **Sprungsonde**

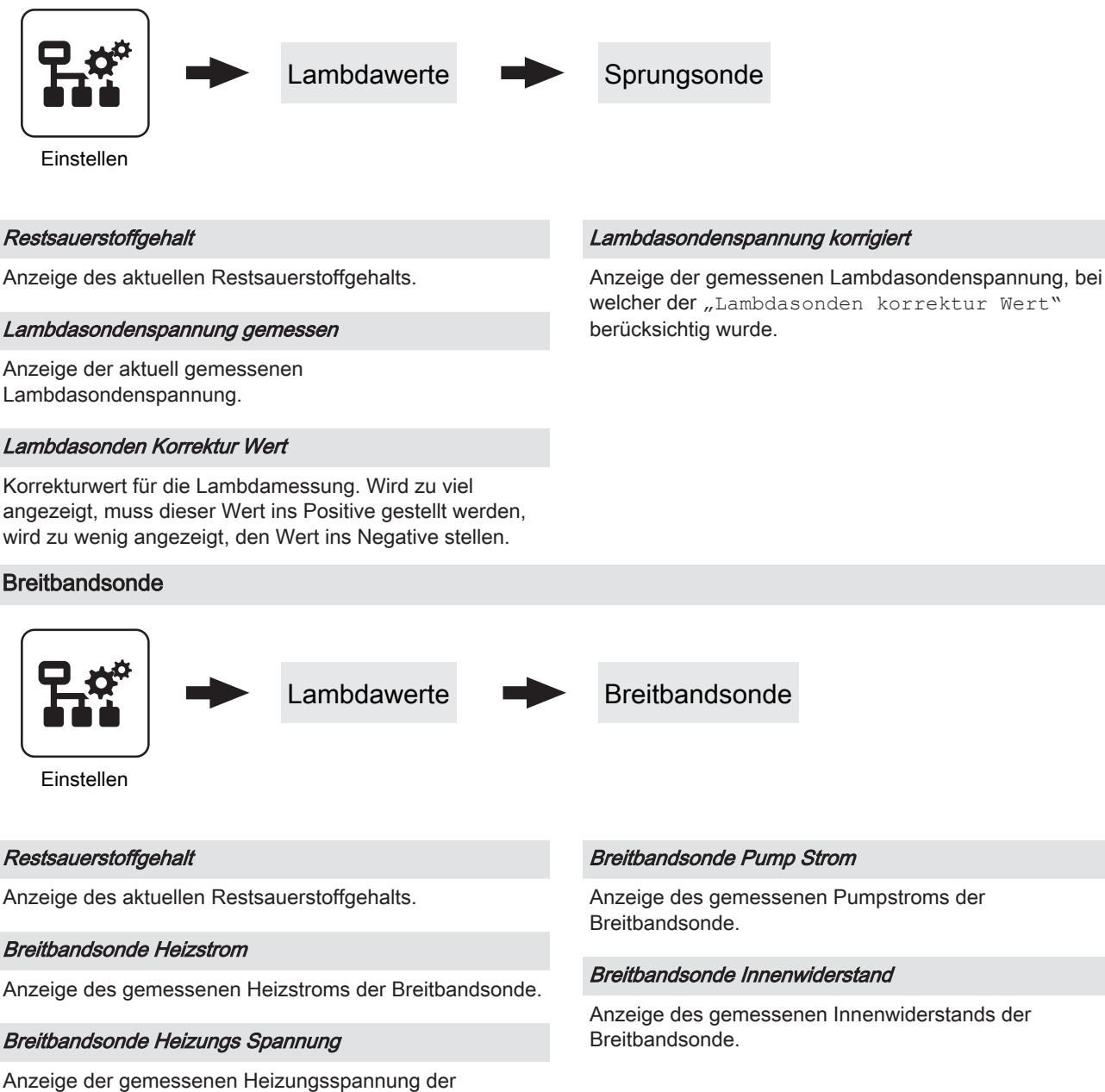

# Breitbandsonde.

### Breitbandsonde Nernst Spannung

Anzeige der gemessenen Nernst-Spannung der Breitbandsonde.

Anzeige des gemessenen Pumpstroms der

Anlage

### Einstellen - Wärmemengenermittlung

### Korrekturwert Vorlauffühler

Weisen Vorlauffühler und Rücklauffühler bei gleicher Umgebungstemperatur eine Temperaturdifferenz auf, wird mit diesem Korrekturwert der Vorlauffühler zum Rücklauffühler auf "0" kalibriert. Der korrigierte Wert gilt nur für die Wärmemengenermittlung und hat keinen Einfluss auf den Betrieb des Kessels. Erfolgt die Wärmemengenermittlung mit der Kesseltemperatur, gilt der Korrekturwert für den Kesselfühler.

### Fühlereingang Vorlauffühler

Als Vorlauffühler können die Fühler 1/2 am Kernmodul oder ein Fühler am Hydraulikmodul verwendet werden. Bei einer ungültigen Fühlerzuweisung wird für die Wärmemengenermittlung der Wert des Kesselfühlers verwendet.

### Spezifische Wärmekapazität

Der Parameter gibt die spezifische Wärmekapazität des Wärmeträgers an. Als Standardwert wird reines Wasser (4180 Ws/kgK) verwendet.

### Einstellen - Allgemeine Einstellungen

### Liter pro Impulse des Durchflusssensors

Wird ein externer Volumenimpulsgeber verwendet, diesen Wert entsprechend anpassen.

### Durchfluss bei 50% Pumpendrehzahl

Der Parameter gibt die Durchflussmenge bei 50% Pumpenansteuerung an.

⇨ Siehe ["Förderleistung der Umwälzpumpe ermitteln" \[Seite](#page-129-0) [130\]](#page-129-0)

### Durchfluss bei 100% Pumpendrehzahl

Der Parameter gibt die Durchflussmenge bei 100% Pumpenansteuerung an.

⇨ Siehe ["Förderleistung der Umwälzpumpe ermitteln" \[Seite](#page-129-0) [130\]](#page-129-0)

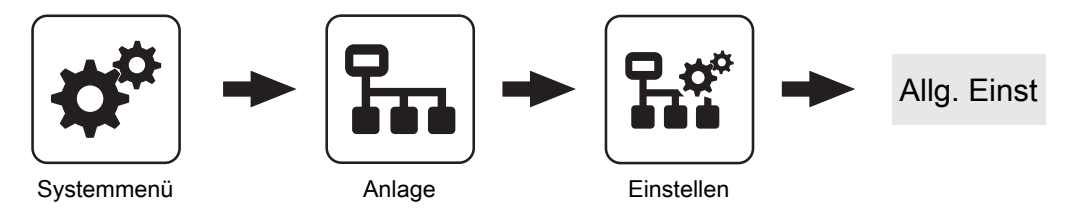

⇨ Siehe ["Kessel - Allgemeine Einstellungen" \[Seite 67\]](#page-66-0)

### MODBUS Einstellungen

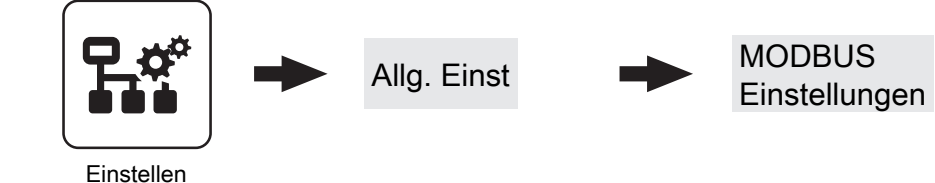

⇨ Siehe ["Kessel - Allgemeine Einstellungen - MODBUS](#page-67-0) [Einstellungen" \[Seite 68\]](#page-67-0)

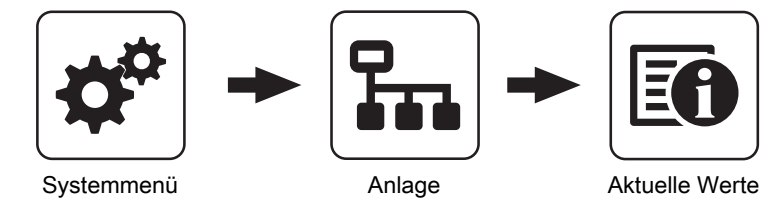

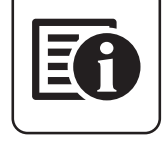

Anzeige des aktuellen Wertes zum jeweiligen Parameter. Die angezeigten Parameter sind abhängig von der Kesselkonfiguration!

### Betriebsstunden

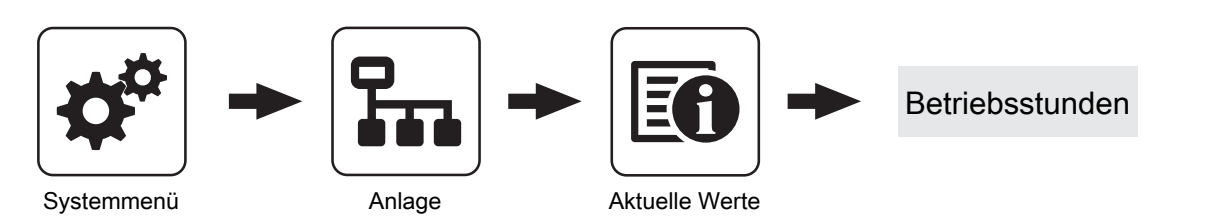

Anzeige der aktuellen Anzahl der Betriebsstunden des jeweiligen Aggregats, der jeweiligen Komponente. Die angezeigten Parameter sind abhängig von der Kesselkonfiguration!

### 4.14.3 Anlage - Fühler und Pumpen

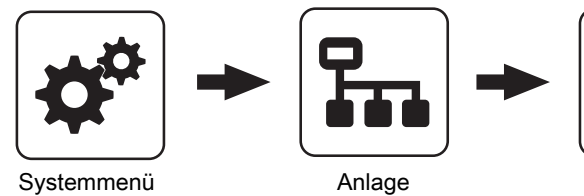

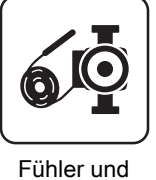

Fühler und<br>Pumpen

Im Menü "Fühler und Pumpen" können alle im Hydraulikumfeld vorhandenen Fühlereingänge und Pumpenausgänge zugewiesen werden. Die Anzahl der Parameter ist abhängig von der Konfiguration.

### 4.14.4 Anlage - Anlagenart

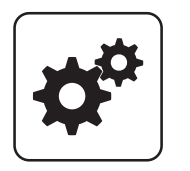

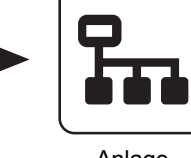

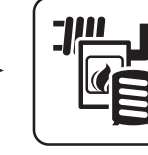

Systemmenü Anlage Anlagenart

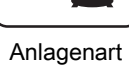

Menü zum Einstellen der Konfiguration bei Anlagen, die nicht mit dem Einstellungsassistenten konfiguriert wurden.

# 4.15 Diagnose

### 4.15.1 Diagnose - Aktuelle Störungsliste

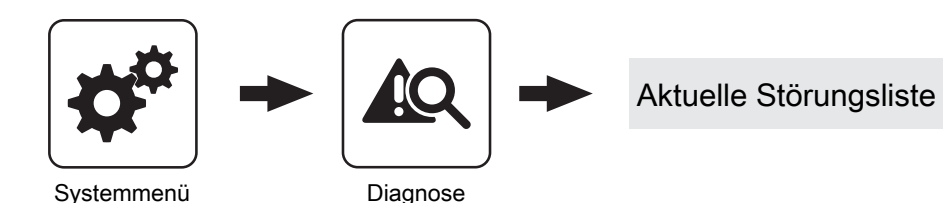

Anzeige der aktuell anstehenden Störmeldungen. Zusätzlich können hier auch Zeitangaben, wann die Störmeldung aufgetreten, wann die Störmeldung quittiert und wann die Störmeldung gegangen ist, abgerufen werden.

### 4.15.2 Diagnose - Anstehende Fehler löschen

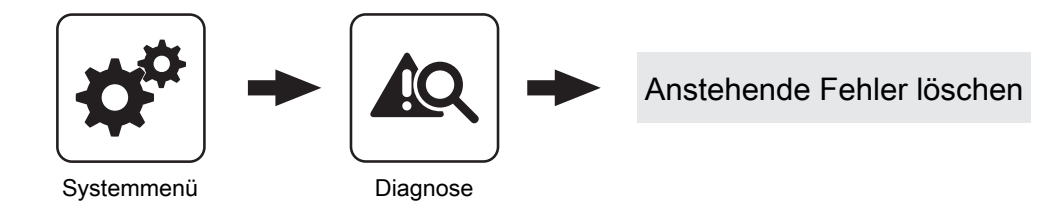

Dient zum Löschen aktuell in der Störungsliste anstehender Störungen. Je nach Anlagenkonfiguration kann es vorkommen, dass obwohl keine Störmeldungen anstehen, die Status-LED rot blinkt. Mit dieser Funktion können auch anstehende, nicht sichtbare Störmeldungen gelöscht werden.

4.15.3 Diagnose - Fehlerpuffer

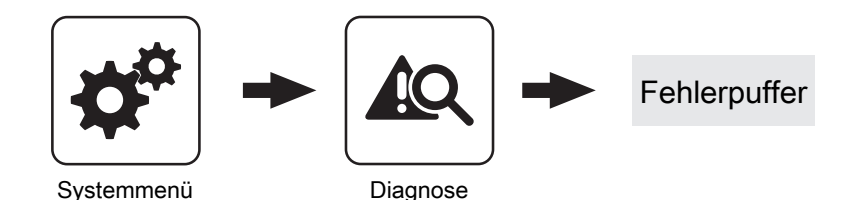

Im Fehlerpuffer werden bis zu 50 Störmeldeeinträge gespeichert. Eine Störung kann aus bis zu 3 Störmeldeeinträgen bestehen. Somit lässt sich nachvollziehen, um welche Art von Störmeldung es sich handelt, wann die Störmeldung aufgetreten ist (Gekommen), wann die Störmeldung quittiert wurde und

wann die Störmeldung behoben wurde (Gegangen). Sind alle 50 Störmeldeeinträge in Verwendung und es kommt ein zusätzlicher Störmeldeeintrag hinzu, wird der älteste Störmeldeeintrag gelöscht, um Platz für den aktuellen Eintrag zu schaffen.

4

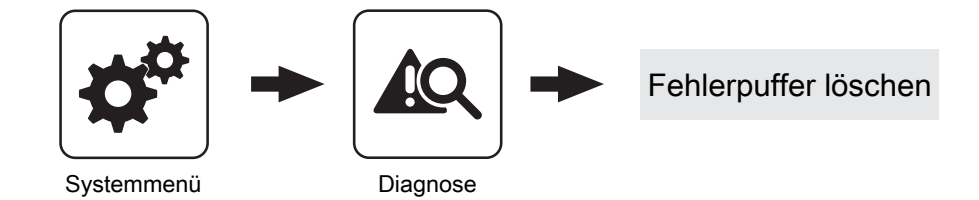

Mit dieser Funktion kann der gesamte Fehlerpuffer gelöscht werden. Ab diesem Zeitpunkt wird der Fehlerpuffer wieder mit neuen Störmeldungen gefüllt.

# 4.16 Display

### 4.16.1 Display - Displayeinstellung

### Displayeinstellung - Allgemein

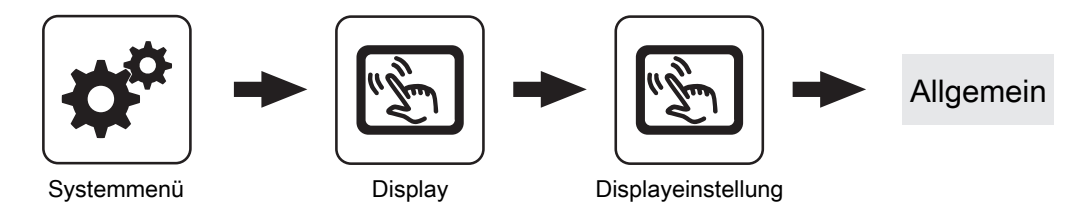

### **Helligkeit**

Anzeige der Auswertung des Lichtsensors der aktuellen Helligkeit im Raum zur Anpassung der Hintergrundbeleuchtung.

### maximale Hintergrundbeleuchtung

Je heller es im Raum ist, umso mehr wird der Hintergrund des Touchdisplays beleuchtet. Hier kann die maximale Beleuchtung des Hintergrundes begrenzt werden.

### minimale Hintergrundbeleuchtung

Je dunkler es im Raum ist, umso weniger wird der Hintergrund des Touchdisplays beleuchtet. Hier kann die minimale Beleuchtung des Hintergrundes eingestellt werden.

#### Verzögerung für Bildschirmschoner (0 deaktiviert den Bildschirmschoner)

Wird für den eingestellten Zeitraum die Oberfläche des Touchdisplays nicht berührt, wird der Bildschirmschoner aktiviert und das Display nicht mehr beleuchtet. Zum Deaktivieren des Bildschirmschoners ist als Verzögerungszeit der Wert "0" einzustellen.

### Netzwerkeinstellungen

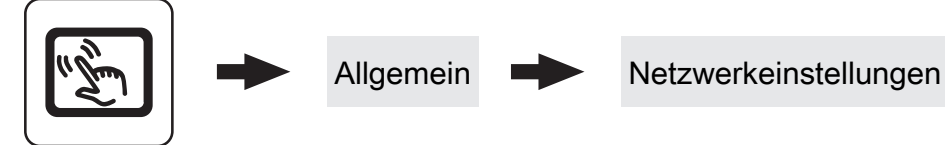

Displayeinstellung

### IP-Adresse automatisch beziehen

- **Ein:** Adresse im lokalen Netzwerk (IP-Adresse), Subnetzmaske, Standardgateway und DNS-Server werden automatisch vom Router/Server zugewiesen.
- Aus: IP-Adresse, Subnet Mask, Standardgateway und DNS Server können manuell eingestellt werden.

### Moduladresse

Hier kann die Moduladresse bei Falscheinstellung geändert werden.

Moduladresse 0: Kesselbediengerät

Moduladresse 1 – 7: jeweiliges Raumbediengerät 3200 mit Touch-Display

HINWEIS! Nach dem Ändern der Moduladresse ist ein Neustart der Kesselregelung erforderlich (Hauptschalter am Kessel aus- und einschalten)!

**Display** 

### Displayeinstellung - Grundbild

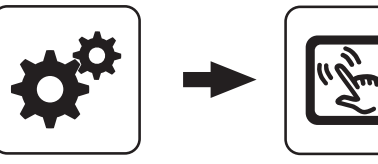

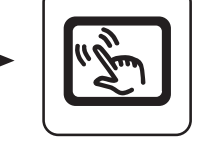

Display

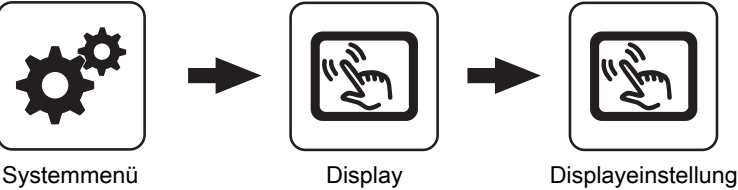

Grundbild

### Bild 1 … 6

Am Grundbild können bis zu sechs verschiedene Informationsanzeigen frei gewählt werden. Die Auswahl ist abhängig von der Anlagenkonstellation.

### Displayeinstellung - Datum / Uhrzeit

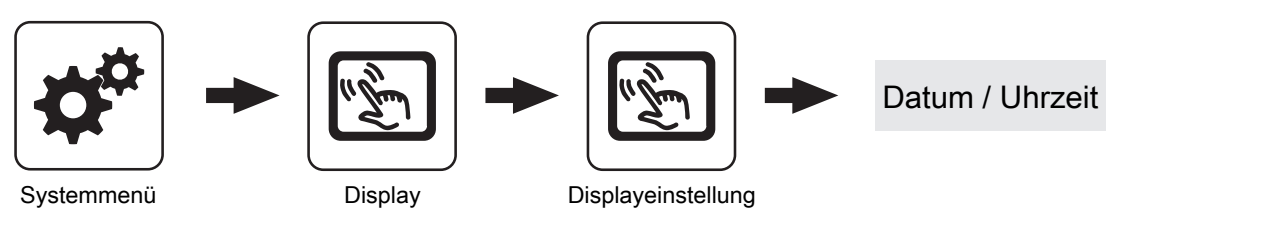

Datum / Uhrzeit

### Sommer-/Winterzeit automatisch umschalten

Zum Deaktivieren der Sommerzeit-Umschaltung (Werkseinstellung: JA).

## Displayeinstellung - Softwareupdate / Service

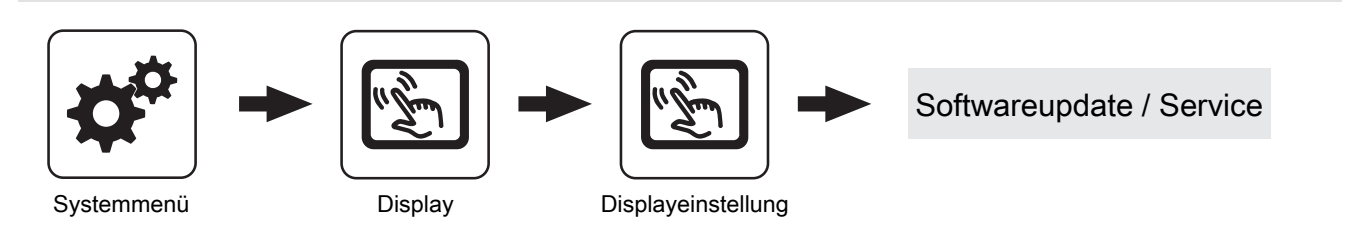

### Touch neu kalibrieren

⇨ Siehe ["Touchscreen kalibrieren" \[Seite 140\]](#page-139-0)

### Bediengerät neu starten Update durchführen

⇨ Siehe ["Software-Update Lambdatronic 3200" \[Seite](#page-141-0) [142\]](#page-141-0)

### Display neu starten

Touchbediengerät wird neu gestartet und die Daten vom Kernmodul neu geladen.

### Bediengerät auf Werkseinstellungen setzen (Neustart wird durchgeführt)

Anzeige und Einstellung von Datum und Uhrzeit.

Touchdisplay wird auf den Auslieferungszustand zurückgesetzt. Auf dem Touchdisplay gespeicherte Daten (z.B. Einstellungsassistent) werden vollständig gelöscht. Nur durchführen, wenn Anlage komplett neu konfiguriert werden muss (z.B. bei Tausch des Kernmoduls).

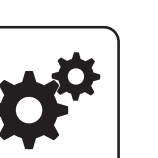

### Parameterübersicht **Parameterubersicht**<br>Display 4 **4 August 1999**

### 4.16.2 Display - Display Bedienrechte

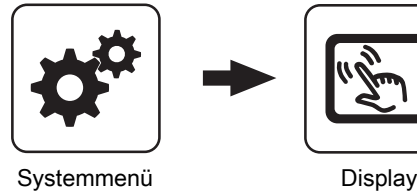

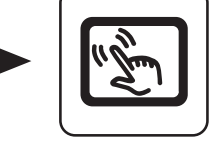

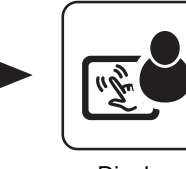

Display<br>Bedienrechte

In diesem Menü werden die Bedienrechte der einzelnen Raumbediengeräte vergeben. Ist der Zugriff von einem Raumbediengerät an einer Heizungsumfeldkomponente erlaubt, ist der entsprechende Parameter auf "JA" zu stellen. Die Anzahl der Menüs sowie Parametereinträge ist abhängig von der Anlagenkonfiguration!

HINWEIS! Die Bedienrechte der Raumbediengeräte sollten vom Kesselbediengerät aus zugewiesen werden, da nur hier uneingeschränkter Zugriff möglich ist!

### "Touch Display mit Adresse 1 – 7" sowie "Tasten Display mit Adresse 1 – 7"

### Heizkreisumfeld:

### Zugriff auf Heizkreis 01 … 18 erlauben?

Legt fest, ob vom Touch-Display 1 … 7 auf Heizkreis 01 … 18 zugegriffen werden kann.

#### Boilerumfeld:

### Zugriff auf Boiler 01 … 08 erlauben?

Legt fest, ob vom Touch-Display 1 … 7 auf Boiler 01 … 08 zugegriffen werden kann.

### Pufferumfeld:

#### Zugriff auf Puffer 01 … 04 erlauben?

Legt fest, ob vom Touch-Display 1 … 7 auf Puffer 01 … 04 zugegriffen werden kann.

### Solarumfeld:

#### Zugriff auf Solar 01 erlauben?

Legt fest, ob vom Touch-Display 1 … 7 auf Solar 01 zugegriffen werden kann.

### Heizungsumfeld:

Die angezeigten Parameter sind abhängig von der Konfiguration.

### Kessel:

### Kessel über RBG ein-/ausschalten

Wird diese Funktion aktiviert, ist das jeweilige Raumbediengerät für das Ein- und Ausschalten des Kessels freigegeben. Um den Kessel bedienen zu können, muss zusätzlich das Fernschalten am Kesseldisplay aktiviert werden.

**Display** 

## Fröling Connect

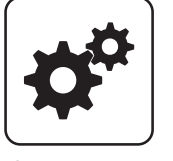

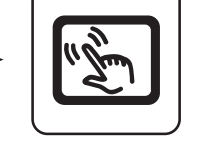

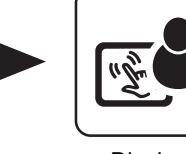

Fröling Connect

Display<br>Bedienrechte

### Passwort für Touch Display mit Adresse 1 … 7

Passwort für das Touch-Display mit der Adresse 1 … 7 kann vergeben werden.

Systemmenü Display Display

Zum Verbinden auf ein Touch-Display über die Onlineplattform froeling-connect ist die Vergabe eines Passwortes erforderlich.

HINWEIS! Es kann für jedes Touch Display das gleiche Passwort vergeben werden!

### Passwort für Kesseldisplay

Passwort für das Kesseldisplay kann vergeben werden.

### 4.16.3 Display - Display Zuweisung

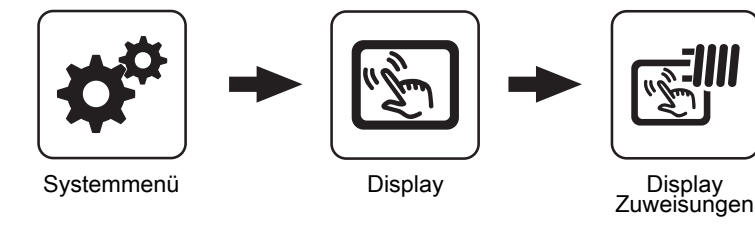

### Heizkreisumfeld:

Touch Display mit Adresse 1 … 7 wird folgendem Heizkreis zugeordnet:

Um einen Heizkreis gezielt einem Raumbediengerät zuzuordnen, ist am Raumbediengerät mit der eingestellten Adresse die jeweilige Heizkreisnummer einzustellen. Die Parameter sind werksseitig auf "keinem" gestellt!

### Tastendisplay mit Adresse 1 … 7 wird folgendem Heizkreis zugeordnet:

Um einen Heizkreis gezielt einem Raumbediengerät zuzuordnen, ist am Raumbediengerät mit der eingestellten Adresse die jeweilige Heizkreisnummer einzustellen. Die Parameter sind werksseitig auf "keinem" gestellt!

### Boilerumfeld:

### Touch Display mit Adresse 1 …7 wird folgendem Boiler zugeordnet:

Um einen Boiler gezielt einem Raumbediengerät zuzuordnen, ist am Raumbediengerät mit der eingestellten Adresse die jeweilige Boilernummer einzustellen. Die Parameter sind werksseitig auf "keinem" gestellt!

### Tasten Display mit Adresse 1 … 7 wird folgendem Boiler zugeordnet:

Um einen Boiler gezielt einem Raumbediengerät zuzuordnen, ist am Raumbediengerät mit der eingestellten Adresse die jeweilige Boilernummer einzustellen. Die Parameter sind werksseitig auf "keinem" gestellt!

# 5 FAQ

# 5.1 Ansteuerungsmöglichkeiten der Pumpenausgänge

### Pumpe 0.1 – 7.2, Pumpe 1

Folgende Einstellungen sind mit den Pumpenausgängen 0.1 – 7.2 an den Hydraulikmodulen sowie Pumpe 1 am Kernmodul möglich.

### ▪ Pumpe ohne Steuerleitung

Wird eingestellt, wenn am jeweiligen Ausgang eine herkömmliche Pumpe betrieben wird. Diese wird über Pulspakete am 230V-Ausgang angesteuert.

### ▪ HE-Pumpe ohne Steuerleitung

Wird eingestellt, wenn am jeweiligen Ausgang eine Hocheffizienzpumpe ohne Steuerleitung (z.B.: Grundfos Alpha, WILO Yonos Pico, ...) betrieben wird.

### ▪ Umfeldpumpe / PWM

Für die Hocheffizienzpumpe steht die Spannungsversorgung von 230V dauerhaft am Ausgang an. Die Ansteuerung der Pumpe erfolgt mittels Pulsweitenmodulation am entsprechenden PWM-Ausgang.

### ▪ Solarpumpe / PWM

Auch hier erfolgt die Ansteuerung mittels Pulsweitenmodulation am entsprechenden PWM-Ausgang. In diesem Fall ist die Kennlinie jedoch invertiert und kann nur für speziell gekennzeichnete Solar-Hocheffizienzpumpen verwendet werden.

### ▪ Umf. Pumpe PWM +Ventil

Am PWM-Ausgang wird das Signal für die Umfeldpumpe ausgegeben. Ist das Signal größer als 2%, wird der 230V-Ausgang eingeschaltet. Ist das Signal länger als 4 min unter 2%, wird der Ausgang wieder abgeschaltet.

### ▪ Sol.Pumpe PWM +Ventil

Am PWM-Ausgang wird das Signal für speziell gekennzeichnete Solar-Hocheffizienzpumpen ausgegeben. Ist das Signal größer als 2%, wird der 230V-Ausgang eingeschaltet. Ist das Signal länger als 4 min unter 2%, wird der Ausgang wieder abgeschaltet.

- Umfeldpumpe / 0–10V
- Solarpumpe / 0–10V
- Umf. Pumpe 0–10V +Ventil
- Sol. Pumpe 0–10V +Ventil

Für die Parameterwerte mit 0-10V gelten die gleichen Funktionen, wie mit PWM. Der Unterschied liegt darin, dass zur Ansteuerung der Pumpe anstatt der Pulsweitenmodulation ein 0-10V-Signal verwendet wird.

▪ Umschaltventil

Bei Einstellung "Umschaltventil" wird der Ausgang entweder mit 0% oder mit 100% angesteuert. Dieser Einstellwert ist nur im Menü "Wasser" bzw. "Kessel 2" verfügbar.

### **HKP0**

Für den Pumpenausgang HKP0 am Kernmodul gilt:

- Relaisausang
- Drehzahlregelung ist nicht möglich

# 5.2 Pumpenblockierschutz

Bei längeren Stillstandszeiten besteht die Gefahr, dass durch Korrosion und Ablagerungen der Pumpenantrieb blockiert. Der Pumpenblockierschutz soll dies verhindern.

Die Regelung stellt sicher, dass die Umwälzpumpen auch außerhalb der Nutzungssaison regelmäßig kurz eingeschaltet werden.

Dazu werden die Pumpen um 12:00 Uhr für 15 Sekunden mit 100% angesteuert.

Folgende Komponenten sind betroffen:

- Boilerladepumpe
- Pufferpumpe
- Kollektorpumpe (nicht bei System 12 und System 13)
- Differenzreglerpumpe
- Heizkreise (15 Sekunden Pumpenlauf, anschließend fährt der Mischer vollständig auf und wieder zu)

# 5.3 Betriebszustände des Kessels

Verfügbarkeit der aufgelisteten Betriebszustände abhängig von der eingestellten Kesseltype!

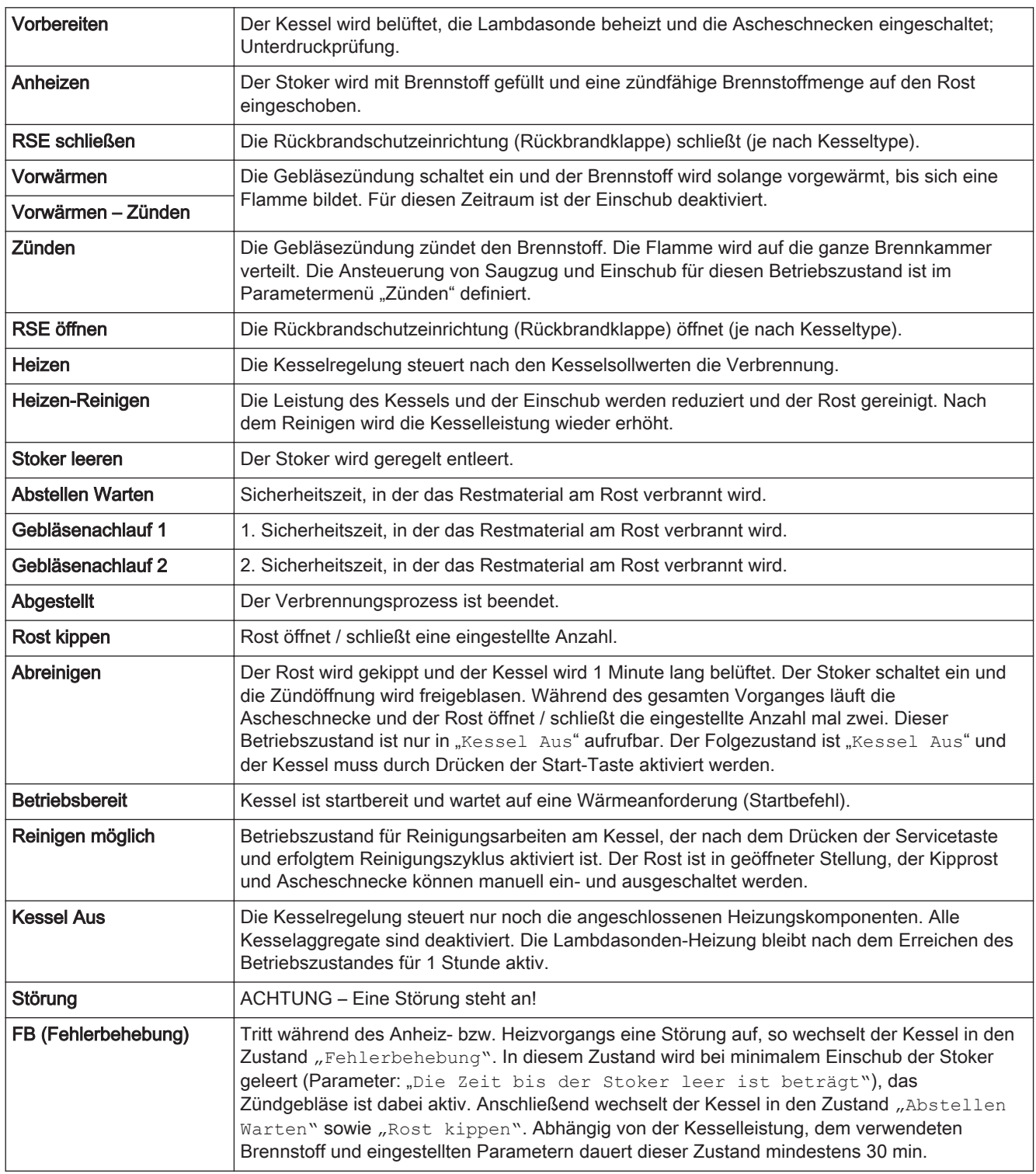

# 5.4 Wärmemengenermittlung

### 5.4.1 Montagehinweise

Der Anlegefühler und das Strangregulierventil müssen in Flussrichtung nach der Umwälzpumpe und unmittelbar vor dem Rücklaufanschluss des Kessels positioniert werden. Bei Kesseln ohne Rücklaufanhebung oder Rücklaufanhebung mit thermischen Ventil werden Anlegefühler und Strangregulierventil zusätzlich benötigt. Bei Rücklaufanhebung mit 3-Wege-Mischer ist bereits ein Rücklauffühler vorhanden, wodurch zusätzlich nur das Strangregulierventil notwendig ist.

### Hackschnitzel- und Pelletskessel T4e / PT4e

Die Rücklaufanhebung ist mit 3-Wege-Mischer ab Werk verbaut. Der zugehörige Rücklauffühler ist bereits am Hackgutmodul verkabelt. Für den Einbau des Strangregulierventils ist die Position im Kessel vorgegeben. Hierzu die Informationen in der Montageanleitung des Kessels beachten!

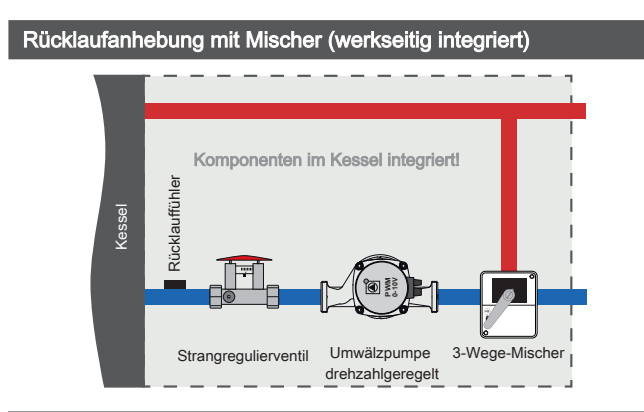

### 5.4.2 Funktionsweise und Konfiguration

Für die korrekte Funktion der Wärmemengenermittlung ist mindestens Softwareversion V50.04 – B05.19 erforderlich. Bei der Ermittlung der Wärmemenge wird die Differenz zwischen Kesseltemperatur und Kesselrücklauftemperatur sowie der Durchfluss der Umwälzpumpe verwendet.

### Förderleistung der Umwälzpumpe ermitteln

### Kessel mit 3-Wege-Mischer

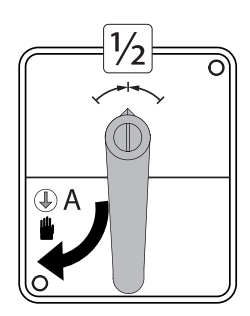

- ❒ Mischer auf Handbetrieb stellen und Hebel in mittige Position drehen
- ❒ Umwälzpumpe im Handbetrieb mit 100% Drehzahl aktivieren

<span id="page-129-0"></span>5

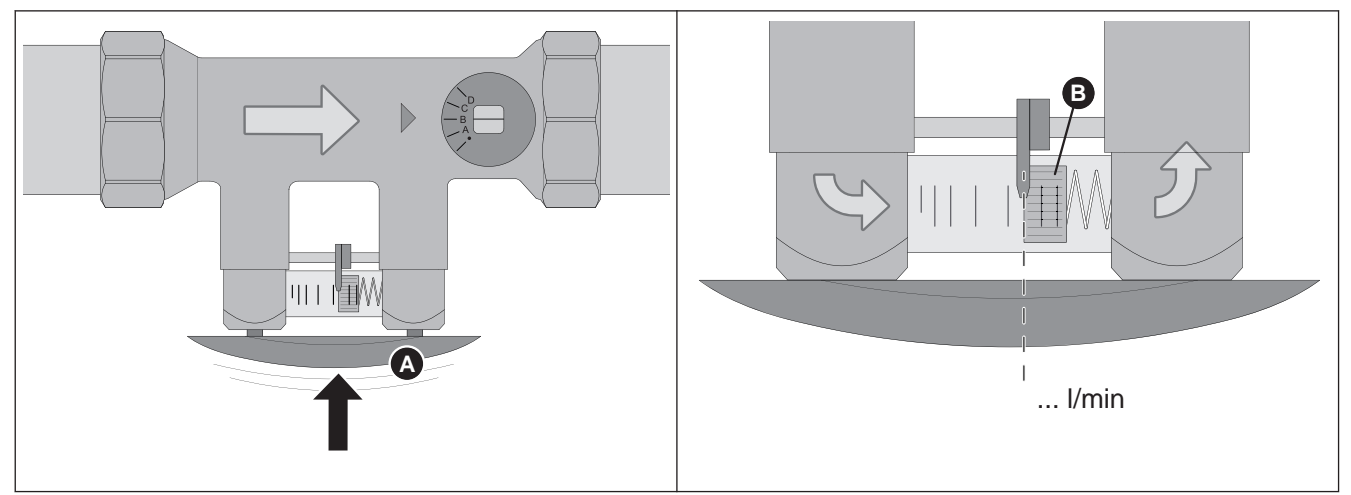

- ❒ Bügel (A) am Strangregulierventil drücken
- ❒ Durchfluss in l/min an der Unterseite des Schwimmer-Körpers (B) ablesen und notieren
- ❒ Umwälzpumpe im Handbetrieb mit 50% Drehzahl aktivieren
- ❒ Pressbügel am Strangregulierventil drücken, Durchfluss an der Skala ablesen und notieren

### Art der Wärmemengenermittlung einstellen

5

**□ Im Einstellungsassistent für den Kessel** "Erfassung mit Pumpendrehzahl" auswählen

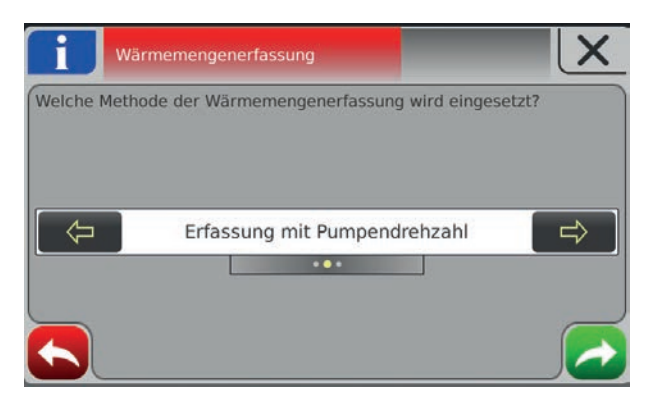

### Wärmemengenermittlung konfigurieren

- ❒ Zum Menü "Anlage → Einstellen → Wärmemengenermittlung Kessel" navigieren
- ❒ Erfasste Werte für den Durchfluss der Umwälzpumpe beim jeweiligen Parameter eingeben

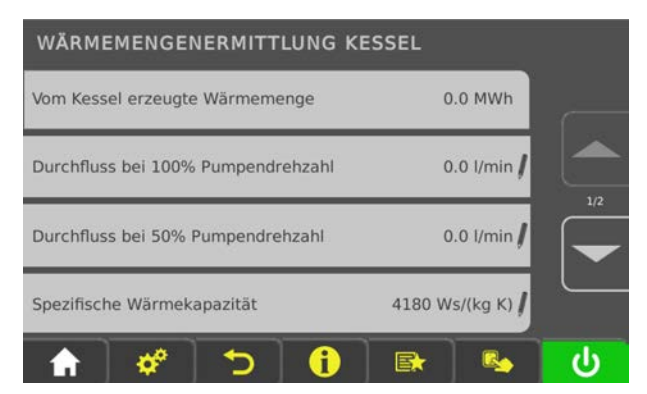

# 5.5 Betriebsarten des Kessels

### 5.5.1 Betriebsart "Automatik" ohne Pufferspeicher

Bei Auswahl "Automatik" ohne Pufferspeicher produziert der Kessel nur innerhalb der eingestellten Kesselzeiten Wärme. Außerhalb dieser Zeiten stellt der Kessel geregelt ab und geht in den Zustand "Betriebsbereit". Daher muss beachtet werden, dass bei dieser Betriebsart Heizkreise und Boiler nur innerhalb der Kesselzeiten mit Wärme versorgt werden.

Die Kesselzeiten wurden im Beispiel 1 so angesetzt, dass sie den nötigen Wärmebedarf abdecken. Die Heizzeiten und Boilerladezeiten wurden in den Bereich der Kesselzeiten angesetzt, wobei die Heizzeit um ca. eine Stunde zur Kesselzeit nach hinten verlängert wurde. Dies ermöglicht die Nutzung der restlichen Energie im Kessel durch die Heizkreise nach Ende der Kesselzeit.

Zu beachten ist, dass außerhalb der Kesselzeiten für den Absenkbetrieb nur solange Wärme zur Verfügung steht, bis die Kesseltemperatur unter den Einstellwert (Parameter "Kesseltemperatur, ab der alle Pumpen laufen dürfen") gesunken ist.

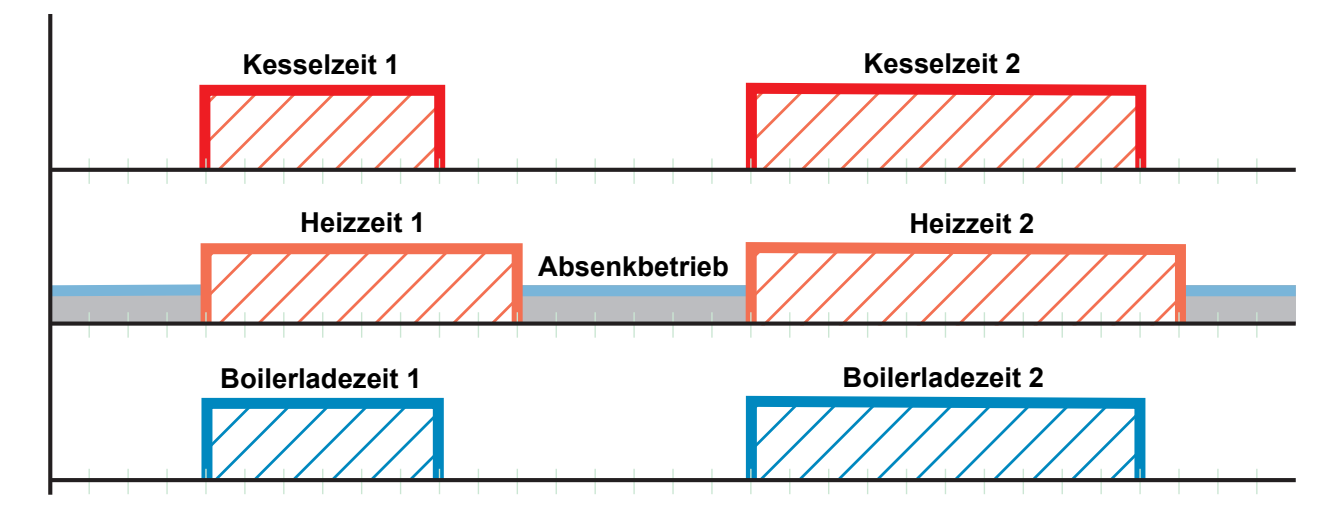

Beispiel 1: Betriebsart "Automatik" ohne Pufferspeicher

Tipp: Bei Anlagen mit Solaranlagen wählt man die Boilerladezeit so, dass die Energie der Sonne genutzt werden kann.

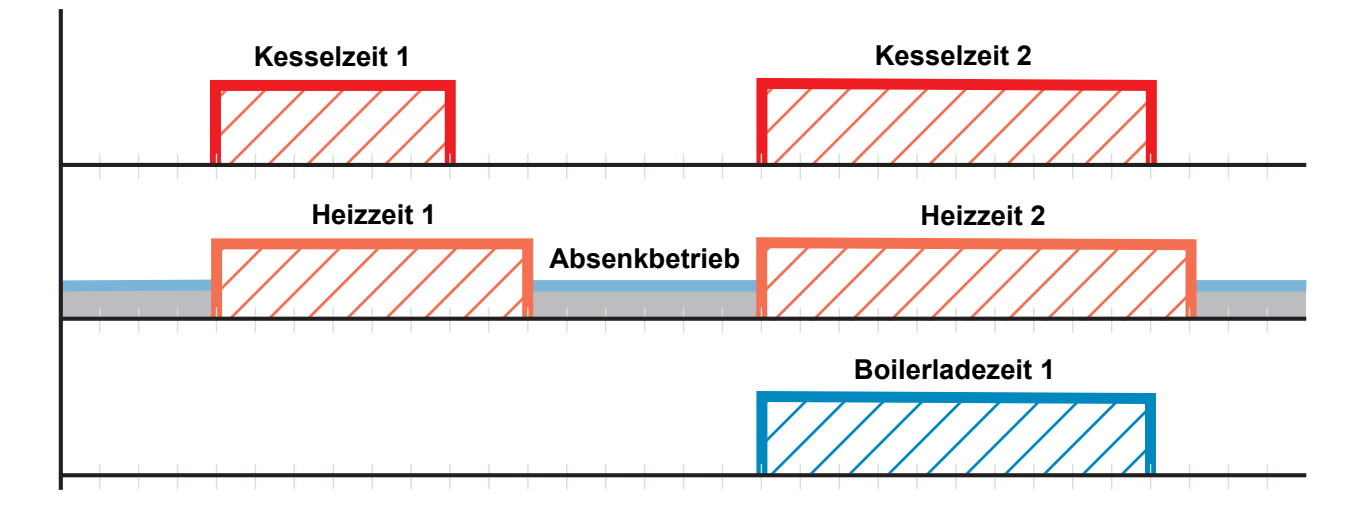

<span id="page-133-0"></span>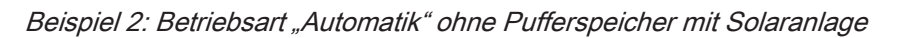

### 5.5.2 Betriebsart "Automatik" mit Pufferspeicher

Bei Auswahl "Automatik" mit Pufferspeicher produziert der Kessel nur dann Wärme, wenn der Puffer innerhalb der eingestellten Pufferladezeit auch tatsächlich Wärme anfordert. Außerhalb dieser Zeiten ist der Kessel im Zustand "Betriebsbereit".

Die Heizzeiten setzt man innerhalb der Pufferladezeiten an, damit die Bereitstellung der Wärme über die gesamte Heizzeit gewährleistet ist.

### Zu beachten ist, dass Heizkreis und Boiler nur so lange mit Wärme versorgt werden, wie die Puffertemperatur für die Anforderung ausreicht.

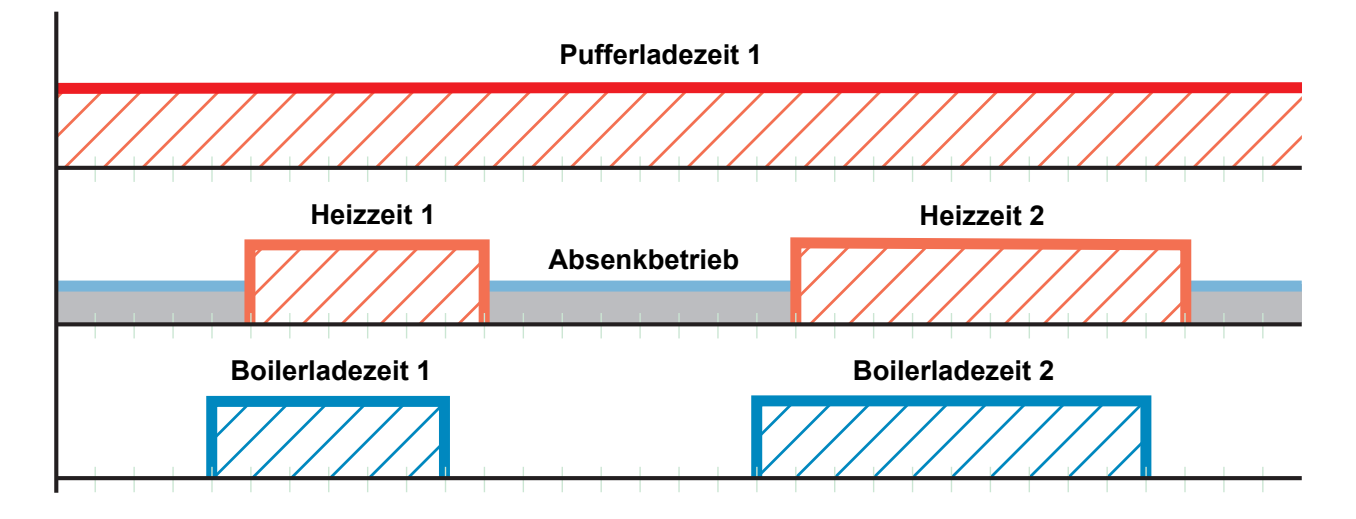

Beispiel 1: Betriebsart "Automatik" mit Pufferspeicher

### Tipp: Bei Anlagen mit Puffer und Solaranlage wählt man die Pufferladezeit so, dass die Energie der Sonne genutzt werden kann.

Um ausreichend Wärme bei Beginn von Boilerladezeit und Heizzeit gewährleisten zu können, ist es empfehlenswert, die Pufferladezeit vor Beginn der Boiler- oder Heizzeit anzusetzen.

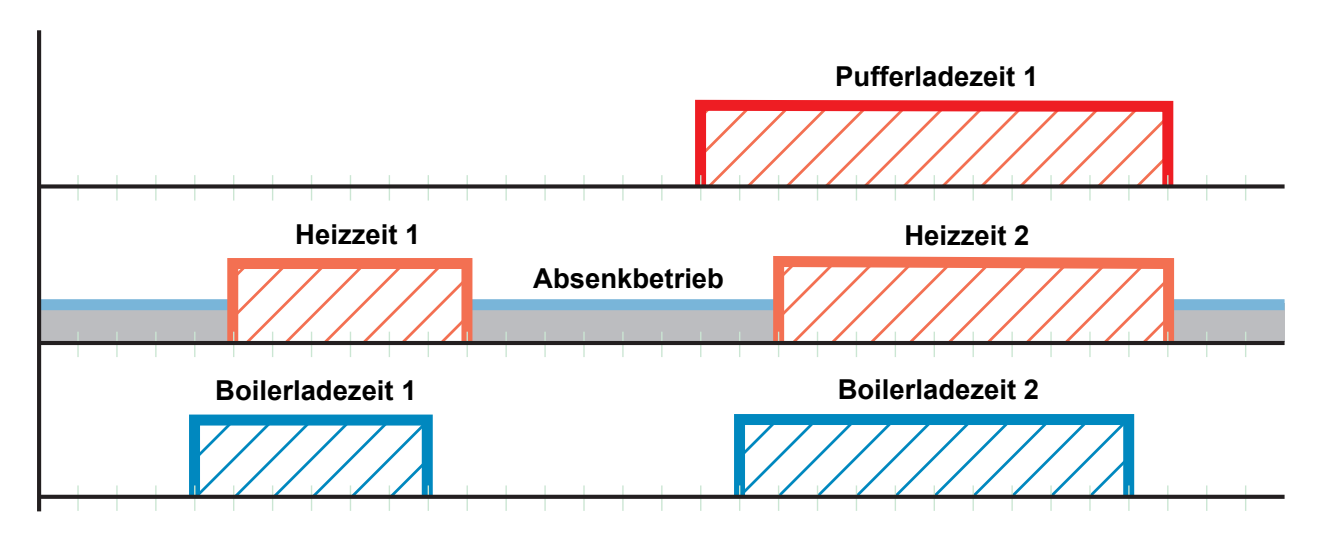

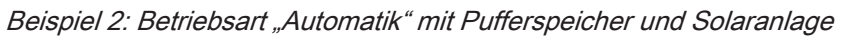

### 5.5.3 Betriebsart "Dauerlast" ohne Pufferspeicher

Bei Auswahl "Dauerlast" produziert der Kessel rund um die Uhr Wärme, d.h. er versucht 24 Stunden am Tag seine eingestellte Kessel-Solltemperatur zu halten. Die eingestellten Kesselzeiten werden dabei ignoriert. Die Heizzeiten und Boilerladezeiten können beliebig über den gesamten Tag verteilt werden. Beispiel 1: Betriebsart "Dauerlast"

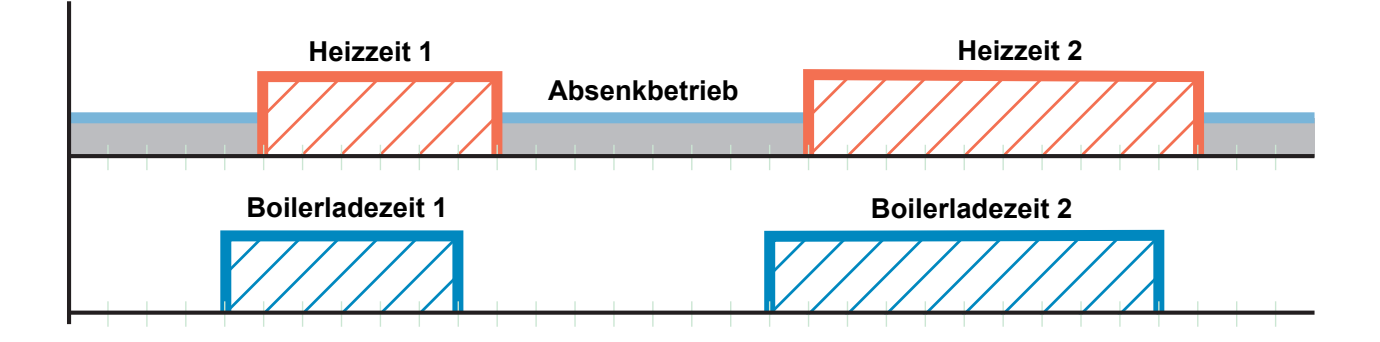

### Tipp: Bei Anlagen mit Solaranlage wählt man die Boilerladezeit so, dass die Energie der Sonne genutzt werden kann.

Beispiel 2: Betriebsart "Dauerlast" mit Solaranlage

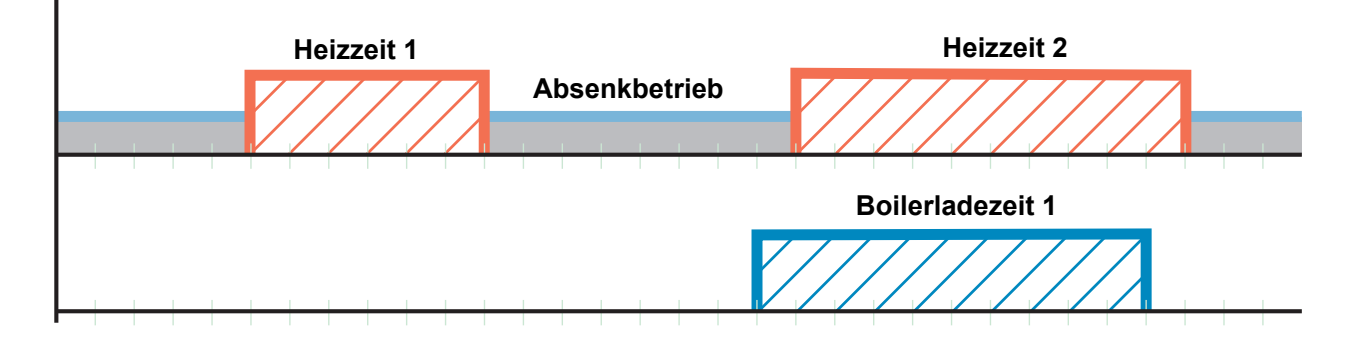

### 5.5.4 Betriebsart "Dauerlast" mit Pufferspeicher

Um einen effizienten Betrieb zu erzielen, ist bei Anlagen mit Pufferspeicher anstatt der Betriebsart "Dauerlast" die Betriebsart "Automatik" einzustellen.

### ⇨ Siehe ["Betriebsart "Automatik" mit Pufferspeicher" \[Seite 134\]](#page-133-0)

### 5.5.5 Betriebsart "Brauchwasser" ohne Pufferspeicher

Bei Auswahl "Brauchwasser" produziert der Kessel nur dann Wärme, wenn der Boiler innerhalb der eingestellten Boilerladezeit auch tatsächlich Wärme anfordert. Beispiel 1: Betriebsart "Brauchwasser" ohne Pufferspeicher

**Boilerladezeit 1 Boilerladezeit 2**

Tipp: Bei Anlagen mit Solaranlage wählt man die Boilerladezeit so, dass die Energie der Sonne genutzt werden kann.

Beispiel 2: Betriebsart "Brauchwasser" ohne Pufferspeicher mit Solaranlage

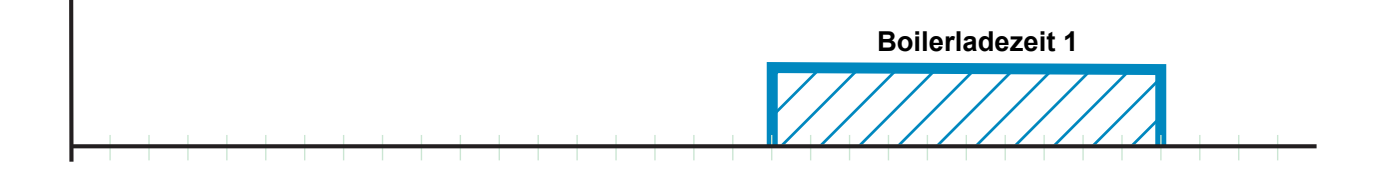

### 5.5.6 Betriebsart "Brauchwasser" mit Pufferspeicher

Bei Anlagen mit Pufferspeicher ist zu beachten, dass in der Betriebsart "Brauchwasser" die Pufferladezeiten aktiv bleiben, da der Boiler aus dem Pufferspeicher mit Wärme beliefert wird.

Der Kessel produziert innerhalb der Pufferladezeit nur dann Wärme, wenn die minimale Puffertemperatur unterschritten ist und der Boiler Wärme anfordert.

Beispiel 1: Betriebsart "Brauchwasser" mit Pufferspeicher

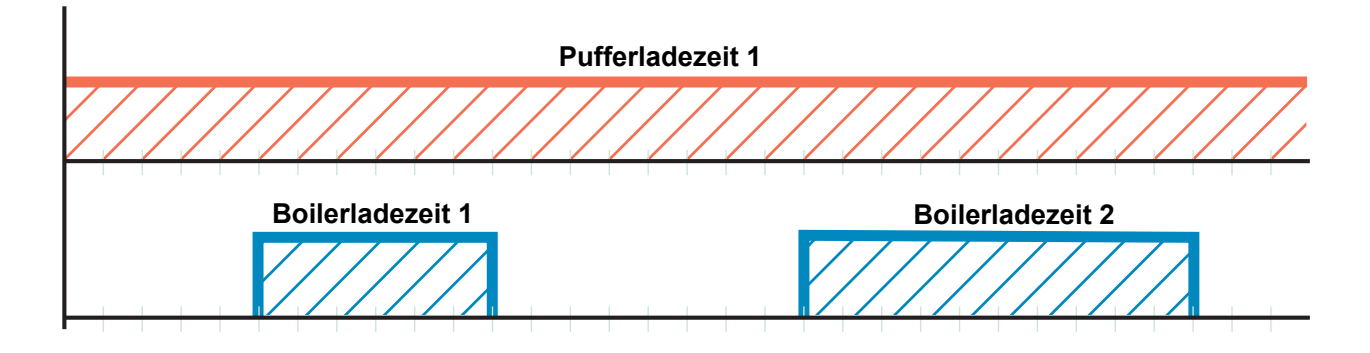

Tipp: Bei Anlagen mit Pufferspeicher und Solaranlage wählt man die Pufferladezeit so, dass die Energie der Sonne genutzt werden kann.

Beispiel 2: Betriebsart "Brauchwasser" mit Pufferspeicher und Solaranlage

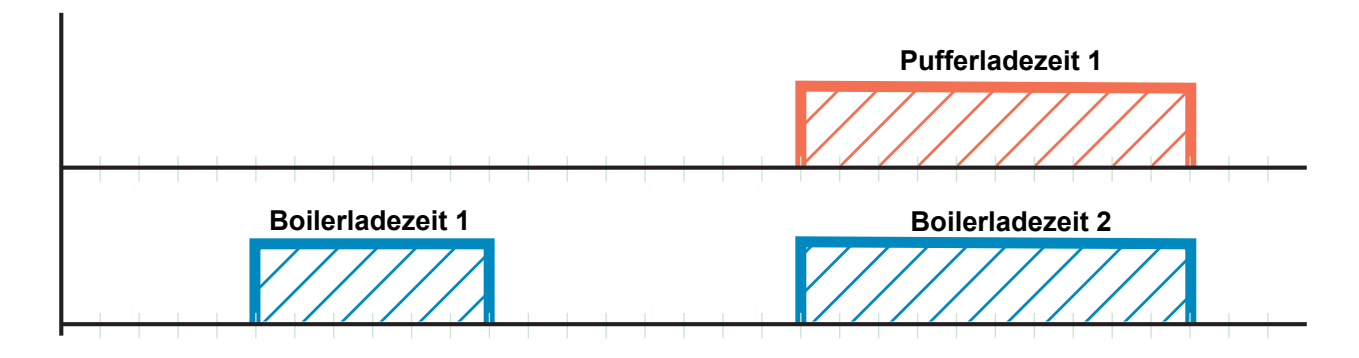

# 5.6 Zeiten einstellen

In den einzelnen Menüs der Heizungskomponenten (Heizkreise, Boiler, ...) kann im Reiter "Zeiten" das gewünschte Zeitfenster für die Komponente eingestellt werden. Der Aufbau des Zeit-Menüs und die Vorgehensweise beim Ändern der Zeiten sind dabei immer gleich.

- ❒ Mit Pfeil-Rechts oder Pfeil-Links zum gewünschten Wochentag navigieren
- ❒ Symbol unterhalb des Wochentags antippen
	- ➥ Bearbeitungsfenster wird angezeigt

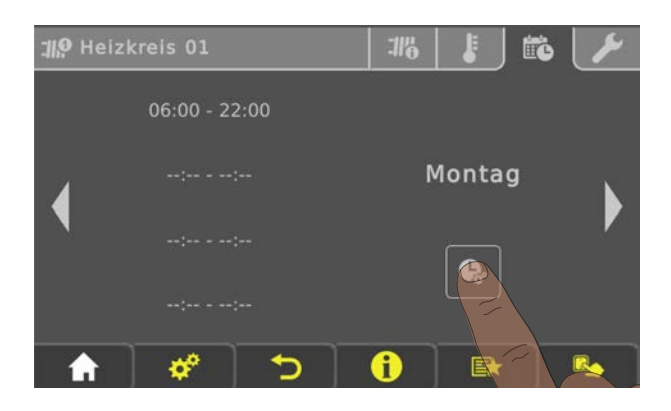

Pro Komponente und Tag können maximal vier Zeitfenster definiert werden.

❒ Gewünschtes Zeitfenster antippen

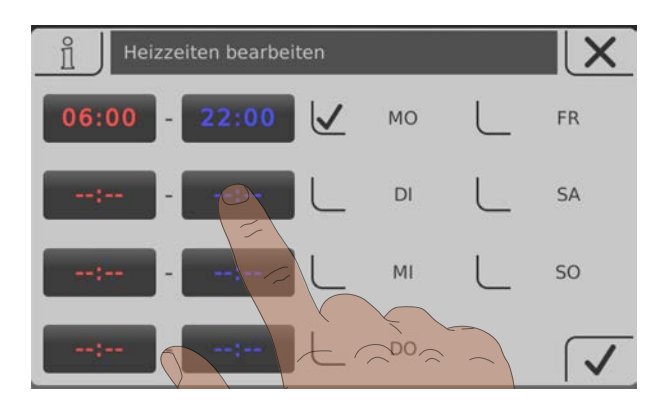

- ❒ Zeitfenster wird zur Bearbeitung geöffnet
- ❒ Anfangs- und Endzeit des Zeitfensters mit Pfeil-Auf und Pfeil-Ab einstellen
- ❒ Eingestelltes Zeitfenster durch Tippen auf das Bestätigen-Symbol speichern

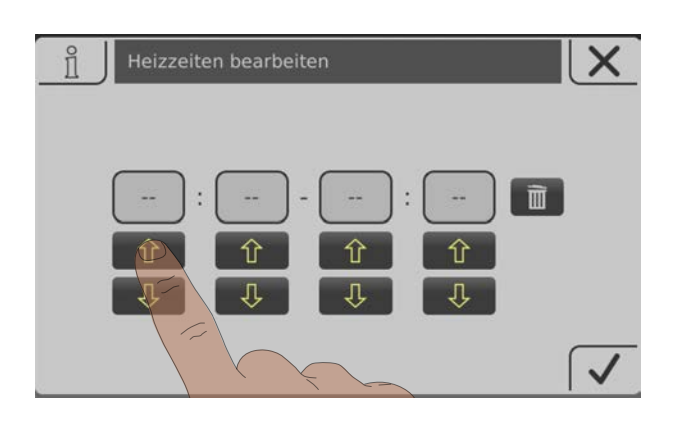

Soll das eingestellte Zeitfenster auch für einen zusätzlichen Tag gelten, kann dies durch Aktivieren des entsprechenden Tages übernommen werden.

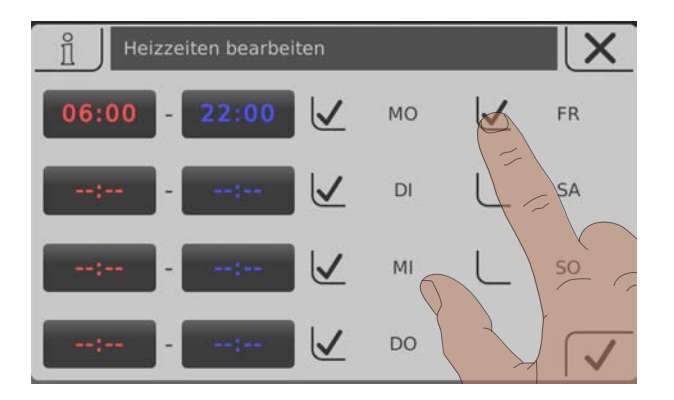

Durch Tippen auf das "Papierkorb"-Symbol kann ein eingestelltes Zeitfenster gelöscht werden.

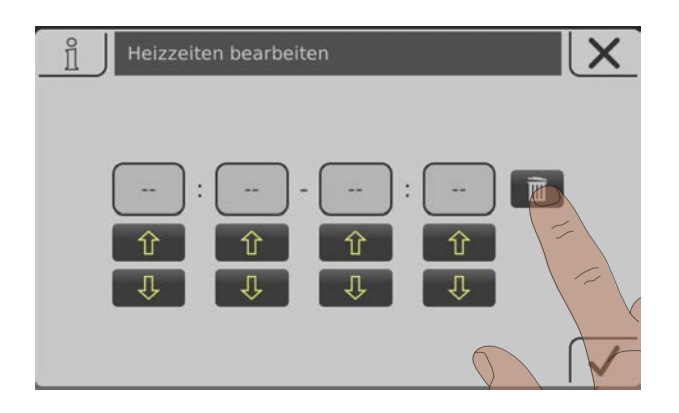

# <span id="page-139-0"></span>5.7 Touchscreen kalibrieren

Kann die Touch-Oberfläche nicht mehr ordnungsgemäß bedient werden, ist eine Kalibrierung notwendig.

- ❒ Das Menü "Displayeinstellungen" aufrufen
- ❒ Nach unten blättern, bis das Untermenü "Softwareupdate / Service" angezeigt wird und das Untermenü aufrufen

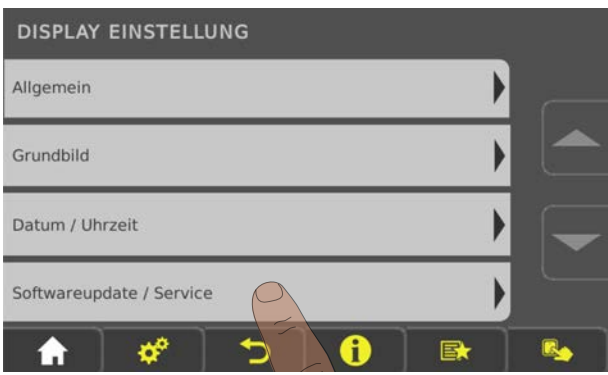

❒ Im Untermenü "Softwareupdate / Service" den Parameter "Touchbedienung neu kalibrieren" aufrufen

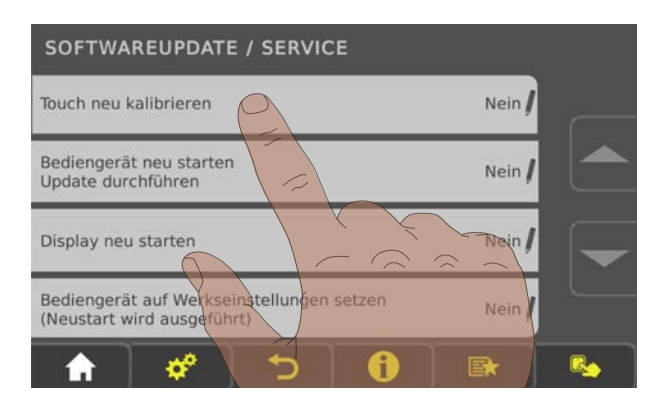

- ❒ Den Parameter auf "JA" setzen und Einstellung rechts unten bestätigen
	- ➥ Das Touchscreen startet neu und beginnt mit der Kalibrierung

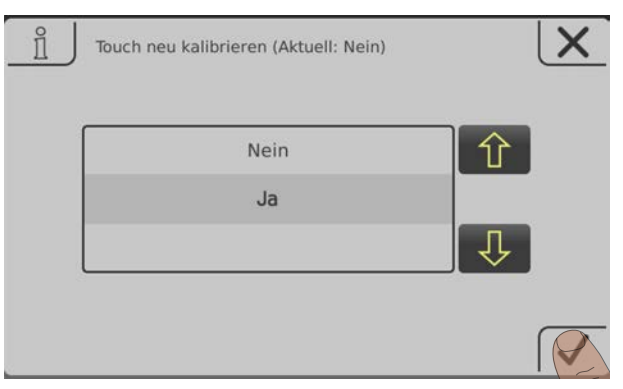

Zum Kalibrieren der Touch-Oberfläche sind 5 Punkte, welche durch ein Fadenkreuz dargestellt werden, in der gezeigten Reihenfolge zu drücken. Nach erfolgter Kalibrierung wird ein Neustart ausgeführt.

# **HINWEIS**

Ungenaue Kalibrierung

Ein ungenaues Tippen der gekennzeichneten Punkte kann dazu führen, dass das Bedienteil nicht mehr ordnungsgemäß bedient werden kann! In diesem Fall ist ein Software-Update erforderlich.

# <span id="page-141-0"></span>5.8 Software-Update Lambdatronic 3200

Folgende Beschreibung zeigt den Ablauf eines Software-Updates bei Anlagen mit Lambdatronic 3200 und einem Touch-Bediengerät im Anlagenumfeld (gilt auch für Anlagen mit Tasten-Kesselbediengerät und Touch-Raumbediengerät). Für die Durchführung ist der Fröling Flash Update Wizard (Kernmodul) sowie ein USB-Speichermedium (Touch-Bediengerät) notwendig. Die Vorgehensweise für Verbindungsaufbau und einem eventuell notwendigen Bootloader-Update wird in der Dokumentation des Flash Update Wizard beschrieben.

Übersicht der Hauptschritte beim Software-Update

Flash-Update durchführen - Wizard jedoch nicht beenden

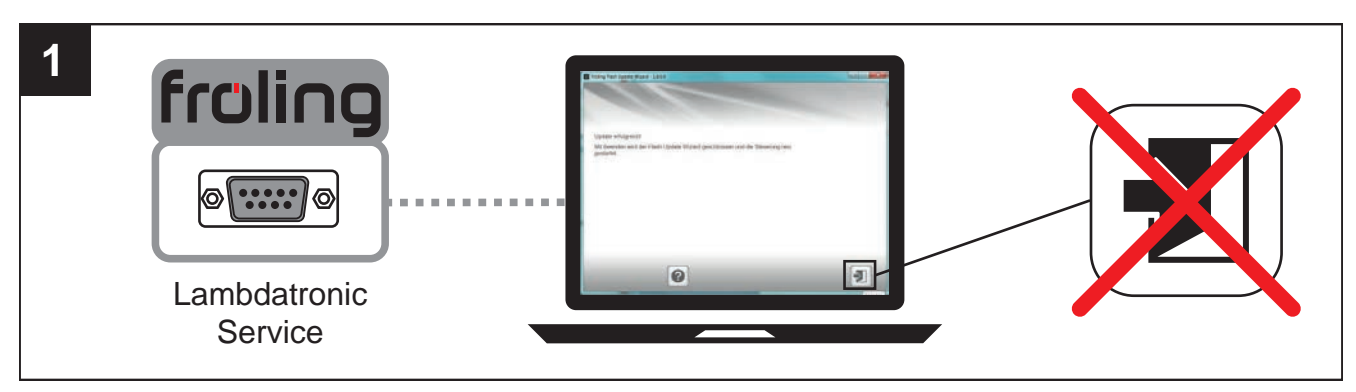

⇨ Siehe ["Software-Update an der Kesselregelung durchführen" \[Seite 143\]](#page-142-0)

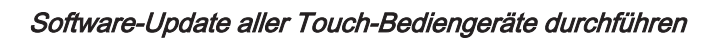

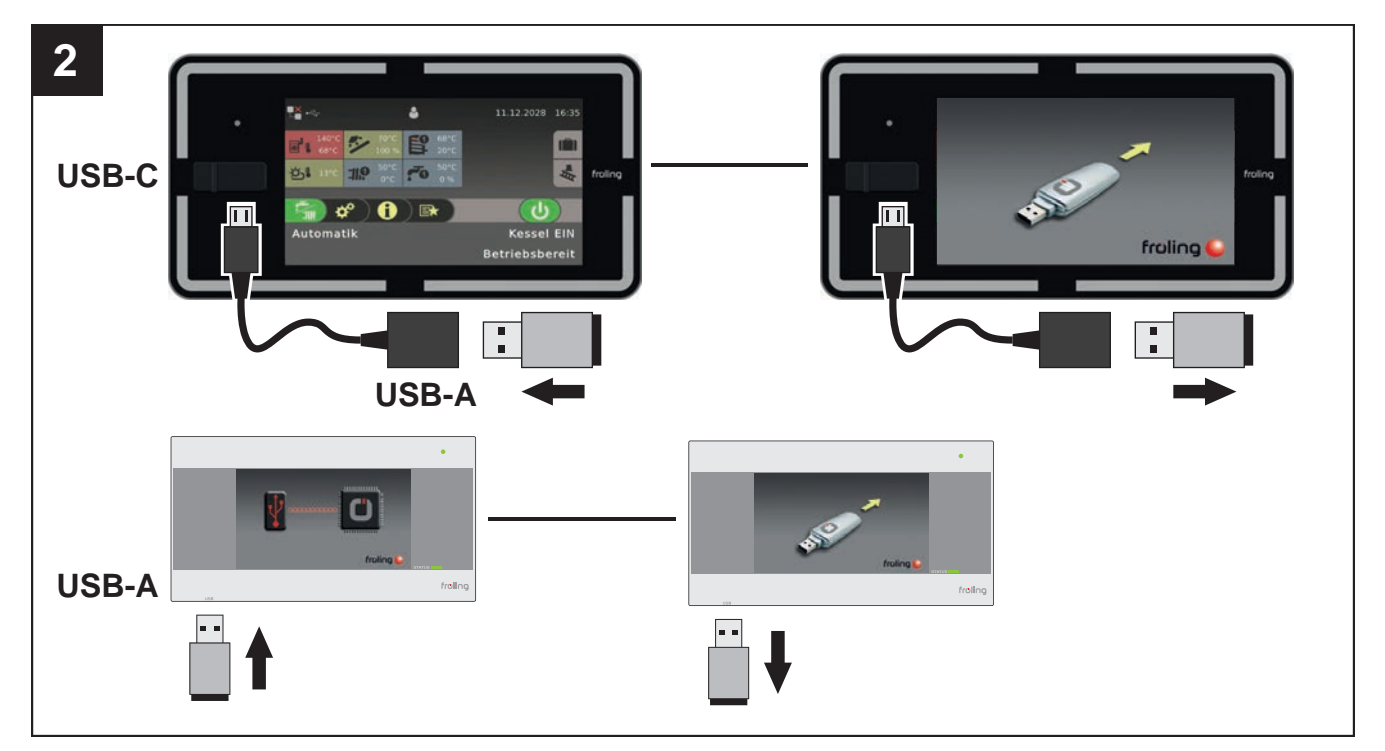

⇨ Siehe ["Software-Update am Touch-Bediengerät durchführen" \[Seite 145\]](#page-144-0)

### <span id="page-142-0"></span>Flash Update Wizard beenden - Steuerung neu starten

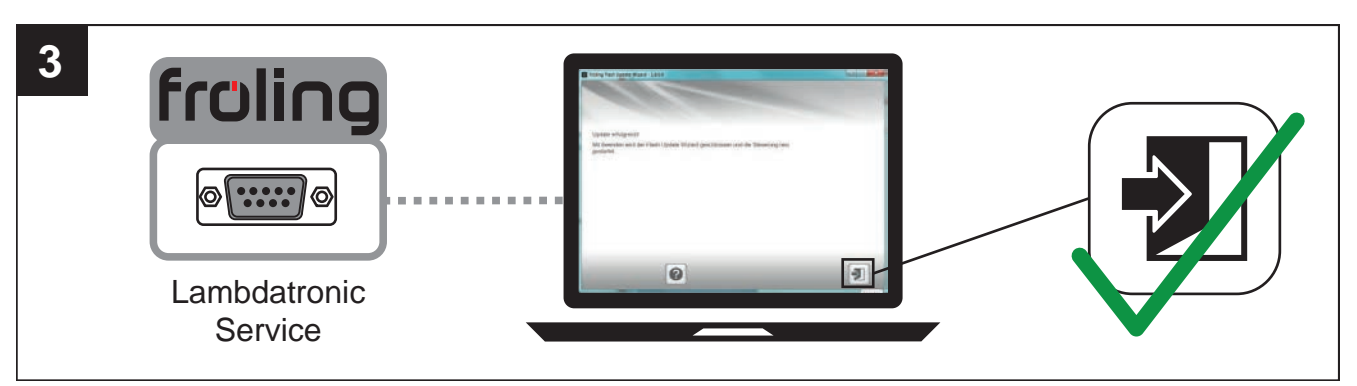

### ⇨ Siehe "[Software-Update abschließen" \[Seite 146\]](#page-145-0)

### 5.8.1 Software-Update an der Kesselregelung durchführen

### Flash-Datei auswählen

Nach dem Herstellen der Verbindung wird im Hauptfenster die Auswahl der Update-Dateien angezeigt:

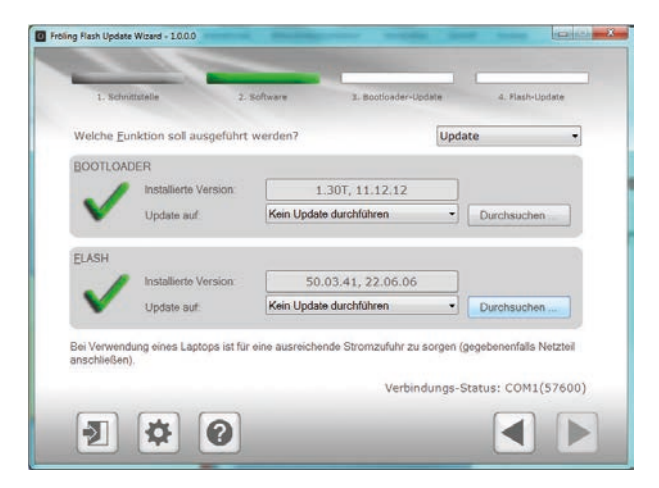

- Neben dem Feld "Installierte Version:" wird die aktuell auf der Kesselregelung installierte Flash-Version angezeigt
- Neben dem Feld "Update auf:" werden die im Standard-Verzeichnis verfügbaren Flash-Dateien in einem Dropdown-Feld angezeigt

### Flash-Datei im Standard-Verzeichnis:

❒ Aus dem Dropdownfeld gewünschte Flash-Datei auswählen

### Flash-Datei nicht im Standard-Verzeichnis:

- ❒ Im Abschnitt FLASH auf "Durchsuchen" klicken
	- ➥ Fenster zum auswählen der Flash-Datei wird angezeigt
- ❒ Zum Ordner verzweigen, in dem die Datei abgelegt ist
- ❒ Flash-Datei (\*.s19) auswählen und auf "Öffnen" klicken

### Flash-Update starten

Nach der Auswahl der gewünschten Flash-Datei, wird diese neben dem Feld "Update auf:" angezeigt:

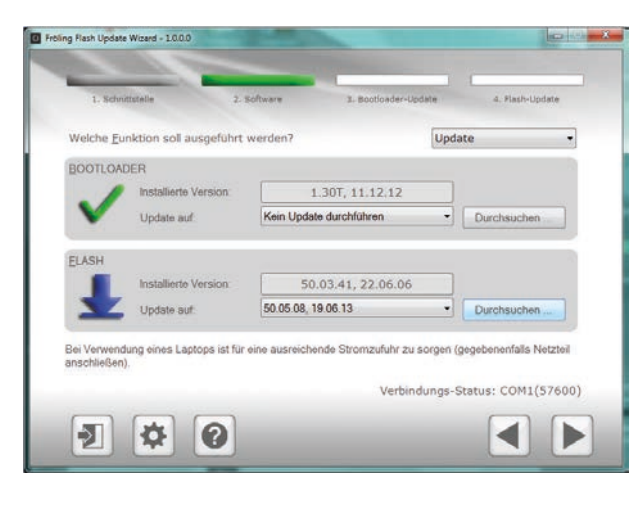

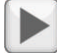

### ❒ Auf Schaltfläche "Weiter" klicken

➥ Der Update-Vorgang wird gestartet und der aktuelle Status mit einem Fortschrittsbalken angezeigt

Wenn das Flash-Update erfolgreich auf die Kesselregelung übertragen wurde, wird folgendes Fenster angezeigt:

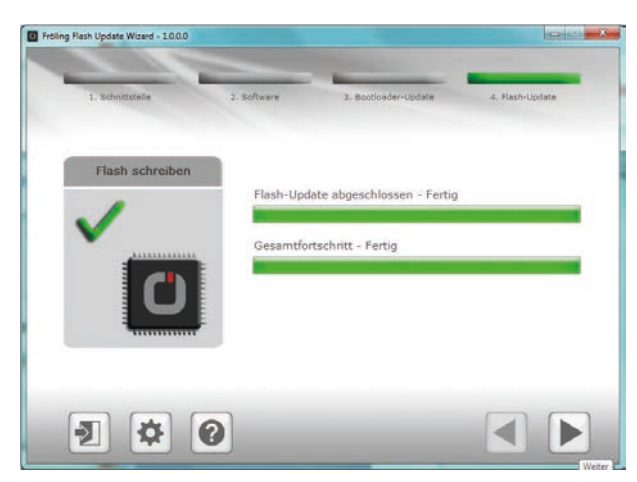

HINWEIS! Zu diesem Zeitpunkt das Update nicht beenden und die Verbindung zur Kesselregelung nicht trennen!
## 5.8.2 Software-Update am Touch-Bediengerät durchführen

HINWEIS! Sind mehreren Touch-Bediengeräte vorhanden, empfehlen wir mehrere USB-Sticks vorzubereiten und die Updates parallel auszuführen!

❒ USB-Stick mit den notwendigen Daten (linux.bin; rootfs.img; update; froresetdemo.inc oder frorestart.inc) an der USB-Schnittstelle anstecken

➥ Systemmeldung für Neustart wird angezeigt

- ❒ Durch Tippen auf "OK" Neustart des Touch-Bediengerätes ausführen
	- ➥ Beim Neustart wird der Updatevorgang automatisch gestartet

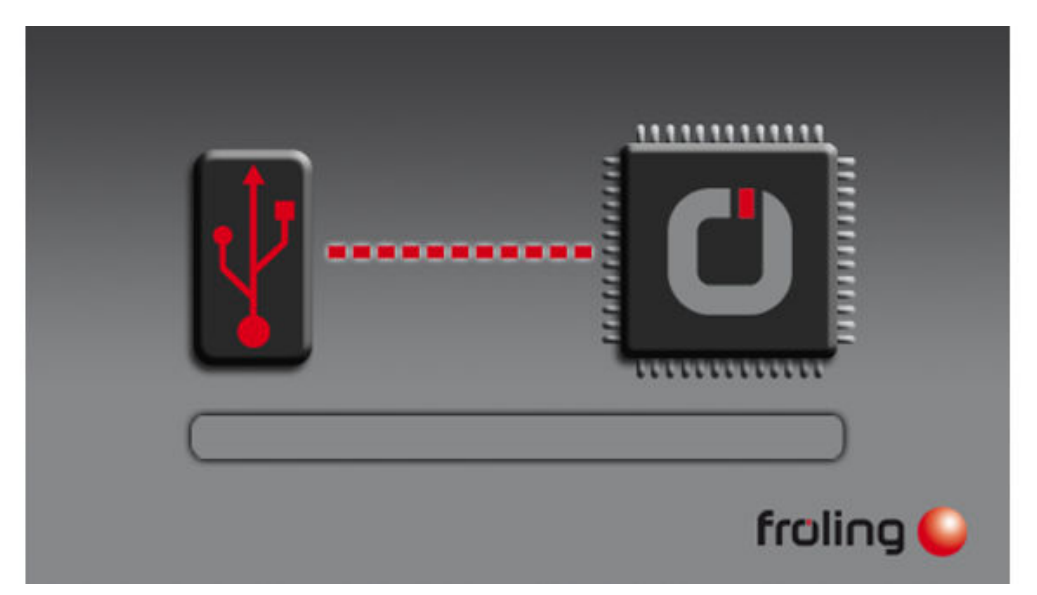

Ist das Update vollständig abgeschlossen, wird angezeigt, dass der Stick entfernt werden kann ❒ USB-Stick entfernen

➥ Touch-Bediengerät startet automatisch neu

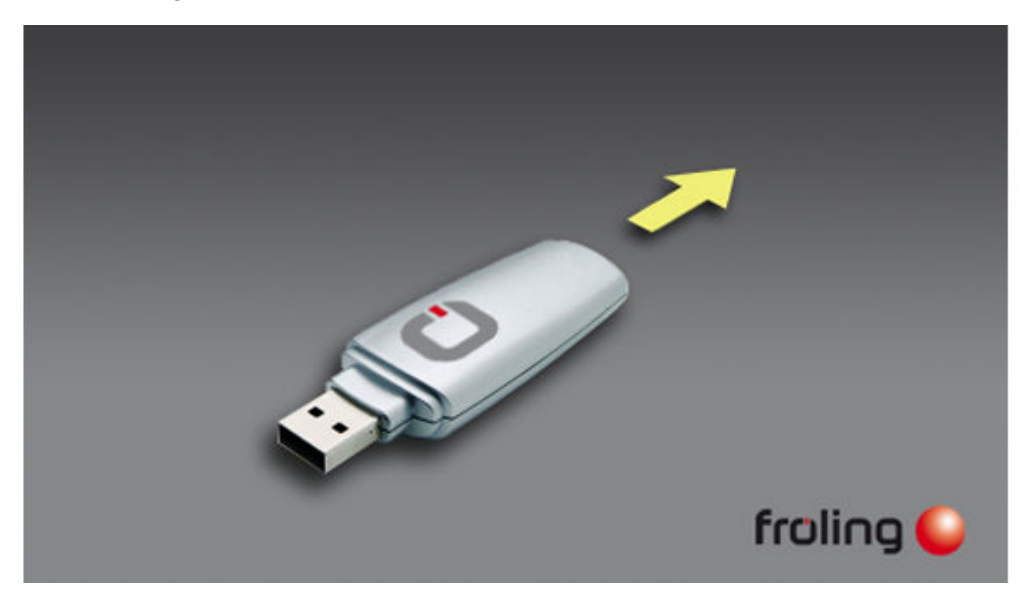

Nach dem Neustart ist das Touch-Bediengerät auf dem neuesten Softwarestand.

❒ Update bei eventuell weiteren vorhandenen Touch-Bediengeräten durchführen

# 5

## 5.8.3 Software-Update abschließen

Ist das Update bei allen Touch-Bediengeräten durchgeführt, muss zum Abschluss der Flash Update Wizard korrekt beendet werden.

#### Flash-Update beenden

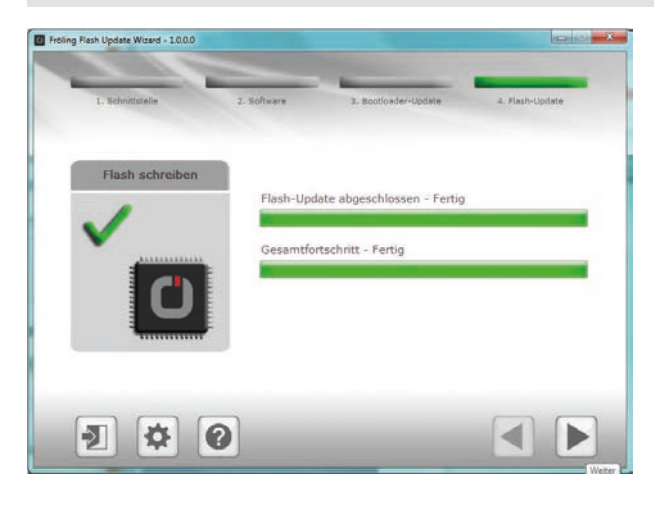

- ❒ Auf Schaltfläche "Weiter" klicken
	- ➥ Das Abschlussfenster wird angezeigt

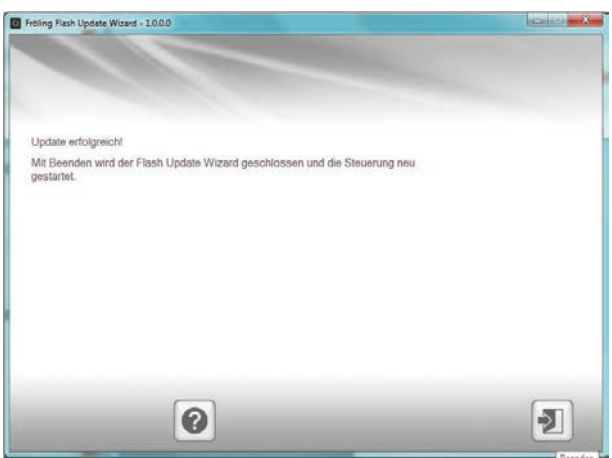

## $\frac{1}{2}$

- ❒ Durch Klicken auf "Beenden" wird der Flash Update Wizard geschlossen und die Kesselregelung neu gestartet
	- ➥ Nach dem Neustart der Kesselregelung kontrollieren, ob alle Touch-Bediengeräte korrekt hochgefahren sind

#### HINWEIS! Wenn sich nicht alle Touch-Bediengeräte mit der Kesselregelung verbinden konnten, ist ein Neustart der gesamten Anlage (Hauptschalter AUS/EIN) notwendig!

## 5.9 USB – Datenaufzeichnung

❒ Kessel am Hauptschalter ausschalten

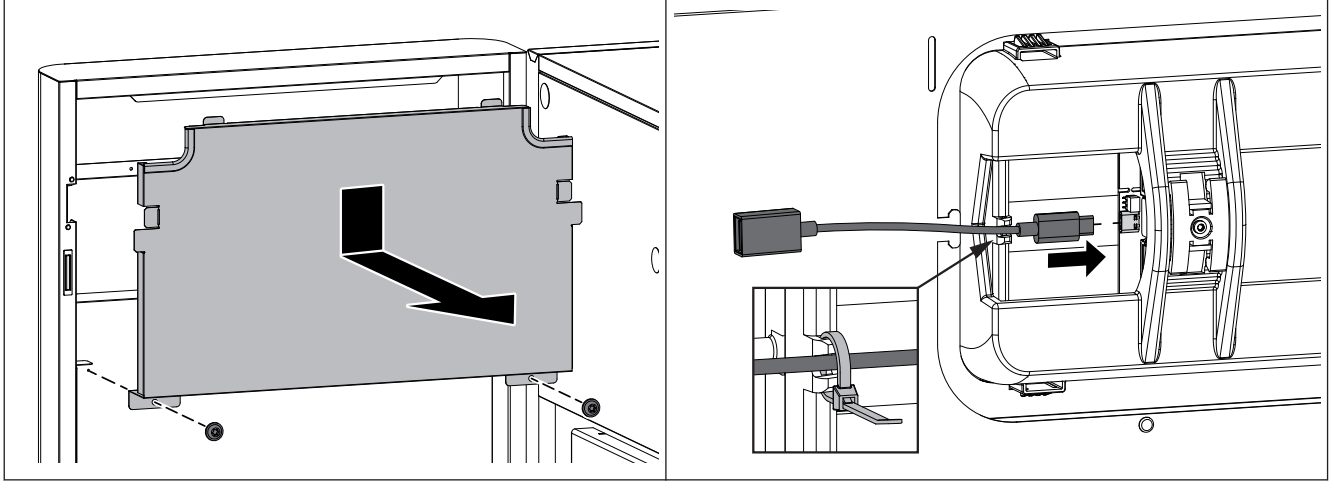

- ❒ Isoliertür öffnen und Abdeckblech an der Tür-Innenseite demontieren
- ❒ Adapterkabel USB C USB A an der Buchse am Display anstecken und Kabel am Displaygehäuse mit Kabelbinder sichern
- ❒ Hauptschalter einschalten und USB-Stick an der Verlängerung anstecken
	- ➥ Auf dem USB-Stick darf sich kein Software-Update befinden
	- ➥ Aufzeichnung startet automatisch nach erfolgtem Start des Touchdisplays

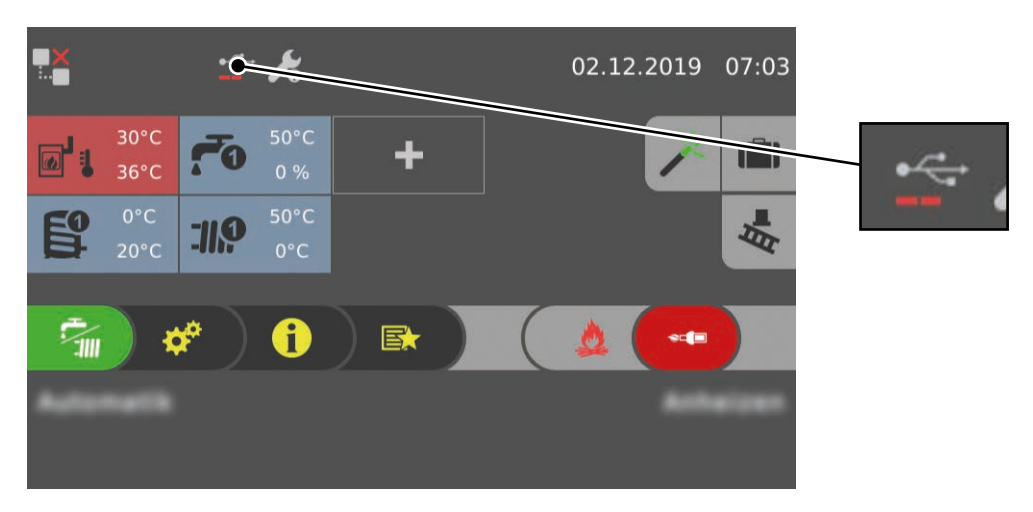

Die Datenaufzeichnung wird in der Statuszeile durch das USB-Symbol mit Aktivitätsbalken angezeigt.

## 6 Anhang

## 6.1 Adressen

## 6.1.1 Adresse des Herstellers

#### FRÖLING

Heizkessel- und Behälterbau GesmbH

Industriestraße 12 A-4710 Grieskirchen AUSTRIA

TEL 0043 (0)7248 606 0 FAX 0043 (0)7248 606 600 EMAIL info@froeling.com INTERNET www.froeling.com

## Werkskundendienst

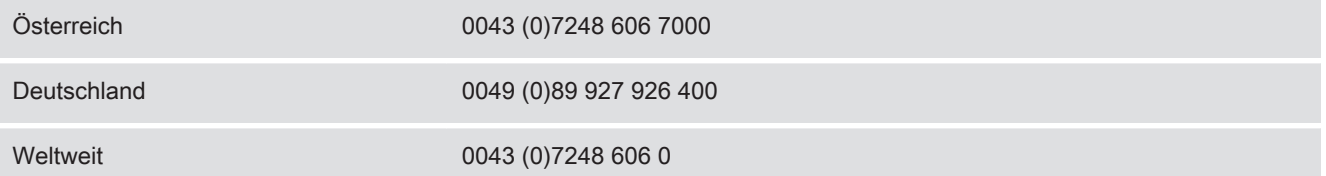

## 6.1.2 Adresse des Installateurs

Stempel